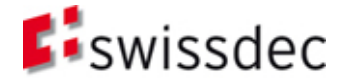

# **Richtlinien für Lohndatenverarbeitung**

**Version 4.0**

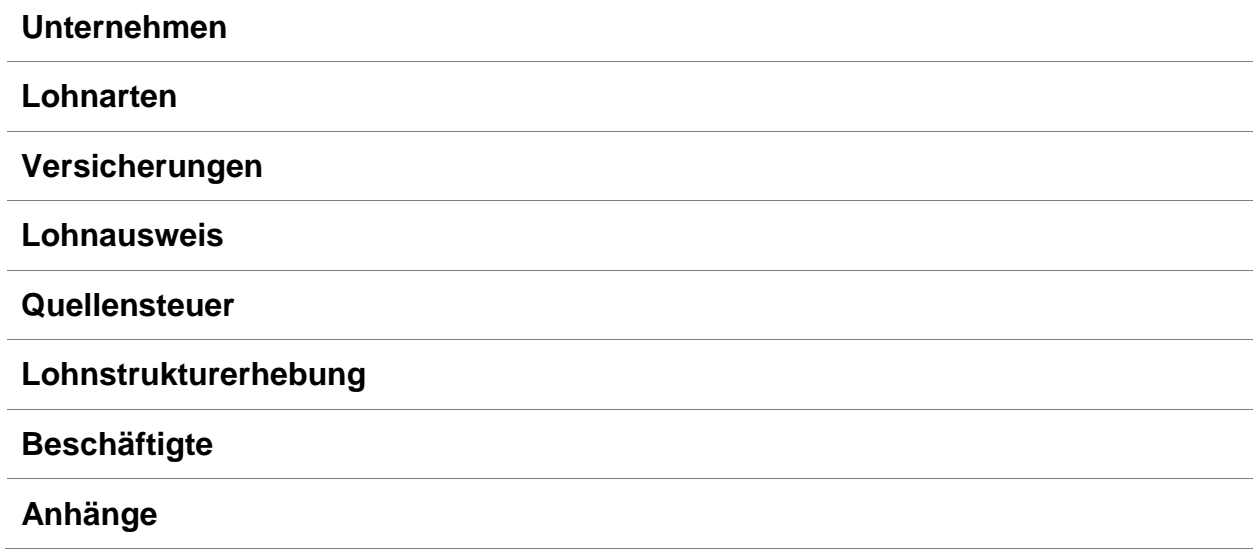

Swissdec Postfach, 6002 Luzern www.swissdec.ch

l,

Die Richtlinien für Lohndatenverarbeitung wurden in Zusammenarbeit mit folgenden Partnern erarbeitet:

- Bundesamt für Statistik
- eAHV/IV
- Eidgenössische Steuerverwaltung
- Konferenz der kantonalen Ausgleichskasse
- Schweizerische Steuerkonferenz
- **Schweizerischer Versicherungsverband**
- Steuerverwaltung des Kantons Bern
- Suva
- Vereinigung der Verbandsausgleichskassen

**Herausgeber** Fachstelle Swissdec Postfach 4358 Fluhmattstrasse 1 6002 Luzern [www.swissdec.ch](https://www.swissdec.ch/de/)

1. Ausgabe - Richtlinien für Lohndatenverarbeitung\_20040901 (Version 1.0): Ausgabe 01.09.2004

#### **Überarbeitung:**

Richtlinien für Lohndatenverarbeitung\_20041010, Ausgabe 10.10.2004 - Version 1.1 Richtlinien für Lohndatenverarbeitung\_20050412, Ausgabe 12.04.2005 - Version 2.0 Richtlinien für Lohndatenverarbeitung\_20051202, Ausgabe 01.12.2005 - Version 2.1 Richtlinien für Lohndatenverarbeitung\_20061201, Ausgabe 22.12.2006 - Version 2.2 Richtlinien für Lohndatenverarbeitung\_20091204, Ausgabe 18.12.2009 - Version 3.0 Richtlinien für Lohndatenverarbeitung\_20091204, Ausgabe 01.12.2011 - Version 3.0 Richtlinien für Lohndatenverarbeitung\_20130514, Ausgabe 23.05.2013 - Version 4.0 Richtlinien für Lohndatenverarbeitung\_20130514, Ausgabe 31.03.2017 - Version 4.0

## **Inhaltsverzeichnis**

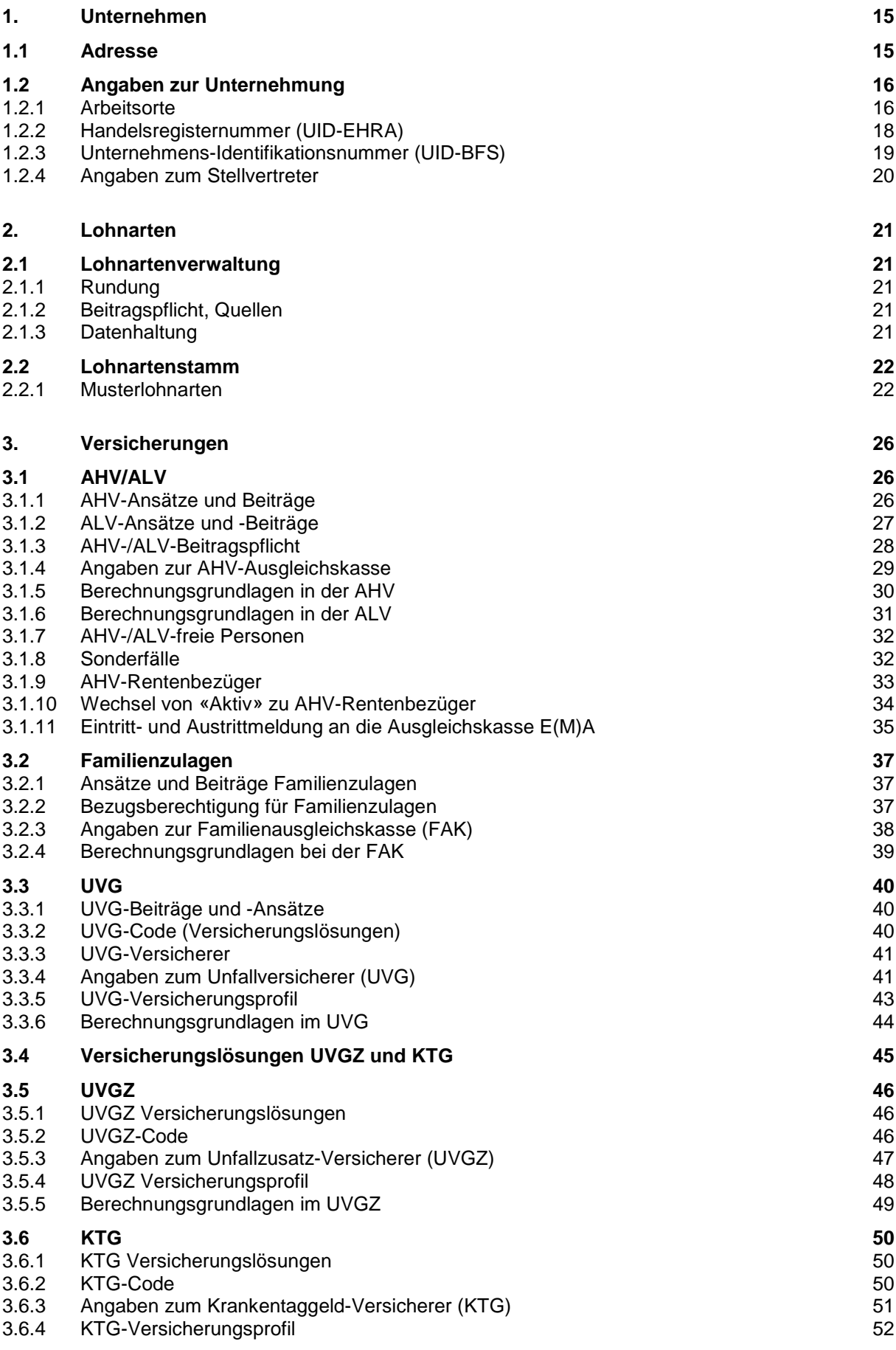

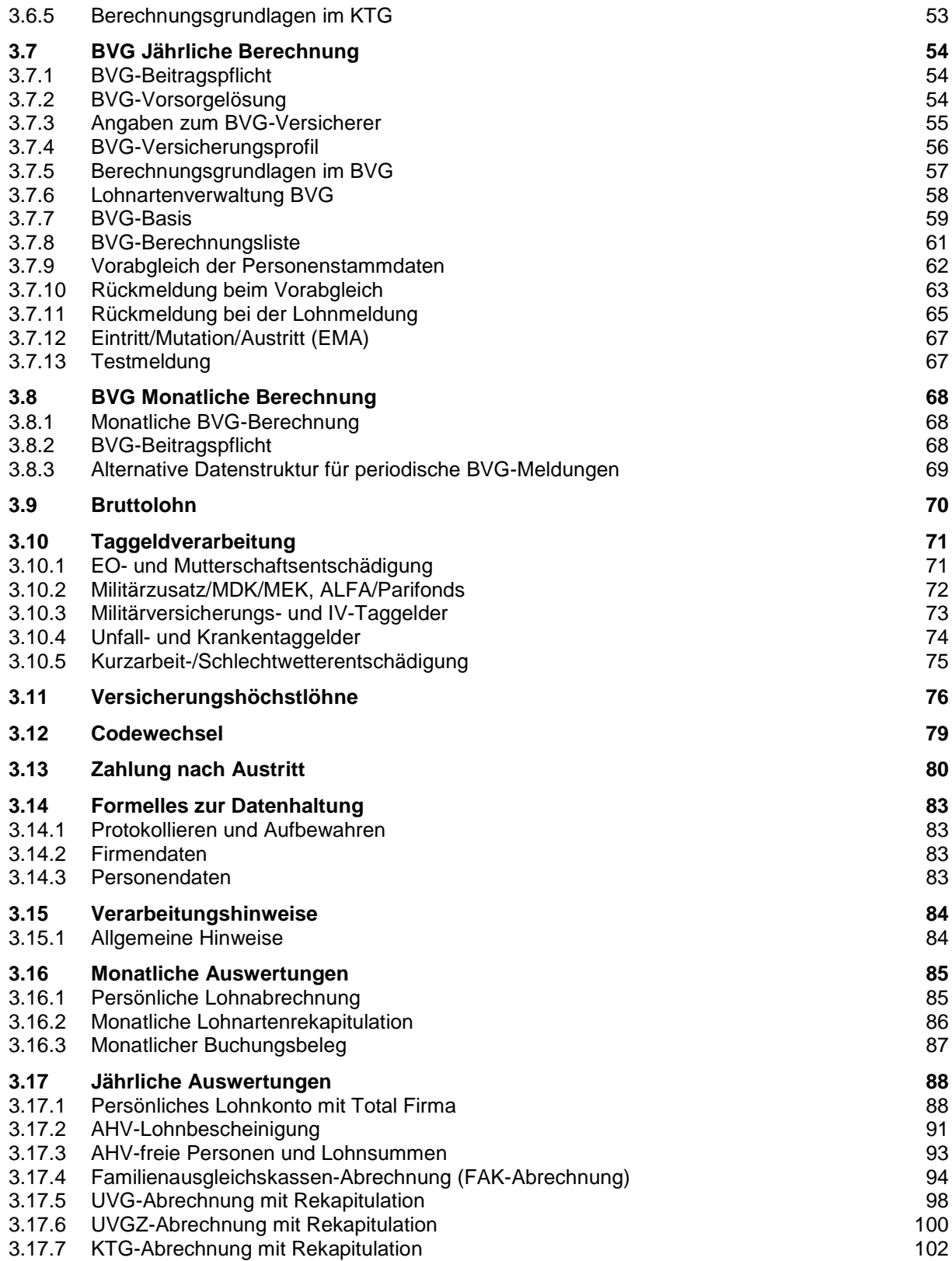

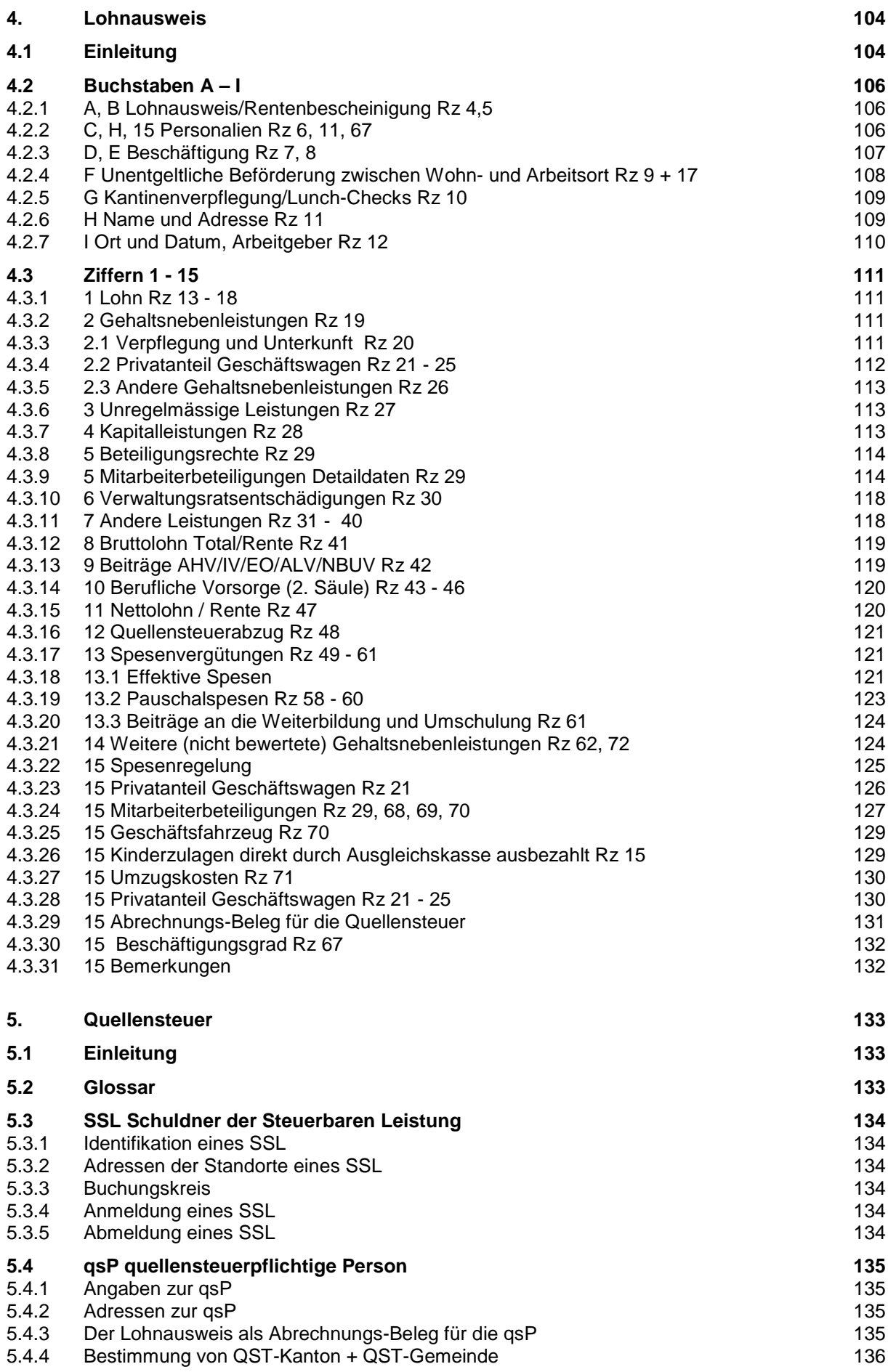

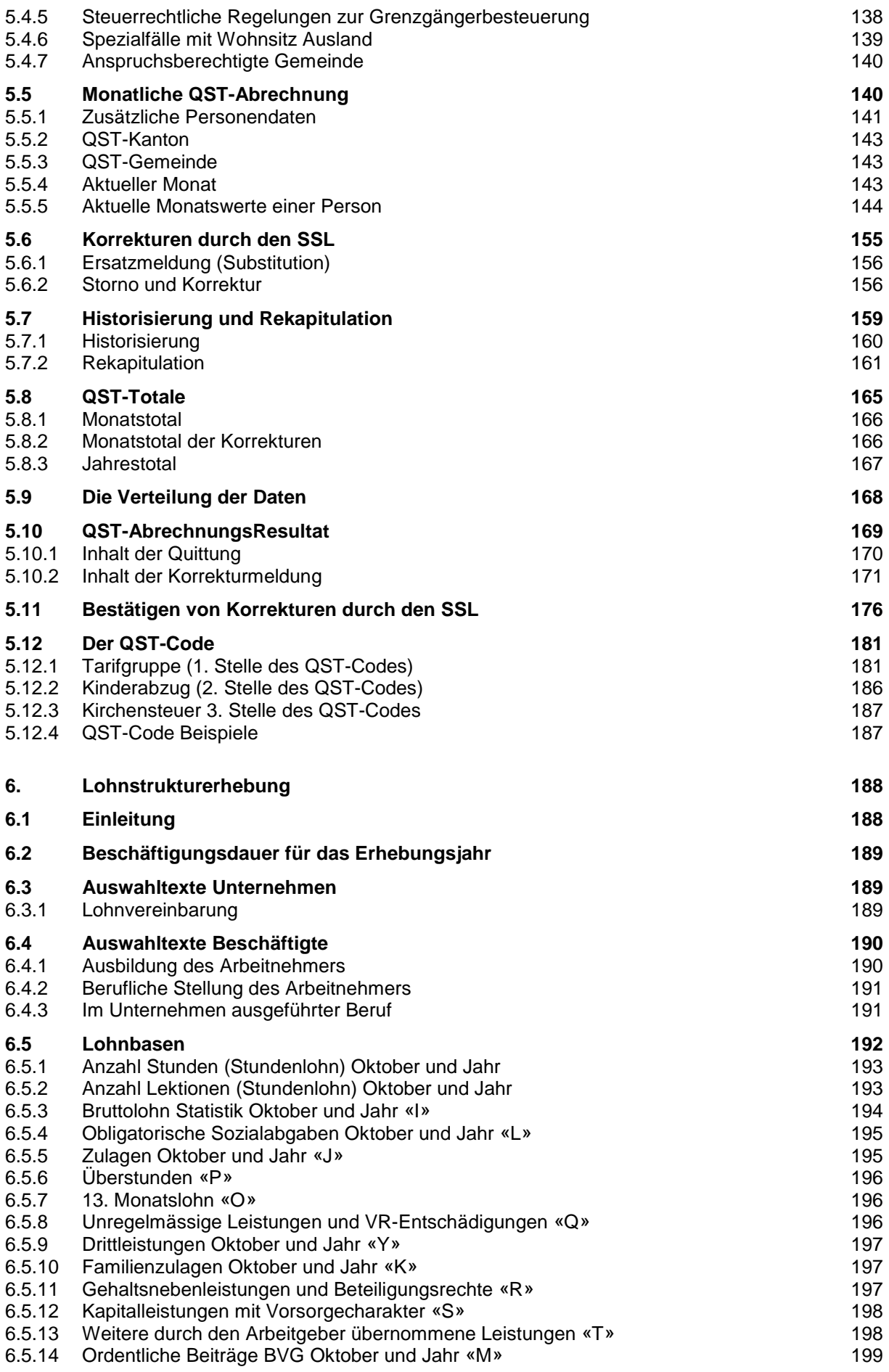

# 6.5.15 [Beiträge für den Einkauf BVG «Z»](#page-198-1) 199

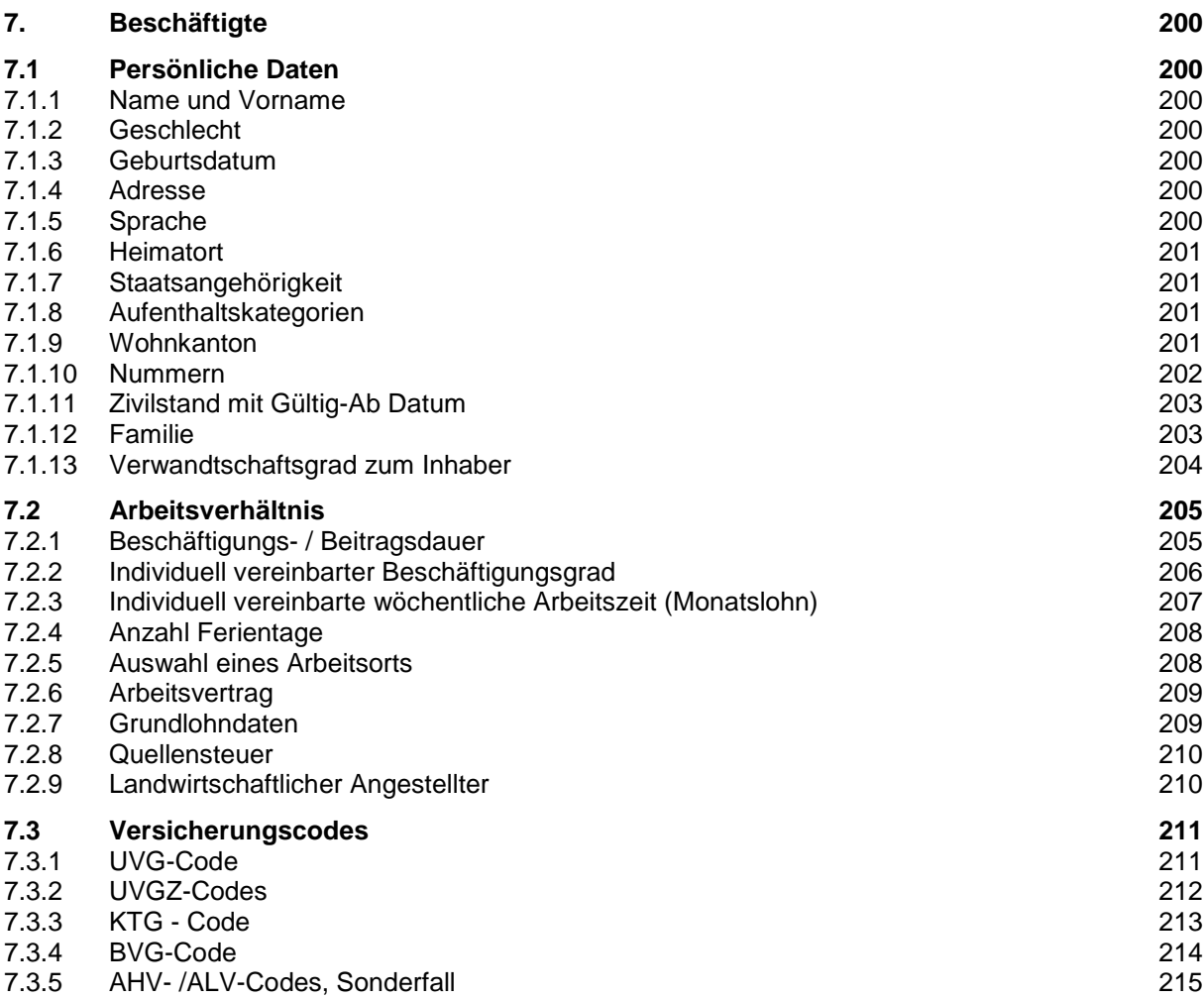

## **Einleitung**

Der Verein Swissdec betreibt eine zentrale Informationsplattform für die Standardisierung des elektronischen Datenaustausches, basierend auf der Lohnbuchhaltung. Zu diesem Zweck wurde mit den verschiedenen Partnern der «Lohnstandard-CH (ELM)» entwickelt. Swissdec-zertifizierte Lohnbuchhaltungen vereinfachen die Abläufe der Unternehmen, ermöglichen korrekte Deklarationen und verringern den administrativen Aufwand.

Verantwortlich für den Inhalt und den Betrieb des «Lohnstandard-CH (ELM)» ist der Verein Swissdec. Die Suva, welche über eine mehr als 40-jährige Erfahrung in der Beratung von Lohnbuchhaltungs-Herstellern verfügt, führt im Auftrag von Swissdec die Zertifizierungen der Lohnbuchhaltungen durch.

#### **Rechtliche Anforderungen**

Die «Richtlinien für Lohndatenverarbeitung» geben unter Berücksichtigung der betrieblichen und revisionstechnischen Anforderungen praktische Hinweise, wie die gültigen, rechtlichen Vorschriften der verschiedenen Swissdec-Partner in einer Lohnbuchhaltung erfüllt werden können.

Da die Lohnaufzeichnungen Teil der Finanzbuchhaltung sind, müssen die allgemein gültigen Regeln einer ordnungsgemässen Buchführung (OR) beachtet werden (Vollständigkeit, Wahrheit, Klarheit, leichte Nachprüfbarkeit und Aufbewahrungspflicht).

Swissdec empfiehlt den Firmen, welche Lohnbuchhaltungen entwickeln, sich bereits in der Projektierungsphase auf den Lohnstandard-CH abzustützen und einen Swissdec-Experten beizuziehen.

#### **Allgemeines**

Diese Richtlinien gelten als integrierter Bestandteil des Zertifizierungsprozesses nach Swissdec. Die in sämtlichen Bereichen gewählte Form ist geschlechterneutral.

Zusätzliche Informationen sind unter [www.swissdec.ch](http://www.swissdec.ch/) verfügbar.

Fachstelle Swissdec

In den «Richtlinien für Lohndatenverarbeitung» sind die fachlichen Anforderungen beschrieben, welche für eine Swissdec-Zertifizierung erfüllt werden müssen. Das Dokument ist in folgende Bereiche gegliedert:

#### **Unternehmen**

Dieser Bereich beschreibt die Stammdaten, die zur Pflege der Unternehmensdaten dienen. Unternehmen

#### **Lohnarten**

In diesem Bereich sind Aufbau und Steuerung der Lohnarten beschrieben. Für die Zertifizierung ist der Lohnartenstamm der Testbeispiele massgebend. Lohnarten

#### **Versicherungen**

Dieser Bereich beinhaltet folgende Sozial- und Personenversicherungen: AHV/ALV FAK UVG UVG-Zusatz **Krankentaggeld** BVG

# **Steuern**

Die für das Erstellen des Lohnausweises und der Quellensteuerabrechnung notwendigen Daten sind in diesem Bereich beschrieben.

**Lohnausweis** 

**Quellensteuer** 

#### **Lohnstrukturerhebung (LSE)**

Das Bundesamt für Statistik führt alle zwei Jahre eine Lohnstrukturerhebung durch. Dieser Bereich erklärt die zum Erzeugen der Statistik benötigten Angaben. Lohnstrukturerhebung

#### **Beschäftigte**

Dieser Bereich beschreibt die Stammdaten, die zur Pflege der Personendaten dienen. Beschäftigte

## **Navigation**

Mithilfe des Baumverzeichnisses links wird in diesem Dokument navigiert. Die entsprechende Kapitelüberschrift ist farbig hinterlegt. Die Kopfzeile rechts bezieht sich auf das befindliche Kapitel.

Texte mit dem «Glühbirnen»-Symbol gekennzeichnet sind informativ und nicht Bestandteil der Zertifizierung.

## **Lohnstandard-CH (ELM)**

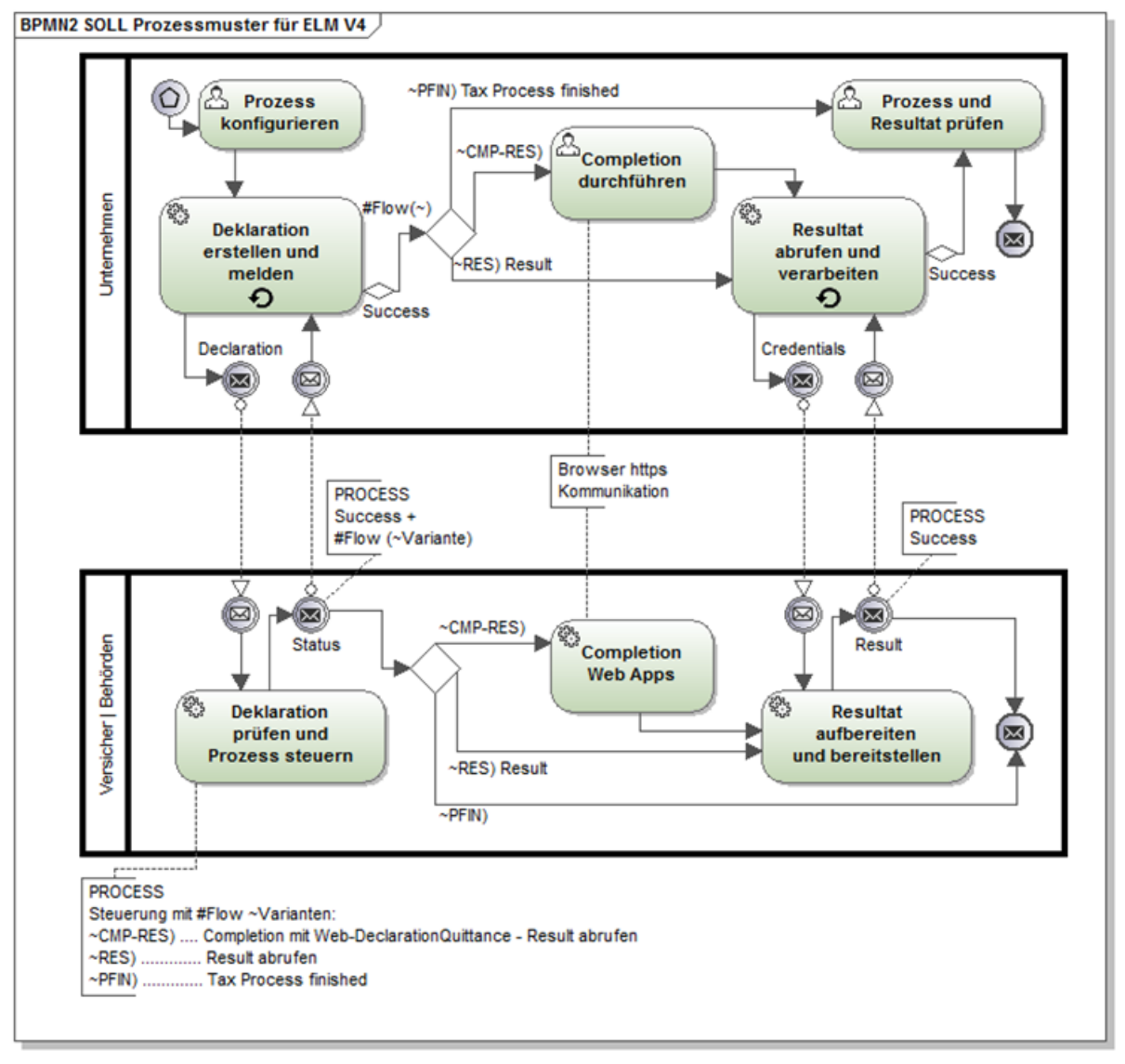

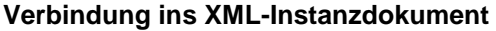

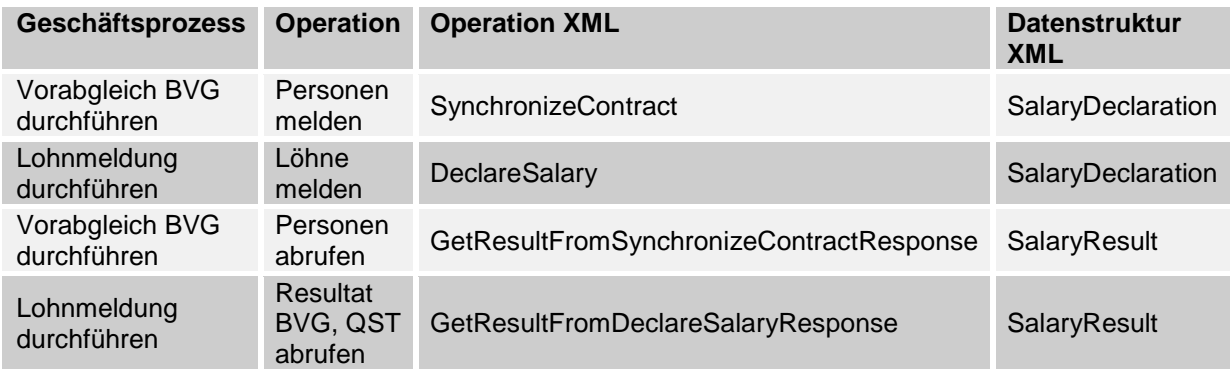

Notwendige Datenfelder zur elektronischen Übermittlung im XML-Instanzdokument sind mit dem Pfad und dem dazugehörenden Datentyp ausgestattet (Prefix xs=«http://www.w3.org/2001/XMLSchema»).

Für das konzeptionelle Verständnis genügen oft ältere XML Schema-, Instanzdokumente- oder Path Language (Xpath) – Bilder, **d. h. verbindlich sind immer nur die offiziellen XML-Files**!

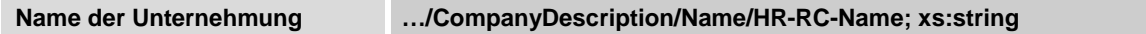

Für die drei Punkte steht:

**DeclareSalary/SalaryDeclaration/Company** 

oder

**SynchronizeContract/SalaryDeclaration/Company**

oder

**GetResultFromSynchronizeContractResponse/SalaryResult**

oder

#### **GetResultFromDeclareSalaryResponse/SalaryResult**

Zwei Sterne bedeuten, dass der Pfad an dieser Stelle nicht vollständig aufgeführt wird.

# **Übersicht der Änderungen**

# **Richtlinien für Lohndatenverarbeitung: Ausgabe 18.12.2009 (Version 3.0)**

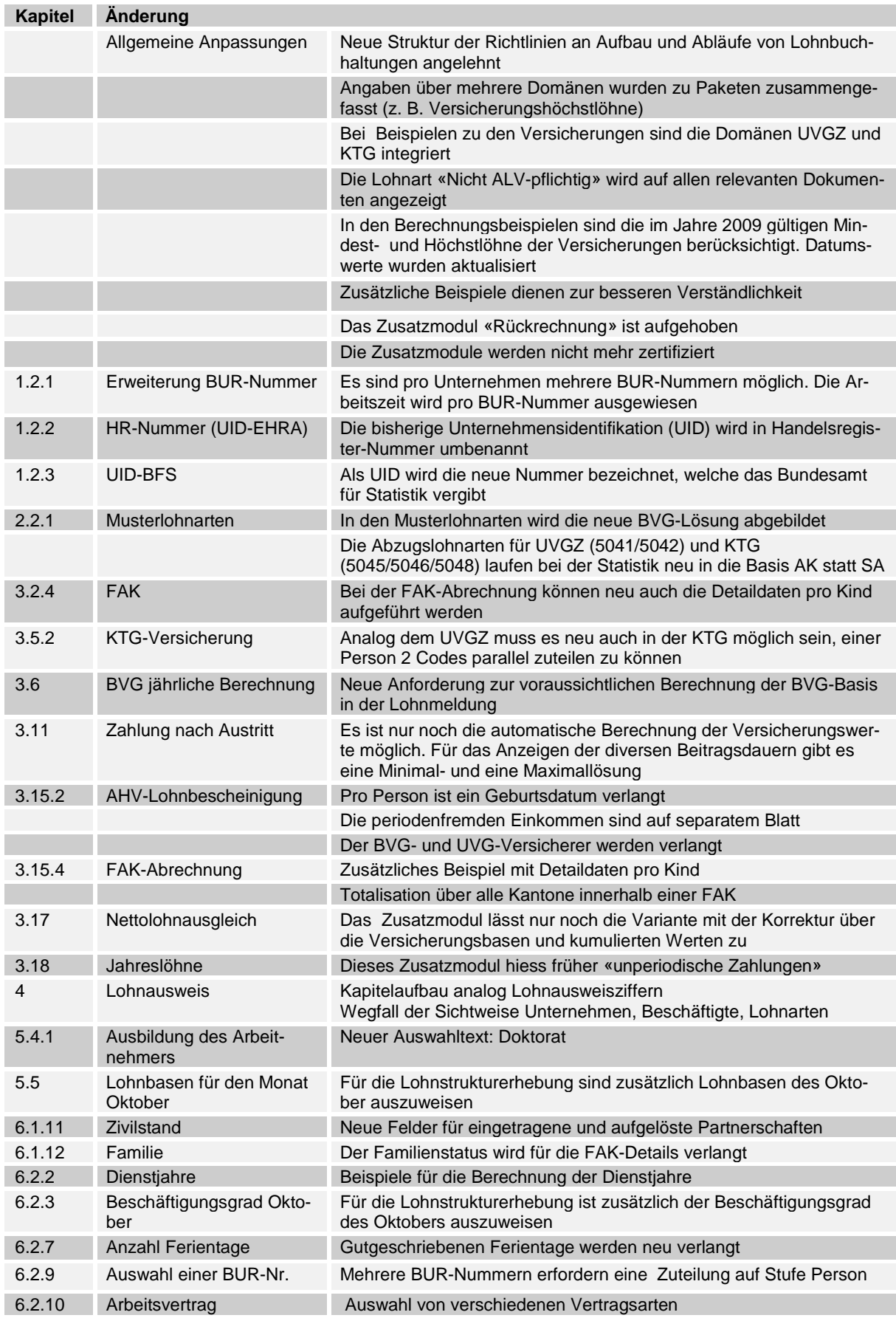

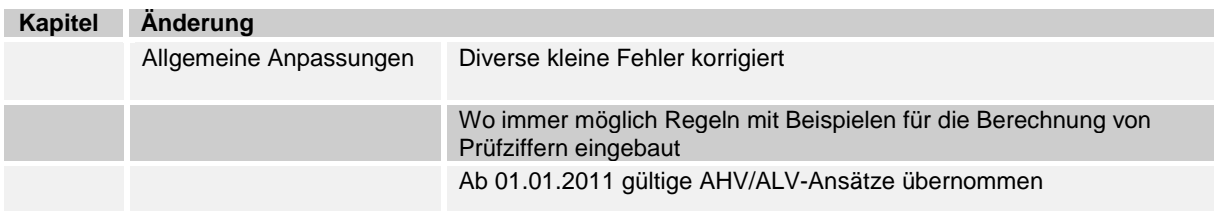

# **Richtlinien für Lohndatenverarbeitung: Ausgabe 01.10.2011 (Version 3.0)**

#### **Richtlinien für Lohndatenverarbeitung: Ausgabe 23.05.2013 (Version 4.0) Kapitel Änderung**

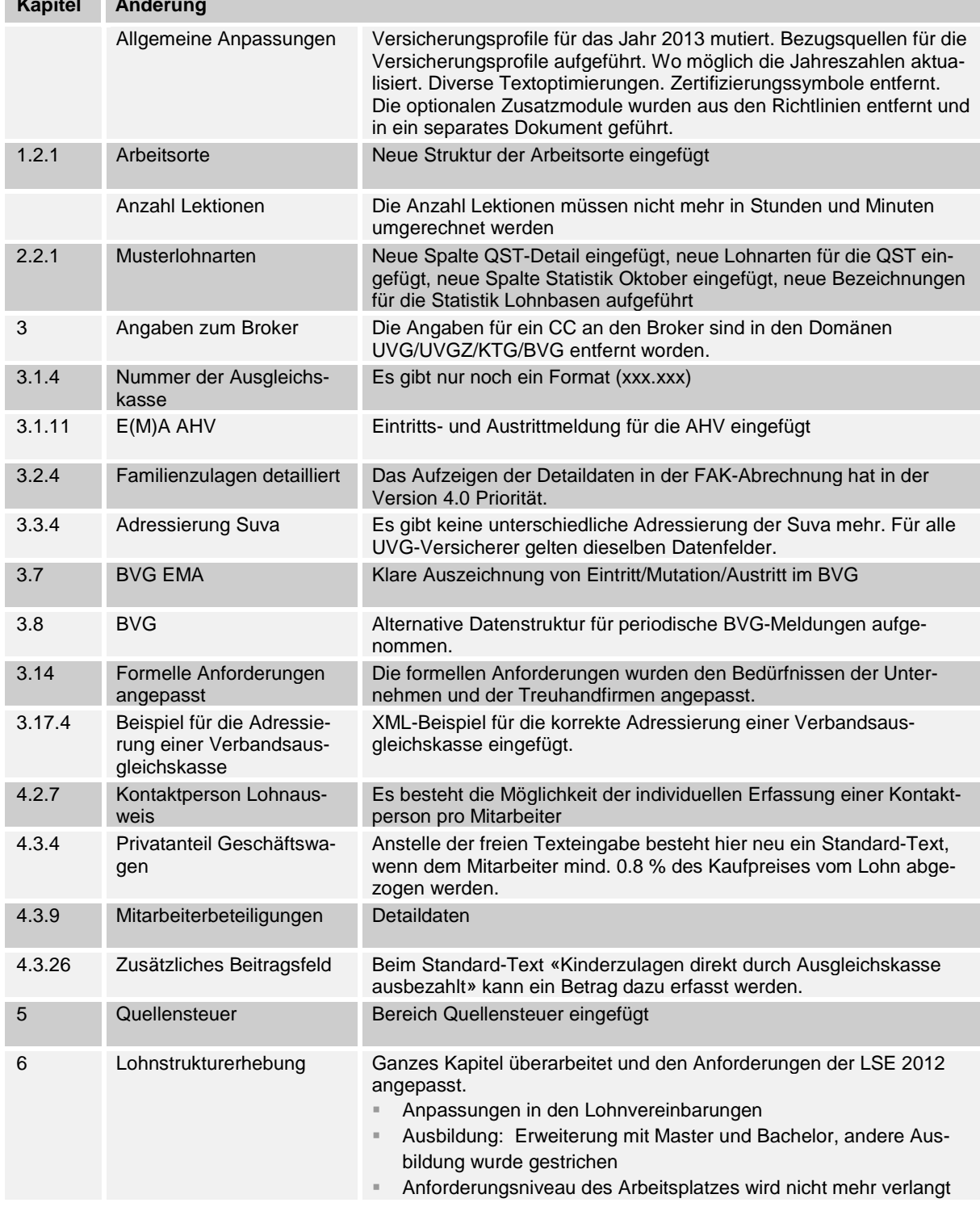

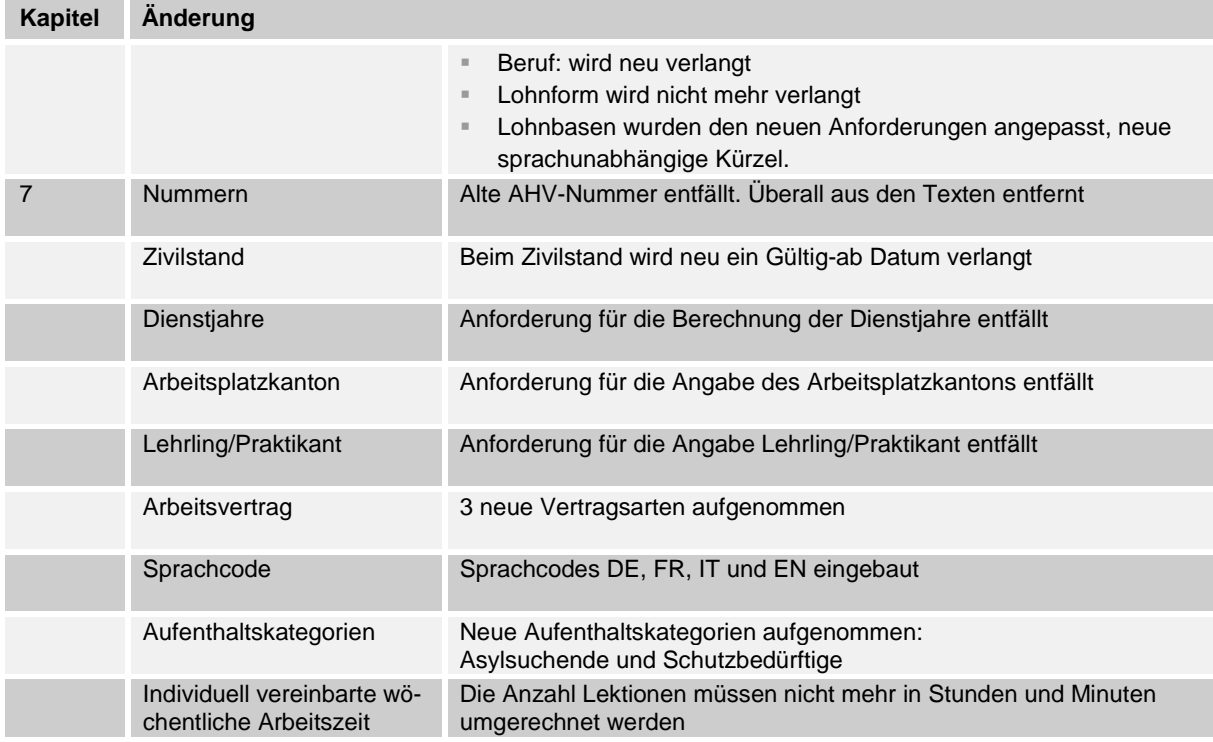

# **Richtlinien für Lohndatenverarbeitung: Ausgabe 31.03.2017 (Version 4.0)**

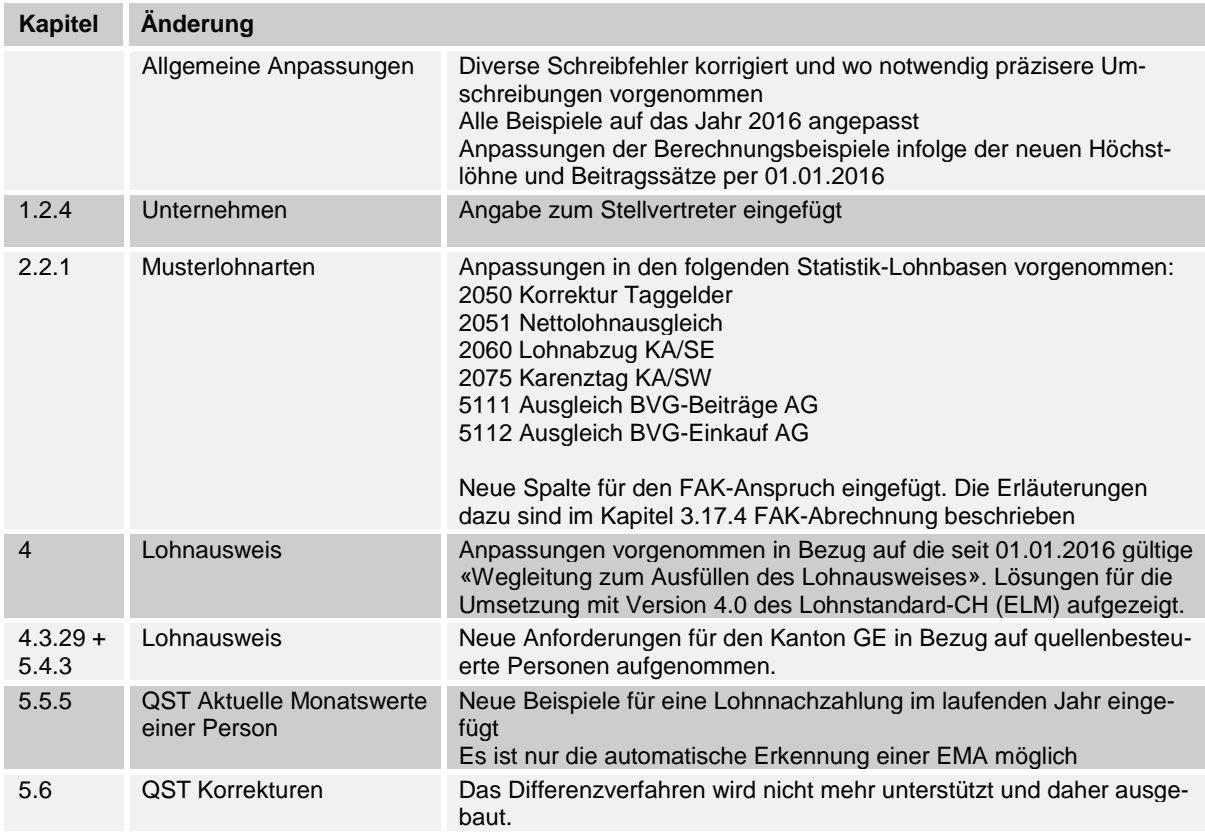

# <span id="page-14-0"></span>**1. Unternehmen**

# <span id="page-14-1"></span>**1.1 Adresse**

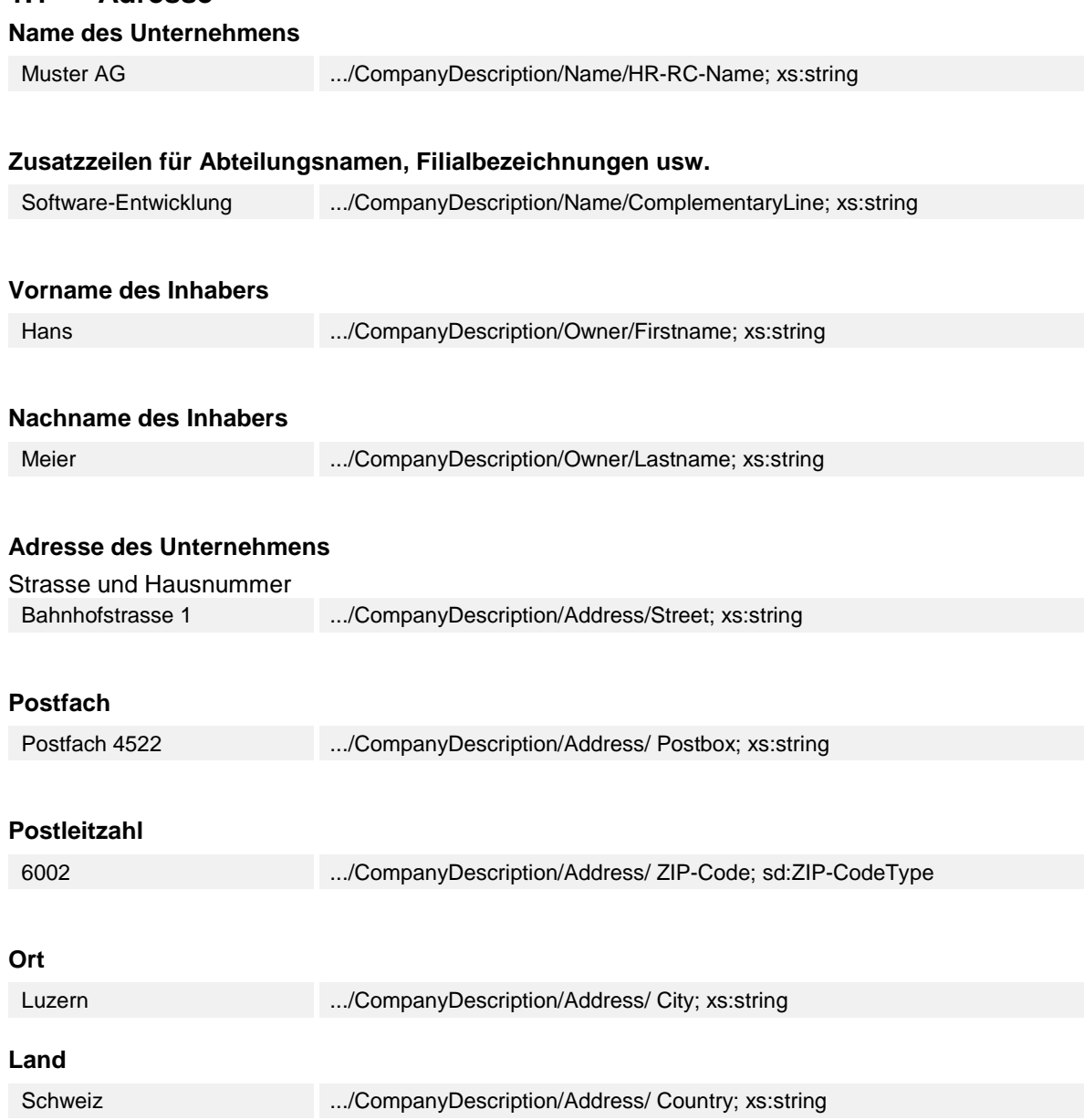

Bei der Gestaltung der Postadresse müssen grundsätzlich die Weisungen der Schweizerischen Post befolgt werden.

# <span id="page-15-2"></span><span id="page-15-0"></span>**1.2 Angaben zur Unternehmung**

# <span id="page-15-1"></span>**1.2.1 Arbeitsorte**

Hier sind die Arbeitsorte eines Unternehmens zu erfassen. Es muss mindestens ein Arbeitsort vorhanden sein. Vor allem grössere Firmen haben mehrere Arbeitsorte (z. B. Filialen, Agenturen). Diese müssen pro Person zugeteilt werden können.

## **BUR-Nummer**

Je nach Struktur des Unternehmens und Anzahl von Arbeitsorten bestehen eine oder mehrere BUR-Nummern. Die BUR-Nr. kann unter folgender E-Mail-Adresse beim BFS erfragt werden:

#### infobur@bfs.admin.ch

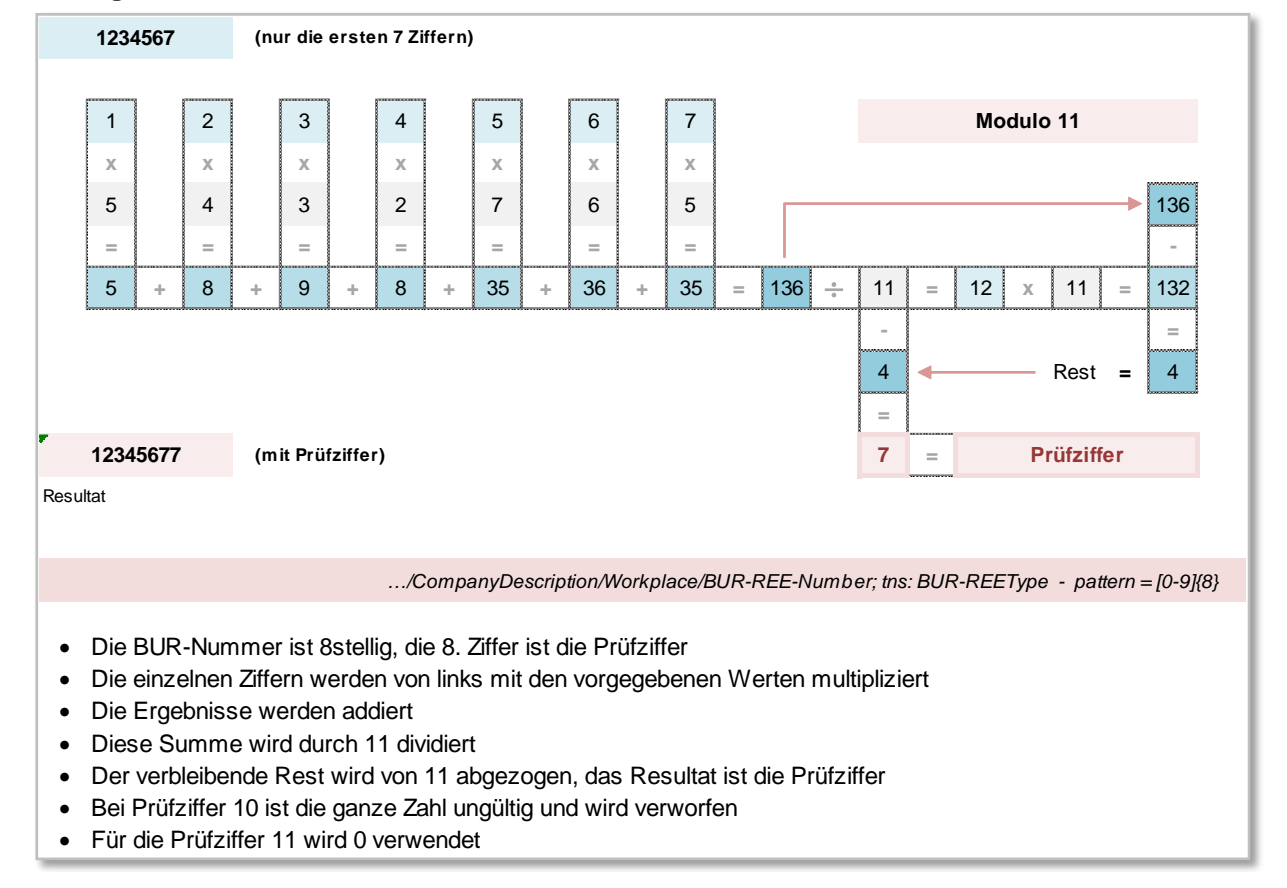

#### **Bildung der Prüfziffer nach Modulo 11**

#### **Interne Nummer**

Anstelle der BUR-Nummer kann auch eine interne Nummer verwendet werden (z. B. Kostenstellen-Nummer)

123.456 .../CompanyDescription/Workplace/InHouseID; sd:IDType

#### **Adresse der Arbeitsorte**

Es bestehen dieselben Eingabefelder wie bei der eigentlichen Unternehmensadresse. Zwingend müssen hier die Postleitzahl und der Ort erfasst werden.

Beschäftigt das Unternehmen quellenbesteuerte Personen, muss zusätzlich für jeden Arbeitsort der Kanton sowie die Gemeindenummer erfasst werden.

.../CompanyDescription/Workplace; sd:AddressExtensionType

#### **Anzahl Stunden pro Woche**

Hier ist die betriebsübliche wöchentliche Arbeitszeit in Stunden und Industrieminuten zu erfassen. Diese ist Basis zur Berechnung des individuell vereinbarten Beschäftigungsgrades.

#### **Legende:**

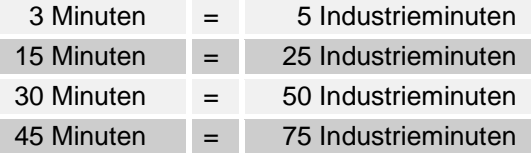

#### **Anzahl Lektionen pro Woche**

Hier ist die betriebsübliche wöchentliche Arbeitszeit in Lektionen zu erfassen (bitte nicht in Stunden und Minuten umrechnen).

#### **Beispiel einer Verwaltung von Arbeitsorten mit Quellensteuer**

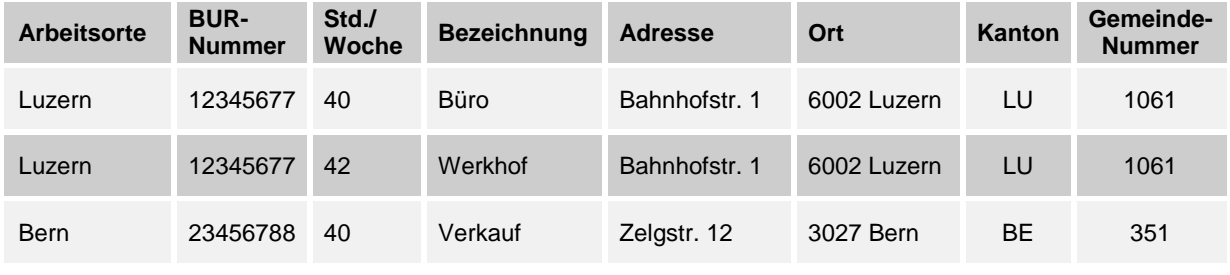

.../CompanyDescription/Workplace; sd:WorkplaceType

# <span id="page-17-0"></span>**1.2.2 Handelsregisternummer (UID-EHRA)**

Unternehmensnummer, welche durch das Eidgenössische Amt für das Handelsregister (EHRA) vergeben wird. Gültig bis 31.12.2013.

#### [www.zefix.ch](http://www.zefix.ch/)

#### **Bildung der Prüfziffer nach Modulo 10 rekursiv**

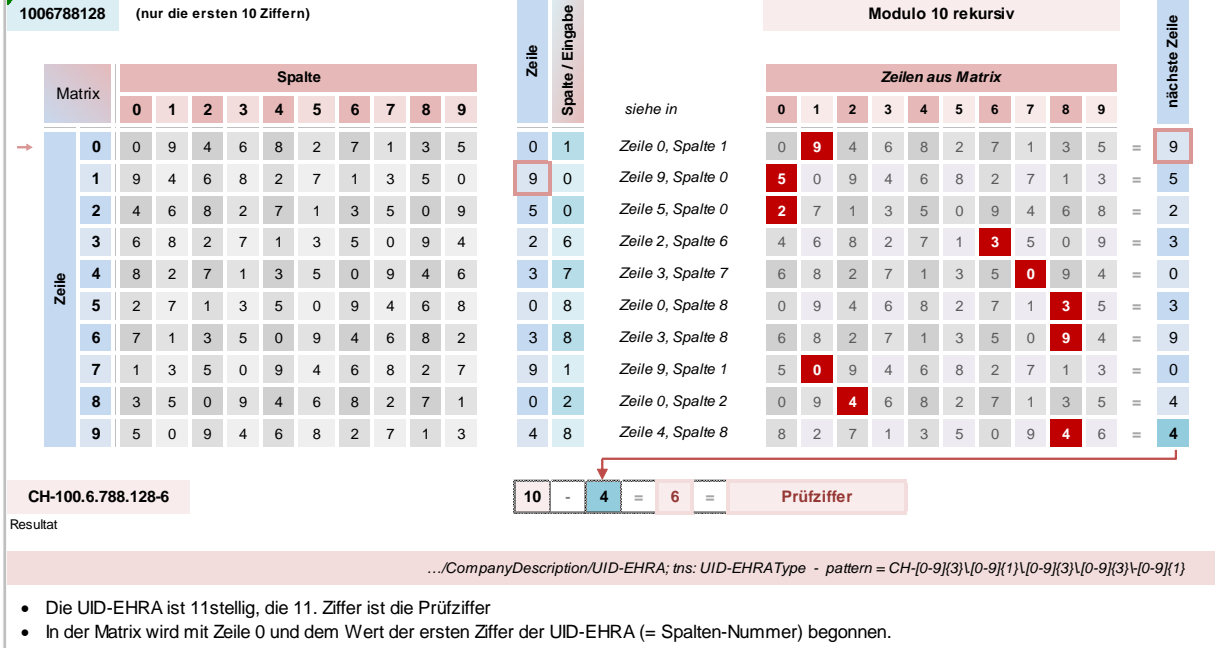

- Der ermittelte Wert steht für die Zeilen-Nummer der nächsten Zahlenfolge
- In dieser Zeile wird erneut der Wert in der Spalte der nächsten Ziffer der UID-EHRA gelesen
- Die gesamte Ziffernfolge der UID-EHRA wird auf diese Weise abgearbeitet • Der letzte ermittelte Wert wird von 10 abgezogen, das Resultat ist die Prüfziffer
- Für die Prüfziffer 10 wird 0 verwendet

Richtlinien für Lohndatenverarbeitung 20130514, Ausgabe 31.03.2017 18

# <span id="page-18-0"></span>**1.2.3 Unternehmens-Identifikationsnummer (UID-BFS)**

Jedes Unternehmen, das in der Schweiz aktiv ist, erhält seit Januar 2011 eine einheitliche Unternehmens-Identifikationsnummer (UID). Seit 1. Januar 2014 hat die UID die 11-stellige Handelsregisternummer (CH-123.4.567.890-1) sowie die 6-stellige MWST-Nummer abgelöst. Die Einführung der UID wurde bei allen in der UID-Gesetzgebung bezeichneten Verwaltungsstellen (UID-Stellen) bis Ende 2015 abgeschlossen. Ab 1. Januar 2016 löst die UID im Verkehr zwischen Verwaltung und Unternehmen alle bestehenden Unternehmens-Identifikationsnummern ab.

Zur besseren Lesbarkeit wird der Zahlenteil der UID in drei Blöcke zu je drei Zahlen unterteilt und durch Punkte getrennt. Zusätzlich wird das Präfix durch einen Bindestrich abgetrennt.

#### **Bildung der Prüfziffer nach Modulo 11**

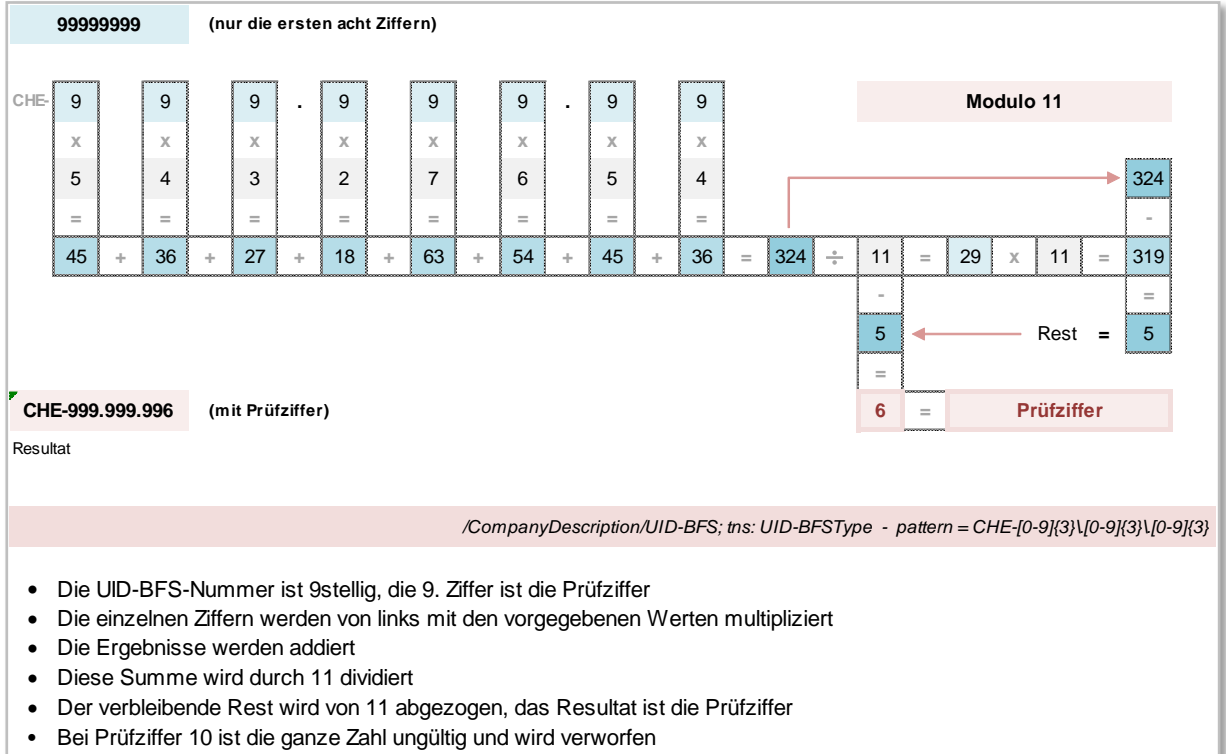

• Für die Prüfziffer 11 wird 0 verwendet

# <span id="page-19-0"></span>**1.2.4 Angaben zum Stellvertreter**

Als zusätzliche Information können im System die Angaben für einen Stellvertreter hinterlegt werden. In der Regel handelt es sich um dabei um ein Treuhandbüro.

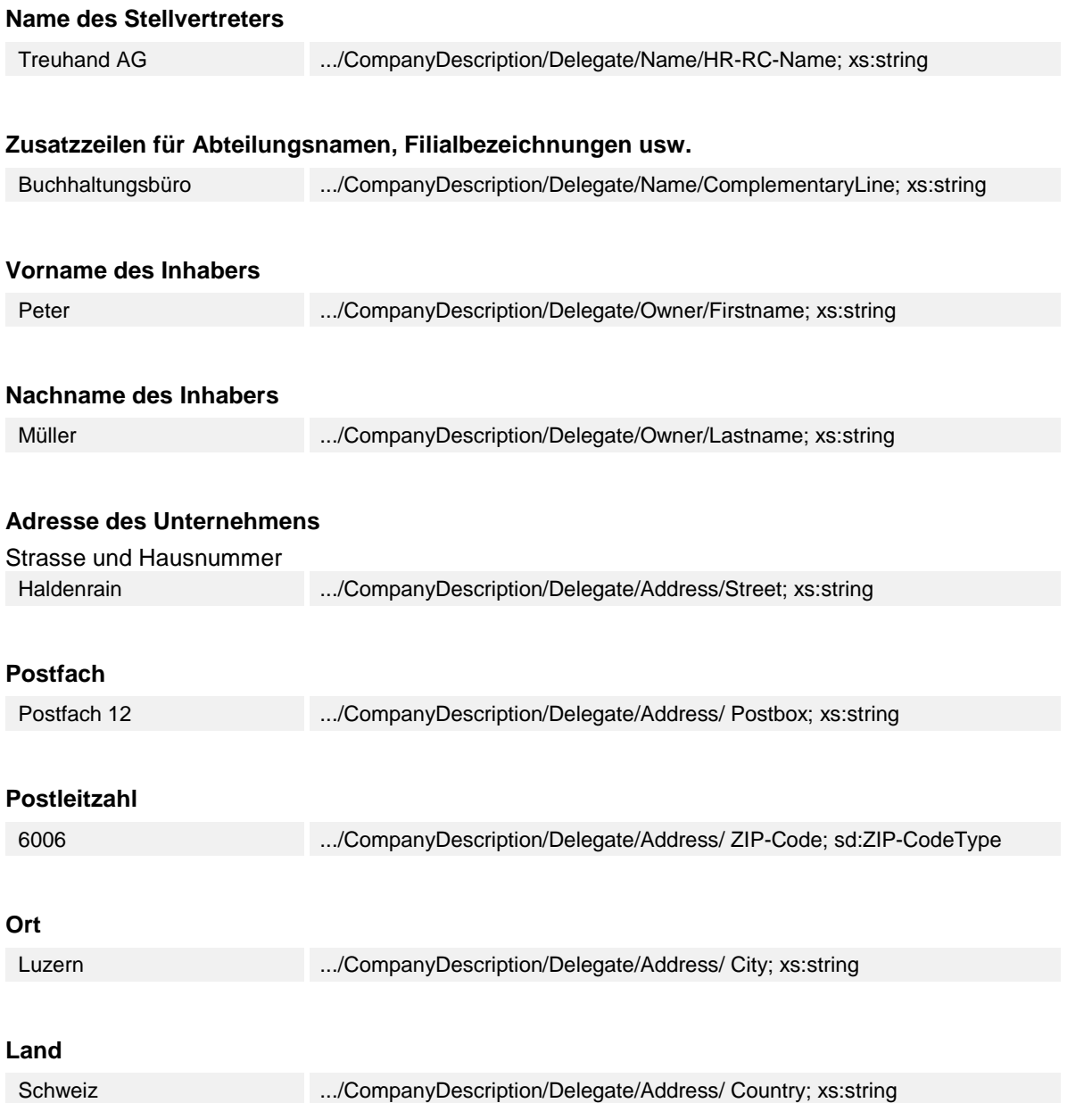

Bei der Gestaltung der Postadresse müssen grundsätzlich die Weisungen der Schweizerischen Post befolgt werden.

# <span id="page-20-5"></span><span id="page-20-0"></span>**2. Lohnarten**

# <span id="page-20-6"></span><span id="page-20-1"></span>**2.1 Lohnartenverwaltung**

Die Lohnarten dienen dazu, verschiedene Lohnbestandteile unterschiedlich gesteuert verarbeiten zu können. Es gibt folgende Lohnartentypen:

- aufbauende (positiv)
- abbauende (negativ)
- berechnende (Löhne/Abzüge/Beiträge usw.)
- werthinterlegende (Stundenansätze, Ferien- und Feiertagszulagen in % usw.)
- technische (z. B. Basen, Statistiken)

Es ist in der Lohnartenverwaltung ersichtlich, dass eine Lohnart pflichtig, nicht pflichtig, negativ oder positiv gesteuert ist.

Die Lohnarten werden aufsteigend sortiert. Weisen Lohnarten einen Wert aus, dürfen sie nicht mehr gelöscht werden. Ändert die Pflichtigkeit einer Lohnart aufgrund gesetzlicher Bestimmung während des Jahres, ist eine neue Lohnart zu eröffnen.

# <span id="page-20-2"></span>**2.1.1 Rundung**

Jede Berechnung innerhalb der Lohnverarbeitung ist grundsätzlich nach kaufmännischer Regel der 5er-Rundung vorzunehmen.

Ausnahmen sind z. B. internationale Unternehmen, welche aufgrund der Abrechnung in Fremdwährungen keine Rundungen anwenden dürfen.

# <span id="page-20-3"></span>**2.1.2 Beitragspflicht, Quellen**

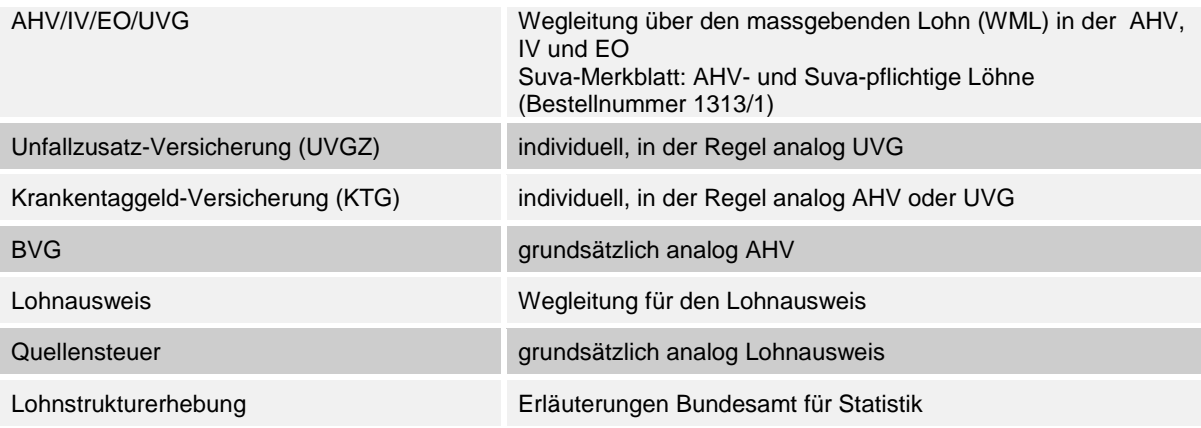

# <span id="page-20-4"></span>**2.1.3 Datenhaltung**

Damit jederzeit während mindestens 5 Jahren allfällige Mutationen (neue oder aufgehobene Lohnarten, veränderte Steuerung) nachvollzogen werden können, müssen diese auf Papier ausgedruckt oder elektronisch historisiert werden.

# <span id="page-21-2"></span><span id="page-21-0"></span>**2.2 Lohnartenstamm**

Der Lohnartenstamm ist die Kurzfassung einer Lohnartenverwaltung. Dieses Dokument ist in jedem Lohnprogramm erforderlich. Nebst der Steuerung der Lohnarten sind eine fortlaufende Seitennummerierung und das Druckdatum auszuweisen.

# <span id="page-21-1"></span>**2.2.1 Musterlohnarten**

Diese Auswahl von Lohnarten hat keinen Anspruch auf Vollständigkeit. Je nach Unternehmen und Branche können die Lohnarten, deren Nummerierung sowie die Finanzbuchhaltungskonti abweichen. Bei den Domänen KTG und BVG wurden die Pflichtigkeiten weitgehend von der AHV übernommen.

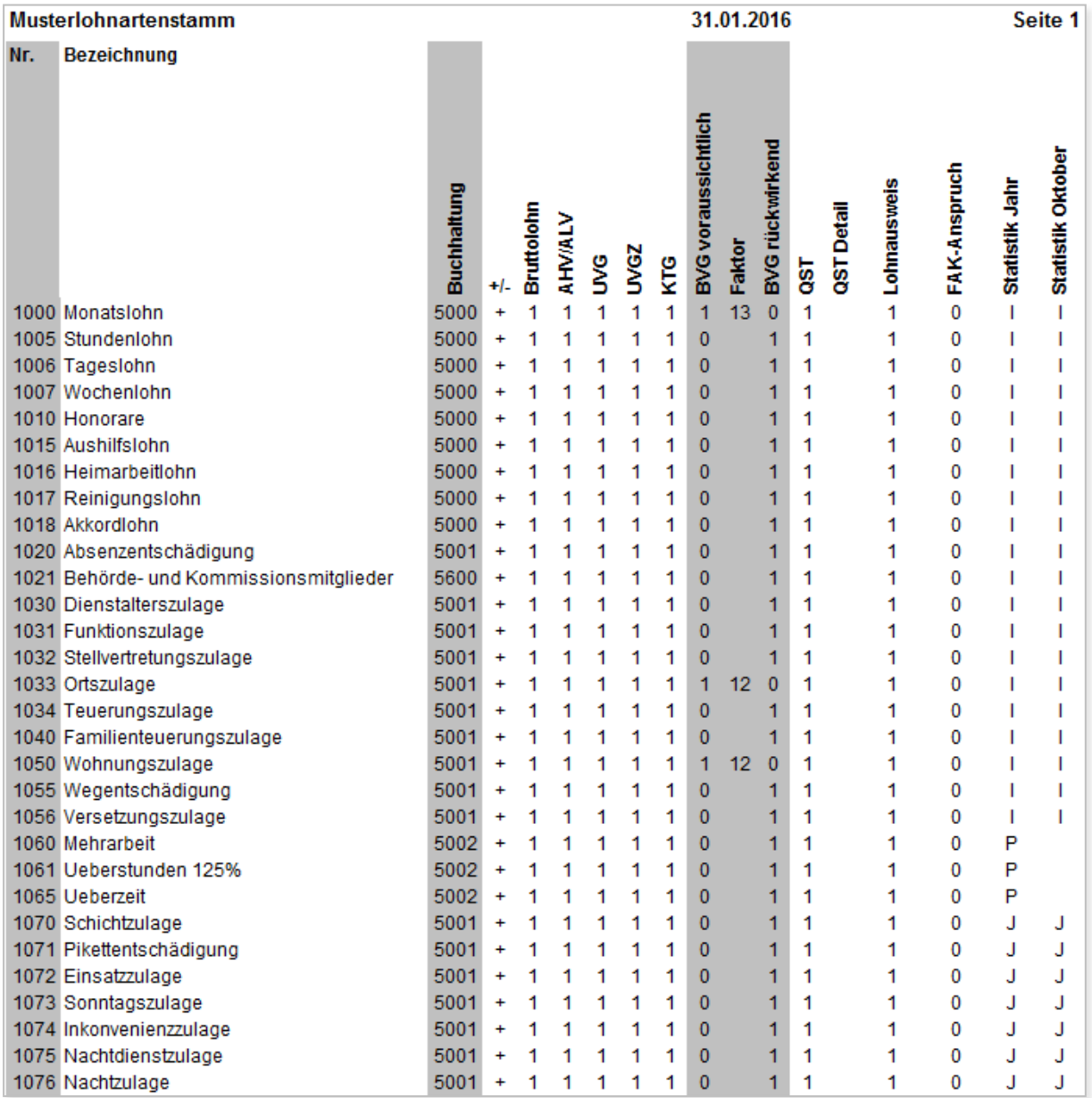

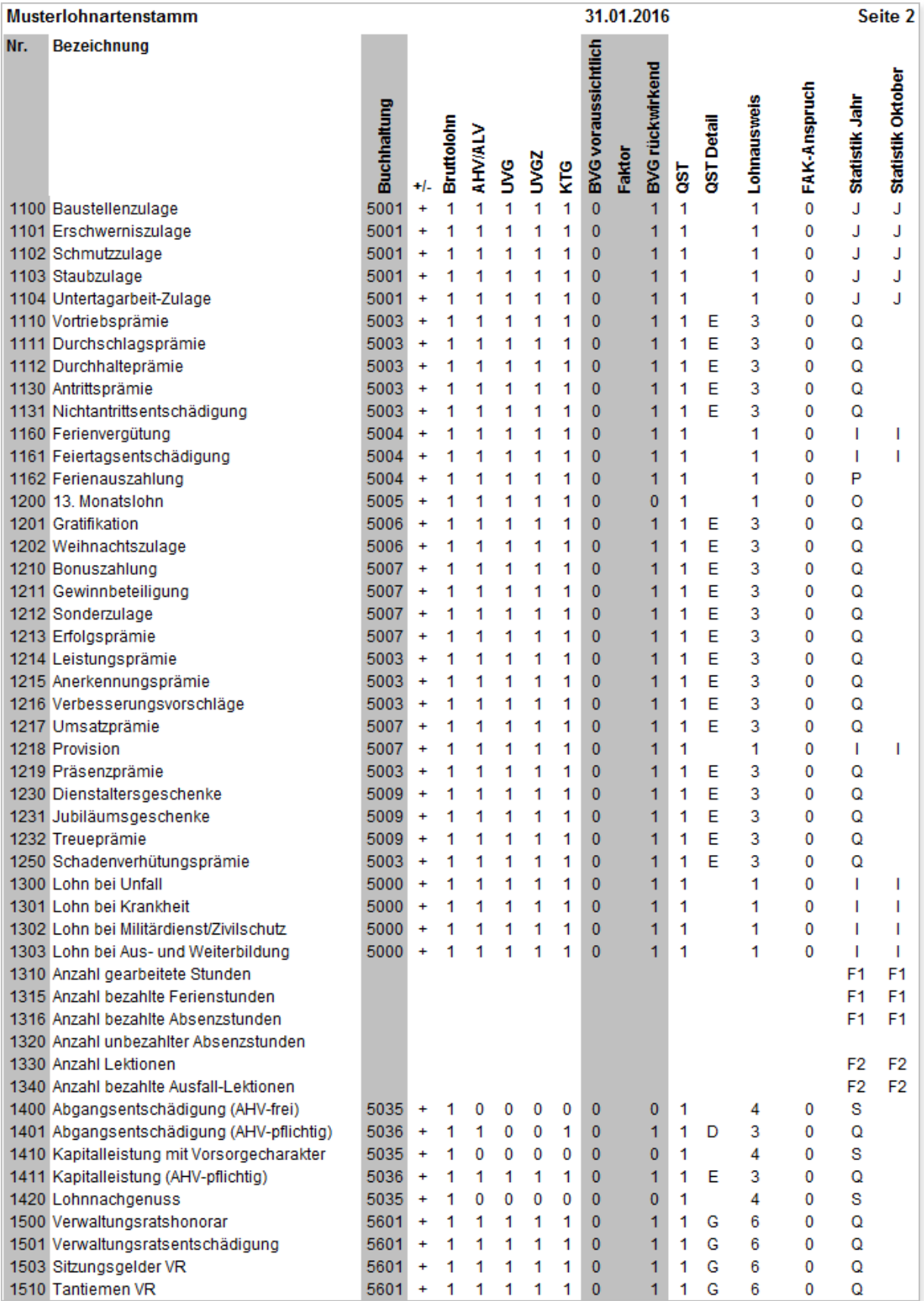

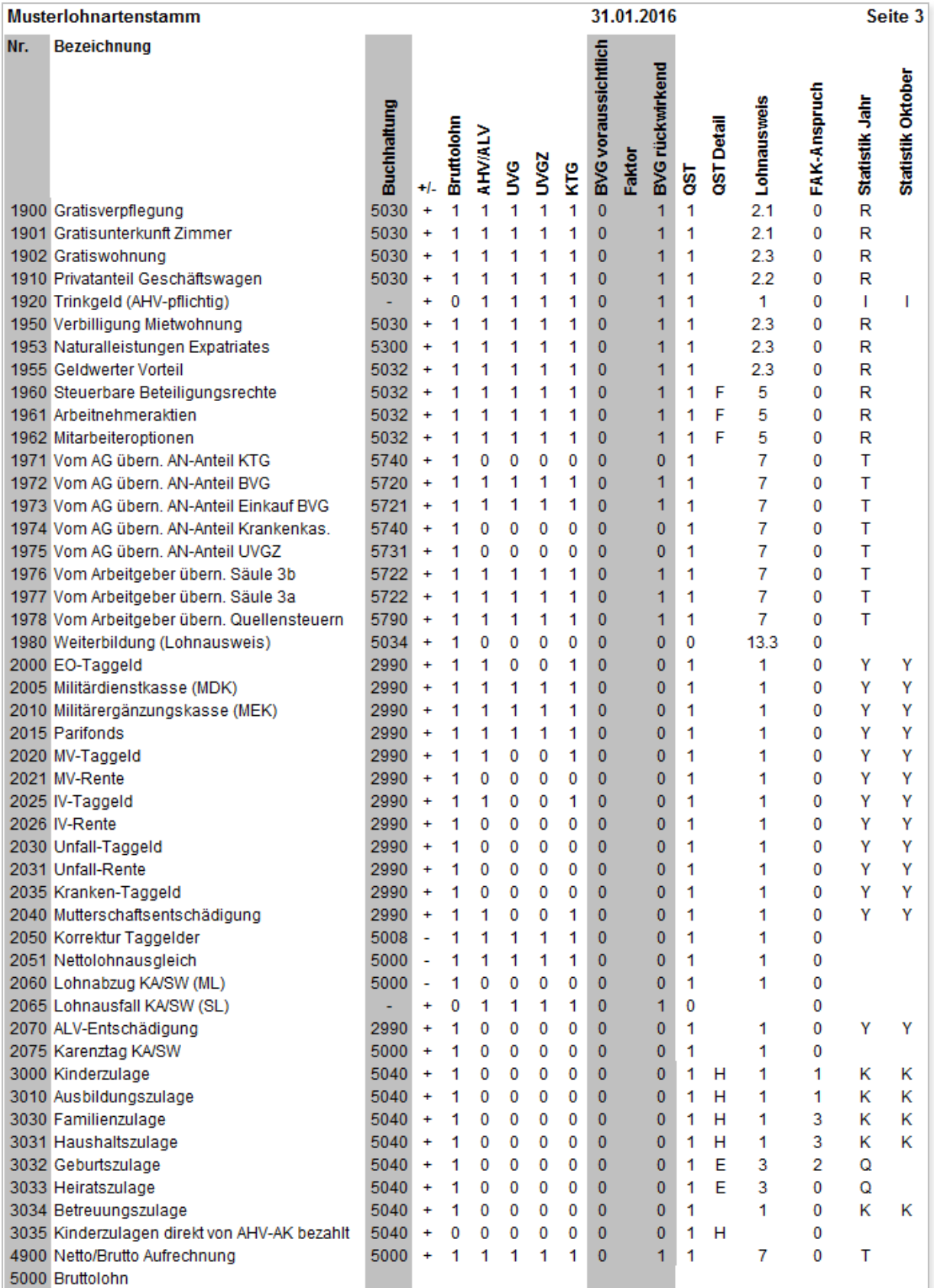

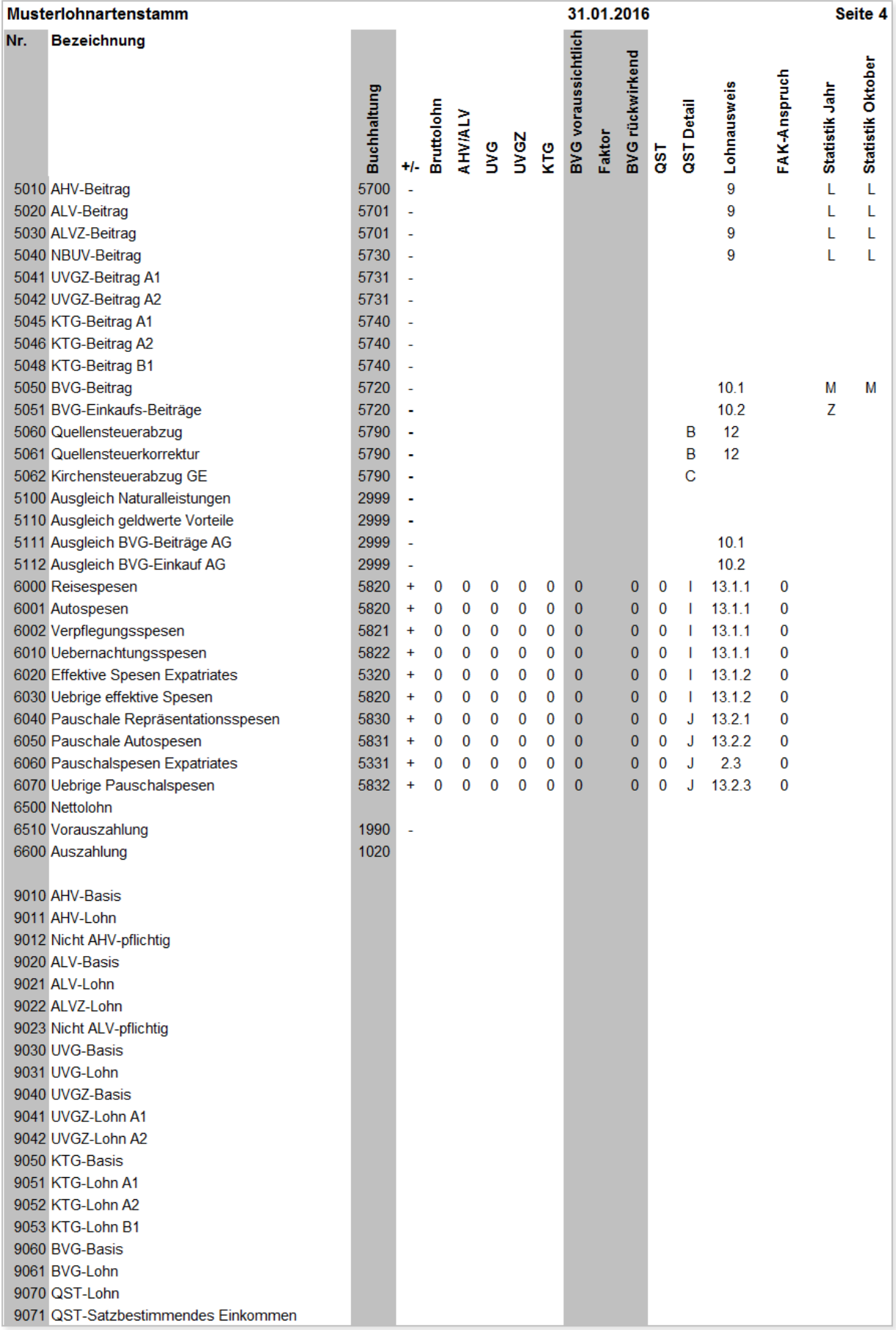

# <span id="page-25-0"></span>**3. Versicherungen**

# <span id="page-25-3"></span><span id="page-25-1"></span>**3.1 AHV/ALV**

# <span id="page-25-2"></span>**3.1.1 AHV-Ansätze und Beiträge**

#### **AHV-Freigrenze**

Der AHV-Freibetrag ist der für AHV-Rentenbezüger nicht AHV-pflichtige Lohnbestandteil. Es kann eine der folgenden Möglichkeiten angewendet werden:

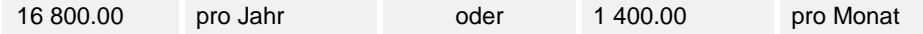

## **Beiträge**

Die AHV-Beiträge sind paritätisch vom Arbeitnehmer und Arbeitgeber zu entrichten.

## **Arbeitnehmer-Beiträge**

Diese werden vom AHV-pflichtigen Lohn abgezogen. 5.125 %

## **Arbeitgeber-Beiträge**

Diese werden in der Regel zum Zeitpunkt der Lohnverarbeitung für die Kostenrechnung verwendet (zum Beispiel Rückstellungen in der Finanzbuchhaltung oder monatliche Abrechnung mit der zuständigen Ausgleichskasse).

5.125 %

# <span id="page-26-0"></span>**3.1.2 ALV-Ansätze und -Beiträge**

## **ALV-Höchstlohn**

Betragslimite für den ALV-Lohn. Es kann eine der folgenden Möglichkeiten angewendet werden: 148 200.00 pro Jahr oder 12 350.00 pro Monat

## **ALVZ-Höchstlohn (ALVZ hat seit 2016 keine Betragslimite mehr)**

Betragslimite für den ALVZ-Lohn. Es kann eine der folgenden Möglichkeiten angewendet werden: 370 500.00 pro Jahr oder 30 875.00 pro Monat

#### **Beiträge**

Die ALV-Beiträge sind paritätisch vom Arbeitnehmer und Arbeitgeber zu entrichten.

## **ALV-Arbeitnehmer-Beiträge**

Diese werden vom ALV-pflichtigen Lohn abgezogen. 1.1 %

## **ALV-Arbeitgeber-Beiträge**

Diese werden in der Regel zum Zeitpunkt der Lohnverarbeitung für die Kostenrechnung verwendet (zum Beispiel Rückstellungen in der Finanzbuchhaltung oder monatliche Abrechnung mit der zuständigen Ausgleichskasse).

1.1 %

## **ALVZ-Arbeitnehmer-Beiträge**

Diese werden vom ALVZ-pflichtigen Lohn abgezogen. 0.5 %

#### **ALVZ-Arbeitgeber-Beiträge**

Diese werden in der Regel zum Zeitpunkt der Lohnverarbeitung für die Kostenrechnung verwendet (zum Beispiel Rückstellungen in der Finanzbuchhaltung oder monatliche Abrechnung mit der zuständigen Ausgleichskasse).

0.5 %

# <span id="page-27-0"></span>**3.1.3 AHV-/ALV-Beitragspflicht**

## **AHV-Altersgrenzen**

## **Beginn**

Die AHV-Beitragspflicht beginnt am 1. Januar des Jahres, in welchem die Person 18 Jahre alt wird. Geburtstag 07.08.1998 ist ab 01.01.2016 pflichtig

#### **Beginn Rentenalter Männer**

65 Jahre

#### **Beginn Rentenalter Frauen**

64 Jahre

#### **Ermittlung der AHV-Beitragspflicht**

Die AHV-Beitragspflicht muss immer aufgrund des Geburtsdatums und des Geschlechts ermittelt werden.

Der Status der AHV-Beitragspflicht kann mit einem Code dargestellt werden.

#### **Beispiel eines AHV-Codes**

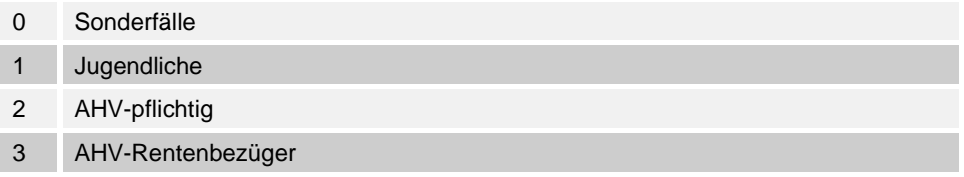

## **Ermittlung der ALV-Beitragspflicht**

Die Beitragspflicht ist wie bei der AHV geregelt. Personen, die das AHV-Rentenalter erreicht haben, sind ab dem folgenden Monat von der ALV-Beitragspflicht befreit.

Es kann zusätzlich ein ALV-Code bestimmt werden.

#### **Beispiel eines ALV-Codes**

- 0 Nicht ALV-pflichtig (Jugendliche, AHV-Rentenbezüger, Sonderfälle)
- 1 ALV-pflichtig

# <span id="page-28-0"></span>**3.1.4 Angaben zur AHV-Ausgleichskasse**

## **Mitgliednummer**

Von der Ausgleichskasse zugeteilte Mitglied- oder Abrechnungsnummer, die zur eindeutigen Identifikation des Mitgliedes (des Unternehmens) dient.

100-9976.9 .../Institutions/AHV-AVS/AK-CC-CustomerNumber; sd:NotEmptyStringType

#### **Subnummer**

Ein Kunde kann in Ergänzung zur Mitgliednummer mehrere Subnummern für separate Abrechnungen wünschen. Diese werden zum Beispiel für Tochtergesellschaften, Kaderlöhne usw. verwendet. 100-9976.9 01 .../Institutions/AHV-AVS/AK-CC-SubNumber; sd: IDType

#### **Name der Ausgleichskasse**

Ausgleichskasse Luzern

## **Adresse der Ausgleichskasse**

Würzenbachstrasse 8 **Postfach** 6000 Luzern 15

#### **Nummer der Ausgleichskasse**

003.000 .../Institutions/AHV-AVS/AK-CC-BranchNumber; sd:AK-CC-NumberType

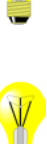

# <span id="page-29-0"></span>**3.1.5 Berechnungsgrundlagen in der AHV**

# **AHV-Basis**

Die AHV-Basis ist die Summe aller AHV-pflichtigen Lohnarten, ohne Rücksicht auf versicherte und nicht versicherte Personen.

.../Staff/Person/\*\*/KTG-AMC-Salary/Reference-AHV-AVS-Salary; sd:SalaryAmountType

## **AHV-Lohn**

Der AHV-Lohn ist der beitragspflichtige Lohn. Er wird aufgrund der AHV-Basis gebildet. .../Staff/Person/\*\*/AHV-AVS-Salary/AHV-AVS-Income; sd:SalaryAmountType

.../Staff/Person/\*\*/FAK-CAF-Salary/FAK-CAF-ContributorySalary; sd:SalaryAmountType

#### **Nicht AHV-pflichtiger Lohn**

Der AHV-freie Betrag setzt sich aus dem für AHV-Rentenbezüger gültigen Freibetrag sowie dem Lohn der nicht AHV-pflichtigen Personen zusammen.

.../Staff/Person/\*\*/AHV-AVS-Salary/AHV-AVS-Open; sd:SalaryAmountType

#### **AHV-Beitrag Arbeitnehmer**

Der AHV-Beitrag wird den Arbeitnehmern zahltagsweise vom AHV-Lohn abgezogen.

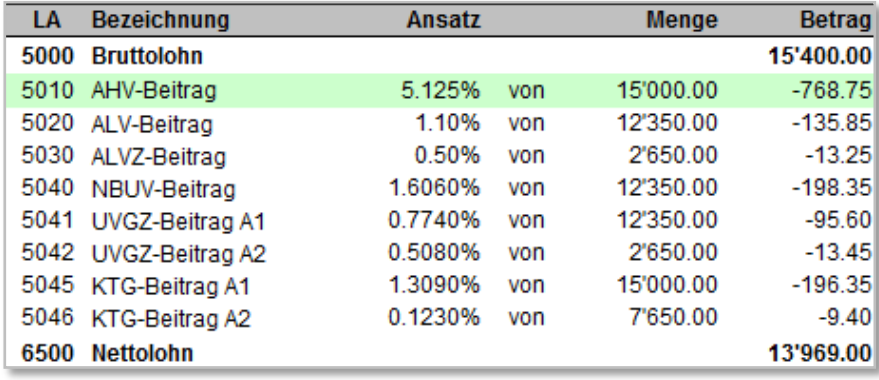

#### **AHV-Beitrag Arbeitgeber**

Der Arbeitgeber zahlt paritätisch mit dem Arbeitnehmer einen AHV-Beitrag. Dieser kann durch das Lohnprogramm berechnet werden und in die Finanzbuchhaltung fliessen.

# <span id="page-30-0"></span>**3.1.6 Berechnungsgrundlagen in der ALV**

# **ALV-Basis**

Die ALV-Basis ist die Summe aller ALV-pflichtigen Lohnarten, ohne Rücksicht auf versicherte und nicht versicherte Personen und versicherte Höchstlöhne.

## **ALV-Lohn**

Der ALV-Lohn ist der beitragspflichtige Lohn, welcher aufgrund der ALV-Basis für die pflichtigen Personen unter Berücksichtigung des Höchstlohnes berechnet wird.

.../Staff/Person/\*\*/AHV-AVS-Salary/ALV-AC-Income; sd:SalaryAmountType

## **ALV-Zusatz-Lohn**

Unter gewissen Voraussetzungen kann der Bundesrat einen ALV-Zusatz-Lohn einführen. Es wird eine weitere Höchstlohn-Grenze bestimmt. Der ALV-Zusatz-Lohn wird aufgrund der ALV-Basis unter Berücksichtigung des Zusatz-Höchstlohnes und des ALV-Lohnes für die pflichtigen Personen berechnet.

.../Staff/Person/\*\*/AHV-AVS-Salary/ALVZ-ACS-Income; sd:SalaryAmountType

## **Nicht ALV-pflichtiger Lohn**

ALV-Basis minus ALV-Lohn minus allfälligen ALVZ-Lohn ergibt den ALV-freien Lohn. .../Staff/Person/\*\*/AHV-AVS-Salary/ALV-AC-Open; sd:SalaryAmountType

## **ALV-Beitrag Arbeitnehmer**

Der ALV-Beitrag wird den Arbeitnehmern zahltagsweise vom ALV-Lohn abgezogen.

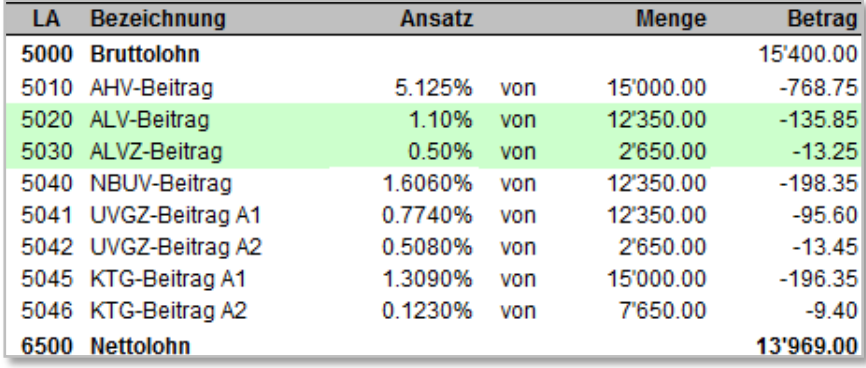

## **ALV-Beitrag Arbeitgeber**

Der Arbeitgeber zahlt paritätisch mit dem Arbeitnehmer einen ALV-Beitrag. Dieser kann durch das Lohnprogramm berechnet werden und in die Finanzbuchhaltung fliessen.

## **ALV-Zusatz-Beitrag Arbeitnehmer**

Der ALV-Zusatz-Beitrag wird den Arbeitnehmern zahltagsweise vom ALV-Zusatzlohn abgezogen.

## **ALV-Zusatz-Beitrag Arbeitgeber**

Der Arbeitgeber zahlt paritätisch mit dem Arbeitnehmer einen ALV-Zusatz-Beitrag. Dieser kann durch das Lohnprogramm berechnet werden und in die Finanzbuchhaltung fliessen.

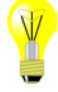

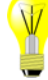

# <span id="page-31-0"></span>**3.1.7 AHV-/ALV-freie Personen**

Die Entschädigungen an Jugendliche und in Sonderfällen (wie auch die AHV-Freibeträge der Rentner) sind bei der AHV in einer separaten Lohnart «nicht AHV-pflichtig» auszuweisen.

## **Jugendliche**

Mitarbeiter, welche aufgrund ihres Alters noch nicht AHV-/ALV-pflichtig sind.

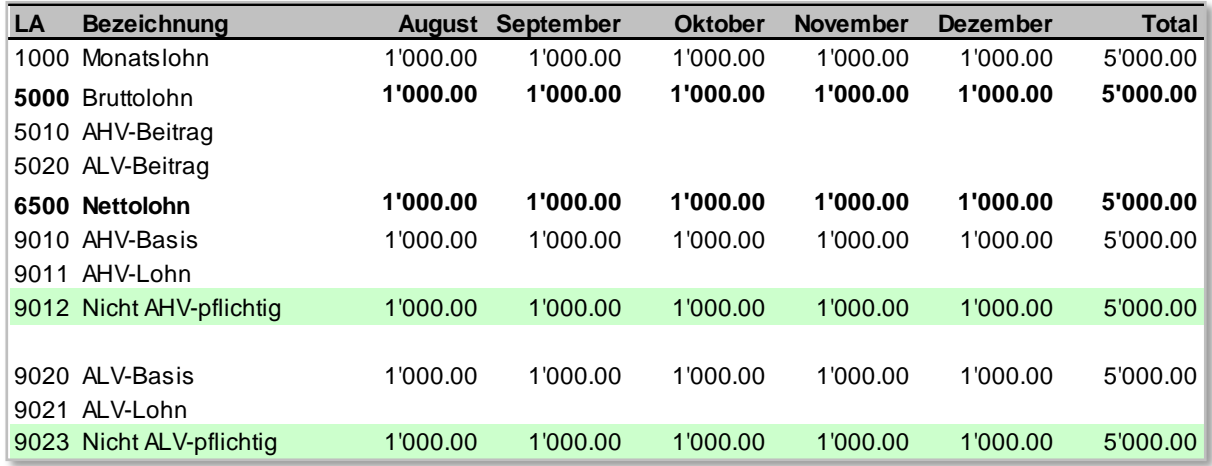

# <span id="page-31-1"></span>**3.1.8 Sonderfälle**

Hierbei handelt es sich um Personen, die trotz AHV-pflichtigem Alter von der Beitragspflicht befreit werden können (z. B. in der Schweiz nicht versicherte Personen nach bilateralen Verträgen EU, vom Ausland in die Schweiz Entsandte). Personen mit einem Lohn unter CHF 2 300 im Jahr werden die AHV-/ALV-Beiträge nur auf Verlangen erhoben).

Die vom Lohnsystem ermittelte Beitragspflicht muss durch den Anwender manuell übersteuert werden können, wenn kein entsprechender AHV/ALV Code verwendet wird.

#### **Beispiel einer Übersteuerung für den Sonderfall**

**X** Sonderfall, nicht AHV/ALV-versicherte Person

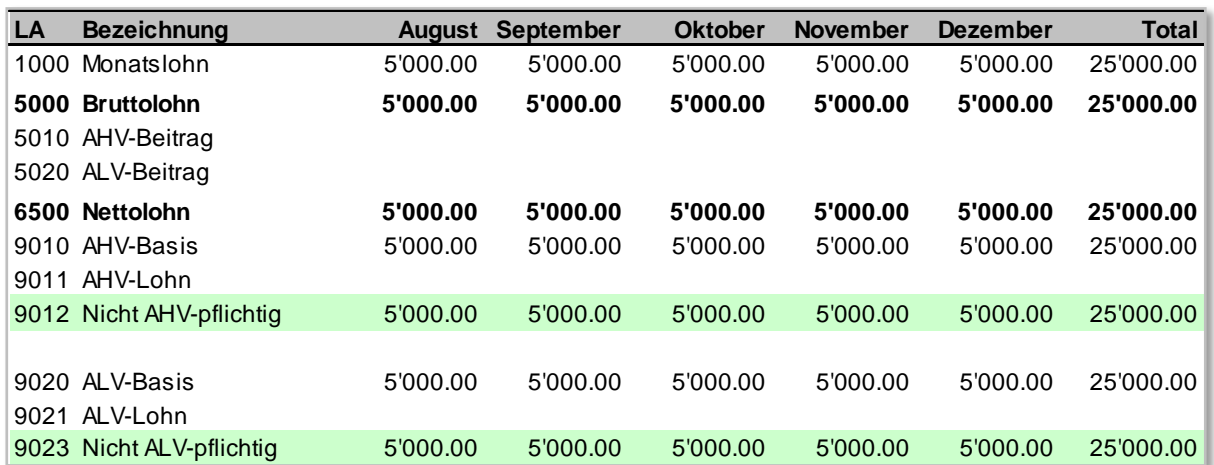

# <span id="page-32-0"></span>**3.1.9 AHV-Rentenbezüger**

# **AHV-Freibetrag**

Der AHV-Freibetrag ist der für AHV-Rentenbezüger nicht AHV-pflichtige Lohnbestandteil.

#### **Berechnung**

Monatlicher Vergleich kumulierte «AHV-Basis» ab Rentenbeginn mit dem möglichen kumulierten «Freibetrag» (nicht AHV-pflichtige Lohnsumme). Die Differenz ergibt unter der Berücksichtigung der Vormonate (ab Rentenbeginn) den AHV-Lohn und/oder den AHV-Freibetrag.

Der kumulierte AHV-Freibetrag darf ab Rentenbeginn keinen negativen Wert ausweisen.

## **ALV**

Personen, die das AHV-Rentenalter erreicht haben, sind ab dem folgenden Monat von der ALV-Beitragspflicht befreit.

Eine negative ALV-Basis darf, wenn der Arbeitnehmer das Rentenalter erreicht hat, den ALV-Lohn nicht mehr beeinflussen.

## **Beispiel mit folgenden Werten:**

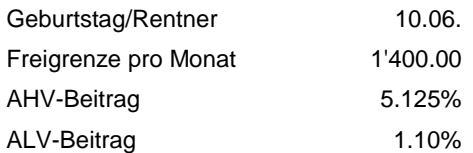

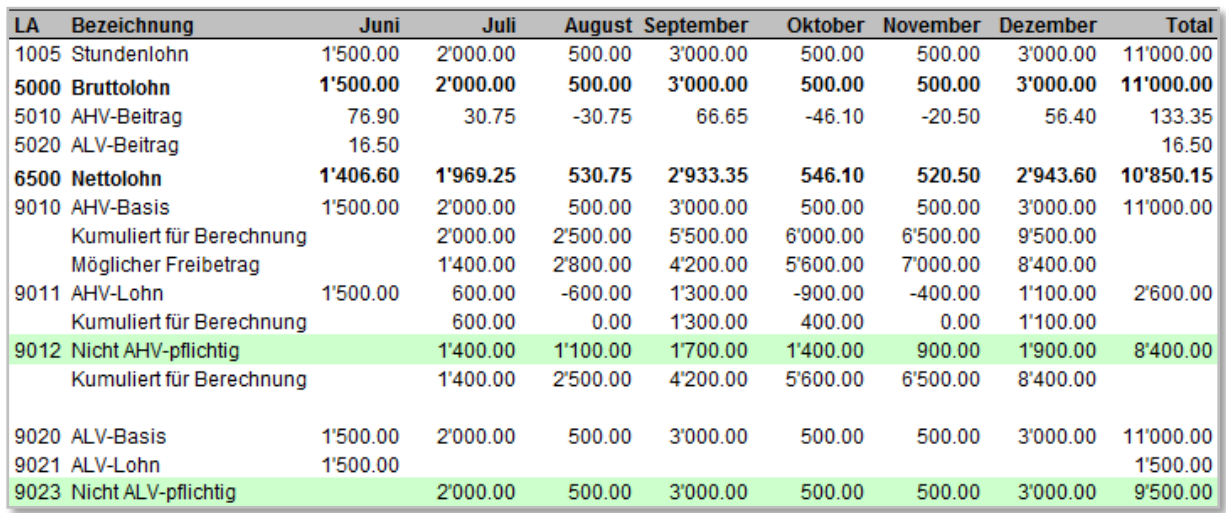

# <span id="page-33-0"></span>**3.1.10 Wechsel von «Aktiv» zu AHV-Rentenbezüger**

Für die korrekte Lohnverarbeitung ist ausschliesslich das gesetzliche AHV-Rentenalter massgebend. Frühpensionierungen und innerbetriebliche Regelungen haben keinen Einfluss auf den Beginn des Rentenalters.

Ein AHV-Rentenbezüger bleibt AHV-pflichtig. Zur Berechnung des AHV-pflichtigen Lohnes muss der AHV-Freibetrag abgezogen werden.

Ein AHV-Rentenbezüger ist bei der ALV nicht mehr pflichtig.

Die beiden Perioden «Aktiv» und «AHV-Rentenbezüger» müssen separat ausgewiesen werden. Auf der AHV-Lohnbescheinigung wird die Person mit zwei Zeilen aufgeführt. Auf den Jahresabrechnungen der Versicherungen und der FAK hingegen nur mit einer Zeile.

Diese Veränderungen dürfen keinen Einfluss auf die andern Lohndatenempfänger (Versicherungs-Höchstlöhne, Lohnausweis, Statistik, usw.) haben.

# <span id="page-34-0"></span>**3.1.11 Eintritt- und Austrittmeldung an die Ausgleichskasse E(M)A**

Anstelle einer AHV-Gesamtmeldung, können jederzeit einzelne Personen als Einzelmeldung übermittelt werden, um der Ausgleichskasse Eintritte und Austritte zu melden. Dabei wird die bestehende Personenstruktur wiederverwendet. Diese Einzelmeldung wird gekennzeichnet, indem jeder Person eine Deklarationskategorie mit einem «Gültig-ab-Datum» zugeteilt wird.

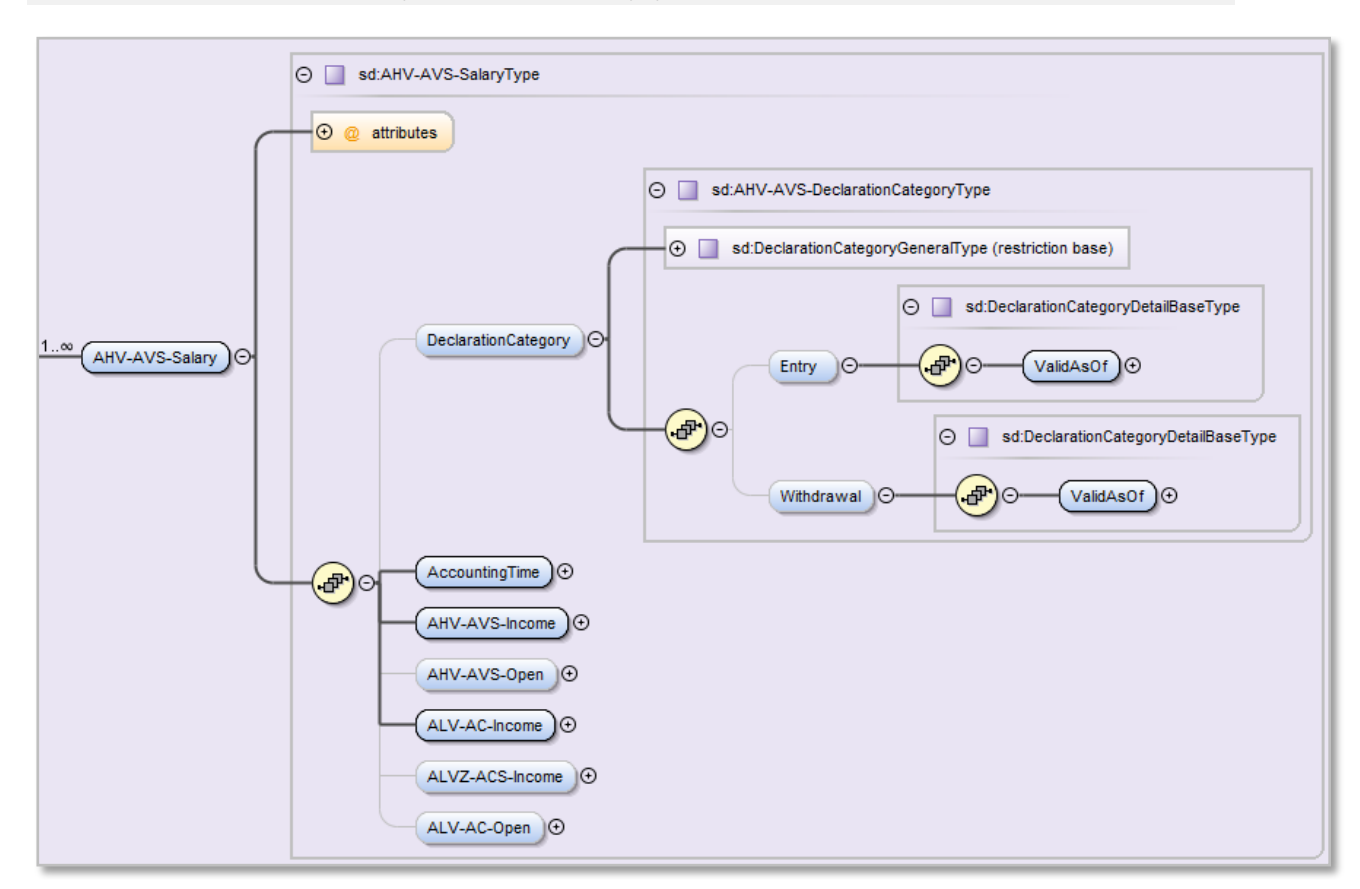

#### .../Staff/Person/\*\*/AHV-AVS-Salary; sd:AHV-AVS-SalaryType

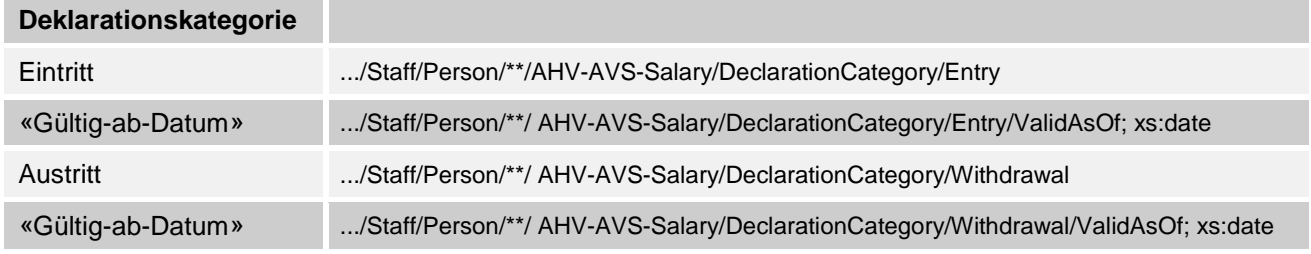

Die übrigen Werte von <AHV-AVS-Salary> haben keinen Einfluss auf die Eintritts- resp. Austrittsmeldung. Da sie in der Meldung zum Teil zwingend vorkommen, gelten folgende Regeln:

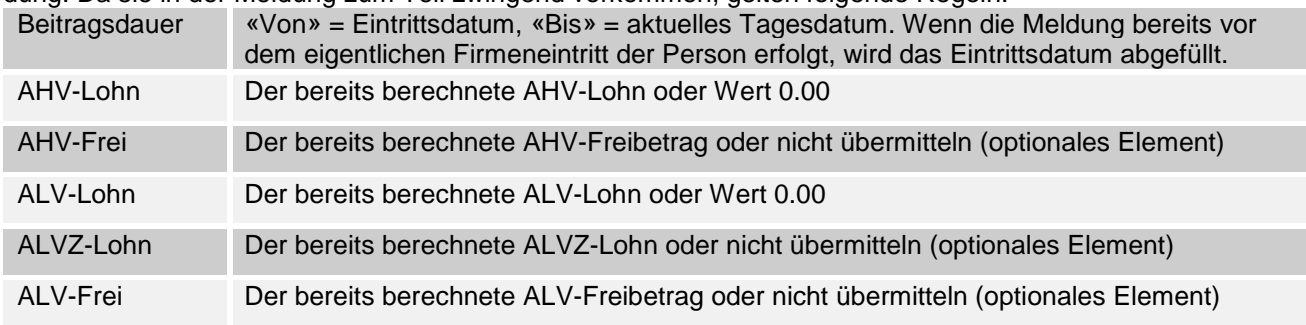

## **Rückmeldung der Ausgleichskasse**

.../SalaryResult/AHV-AVS/Success/Staff/Person/\*\*/sd:AHV-AVS-PersonType

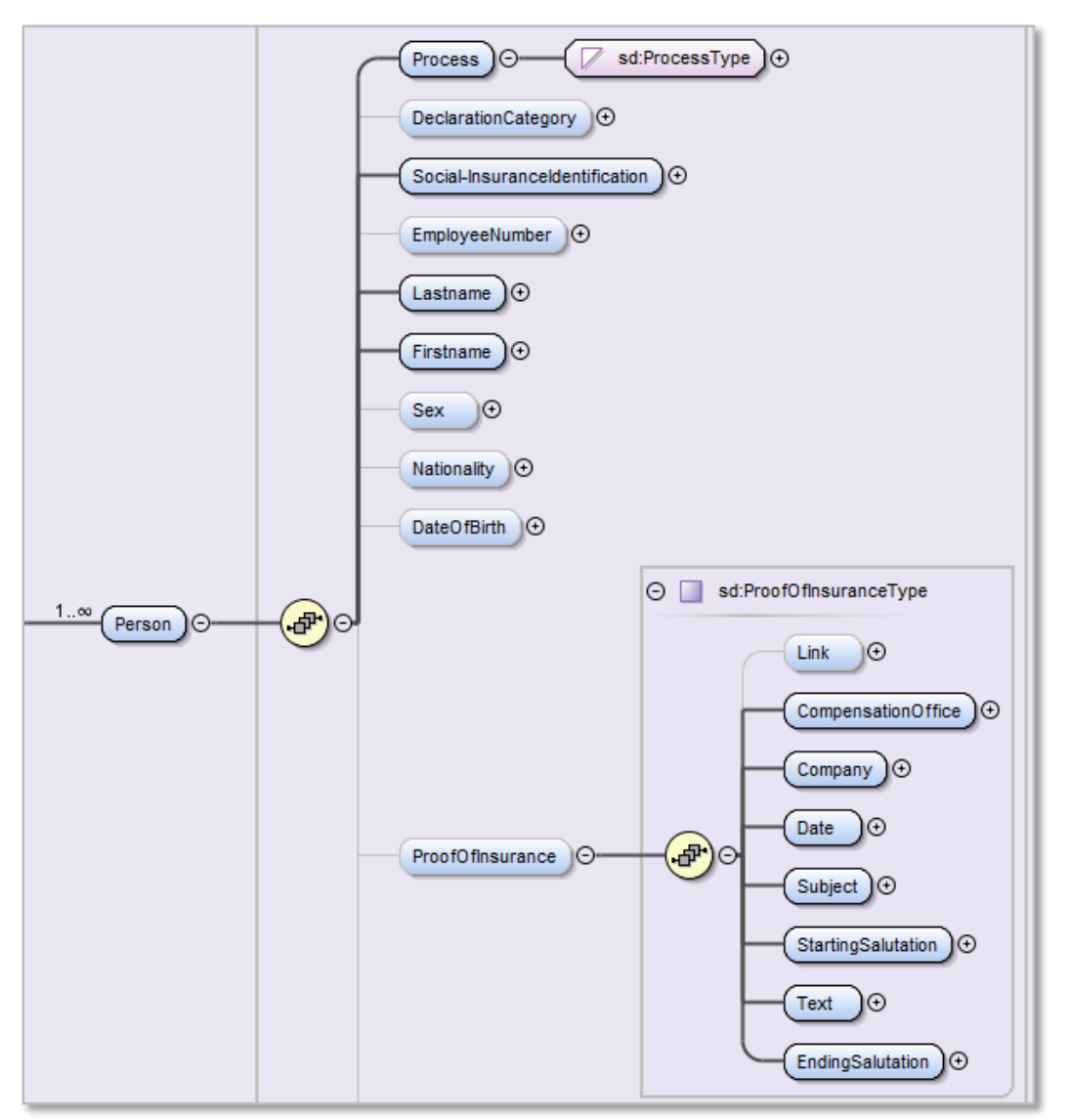

Neben den Personendaten kann die Ausgleichskasse noch weitere Informationen zurückgeben.

#### **Prozessinformationen:**

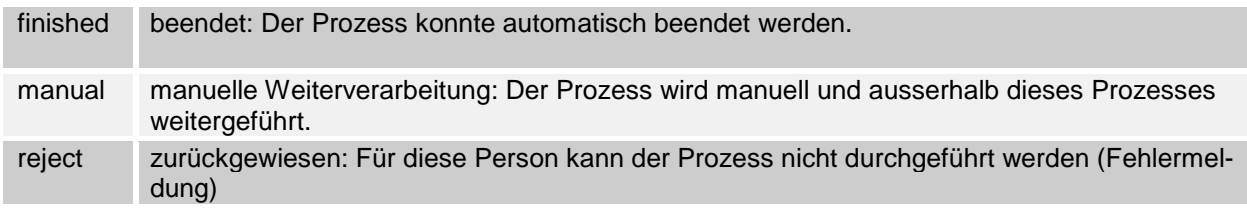

## **Versicherungsnachweis als XML-Struktur**

Für jede neu eingetretene Person werden die Daten zum Erstellen eines Versicherungsnachweises in einer XML-Struktur zurückgegeben. Die Unternehmen haben die Möglichkeit, ein PDF mit neutralem AHV-Logo aufzubereiten, welches den betroffenen Personen ausgehändigt wird.

#### **Versicherungsnachweis in der Completion**

Eventuell werden Ausgleichskassen den Versicherungsausweis nicht als XML zurückgeben. In diesen Fällen wird das Dokument in der Completionanwendung zur Verfügung gestellt.
## <span id="page-36-0"></span>**3.2 Familienzulagen**

# **3.2.1 Ansätze und Beiträge Familienzulagen**

## **Einleitungstext**

- Als Familienzulagen gelten Kinder-, Ausbildungs-, Geburtszulagen und Haushaltszulagen.
- Die Familienzulagen sind kantonal geregelt. Bei Verbands-Familienausgleichskassen können unterschiedliche Ansätze und Leistungen gelten.
- Ein Betrieb kann in mehreren Kantonen abrechnungspflichtig sein.
- Abrechnungspflicht und Zulagenanspruch besteht am Ort der Betriebsstätte (Erwerbsortsprinzip).

### **Ansätze Familienzulagen**

Basis der kantonalen Familienzulagenordnungen ist die Publikation: «Grundzüge der kantonalen Familienzulagenordnungen»

#### **Beiträge %**

Von Kasse zu Kasse unterschiedlich (auch innerhalb eines Kantons).

### **Arbeitnehmerbeiträge**

Im Kanton Wallis zahlen auch die Arbeitnehmer Beiträge an die Familienausgleichskasse.

## **3.2.2 Bezugsberechtigung für Familienzulagen**

### **Kinder- und Ausbildungszulagen**

Die Bezugsberechtigung ist kantonal oder gemäss einem Reglement festgelegt.

### **Beginn/Ende**

Häufig beginnt der Anspruch ab 1. Tag des Geburtsmonats bis 16 Jahre (bis und mit Monat des Geburtstags) für die Kinderzulagen. Ab 16. Altersjahr bis max. 25. Altersjahr werden Ausbildungszulagen ausgerichtet, sofern sich das Kind in der Ausbildung befindet.

## **Geburtszulagen**

Es handelt sich um einen einmalig ausbezahlten Betrag. Der Anspruch ist kantonal oder gemäss einem Reglement festgelegt.

## **Eidgenössische und kantonale Grundlagen:**

«Bundesgesetz über die Familienzulagen FamZG» «Grundzüge der kantonalen Familienzulagenordnungen»

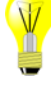

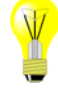

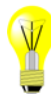

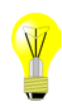

## **3.2.3 Angaben zur Familienausgleichskasse (FAK)**

## **Mitgliednummer**

Von der Familienausgleichskasse zugeteilte Mitglied- oder Abrechnungsnummer, die zur eindeutigen Identifikation des Mitgliedes (der Unternehmen) dient. Ein Unternehmen kann mit mehreren Familienausgleichskassen abrechnen.

100-9976.70 .../Institutions/FAK-CAF/FAK-CAF-CustomerNumber; sd:NotEmptyStringType

#### **Subnummer**

Ein Kunde kann in Ergänzung zur Kundennummer mehrere Subnummern für separate Abrechnungen wünschen. Diese werden beispielsweise für Tochtergesellschaften, Kaderlöhne usw. verwendet. 100-9976.70 01 .../Institutions/ FAK-CAF/FAK-CAF-SubNumber; sd: IDType

#### **Name der Familienausgleichskasse**

Familienausgleichskasse des Kantons Luzern

## **Adresse der Familienausgleichskasse**

Würzenbachstrasse 8 Postfach 6000 Luzern 15

#### **Nummer der Familienausgleichskasse**

003.000 .../Institutions/FAK-CAF/ FAK-CAF-BranchNumber; sd:NotEmptyStringType

# **3.2.4 Berechnungsgrundlagen bei der FAK**

Die FAK-pflichtige Lohnsumme entspricht in der Regel der AHV-pflichtigen Lohnsumme pro Person und FAK-Kanton. Wechselt eine Person den Arbeitsplatz-Kanton während des Jahres, ist die Lohnsumme periodengerecht aufzuteilen.

- .../Staff/Person/\*\*/FAK-CAF-Salary/FAK-CAF-ContributorySalary; sd:SalaryAmountType
- .../Staff/Person/\*\*/FAK-CAF-Salary/FAK-CAF-WorkplaceCanton; sd:CantonAndExType

### **Ausbezahlte Familienzulagen totalisiert pro Arbeitnehmer und Kind**

Neben der FAK-pflichtigen Lohnsumme müssen der Familienausgleichskasse sämtliche Familienzulagen pro Arbeitnehmer und Kind aufgezeigt werden, welche dem Unternehmen von der FAK gutgeschrieben oder ausbezahlt wurden. Davon ausgenommen sind vom Arbeitgeber zusätzlich ausbezahlte Familienzulagen.

Wechselt eine Person den Arbeitsplatz-Kanton während des Jahres, ist die Familienzulage periodengerecht aufzuteilen.

### **Ausbezahlte Familienzulagen detailliert**

Besonders für grössere Unternehmen ist es von Vorteil, wenn die ausbezahlten Familienzulagen detailliert aufgeführt werden. Dies ermöglicht der FAK eine weitgehend automatisierte Prüfung. Zudem können hier auch Zulagen aufgeführt werden, welche dem Arbeitnehmer einmalig ausbezahlt wurden. Folgende Daten sind von der XML-Struktur her möglich:

- Periode der Zulagen pro Kind (von/bis)
- Vorname, Name des Kindes
- Geschlechtscode des Kindes
- Geburtsdatum des Kindes
- Sozialversicherungsnummer des Kindes
- Ausbezahlte Kinderzulagen/Ausbildungszulagen pro Kind
- Total der einmalig ausbezahlten Familienzulagen pro Kind (Geburtszulagen)
- Total der regelmässig ausbezahlten Familienzulagen pro Arbeitnehmer

.../Staff/Person/\*\*/FAK-CAF-Salary/\*\*/FAK-CAF-FamilyIncomeSupplementDetail; sd:FAK-CAF-FamilyIncomeSupplementDetailType

#### **Ausbezahlte Familienzulagen totalisiert pro Arbeitnehmer**

Wenn die Detaildaten pro Kind nicht vorhanden sind, besteht die Möglichkeit die ausbezahlten Familienzulagen totalisiert pro Arbeitnehmer aufzuführen.

.../Staff/Person/\*\*/FAK-CAF-Salary/\*\*/FAK-CAF-FamilyIncomeSupplementPerPerson; sd:SalaryAmountType

## <span id="page-39-0"></span>**3.3 UVG**

# **3.3.1 UVG-Beiträge und -Ansätze**

## **UVG-Höchstlohn**

Betragslimite für den UVG-Lohn. Es kann eine der folgenden Möglichkeiten angewendet werden: 148 200.00 pro Jahr oder 12 350.00 pro Monat

## **Berufsunfall-Ansätze (BUV)**

Die BUV-Beiträge gehen immer zu Lasten des Arbeitgebers. In einem Unternehmen können mehrere BUV-Ansätze zur Anwendung kommen (möglich bei mehr als einem, vom Versicherer definierten, Betriebsteil).

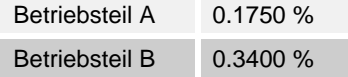

## **Nichtberufsunfall-Ansätze (NBUV)**

Die NBUV-Beiträge können den Arbeitnehmern vom UVG-Lohn abgezogen werden. In einem Unternehmen können mehrere NBUV-Ansätze zur Anwendung kommen (möglich bei mehr als einem Betriebsteil).

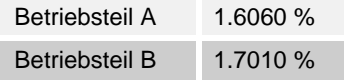

Die BUV- und NBUV-Ansätze werden den Kunden jeweils vom zuständigen UVG-Versicherer mitgeteilt.

## **3.3.2 UVG-Code (Versicherungslösungen)**

Der UVG-Code besteht aus 2 Stellen.

Die erste Stelle zeigt in welchem Betriebsteil der Mitarbeiter beschäftigt ist (A - Z möglich). Die Bezeichnung der Betriebsteile wird dem Arbeitgeber vom UVG-Versicherer bekanntgegeben. Betriebsteil A 0.1750 %

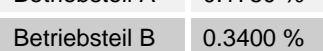

Die zweite Stelle weist auf den Versicherungsumfang und den Abzug hin.

- 0 Nicht UVG-versichert (z. B. nicht mitarbeitender Verwaltungsrat)
- 1 BUV- und NBUV-versichert, **mit** NBUV-Abzug
- 2 BUV- und NBUV-versichert, **ohne** NBUV-Abzug
- 3 Nur BUV-versichert, deshalb kein NBUV-Abzug<br>(6) Absitashmes mit wächschlieber Arbeitensit
- (für Arbeitnehmer mit wöchentlicher Arbeitszeit < 8 Stunden)

.../Staff/Person/\*\*/UVG-LAA-Salary/UVG-LAA-Code; sd:UVG-LAA-CodeType

## **3.3.3 UVG-Versicherer**

In der Regel hat ein Unternehmen nur einen UVG-Versicherer. Wenn ein Unternehmen mehrere Versicherer gewählt hat, müssen diese in der Lohnbuchhaltung separat erfasst werden, damit bei den Angestellten eine Zuordnung gemacht werden kann.

**Beispiel: Zuteilung eines UVG-Versicherers**

|            | <b>Muster AG</b>        |            |            |                   |  |              |                          |            |
|------------|-------------------------|------------|------------|-------------------|--|--------------|--------------------------|------------|
| <b>AHV</b> |                         | <b>ALV</b> | <b>FAK</b> | <b>UVG</b>        |  | <b>UVGZ</b>  | <b>KTG</b>               | <b>BVG</b> |
|            |                         |            |            |                   |  |              |                          |            |
|            | Versicherer             |            |            | Versicherernummer |  | Kundennummer | Vertragsnummer/Subnummer |            |
| M          | Suva                    |            | S999       |                   |  | 1501-12577.2 | 01                       |            |
| ∇          | Sanprotect Versicherung |            | <b>SXY</b> |                   |  |              | 4565-2                   |            |
|            |                         |            |            |                   |  |              |                          |            |

# **3.3.4 Angaben zum Unfallversicherer (UVG)**

## **Beispiel Suva**

### **Versicherernummer**

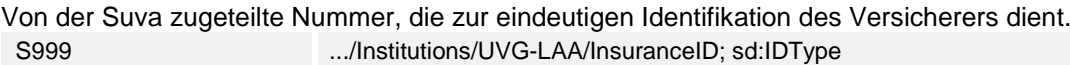

## **Kundennummer**

Von der Suva zugeteilte Nummer, die zur eindeutigen Identifikation des Kunden (der Unternehmung) dient. 1501-12577.2 .../Institutions/UVG-LAA/CustomerIdentity; sd:NotEmptyStringType

#### **Vertragsnummer/Subnummer**

Von der Suva zugeteilte Subnummer. 01 .../Institutions/UVG-LAA/ContractIdentity; sd:NotEmptyStringType

#### **Name des Unfallversicherers**

Suva Wetzikon .../Institutions/UVG-LAA/InsuranceCompanyName; xs:string

## **Adresse des Unfallversicherers**

Guyer-Zeller-Strasse 27 **Postfach** 8620 Wetzikon

## **Beispiel andere Versicherer**

## **Versicherernummer**

Vom Unfallversicherer zugeteilte Nummer, die zur eindeutigen Identifikation des Versicherers dient. SXX .../Institutions/UVG-LAA/InsuranceID; sd:IDType

### **Kundennummer**

Vom Unfallversicherer zugeteilte Nummer, die zur eindeutigen Identifikation des Kunden (der Unternehmung) dient. 5051-902.0 .../Institutions/UVG-LAA/CustomerIdentity; sd:NotEmptyStringType

#### **Vertragsnummer/Subnummer**

Nummer des Vertrages mit der Versicherungsgesellschaft. 4565-2 .../Institutions/UVG-LAA/ContractIdentity; sd:NotEmptyStringType

#### **Name des Unfallversicherers**

Sanprotect Versicherungen ..../Institutions/UVG-LAA/InsuranceCompanyName; xs:string

## **Adresse des Unfallversicherers**

Musterstrasse 1 **Postfach** 6002 Luzern

# **3.3.5 UVG-Versicherungsprofil**

Zur einfachen Abbildung der Versicherungslösung in der Lohnbuchhaltung stellen alle Versicherungsgesellschaften, welche beim Lohnstandard-CH teilnehmen, ihren Kunden ein Versicherungsprofil zur Verfügung. Die beteiligen Versicherungsgesellschaften sind aufgeführt unter:

[www.swissdec.ch/de/verzeichnis-datenempfaenger](http://www.swissdec.ch/de/verzeichnis-datenempfaenger) Empfangsbereite Lohndatenempfänger

Die Versicherungsprofile können direkt bei den entsprechenden Gesellschaften oder über folgende Adresse bestellt werden:

[www.swissdec.ch/versicherungsprofil\\_bestellen](https://www.swissdec.ch/de/anwender/swissdec-einfuehren/grunddaten-und-versicherungsprofil/) Versicherer (UVG, UVGZ, KTG, BVG).

## **Beispiel eines UVG-Versicherungsprofils**

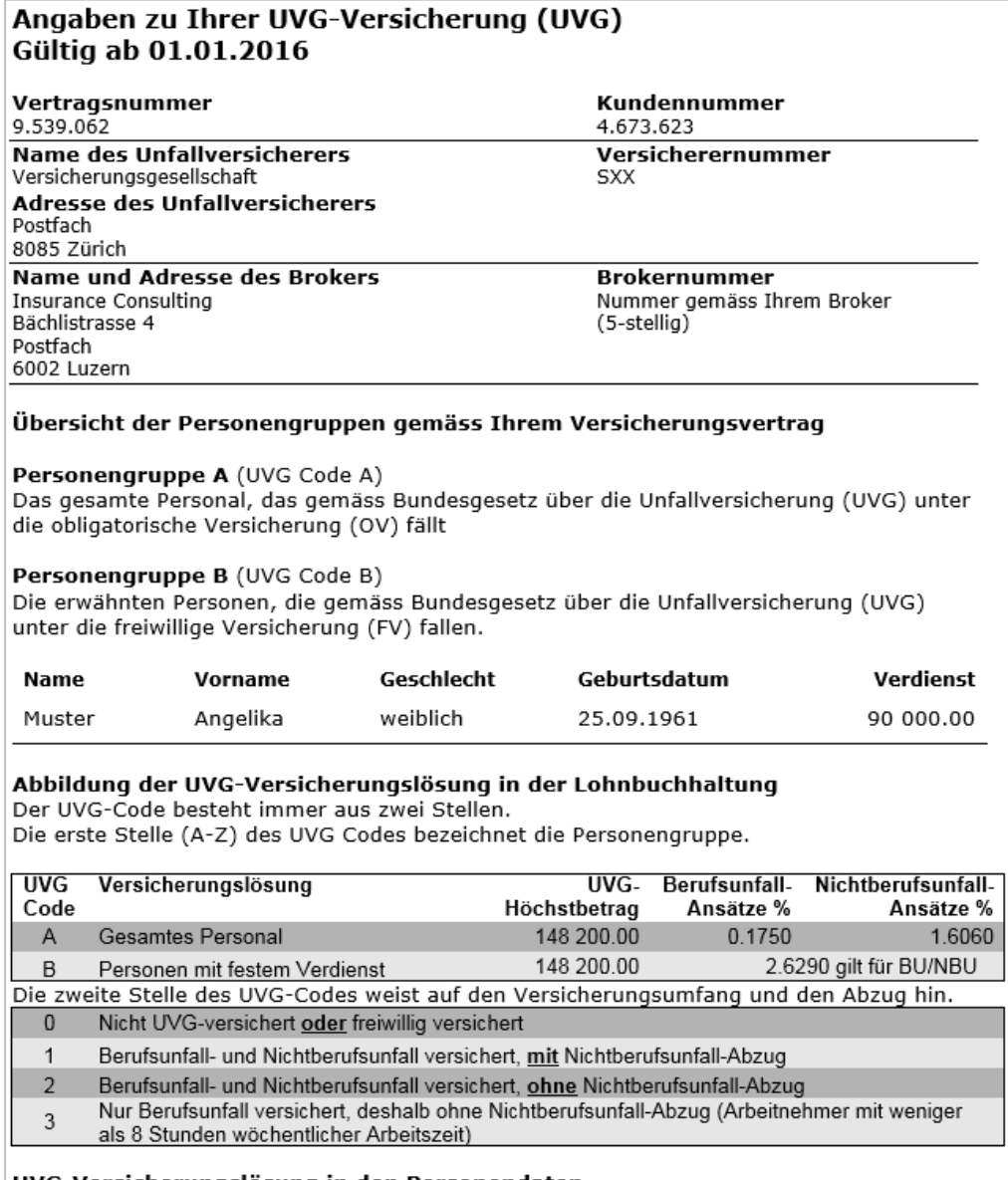

UVG-Versicherungslösung in den Personendaten

Auf den Personendaten ist für jede Person Ihres Unternehmens die Zuteilung des zweistelligen UVG-Codes (gemäss den oben aufgeführten Tabellen) vorzunehmen.

# **3.3.6 Berechnungsgrundlagen im UVG**

## **UVG-Basis**

Die UVG-Basis ist die Summe aller UVG-pflichtigen Lohnarten, ohne Rücksicht auf den versicherten Höchstlohn und den UVG-Code (versicherte und nichtversicherte Personen).

.../Staff/Person/\*\*/UVG-LAA-Salary/UVG-LAA-BaseSalary; sd:SalaryAmountType

## **UVG-Lohn**

Der UVG-Lohn ist der beitragspflichtige Lohn, der aufgrund der UVG-Basis für die versicherten Personen unter Berücksichtigung des Höchstlohnes berechnet wird.

.../Staff/Person/\*\*/UVG-LAA-Salary/UVG-LAA-ContributorySalary; sd:SalaryAmountType

## **Berufsunfallversicherung Arbeitgeber (BUV)**

Die BUV deckt das Unfallrisiko während der Arbeit. Die Prämien für die BUV werden auf der Rechnung separat ausgewiesen und gehen immer zulasten der Arbeitgeber. Sie dürfen den Arbeitnehmern nie vom Lohn abgezogen werden. Die BUV-Prämie kann durch das Lohnprogramm berechnet werden und in die Finanzbuchhaltung fliessen.

## **Nichtberufsunfallversicherung (NBUV)**

Arbeitnehmer, die pro Woche im Durchschnitt mindestens 8 Stunden arbeiten, sind auch gegen NBU versichert. Es steht dem Arbeitgeber frei, ob er den Angestellten den Beitrag für die NBUV vom Lohn abziehen will oder nicht.

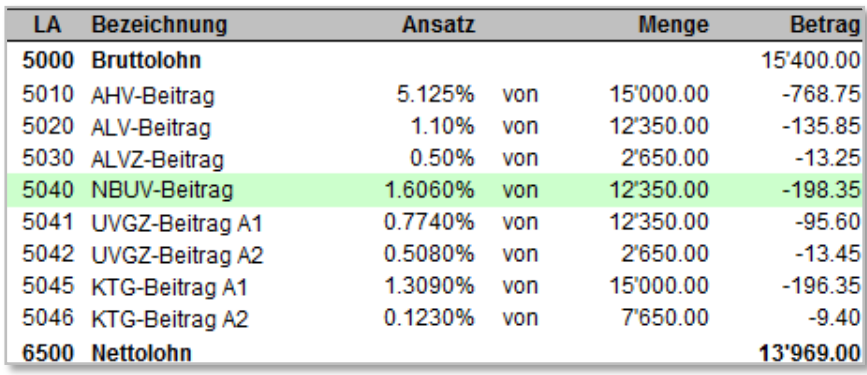

Nimmt der Arbeitgeber keinen Abzug vor (UVG-Code X2), kann dieser durch das Lohnprogramm berechnet werden und in die Finanzbuchhaltung fliessen.

## **Nichtberufsunfallversicherungs-Basis (NBUV-Basis)**

Die NBUV-Basis kann gebildet werden, wenn der Arbeitgeber nicht auf allen UVG-pflichtigen Lohnarten einen NBUV-Beitrag abziehen will. Solche Fälle bilden in der Praxis die Ausnahme.

## **Nichtberufsunfallversicherungs-Lohn (NBUV-Lohn)**

Normalerweise wird der NBUV-Beitrag vom UVG-Lohn abgezogen. Ein allfälliger UVG-Code-Wechsel zwischen X1 und X2 während des Jahres kann jedoch dazu führen, dass beim Ausgleichen des Höchstlohnes ein NBUV-Beitrag von einer Periode abgezogen wird (oder nicht), bei der noch der alte UVG-Code Gültigkeit hatte. Um dieses Problem zu umgehen, kann ein NBUV-Lohn gebildet werden, der ausschliesslich für den NBUV-Beitrag Gültigkeit hat.

Diese Lösung wird nur selten implementiert. In der Regel reicht es aus, im Hilfesystem darauf hinzuweisen, dass ein UVG-Code-Wechsel zwischen X1 und X2 mit Vorteil nur per 01.01. eines Jahres vorgenommen wird.

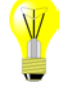

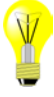

# <span id="page-44-0"></span>**3.4 Versicherungslösungen UVGZ und KTG**

- Ein Unternehmen kann für dieselbe Domäne mehrere Verträge bei unterschiedlichen Versicherern abschliessen.
- Die Struktur des Unternehmens wird in Personengruppen abgebildet.
- Jeder Versicherer kann die Bezeichnung der Personengruppen (0-9 oder A-Z) frei wählen. Dies bedeutet, dass in einem Unternehmen z. B. die Personengruppe A mehrmals vorkommen kann (siehe Beispiel unten).
- Die Kategorien sind von den Versicherern mit 0-9 oder A-Z zu definieren. Die Zahl 0 ist für nicht versicherte Personen reserviert und gilt für alle Versicherer. Zudem wird in den Kategorien bestimmt, ab welcher Lohnsumme bzw. bis zu welcher Lohnsumme die dazugehörenden Personen versichert sind.
- Die Zuteilung der Versicherungscodes erfolgt in den Personalstammdaten. Pro Person können zwei Codes gleichzeitig vorkommen.
- Sinnvollerweise werden die Versicherungsbasen, -Löhne und Beiträge pro Vertrag und Personengruppe separat gebildet.

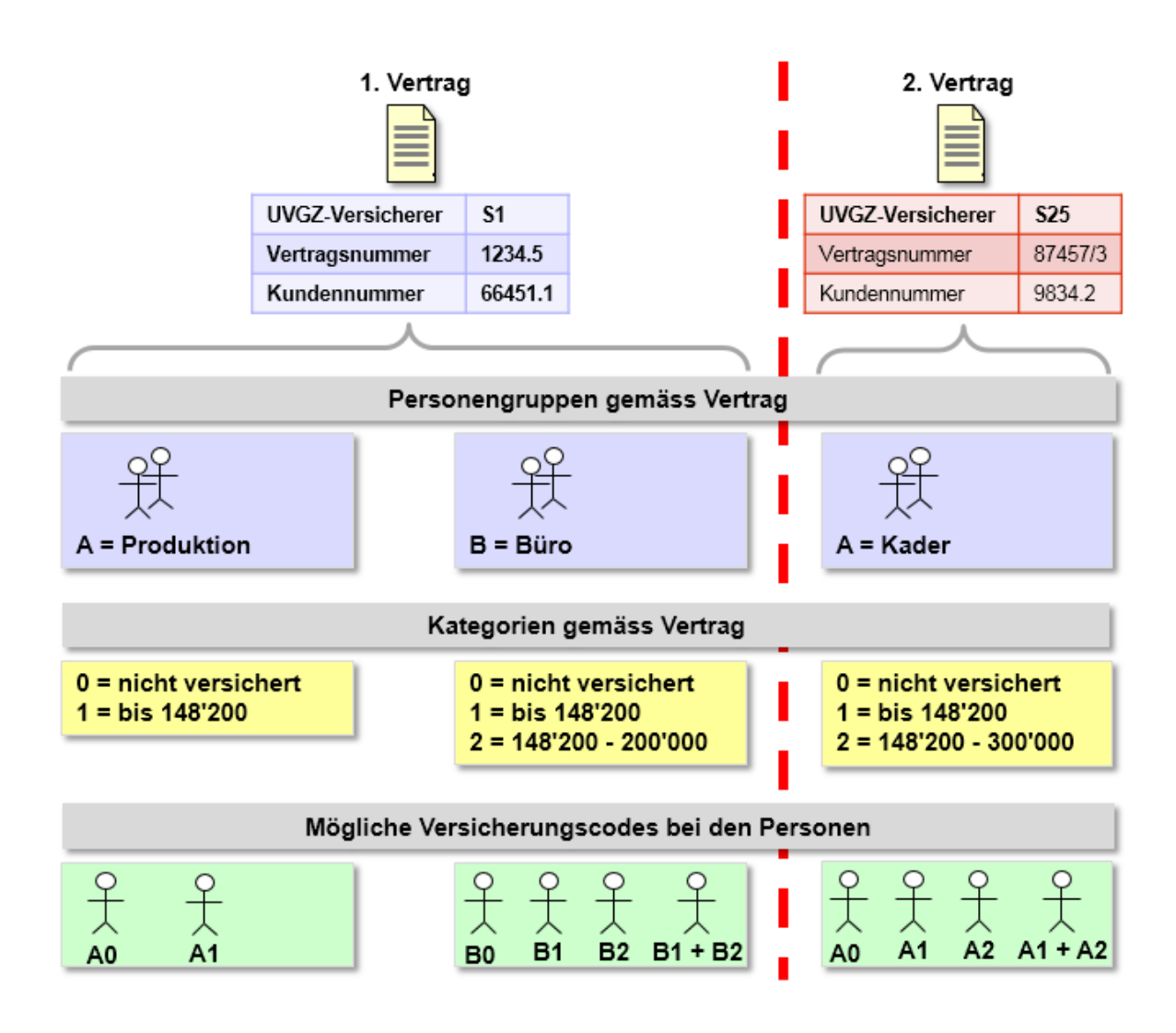

## <span id="page-45-0"></span>**3.5 UVGZ**

# **3.5.1 UVGZ Versicherungslösungen**

Ein Unternehmen kann für seine Angestellten unterschiedliche UVGZ-Versicherungslösungen mit verschiedenen Personengruppen und Kategorien haben.

## **3.5.2 UVGZ-Code**

- Dieser besteht aus zwei Stellen
- $\blacksquare$  Die erste steht für die Personengruppe welche mit einem Buchstaben (A Z) oder allenfalls einer Zahl  $(0 - 9)$  beschrieben wird
- Die zweite ist für die Versicherungs-Kategorie bestimmt. Auch hier kann ein Buchstabe oder eine Zahl stehen. Als Standard ist nur die Zahl 0 reserviert. Sie wird immer dann verwendet, wenn eine Person wohl einer Personengruppe angehört (z. B. Produktion), jedoch aufgrund des Vertrages ausgeschlossen ist (z. B. Aushilfe) oder für Personen mit fest versichertem Jahreslohn
- Es ist möglich, einer Person in der Lohnbuchhaltung mindestens zwei UVGZ-Codes gleichzeitig zuzuteilen

# **Beispiel einer Personengruppe in einem UVGZ-Vertrag**

## **Personengruppe A Personal, Kategorie 1 (UVG-Lohn)**

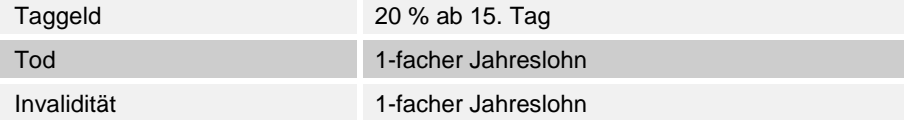

## **Personengruppe A Personal, Kategorie 2 (Überschusslohn)**

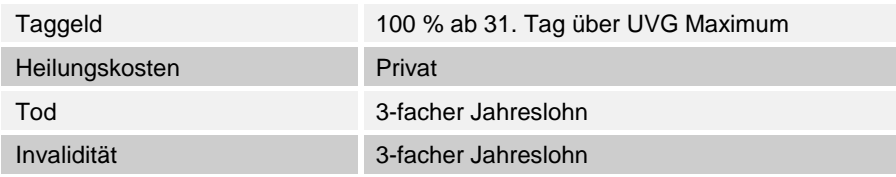

Sinnvollerweise werden die Versicherungslösungen und Ansätze in den Unternehmensdaten erfasst. So besteht die Möglichkeit, in den Personendaten eine entsprechende Auswahl zu treffen.

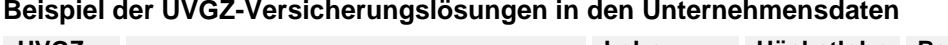

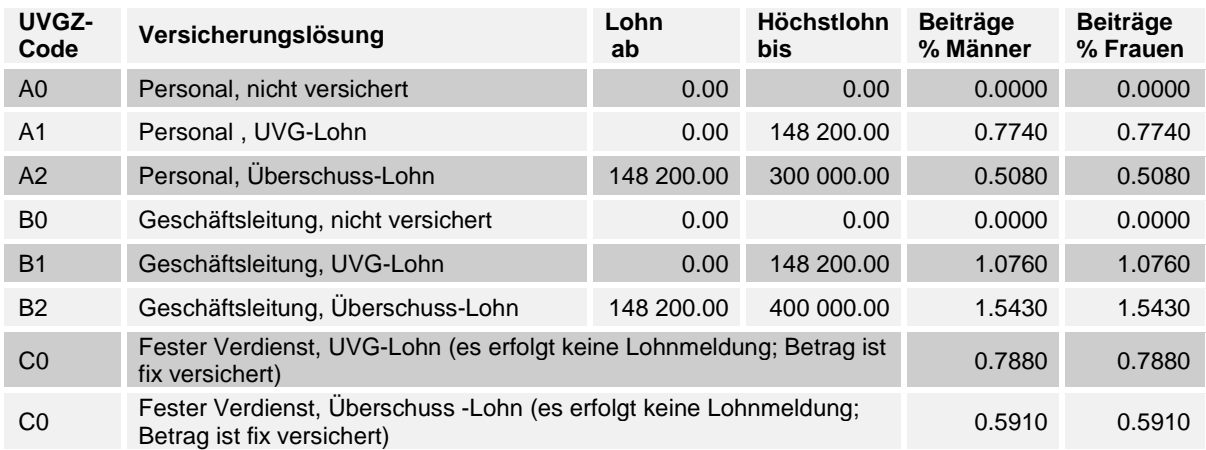

## **Zuteilung von Versicherungslösungen zu Versicherungsgesellschaften**

In der Regel hat ein Unternehmen nur einen UVGZ-Versicherer. In diesem Fall können ihm auch sämtliche Versicherungslösungen zugeteilt werden. Es kommt vor, dass für einzelne Personengruppen eine andere Versicherungslösung bei einer weiteren Gesellschaft besteht. In diesem Fall muss jede Lösung einem separaten Versicherer zugeteilt werden können. Es empfiehlt sich deshalb, pro Versicherungslösung eigene Basen, Löhne, Abzüge und Jahresauswertungen zu definieren.

# **3.5.3 Angaben zum Unfallzusatz-Versicherer (UVGZ)**

### **Versicherernummer**

Vom Unfallversicherer zugeteilte Nummer, die zur eindeutigen Identifikation des Versicherers dient. SXX .../Institutions/UVGZ-LAAC/InsuranceID; sd:IDType

## **Kundennummer**

Vom Versicherer zugeteilte Nummer, die zur eindeutigen Identifikation des Kunden (der Unternehmung) dient.<br>7651-873.1

.../Institutions/UVGZ-LAAC/CustomerIdentity; sd:NotEmptyStringType

## **Vertragsnummer**

Nummer des Vertrages mit der Versicherungsgesellschaft 4566-4 .../Institutions/UVGZ-LAAC/ContractIdentity; sd:NotEmptyStringType

## **Name des UVGZ-Versicherers**

Backwork Versicherungen .../Institutions/UVGZ-LAAC/InsuranceCompanyName; xs:string

## **Adresse des UVGZ-Versicherers**

Seestrasse 7 Postfach 6002 Luzern

## **3.5.4 UVGZ Versicherungsprofil**

Zur einfachen Abbildung der Versicherungslösung in der Lohnbuchhaltung stellen alle Versicherungsgesellschaften, welche beim Lohnstandard-CH teilnehmen, ihren Kunden ein Versicherungsprofil zur Verfügung. Die beteiligen Versicherungsgesellschaften sind aufgeführt unter: [www.swissdec.ch/de/verzeichnis-datenempfaenger:](http://www.swissdec.ch/de/verzeichnis-datenempfaenger) Empfangsbereite Lohndatenempfänger

Die Versicherungsprofile können direkt bei den entsprechenden Gesellschaften oder über folgende Adresse bestellt werden:

[www.swissdec.ch/versicherungsprofil\\_bestellen:](https://www.swissdec.ch/de/anwender/swissdec-einfuehren/grunddaten-und-versicherungsprofil/) Versicherer (UVG, UVGZ, KTG, BVG).

### **Beispiel eines UVGZ-Versicherungsprofils**

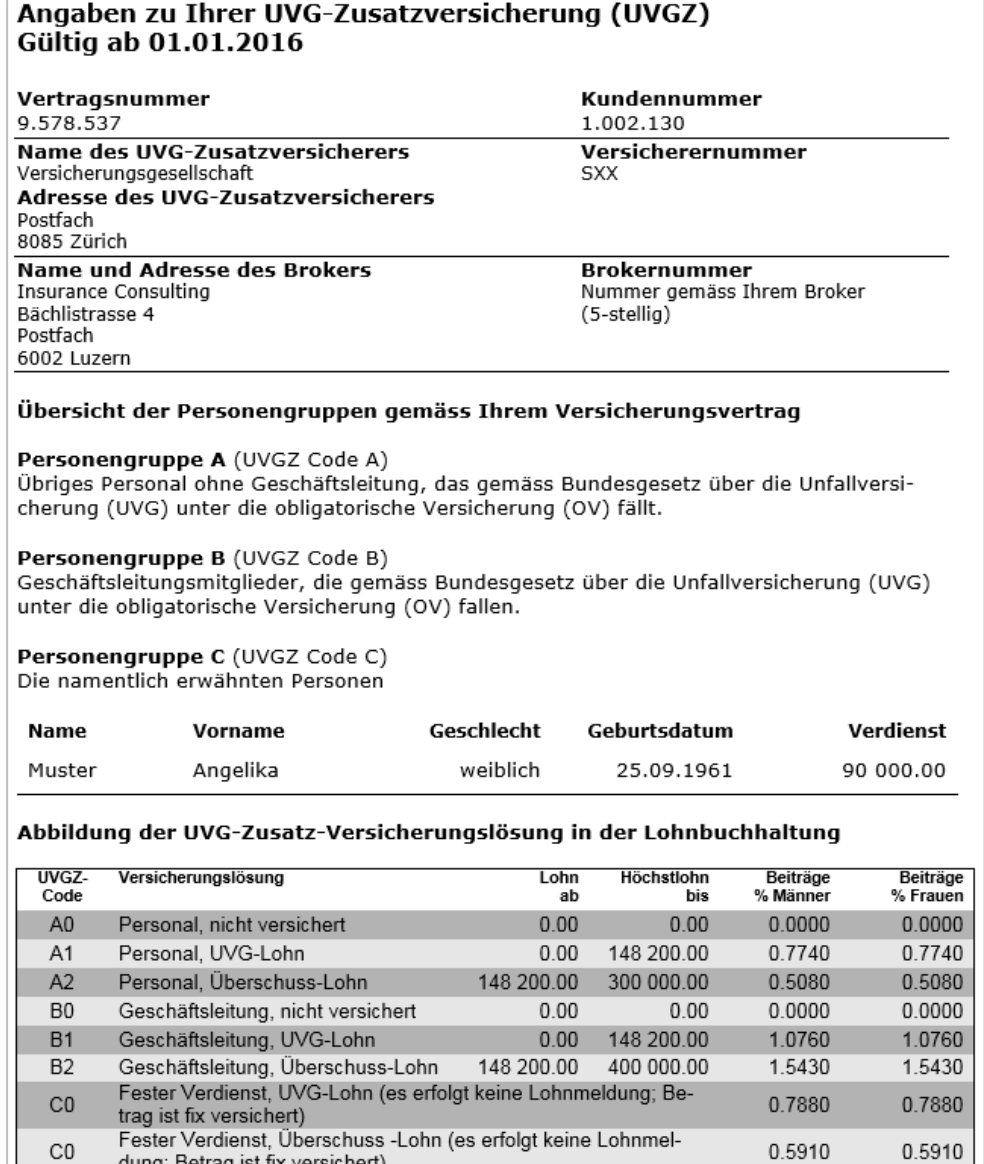

#### UVG-Zusatz Versicherungslösung in den Personendaten

dung; Betrag ist fix versichert)

Auf den Personendaten ist für jede Person Ihres Unternehmens die entsprechende Codezuteilung gemäss den Unternehmensdaten vorzunehmen. Es ist zu beachten dass, je nach gewählter UVGZ-Versicherungslösung, einer Person zwei UVGZ-Codes zugeteilt werden müssen.

#### Nicht versicherte Lohnarten

Die Grundlagen für die Geldleistungen entsprechen auch in der UVG-Zusatzversicherung grundsätzlich jenen des UVG. Falls jedoch in Ihrer Police einzelne Entgelte ausgeschlossen sind, bitten wir Sie, dies im Lohnartenstamm Ihrer Lohnbuchhaltung zu berücksichtigen.

# **3.5.5 Berechnungsgrundlagen im UVGZ**

## **UVGZ-Basis**

Die UVGZ-Basis ist die Summe aller UVGZ-pflichtigen Lohnarten, ohne Rücksicht auf die versicherten Höchstlöhne und den UVGZ-Code (versicherte und nicht versicherte Personen; Versicherungslösungen).

.../Staff/Person/\*\*/UVGZ-LAAC-Salary/UVGZ-LAAC-BaseSalary; sd:SalaryAmountType

## **UVGZ-Lohn**

Der UVGZ-Lohn ist der beitragspflichtige Lohn, der aufgrund der UVGZ-Basis für die versicherten Personen unter Berücksichtigung der Höchstlöhne je nach Vertragslösung berechnet wird. .../Staff/Person/\*\*/UVGZ-LAAC-Salary/UVGZ-LAAC-ContributorySalary; sd:SalaryAmountType

## **UVGZ-Beitrag (bis UVG-Höchstlohn)**

Hier werden die Beiträge für die UVGZ-Versicherung abgezogen, welche zum Beispiel die im UVG ungedeckten Versicherungsleistungen bis zum UVG-Höchstlohn abdecken.

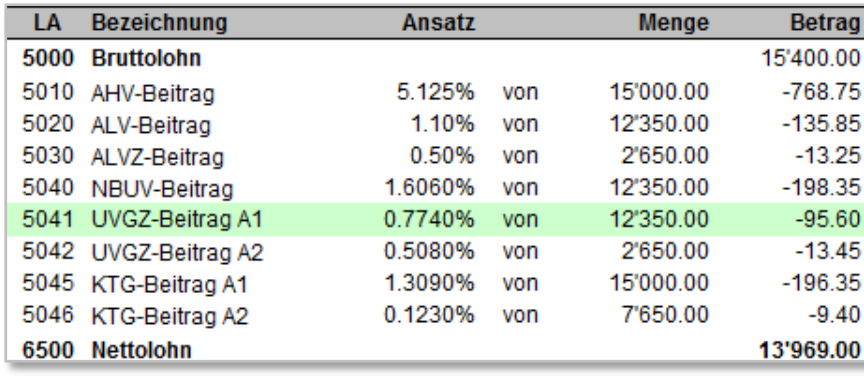

## **UVGZ-Beitrag (Überschusslohn)**

Hier werden die Beiträge für die UVGZ-Versicherung abgezogen, welche den überobligatorischen Teil abdecken (zum Beispiel über dem UVG-Höchstlohn).

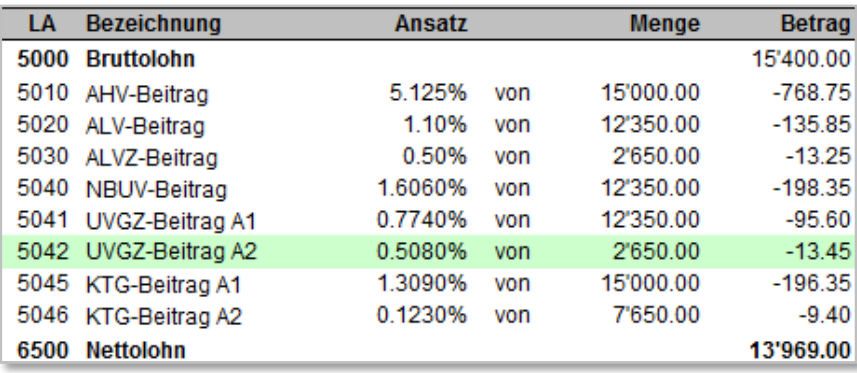

# <span id="page-49-0"></span>**3.6 KTG**

# **3.6.1 KTG Versicherungslösungen**

Ein Unternehmen kann für seine Angestellten mehrere KTG-Versicherungslösungen mit verschiedenen Personengruppen und Kategorien haben.

## **3.6.2 KTG-Code**

- Dieser besteht aus zwei Stellen
- Die erste steht für die Personengruppe welche mit einem Buchstaben  $(A Z)$  oder allenfalls einer Zahl  $(0 - 9)$  beschrieben wird
- Die zweite ist für die Versicherungs-Kategorie bestimmt. Auch hier kann ein Buchstabe oder eine Zahl stehen. Als Standard ist nur die Zahl 0 reserviert. Sie wird immer dann verwendet, wenn eine Person wohl einer Personengruppe angehört (z. B. Produktion), jedoch aufgrund des Vertrages ausgeschlossen ist (z. B. Aushilfe) oder für Personen mit fest versichertem Jahreslohn
- Es ist möglich, einer Person in der Lohnbuchhaltung mindestens zwei KTG-Codes gleichzeitig zuzuteilen

## **Beispiel von Personengruppen in einem KTG-Vertrag**

**Personengruppe A , Personal Kategorie 1 (KTG-Lohn)**

Taggeld 80 % ab 31. Tag

## **Personengruppe A, Mutterschaft überobligatorisch Kategorie 2, (KTG-Lohn)**

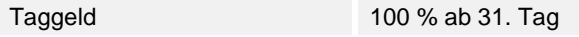

Sinnvollerweise werden die Versicherungslösungen und Ansätze in den Unternehmensdaten erfasst. So besteht die Möglichkeit, in den Personendaten eine entsprechende Auswahl zu treffen.

#### **Beispiel der KTG-Versicherungslösungen in den Unternehmensdaten**

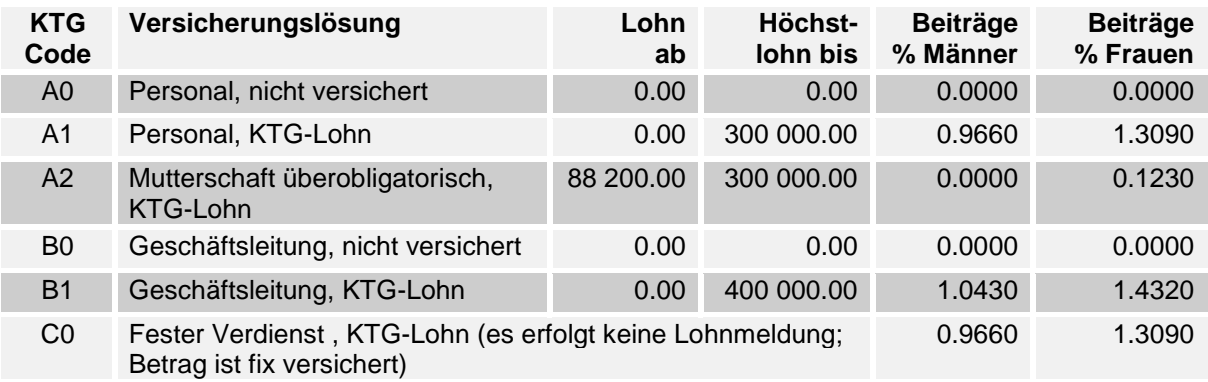

## **Zuteilung von Versicherungslösungen zu Versicherungsgesellschaften**

In der Regel hat ein Unternehmen nur einen KTG-Versicherer. In diesem Fall können ihm auch sämtliche Versicherungslösungen zugeteilt werden. Es kommt vor, dass für einzelne Personengruppen eine andere Versicherungslösung bei einer weiteren Gesellschaft besteht. In diesem Fall muss jede Lösung einem separaten Versicherer zugeteilt werden können. Es empfiehlt sich deshalb, pro Versicherungslösung eigene Basen, Löhne, Abzüge und Jahresauswertungen zu definieren.

# **3.6.3 Angaben zum Krankentaggeld-Versicherer (KTG)**

## **Versicherernummer**

Vom Krankentaggeld-Versicherer zugeteilte Nummer, die zur eindeutigen Identifikation des Versicherers dient.

SXX .../Institutions/KTG-AMC/InsuranceID; sd:IDType

## **Kundennummer**

Vom Versicherer zugeteilte Nummer, die zur eindeutigen Identifikation des Kunden (der Unternehmung) dient.

7651-873.1 .../Institutions/KTG-AMC/CustomerIdentity; sd:NotEmptyStringType

## **Vertragsnummer**

Nummer des Vertrages mit der Versicherungsgesellschaft 4567-4 .../Institutions/KTG-AMC/ContractIdentity; sd:NotEmptyStringType

## **Name des Krankentaggeldversicherers**

Backwork Versicherungen .../Institutions/KTG-AMC/InsuranceCompanyName; xs:string

## **Adresse des Krankentaggeldversicherers**

Seestrasse 7 Postfach 6002 Luzern

## **3.6.4 KTG-Versicherungsprofil**

Zur einfachen Abbildung der Versicherungslösung in der Lohnbuchhaltung stellen alle Versicherungsgesellschaften, welche beim Lohnstandard-CH teilnehmen, ihren Kunden ein Versicherungsprofil zur Verfügung. Die beteiligen Versicherungsgesellschaften sind aufgeführt unter: [www.swissdec.ch/de/verzeichnis-datenempfaenger:](http://www.swissdec.ch/de/verzeichnis-datenempfaenger) Empfangsbereite Lohndatenempfänger

Die Versicherungsprofile können direkt bei den entsprechenden Gesellschaften oder über folgende Adresse bestellt werden:

[www.swissdec.ch/versicherungsprofil\\_bestellen:](https://www.swissdec.ch/de/anwender/swissdec-einfuehren/grunddaten-und-versicherungsprofil/) Versicherer (UVG, UVGZ, KTG, BVG).

## **Beispiel eines KTG-Versicherungsprofils**

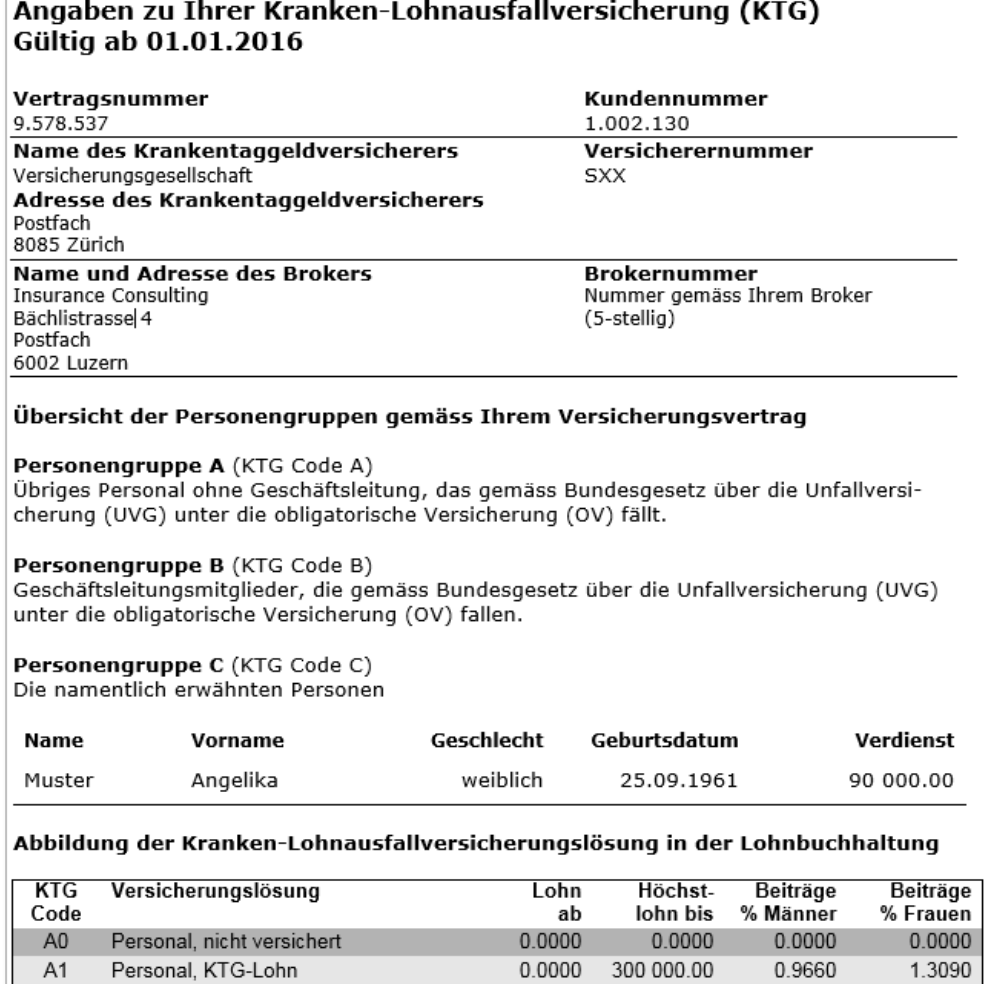

Mutterschaft überobligatorisch, 300 000.00 0.0000 0.1230  $A2$ 88 200.00 KTG-Lohn Geschäftsleitung, nicht versichert  $0.0000$ 0.0000 B<sub>0</sub> 0.0000 0.0000  $0.0000$ 400 000.00 **B1** Geschäftsleitung, KTG-Lohn 1.0430 1.4320 Fester Verdienst, KTG-Lohn (es erfolgt keine Lohnmeldung; Be- $CO$ 0.9660 1.3090 trag ist fix versichert)

#### Kranken-Lohnausfall Versicherungslösung in den Unternehmensdaten

Auf den Personendaten ist für jede Person Ihres Unternehmens die entsprechende Codezuteilung gemäss den Unternehmensdaten vorzunehmen. Es ist zu beachten dass, je nach gewählter KTG-Versicherungslösung, einer Person zwei KTG-Codes zugeteilt werden müssen.

#### Nicht versicherte Lohnarten

Die Grundlagen für die Geldleistungen entsprechen auch in der Kranken-Lohnausfall-Versicherung grundsätzlich jenen des UVG. Falls jedoch in Ihrer Police einzelne Entgelte ausgeschlossen sind, bitten wir Sie, dies im Lohnartenstamm Ihrer Lohnbuchhaltung zu berücksichtigen.

# **3.6.5 Berechnungsgrundlagen im KTG**

## **KTG-Basis**

Die KTG-Basis ist die Summe aller KTG-pflichtigen Lohnarten, ohne Rücksicht auf die versicherten Höchstlöhne und den KTG-Code (versicherte und nicht versicherte Personen; Versicherungslösungen).

## **KTG-Lohn**

Der KTG-Lohn ist der beitragspflichtige Lohn, der aufgrund der KTG-Basis für die versicherten Personen unter Berücksichtigung der Höchstlöhne je nach Vertragslösung berechnet wird. .../Staff/Person/\*\*/KTG-AMC-Salary/KTG-AMC-ContributorySalary; sd:SalaryAmountType

## **KTG-Beitrag**

Je nach Versicherungskategorie oder in Abhängigkeit des Geschlechtes können unterschiedliche KTG-Beiträge entstehen.

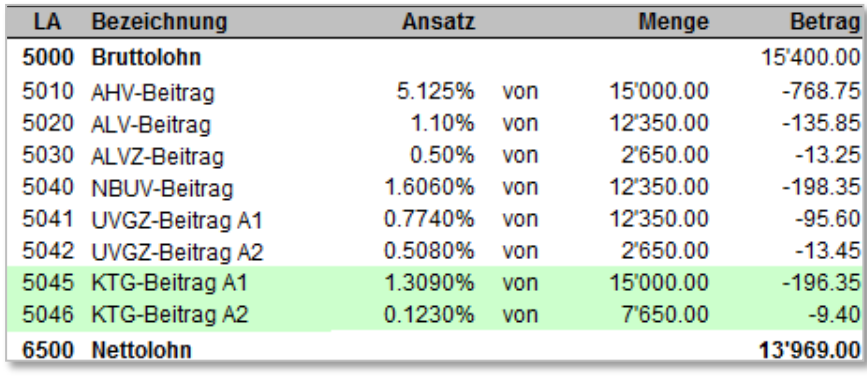

## <span id="page-53-0"></span>**3.7 BVG Jährliche Berechnung**

Mit dieser Lösung können dem Versicherer anfangs Jahr die voraussichtlichen Jahreslöhne (BVG-Basis pro Person) aus der Lohnbuchhaltung mit ELM gemeldet werden. Dieser ermittelt den BVGversicherten Verdienst (BVG-Lohn) und die Arbeitnehmer-Beiträge pro Person (die Arbeitgeberbeiträge sind optional). Die BVG-Beiträge werden elektronisch beim Versicherer abgerufen und in die Lohnbuchhaltung importiert.

# **3.7.1 BVG-Beitragspflicht**

Die BVG-Beitragspflicht beginnt am 1. Januar des Jahres, in welchem die Person 18 Jahre alt wird oder beim Eintritt in die Firma. Weitere Voraussetzung gemäss BVG ist, dass die Person einen gewissen Mindestlohn erzielt. Nicht versichert werden müssen Löhne, die unter dem Mindestjahreslohn (Eintrittsschwelle) liegen. Dieser Mindestjahreslohn wird periodisch vom Bundesrat festgelegt. Für das Jahr 2015 beträgt er CHF 21 150.-. Weiterreichende berufliche Vorsorgelösungen können eine Beitragspflicht ohne Mindestjahreslohn vorsehen.

## **3.7.2 BVG-Vorsorgelösung**

## **Mehrere BVG-Versicherer**

Viele Unternehmen versichern nebst der beruflichen Vorsorge gemäss BVG weitergehende Leistungen. Es kommt vor, dass Firmen mit ihrem Personal bei verschiedenen Gesellschaften angeschlossen sind. Mehrere BVG-Lohnmeldungen an unterschiedliche Versicherer sind deshalb notwendig.

## **BVG-Code**

- Das Verwenden eines Codes zur Abwicklung der BVG-Lohnmeldung ist optional. Bei einfachen Verhältnissen im Vorsorgereglement kann der Versicherer darauf verzichten
- Dieser besteht aus minimal einer bis maximal acht Stellen. Sein Inhalt kann Zahlen und Buchstaben enthalten
- Es ist möglich, pro Person und Buchungskreis mindestens zwei Codes gleichzeitig zu führen
- Der BVG-Code hat keinen Einfluss auf die Berechnung der BVG-Basis
- Wenn der Versicherer aufgrund einer komplexen Vertragsstruktur oder zur Unterstützung des Mutationsprozesses mit Codes arbeitet, kann die Initialisierung der Codes, inklusive dem Kurztext der Versicherungslösung, in der Lohnbuchhaltung mit dem Vorabgleich erfolgen
- Bei Verwendung von BVG-Codes, sind diese mit dem entsprechenden Kurztext der Vorsorgelösung im Versicherungsprofil aufgeführt
- Nicht BVG-unterstellte Personen im Sinne von BVV2 Art. 1 (Arbeitgeber ist nicht BVG-unterstellt) und BVG Art. 4 und 5 (Expatriates) oder Personen, welche aufgrund der geringen Lohnsumme oder des kurzen Arbeitsverhältnisses nicht BVG-versichert sind (Aushilfen), werden mit einer separaten Auswahl gekennzeichnet und haben keinen BVG-Code. Für diese Personen werden keine BVG-Daten übermittelt

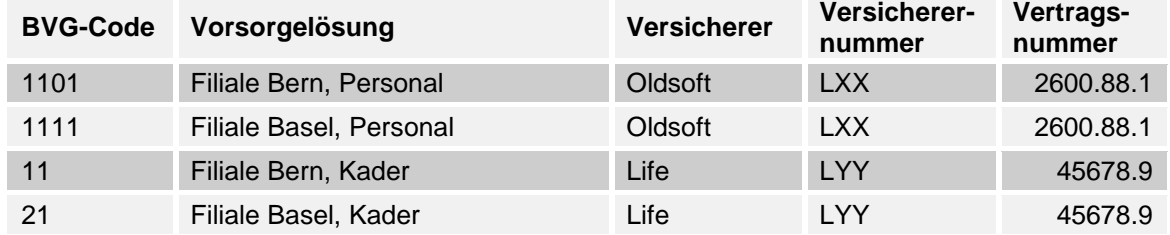

#### **Beispiel einer BVG-Vorsorgelösung mit BVG-Codes**

## **3.7.3 Angaben zum BVG-Versicherer**

## **Versicherernummer**

Vom BVG-Versicherer zugeteilte Nummer, die zur eindeutigen Identifikation des Versicherers dient. LXX .../Institutions/BVG-LPP/InsuranceID; sd:IDType

## **Kundennummer/n**

Vom Versicherer zugeteilte Nummer, die zur eindeutigen Identifikation des Kunden (der Unternehmung) dient.<br>1099-8777.1

.../Institutions/BVG-LPP/CustomerIdentity; sd:NotEmptyStringType

### **Vertragsnummer**

Nummer des Vertrages mit der Versicherungsgesellschaft 2600.88.1 .../Institutions/BVG-LPP/ContractIdentity; sd:NotEmptyStringType

### **Buchungskreis**

Mit Buchungskreisen können Unternehmen und Versicherer «Pakete» bilden, die unabhängig voneinander mit ELM übermittelt werden.

Filiale Bern ..../Institutions/BVG-LPP/ PayrollUnit; sd:NotEmptyStringType

#### **Name des BVG-Versicherers**

Pensionskasse Oldsoft ..../Institutions/BVG-LPP/InsuranceCompanyName; xs:string

### **Adresse des BVG-Versicherers**

Bahnhofstrasse 1 Postfach 6002 Luzern

# **3.7.4 BVG-Versicherungsprofil**

Zur einfachen Abbildung der Versicherungslösung in der Lohnbuchhaltung stellen alle Versicherungsgesellschaften, welche beim Lohnstandard-CH teilnehmen, ihren Kunden ein Versicherungsprofil zur Verfügung. Die beteiligen Versicherungsgesellschaften sind aufgeführt unter: [www.swissdec.ch/de/verzeichnis-datenempfaenger:](http://www.swissdec.ch/de/verzeichnis-datenempfaenger) Empfangsbereite Lohndatenempfänger

Die Versicherungsprofile können direkt bei den entsprechenden Gesellschaften oder über folgende Adresse bestellt werden:

[www.swissdec.ch/versicherungsprofil\\_bestellen:](https://www.swissdec.ch/de/anwender/swissdec-einfuehren/grunddaten-und-versicherungsprofil/) Versicherer (UVG, UVGZ, KTG, BVG) .

Die Lohnmeldung wird in der Lohnbuchhaltung auf Ebene Buchungskreis (PayRollUnit) aufbereitet und übermittelt. Die Information, wie das Personal in dieser Struktur unterteilt ist, fehlt beim Versicherer. Die Zuordnung der Bestandesdaten des Versicherers erfolgt über das BVG-Versicherungsprofil. Dies ist wesentlich für eine einwandfreie Lohndatenverarbeitung. Ein BVG-Versicherungsprofil bildet eine Kunden-/Vertragsbeziehung bis auf die Ebene Buchungskreis mit den dazugehörigen BVG-Codes und den zugewiesenen Versicherungslösungen ab.

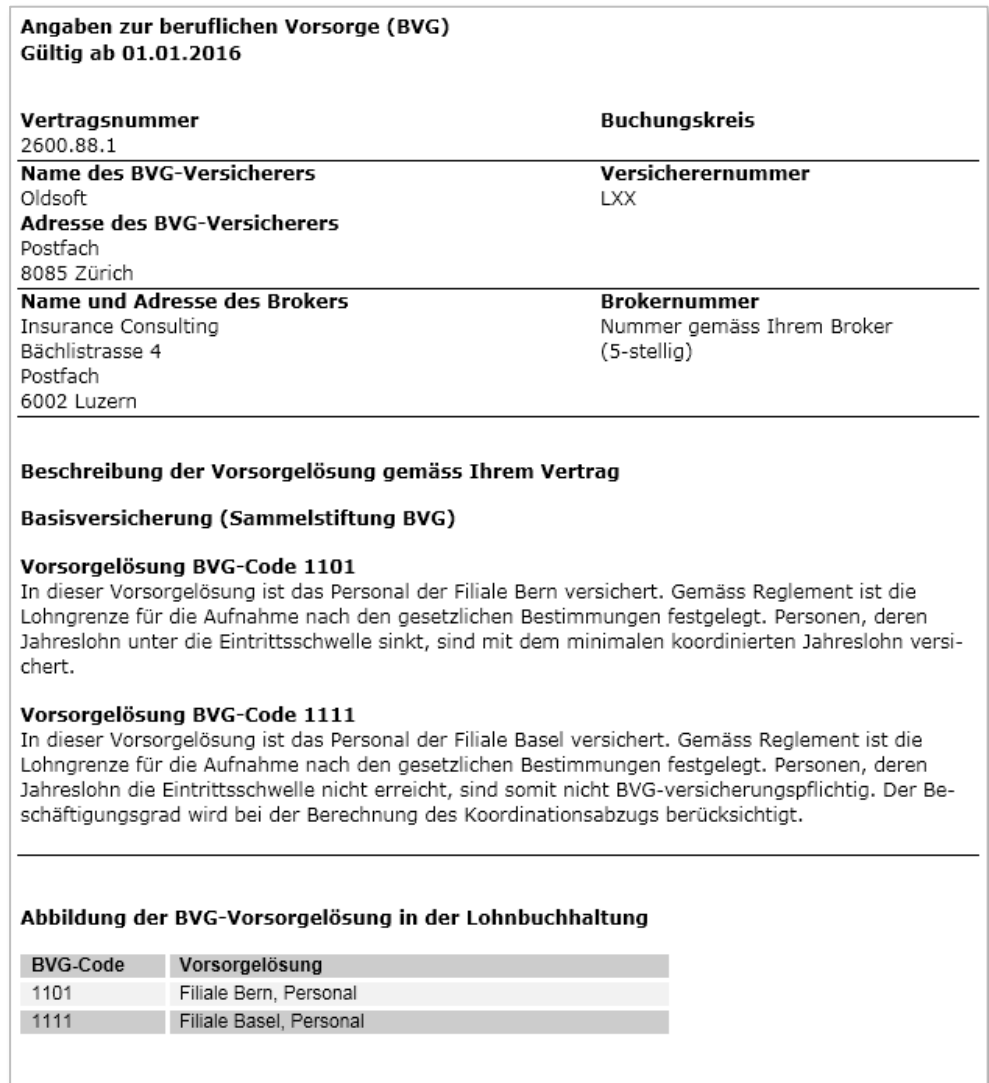

#### Berechnung der BVG-Basis

Für die Berechnung der BVG-Basis wird in jedem Fall der voraussichtliche Jahreslohn für das Kalenderiahr (Meldungsjahr) zugrunde gelegt. Diese Berechnung gilt auch für künftige Austritte und Pensionierungen im laufenden Jahr.

# **3.7.5 Berechnungsgrundlagen im BVG**

- Die Lohnbuchhaltung ist in der Lage, für den grossen Teil der Angestellten eine BVG-Basis automatisch zu berechnen
- Der Anwender kann die durch das Lohn-System berechneten Basen prüfen und allenfalls vor der Übermittlung korrigieren
- Nach der Übermittlung der BVG-Daten führt der Versicherer einen Abgleich mit seinem Versicherungssystem durch
- Der Versicherer ermittelt aufgrund der zugestellten BVG-Basen pro Person den BVG-Lohn und die BVG-Beiträge pro Person
- Der Versicherer stellt die BVG-Beiträge zum Abrufen via Internet bereit
- Die neuen BVG-Beiträge aller Personen stehen dem Anwender nach wenigen Arbeitstagen zur Verfügung. Der Januarlohn kann somit bereits mit den aktuellen Abzügen verarbeitet werden

#### **Aufgabenaufteilung zwischen Lohnbuchhaltung und Versicherer**

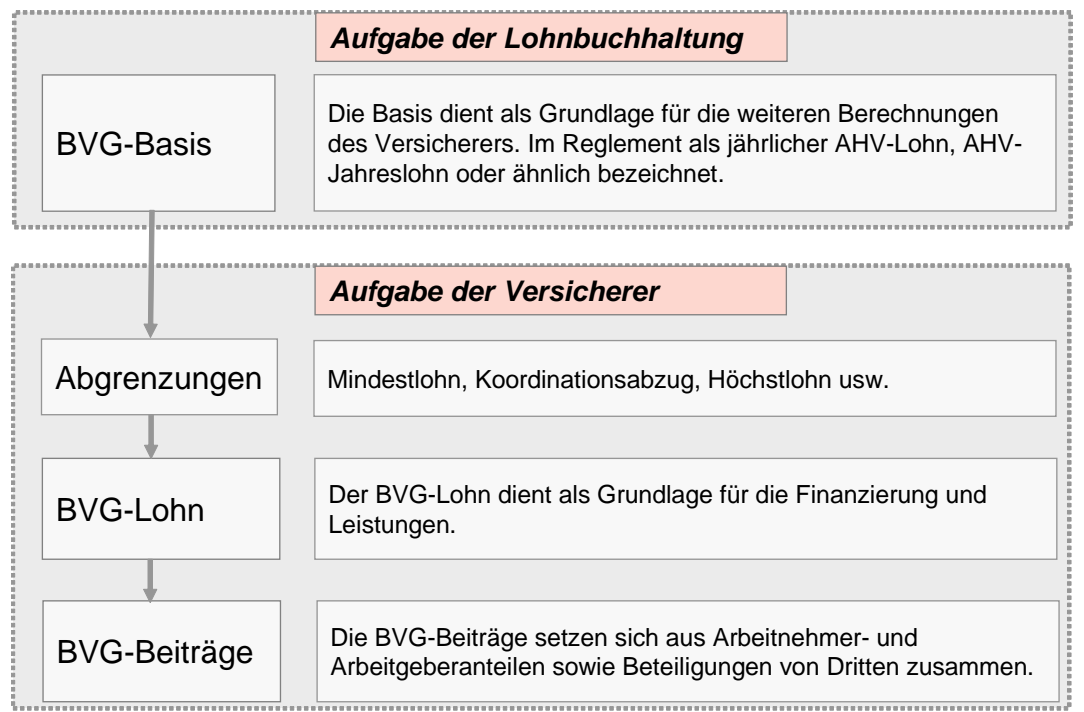

#### **Definition der BVG-Beiträge**

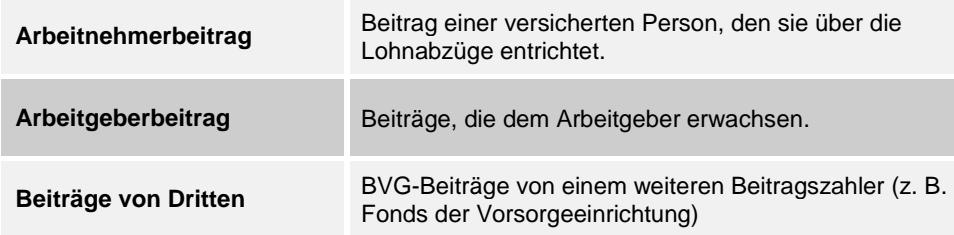

## **3.7.6 Lohnartenverwaltung BVG**

Für die rückwirkende oder voraussichtliche Betrachtung einer Lohnart, ist eine Erweiterung der Lohnartensteuerung erforderlich.

Die BVG-Basis dient zur Berechnung des künftigen versicherten Jahresverdienstes. Dabei werden voraussichtliche und/oder vergangene Lohnbestandteile berücksichtigt.

Zudem wird ein Faktor für die voraussichtliche Betrachtung benötigt. Dieser ermöglicht, dass z. B. ein Monatslohn 13 mal und eine Ortszulage nur 12 mal berücksichtigt werden.

Das jeweilige Vorsorgereglement ist massgebend dafür, welche Lohnarten für das BVG zu versichern sind und welche nicht. Es gibt keine einheitliche Praxis in der Schweiz und daher kommt es vor, dass in einem Unternehmen mit mehreren Reglementen oder Versicherern die Steuerung einer Lohnart unterschiedlich ist (z. B. Bonus einmal pflichtig und einmal nicht pflichtig). Für diesen Fall gibt es folgende Lösungen:

- Die Lohnbuchhaltung lässt im BVG für jeden Vertrag eine eigene Lohnartenverwaltung zu
- Die entsprechende Lohnart (z. B. Bonus) muss im Stamm zweimal erfasst werden. Einmal als nicht BVG-pflichtig und einmal als BVG-pflichtig

### **Beispiel einer Lohnartenverwaltung**

In diesem Beispiel sieht man einerseits die Pflichtigkeiten für die Deklarationen, wie sie auch weiterhin notwendig sind und andererseits die rückwirkende sowie die voraussichtliche Betrachtungsweise mit Faktor, wie sie neu für die Berechnung der BVG-Basis verlangt wird.

Für künftige Berechnungen von Leistungsansprüchen (EO, UVG, UVGZ, KTG) wird dieselbe Funktion geplant. Diese Information zeigt eine mögliche Weiterentwicklung von Swissdec und ist nicht Bestandteil der Zertifizierung.

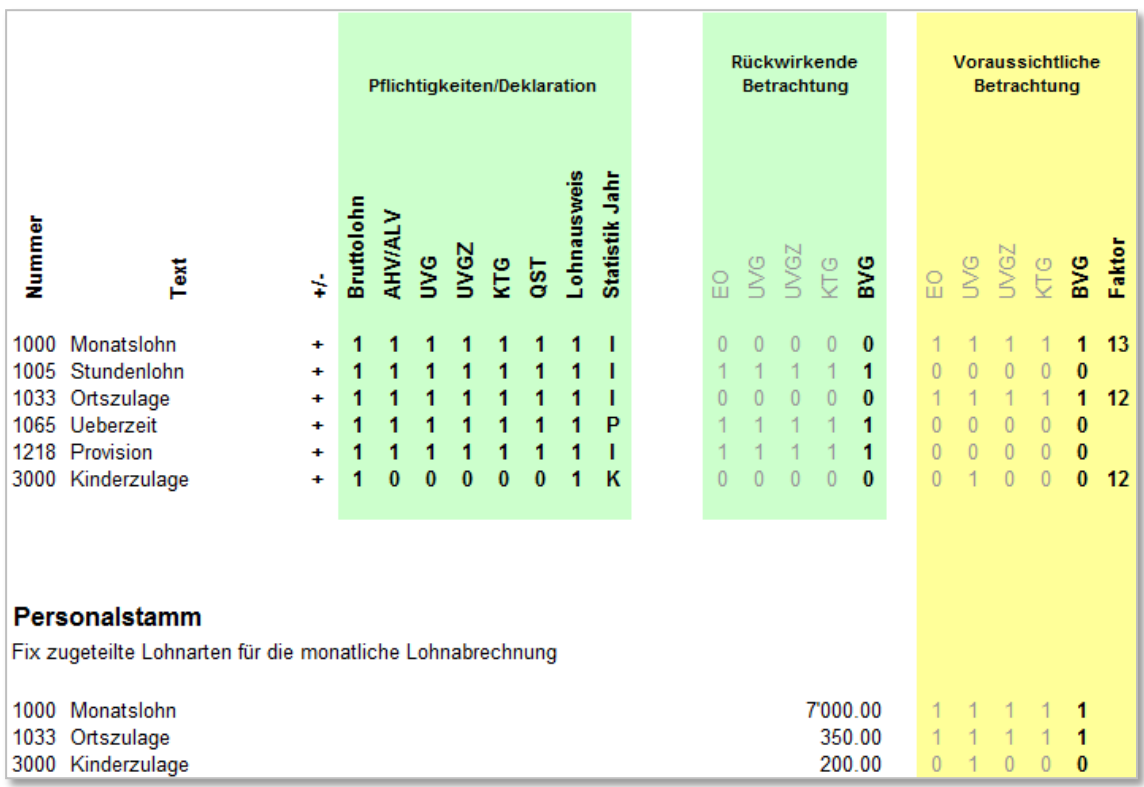

## **3.7.7 BVG-Basis**

- Die BVG-Basis beinhaltet die BVG-pflichtigen Lohnarten einer Person für die Dauer eines Kalenderjahres
- Als Berechnungsgrundlage dienen die voraussichtlichen und/oder die vergangenen Bezüge
- Für die Berechnung der BVG-Basis müssen die neuen Monatslöhne bekannt sein
- Bei Personen im Stundenlohn mit festem Pensum wird die voraussichtliche Betrachtung verwendet, sofern der Stundenansatz im System erfasst ist. Wenn kein festes Pensum bekannt ist, wird die rückwirkende Betrachtung angewendet

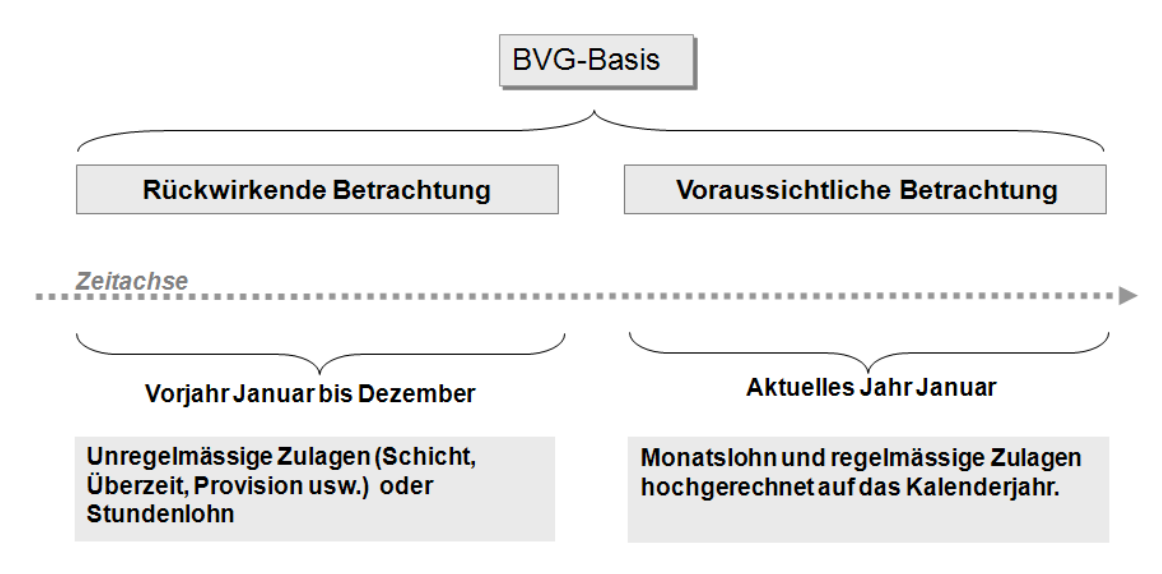

#### **Festlegen der neuen Monatslöhne in der Lohnbuchhaltung**

Bevor die BVG-Basis berechnet wird und die Lohnmeldung erfolgt, sind bei den Beschäftigten bereits die neuen Monatslöhne ab Januar in der Lohnbuchhaltung eingepflegt. Die Möglichkeit besteht, fixe Beträge in Lohnarten für die Zukunft zu planen.

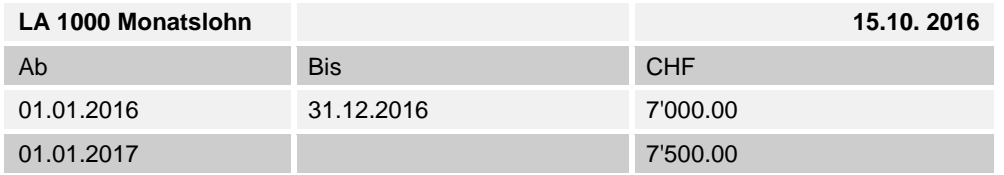

#### **Beispiel mit voraussichtlicher Betrachtung der Lohnarten**

Die voraussichtliche Betrachtung entspricht dem Normalfall im BVG. Sie gilt für alle Personen, welche einen Monatslohn erhalten. Die pflichtigen Lohnarten werden je nach hinterlegtem Faktor (z. B. 12 oder 13) multipliziert und totalisiert.

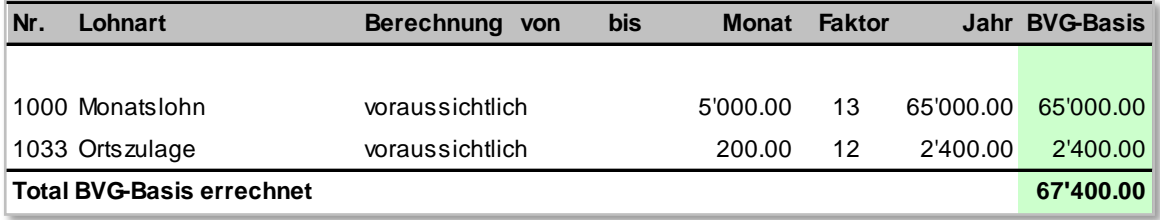

## **Beispiel mit rückwirkender Betrachtung der Lohnarten**

War die Person das ganze Vorjahr beschäftigt, wird für jede BVG-pflichtige Lohnart das Jahrestotal ermittelt. Die addierten Werte aller BVG-pflichtigen Lohnarten entsprechen der BVG-Basis dieser Lohnarten.

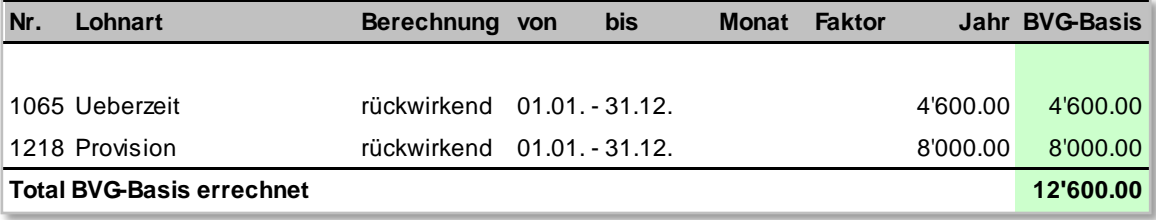

War die Person nicht für das ganze Vorjahr beschäftigt (z. B. Eintritt per 01.07.), werden die addierten Werte aller Lohnarten auf ein ganzes Jahr umgerechnet.

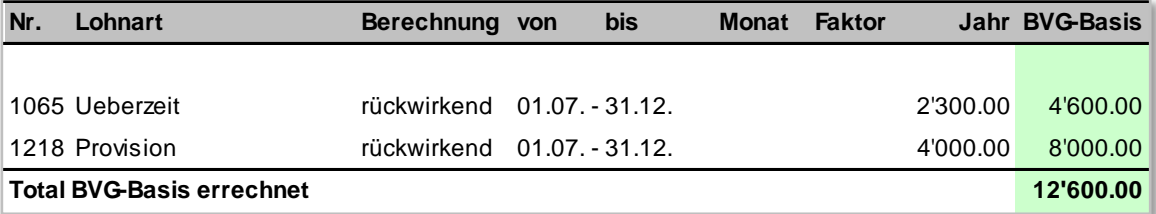

## **Mehrere Beschäftigungen im Vorjahr**

Hatte die Person im Vorjahr mehrere Beschäftigungen, muss zuerst die Summe der Lohnarten kumuliert werden bevor die Umrechnung auf 360 Tage erfolgt.

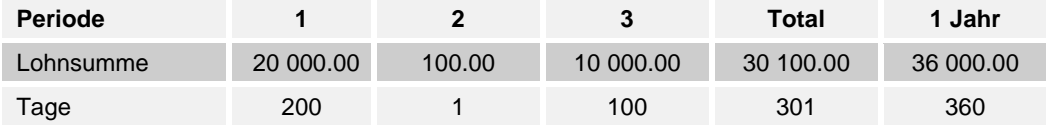

## **Zusammenführen der ermittelten Basen**

Kommt bei Personen die voraussichtliche und rückwirkende Betrachtung zum Tragen, ergeben die ermittelten Werte addiert die BVG-Basis. Diese ist für die BVG-Lohnmeldung relevant.

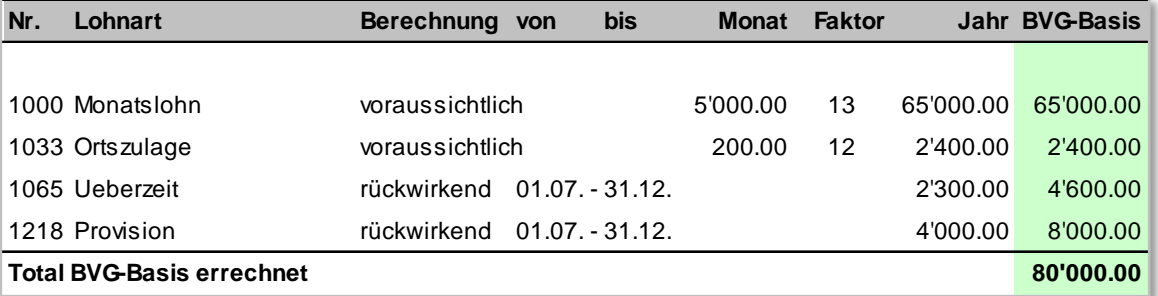

# **3.7.8 BVG-Berechnungsliste**

## **BVG Gültigkeitsdatum (Meldejahr)**

Eine Meldung bzw. Verarbeitung erfolgt grundsätzlich immer mit dem «Gültig-ab-Datum» 01.01. (jährliche Lohnsumme und Prämien). Das Unternehmen kann mit dem Versicherer eine unterjährige Lohnmeldung vereinbaren. Es wird das abweichende «Gültig-ab-Datum» z. B. 01.04. eingetragen. Im XML-Schema wird das «Gültig-ab-Datum» auch auf der Stufe Person geführt, um in einer zukünftigen Lösung mit der gleichen Datenstruktur Einzelmeldungen zu ermöglichen.

#### **Berechnungsrelevante BVG-Daten**

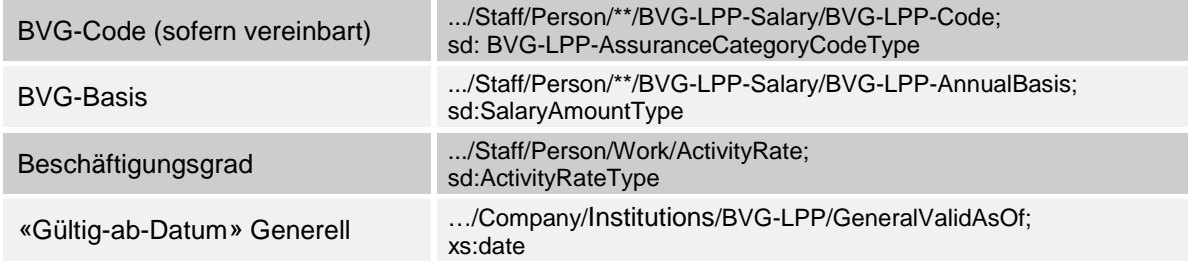

### **BVG-Berechnungsliste**

- Die Liste dient dem Anwender zur Überprüfung vor der Datenübermittlung. Je mehr Details ersichtlich sind, desto leichter kann die berechnete BVG-Basis pro Person nachvollzogen werden
- Der Anwender hat die Möglichkeit, die durch das System ermittelte BVG-Basis vor der Übermittlung zu korrigieren
- Pro Versicherungsvertrag wird eine separate Liste erstellt
- Es sind alle Personen aufzuführen, für welche eine BVG-Basis gemeldet wird
- Ist für eine Person zum Zeitpunkt der Lohnmeldung bereits ein Austrittsdatum bekannt, wird trotzdem eine Jahres-BVG-Basis berechnet und übermittelt
- Für ausgetretene Personen wird keine BVG-Basis berechnet und der Betrag CHF 0.00 übermittelt

#### **Beispiel einer BVG-Berechnungsliste**

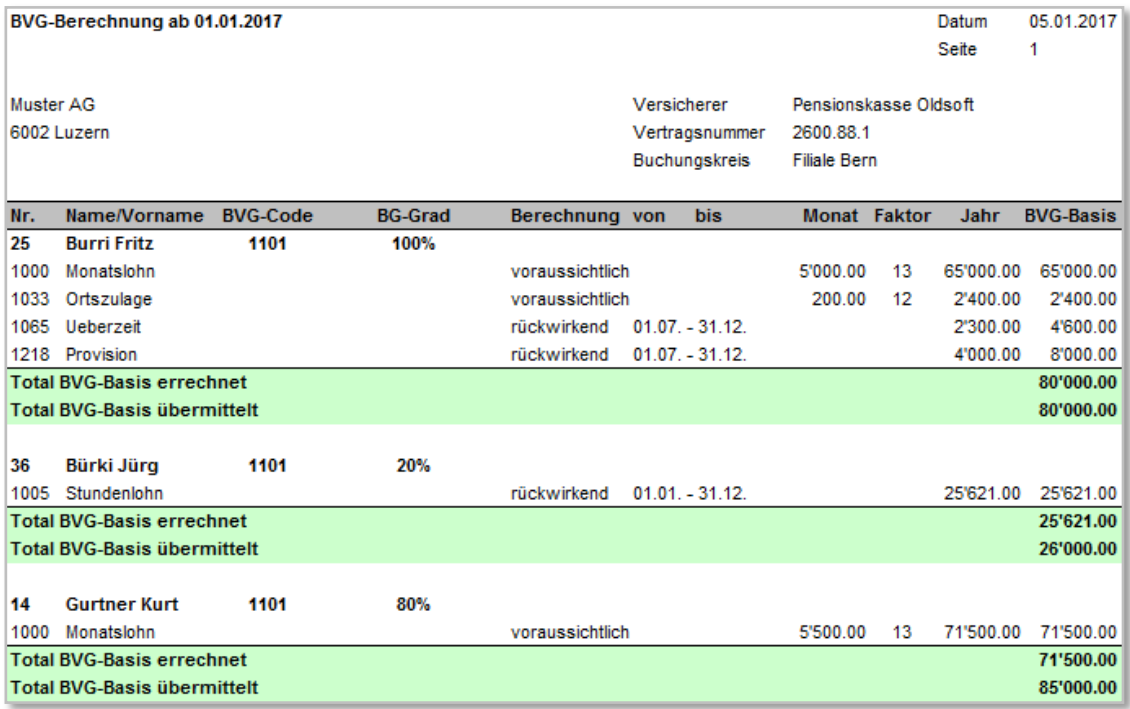

## **3.7.9 Vorabgleich der Personenstammdaten**

Möglicherweise sind die Datenstände in der Lohnbuchhaltung und im System des BVG-Versicherers unterschiedlich. Ein BVG-Versicherer benötigt für den Berechnungslauf korrekte und vollständige Personendaten. Das Bereinigen von Differenzen erfordert oft separate Mutationen, welche in den Meldezeitpunkt fallen und damit zu unerwünschten Verzögerungen führen.

Zur Optimierung der Datenqualität und um die Datenprüfung vom Meldezeitpunkt loszulösen, besteht die Möglichkeit eines Vorabgleichs der Personenstammdaten.

## **Grundsätze zum Vorabgleich**

- Ein Vorabgleich der Daten ist jederzeit möglich
- Der Vorabgleich bewirkt beim Versicherer keine Mutationen
- Der Ablauf beim Vorabgleich ist dem der Lohnmeldung identisch. Für die Durchführung wird in der Lohnbuchhaltung eine separate Auswahl getroffen
- Beim Vorabgleich übermittelt das Unternehmen die BVG-relevanten Personenstammdaten. Nachdem der Versicherer die Personen identifiziert hat, kann sein Datenbestand abgerufen werden. Es ist dem Lohnbuchhaltungshersteller überlassen, die berechneten BVG-Basen mitzusenden oder nur den Wert CHF 0.00 einzusetzen. Der Versicherer wird die Werte sowie das «Gültig-ab-Datum» nicht bearbeiten
- Wenn sich das Unternehmen und der Versicherer auf das Führen von BVG-Codes geeinigt haben, dient der Vorabgleich zur Initialisierung der Lohnbuchhaltung (Import der BVG-Codes pro Person ins Lohnsystem)
- Die Completion (Freigabe) ist optional, der Defaultwert soll jedoch auf «Ja» = Completion (Freigabe) stehen

# **3.7.10 Rückmeldung beim Vorabgleich**

Nachdem die Personen identifiziert wurden, können die Stammdaten des Versicherers (ohne BVG-Beiträge) elektronisch abgerufen werden.

Die Lohnbuchhaltung gleicht nun die Daten der Rückmeldung mit den Personal-Stammdaten ab. Bei Differenzen sind die folgenden Aktionen möglich:

- Sind die Stammdaten in der Lohnbuchhaltung korrekt, erfolgt eine Mutation an den Versicherer
- Sind die Stammdaten des Versicherers korrekt, erfolgt eine Korrektur in der Lohnbuchhaltung
- Die BVG-Codes mit Beschreibung können automatisch initialisiert werden

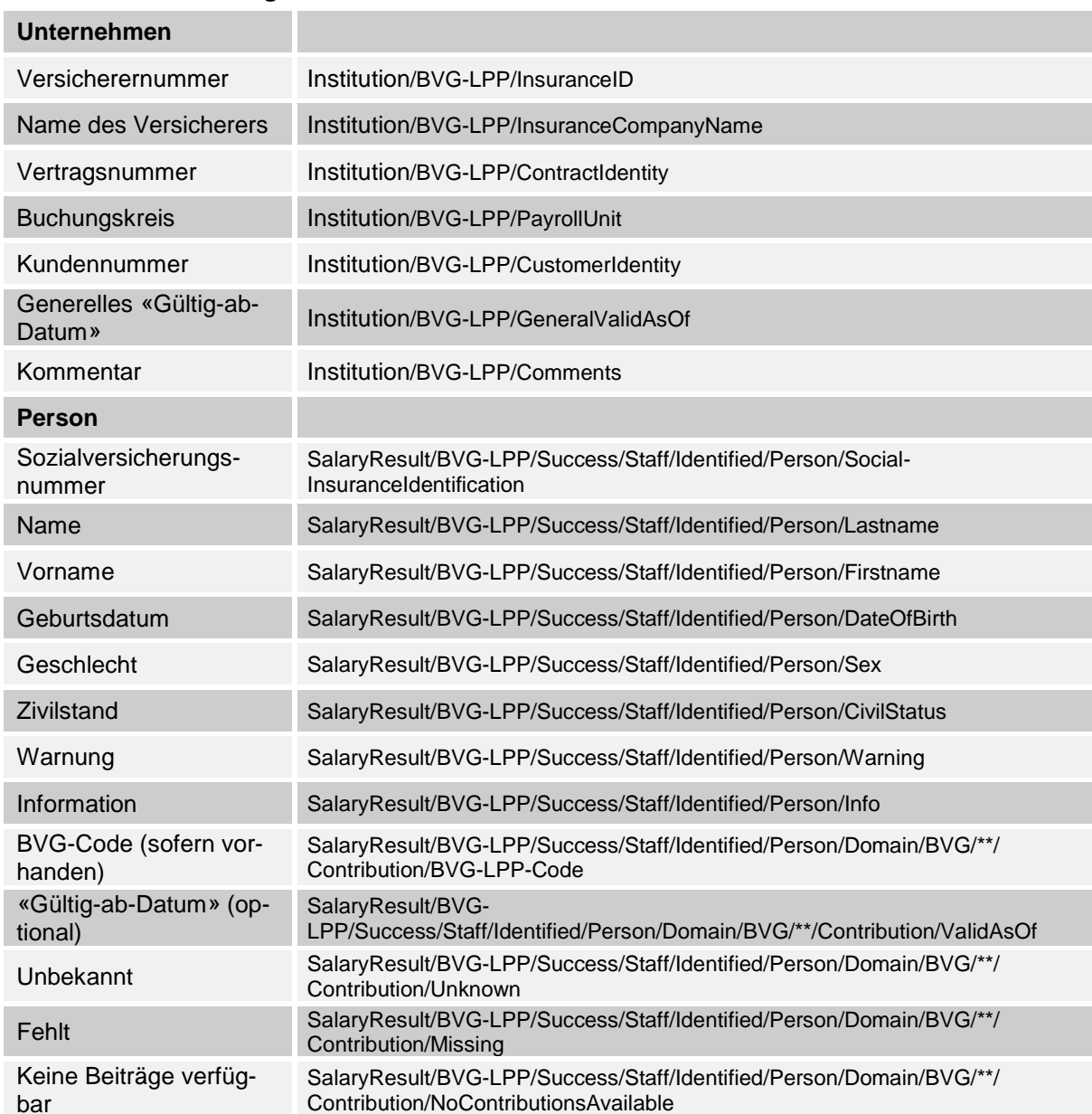

### **Inhalt der Rückmeldung**

## **Beispiel von Differenzen aus dem Vorabgleich**

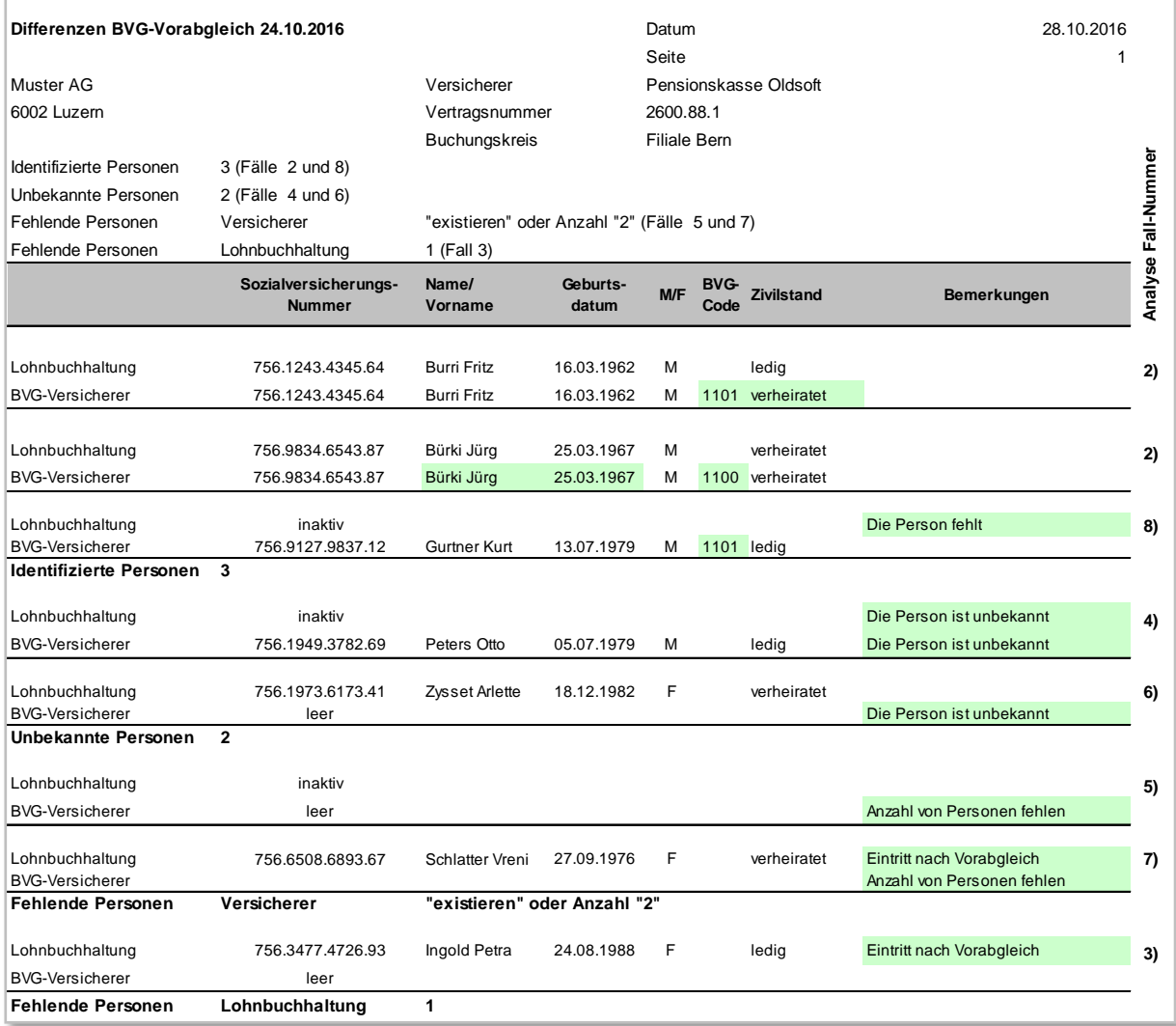

#### **Erläuterungen zum Beispiel**

Die Differenzen lehnen sich an die Fall-Nummern der Tabelle «Kommunikationsfälle bei den Rückmeldungen» des nachfolgenden Kapitels. Sie können ebenfalls bei einer Lohnmeldung auftreten.

- 1. Die Daten stimmen überein, es erscheint kein Eintrag
- 2. Die Personen wurden erkannt und der BVG-Code initialisiert. Die Stammdaten stimmen nicht überein
- 3. Die Person wurde in der Lohnbuchhaltung nach dem Vorabgleich als Eintritt erfasst. Sie fehlt deshalb in der Rückmeldung des Versicherers
- 4. Person wurde nach dem Vorabgleich in der Lohnbuchhaltung als Austritt erfasst. Zum Zeitpunkt der Rückmeldung ist sie in der Lohnbuchhaltung und beim Versicherer nicht bekannt
- 5. Die Person wurde vor dem Vorabgleich in der Lohnbuchhaltung als Austritt erfasst, ist jedoch dem Versicherer bekannt. Es wird lediglich der Hinweis «Anzahl von Personen fehlt» zurückgegeben. Bei einer starken Authentisierung sind Detaildaten der Personen möglich
- 6. Die Person wurde vor dem Vorabgleich in der Lohnbuchhaltung als Eintritt erfasst und beim Versicherer nicht angemeldet und ist deshalb nicht bekannt
- 7. Die Person wurde nach dem Vorabgleich in der Lohnbuchhaltung als Eintritt erfasst und beim Versicherer vor der Rückmeldung angemeldet. Es wird lediglich der Hinweis «Anzahl von Personen fehlt» zurückgegeben. Bei einer starken Authentisierung sind Detaildaten der Personen möglich. Aufgrund des zwischenzeitlichen Eintritts, erscheint die Person mit einer Differenz
- 8. Die Person wurde nach dem Vorabgleich in der Lohnbuchhaltung als Austritt erfasst und ist beim Versicherer bekannt. Die Person fehlt in der Lohnbuchhaltung.

# **3.7.11 Rückmeldung bei der Lohnmeldung**

Der BVG-Versicherer identifiziert die Personen, berechnet die BVG-Löhne und stellt die Stammdaten und die neuen BVG-Jahres-Beiträge elektronisch für den Abruf bereit.

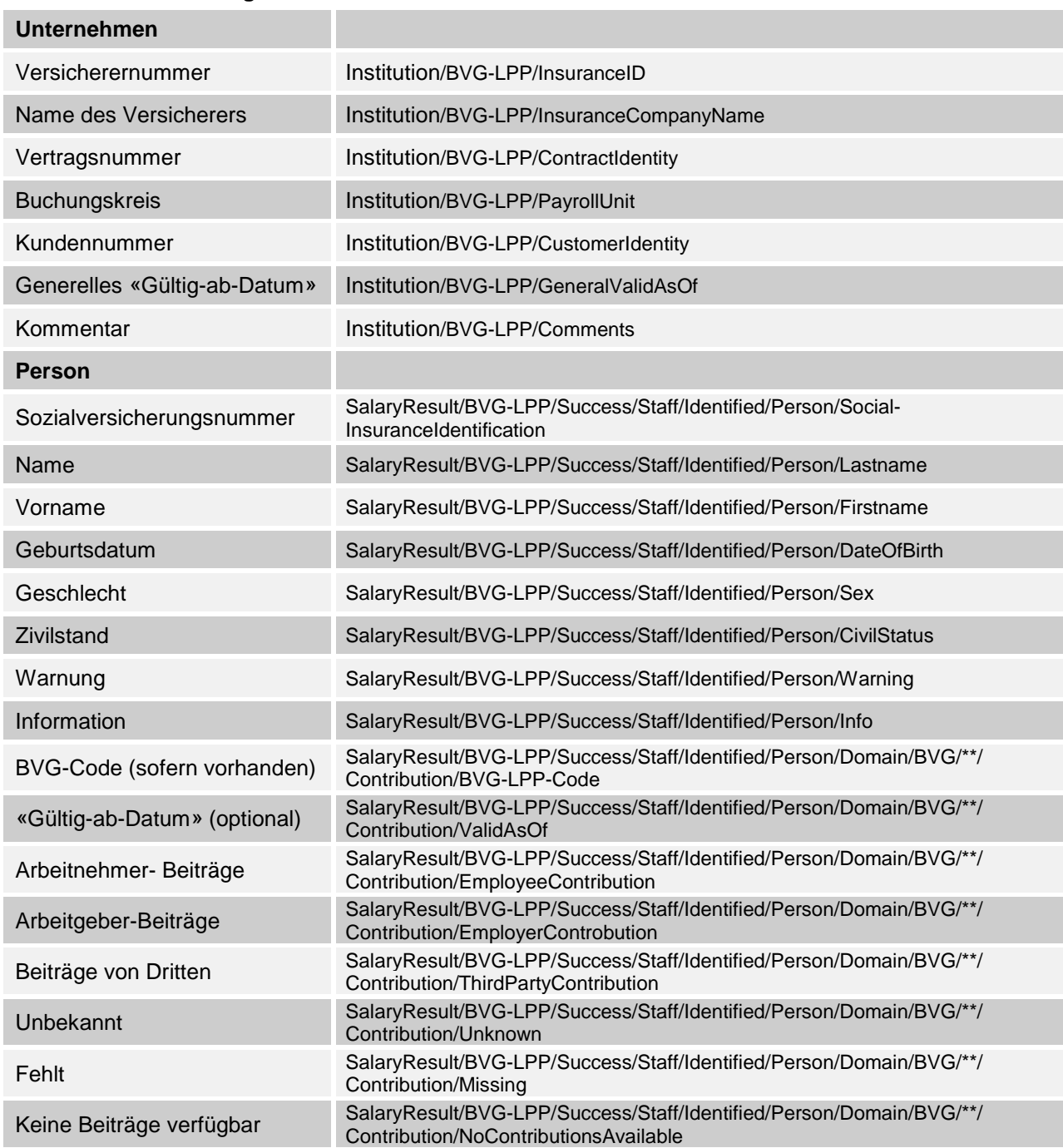

## **Inhalt der Rückmeldung**

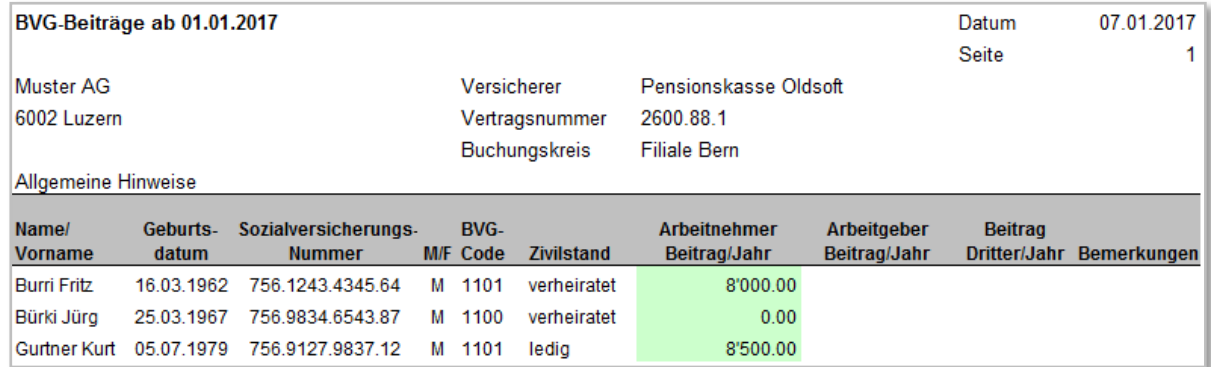

## **Beispiel einer möglichen Anzeige der Rückmeldung in der Lohnbuchhaltung**

## **Importieren der Beiträge**

- Die Lohnbuchhaltung überprüft die Rückmeldung
- Der Lohnbuchhalter überprüft die allgemeinen Informationen und Hinweise
- Für alle aktiven Personen mit übereinstimmenden Daten werden die BVG-Beiträge automatisch zugeteilt
- Personen mit einer Bemerkung werden manuell weiterverarbeitet
- Enthält die Rückmeldung Personen mit zwischenzeitlichem Austritt, ist eine entsprechende Fehlermeldung auszugeben. Die Austrittsmeldung erfolgt separat (Kommunikationsfälle Nr. 4 und 8)
- Sind in der Lohnbuchhaltung Personen neu erfasst und fehlen deshalb in der Rückmeldung, ist eine Fehlermeldung auszugeben. Die Eintrittsmeldung erfolgt separat (Kommunikationsfälle Nr. 3 und 7)
- Bei Personen welche vor der Meldung ein- oder ausgetreten sind, muss eine Fehlermeldung erscheinen (Fälle 5 und 6)
- Bei Personen mit mehreren Anstellungen bei demselben Arbeitergeber (Mehrfachbeschäftigte) sind mehrere unterschiedliche Löhne in demselben BVG-Vertrag, mit identischen Sozialversicherungsnummern möglich. Die Rückmeldung der BVG-Beiträge ist ebenfalls mehrfach, jedoch ohne eindeutige Zuordnung. In der Lohnbuchhaltung werden die BVG-Beiträge manuell zugeordnet, da keine Personalnummer zurückgemeldet wird.

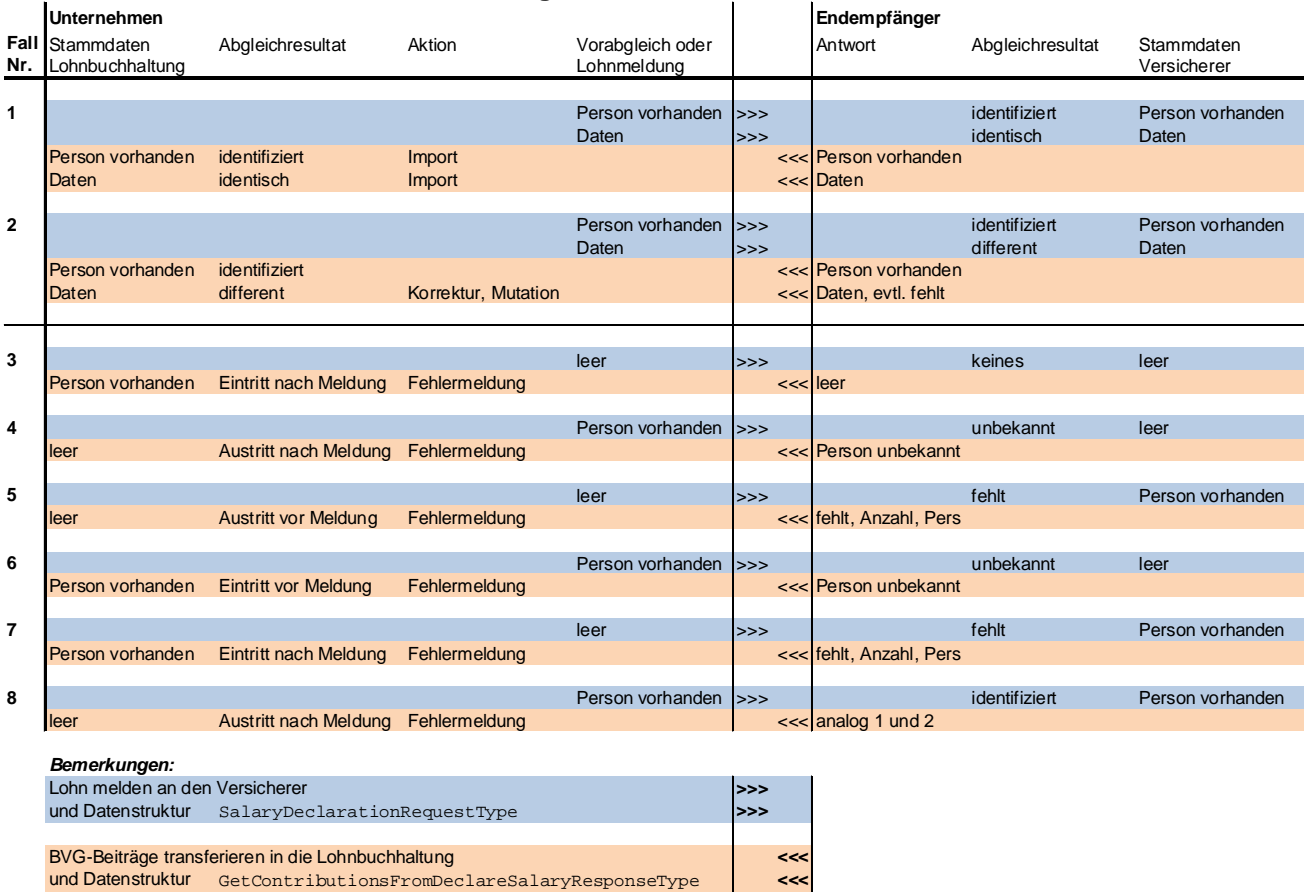

## **Kommunikationsfälle bei den Rückmeldungen**

# **3.7.12 Eintritt/Mutation/Austritt (EMA)**

Anstelle einer BVG-Gesamtmeldung, können auch einzelne Personen übermittelt werden, um dem Versicherer Eintritte/Mutationen/Austritte zu melden. In diesen Fällen wird den entsprechenden Personen eine der folgenden Deklarationskategorien mit einen «Gültig-ab-Datum» zugeteilt:

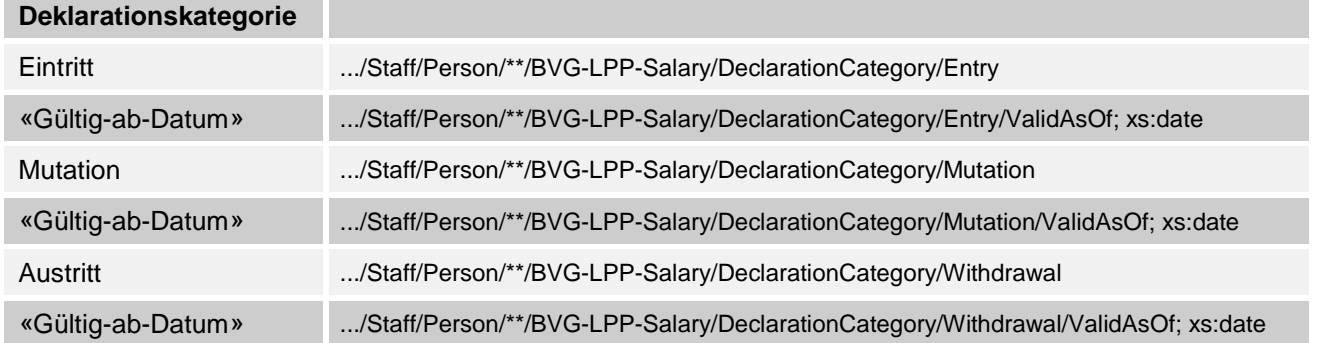

## **3.7.13 Testmeldung**

Es ist auch eine Testmeldung möglich. Die hier bezogenen Daten können zufällig sein und entsprechen nicht dem Resultat aus der Verarbeitung der übermittelten BVG-Lohndaten.

# <span id="page-67-0"></span>**3.8 BVG Monatliche Berechnung**

## **3.8.1 Monatliche BVG-Berechnung**

Das Unternehmen kann aufgrund von bekannten Eckwerten pro Monat den BVG-pflichtigen Lohn und die dazugehörenden Beiträge jeder einzelnen Person berechnen. Die Deklaration beim Versicherer kann monatlich oder jährlich erfolgen.

# **3.8.2 BVG-Beitragspflicht**

Die BVG-Beitragspflicht beginnt am 1. Januar des Jahres, in welchem die Person 18 Jahre alt wird.

## **Versicherter Lohn**

Als BVG-versicherter Lohn gilt grundsätzlich der AHV-Lohn abzüglich Koordinationsabzug. Die genaue Definition wird im Vertrag oder Vorsorgereglement festgehalten.

#### **BVG-Ansätze**

Die BVG-Beitragssätze richten sich nach Alter und Geschlecht (Skala) und sind durch das Reglement der Vorsorgeeinrichtung bestimmt. Lösungen die über das Obligatorium hinausgehen, werden je nach Vertrag berechnet.

### **Beispiel für Beiträge nach Vorsorgereglement bzw. Versicherungsausweis**:

#### **Männer**

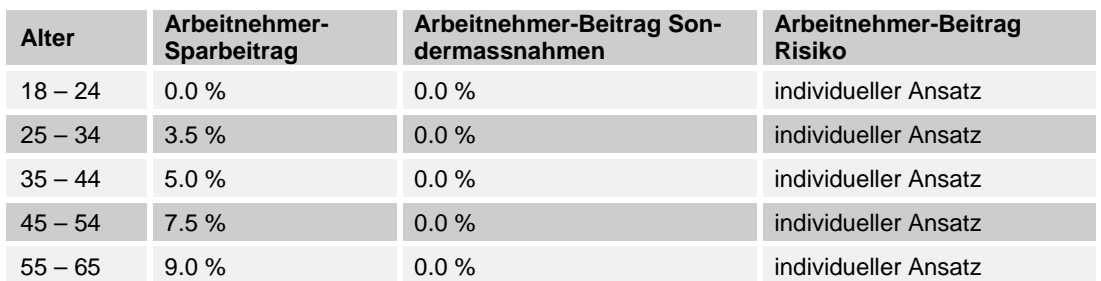

### **Frauen**

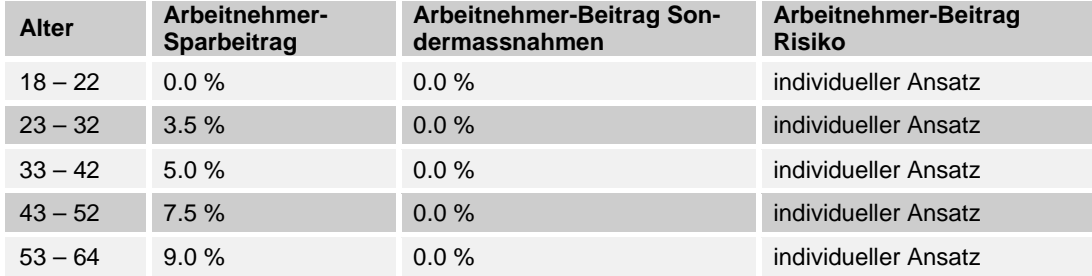

Der Beitrag für Sondermassnahmen wird ab 01.01.2005 nicht mehr erhoben. Es ist aber nicht ausgeschlossen, dass er in Zukunft wieder eingeführt wird.

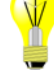

# **3.8.3 Alternative Datenstruktur für periodische BVG-Meldungen**

Für die Übermittlung von periodischen Meldungen mit ELM wird im XML-Schema eine alternative BVG-Struktur zur Verfügung gestellt. Die Datenstruktur ermöglicht verschiedene Optionen der BVG-Meldung:

- Monatliche Meldung von bereits koordinierten BVG-Löhnen und abgezogenen BVG-Beiträgen an den Versicherer.
- Monatliche Meldung von BVG-Basen an den Versicherer. Dieser ermittelt den BVG-versicherten Verdienst (BVG-Lohn) und die BVG-Beiträge pro Person. Die Daten werden elektronisch beim Versicherer abgerufen und in die Lohnbuchhaltung importiert, bevor die Lohnverarbeitung erfolgt.
- Meldung von Eintritten/Mutationen/Austritten an den Versicherer
- Jährliche Meldung von bereits koordinierten BVG-Löhnen und abgezogenen BVG-Beiträgen an den Versicherer.

Diese BVG-Lösung gehört nicht zum Umfang der Swissdec-Zertifizierung. Sie dient der optionalen Nutzung für Softwarehersteller und Pensionskassen, welche jeweils individuell von Swissdec beraten und zertifiziert werden.

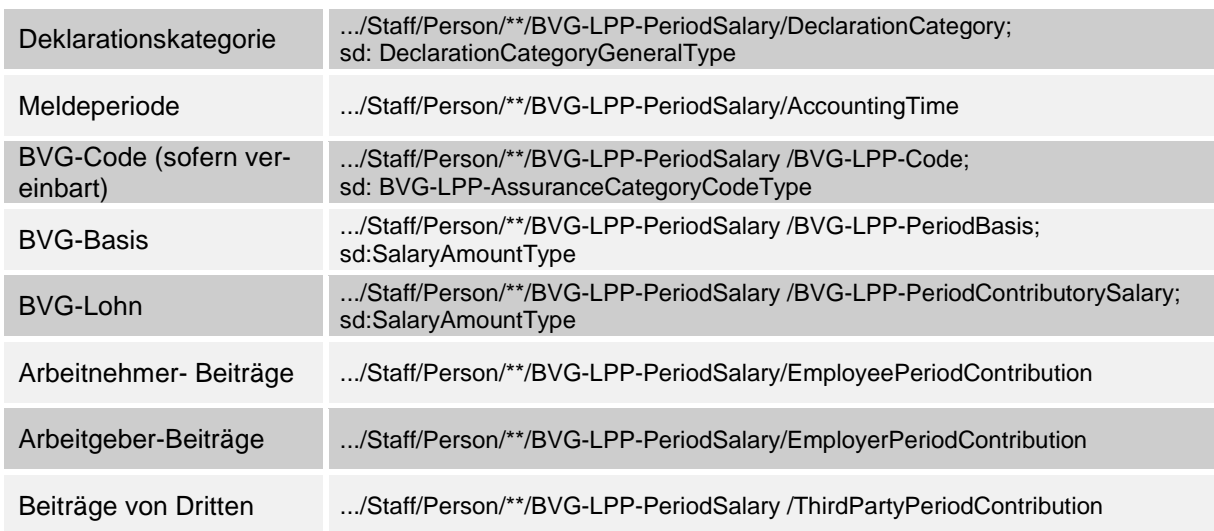

## **Inhalt der periodischen BVG-Meldung**

#### **Details zur Deklarationskategorie**

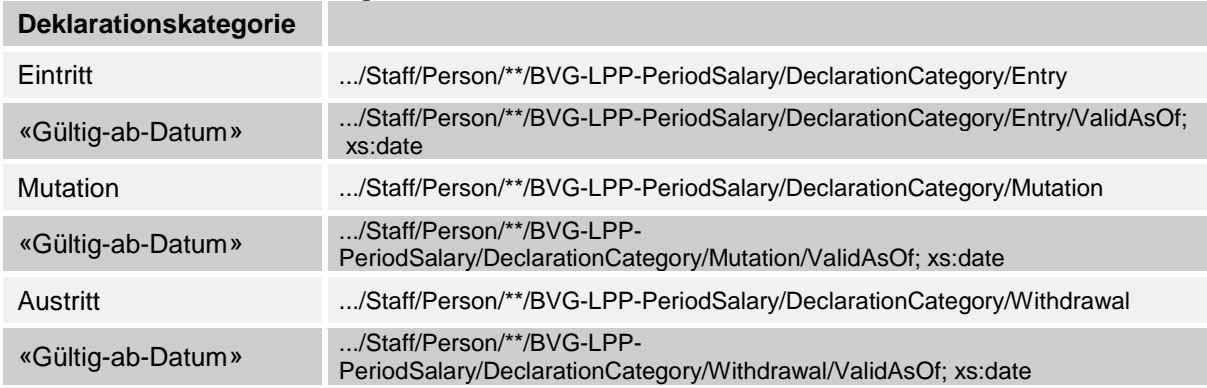

# <span id="page-69-0"></span>**3.9 Bruttolohn**

Der Bruttolohn ist in der Regel die Summe aller aufbauenden Lohnarten sowie allfällige Korrekturen und wird in allen Listen und Abrechnungen gleich definiert.

.../Staff/Person/\*\*/UVG-LAA-Salary/UVG-LAA-GrossSalary; sd:SalaryAmountType

### **Auszug aus den Lohnarten**

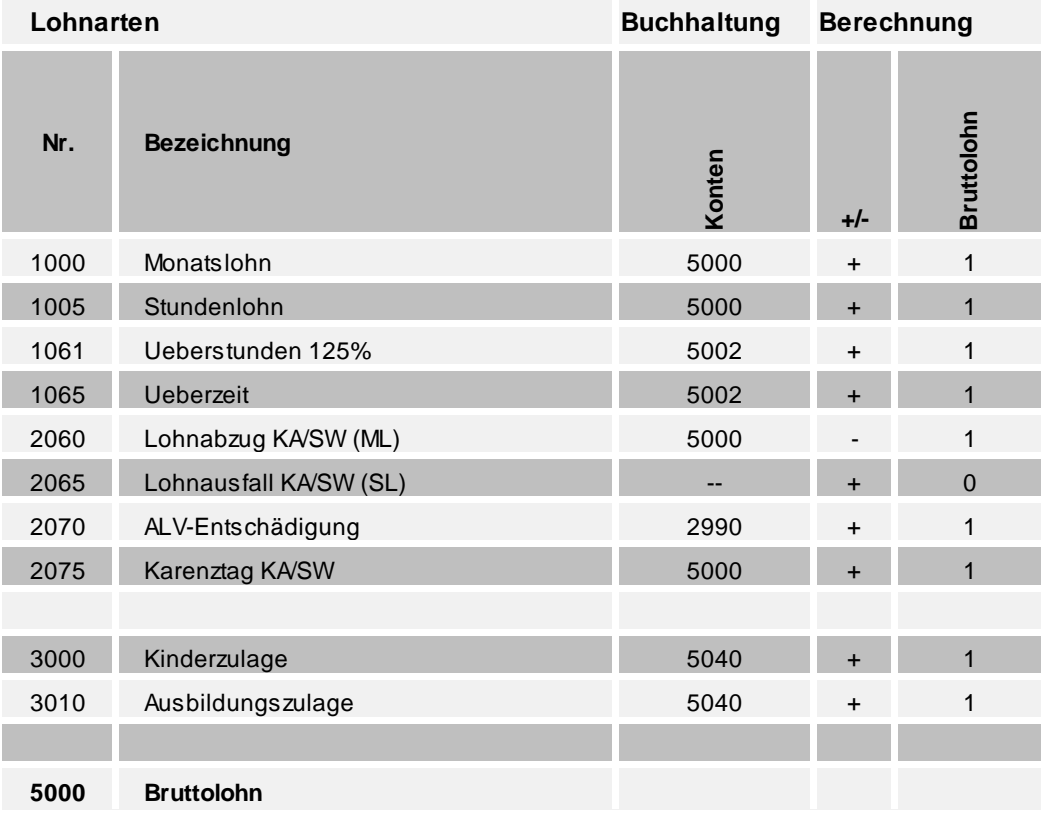

# <span id="page-70-0"></span>**3.10 Taggeldverarbeitung**

# **3.10.1 EO- und Mutterschaftsentschädigung**

Das EO-Taggeld und die Mutterschaftsentschädigung gehören bei der AHV/ALV zum massgebenden Lohn. Bei der Unfallversicherung hingegen sind sie prämienfrei.

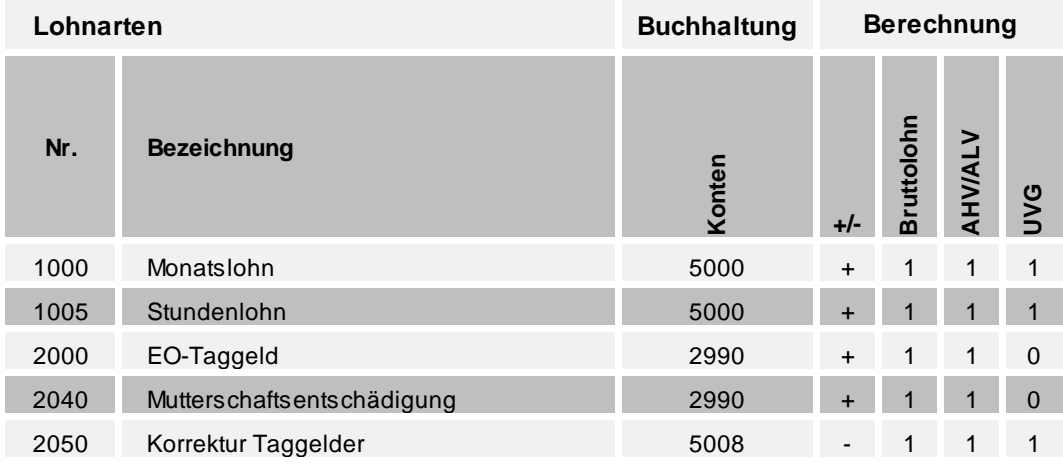

## **Mit Lohnfortzahlung (Beispiel EO)**

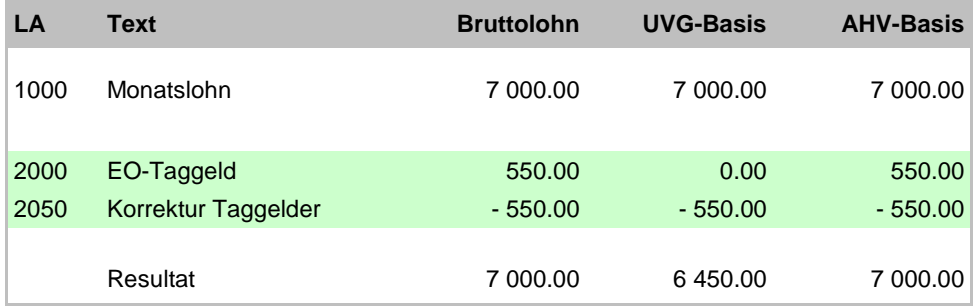

## **Ohne Lohnfortzahlung (Beispiel EO)**

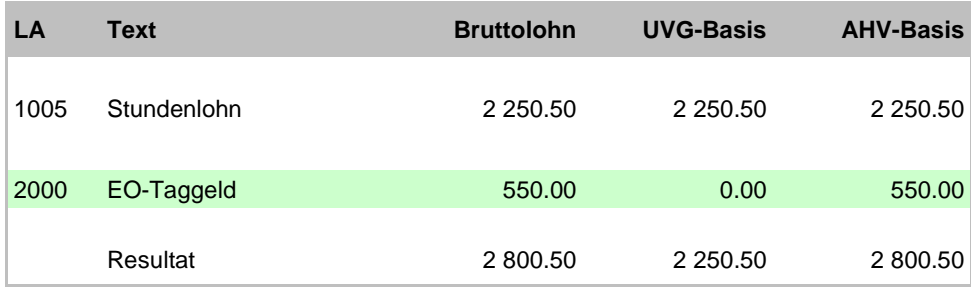

# **3.10.2 Militärzusatz/MDK/MEK, ALFA/Parifonds**

Die Leistungen aus Militärdienstkasse (MDK), Militärergänzungskasse (MEK), Ausgleichskasse ALFA (Militärzusatz) und Parifonds gehören bei der AHV/ALV und der Unfallversicherung zum massgebenden Lohn.

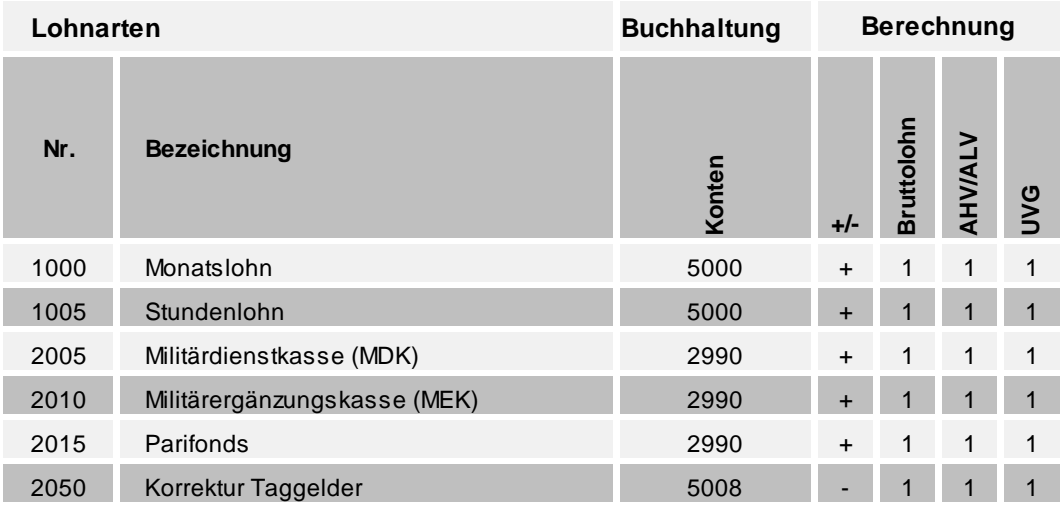

## **Mit Lohnfortzahlung (Beispiel Militärdienstkasse)**

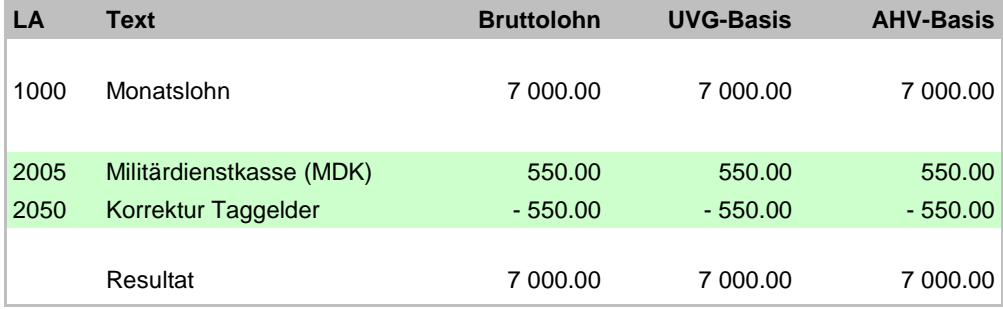

## **Ohne Lohnfortzahlung (Beispiel Militärdienstkasse)**

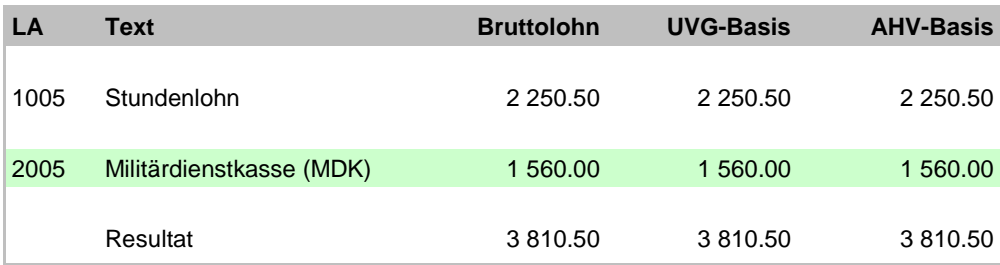
# **3.10.3 Militärversicherungs- und IV-Taggelder**

Taggelder der Militärversicherung (MV) und der Invalidenversicherung (IV) gehören bei der AHV/ALV zum massgebenden Lohn. Bei der Unfallversicherung hingegen sind sie prämienfrei.

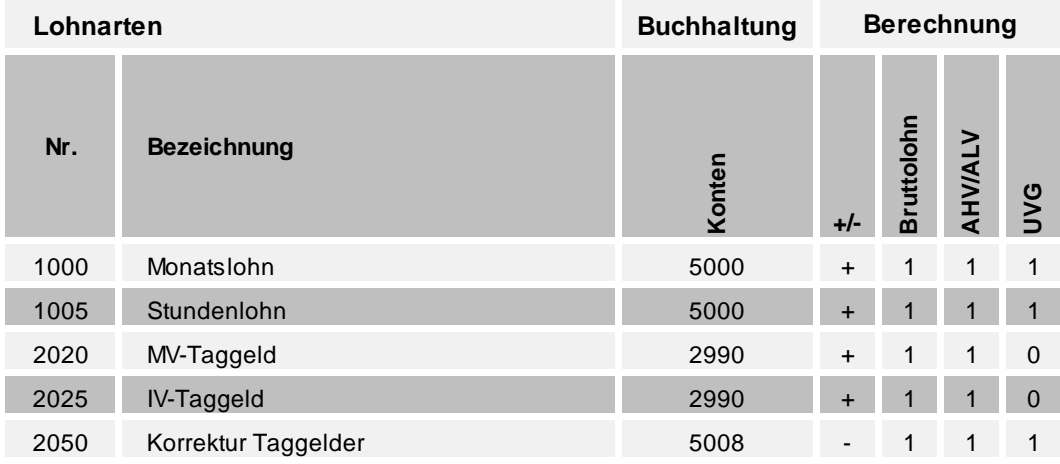

# **Mit Lohnfortzahlung (Beispiel MV-Taggeld)**

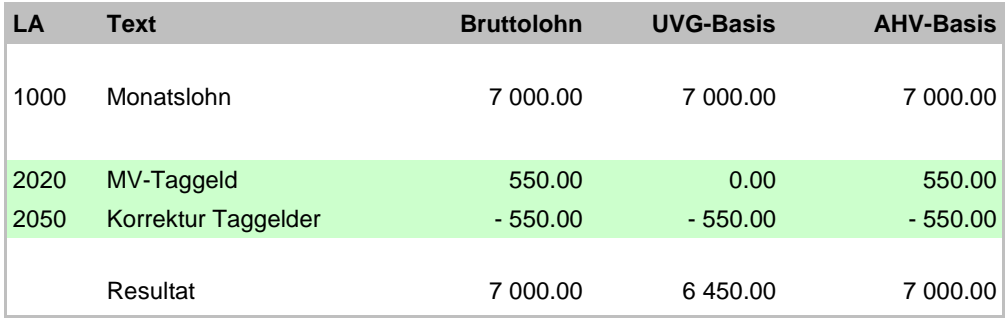

# **Ohne Lohnfortzahlung (Beispiel MV-Taggeld)**

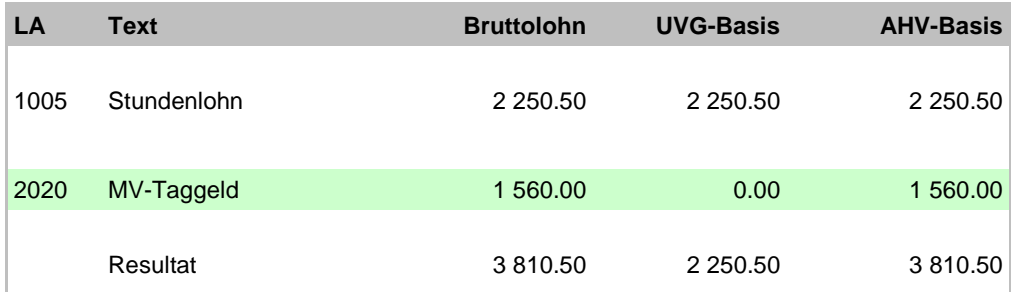

# **3.10.4 Unfall- und Krankentaggelder**

Die Taggelder aus der Unfall- und Krankenversicherung sind bei der AHV/ALV und der Unfallversicherung prämienfrei.

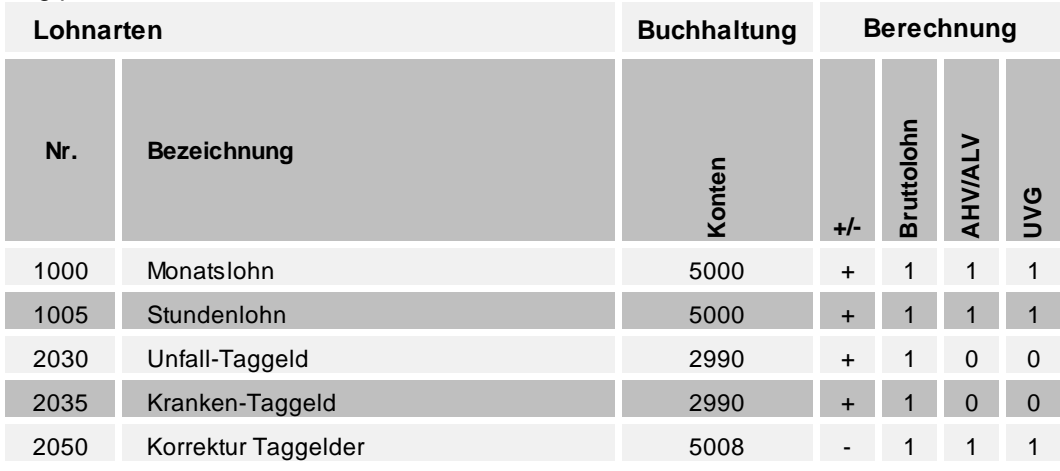

# **Mit Lohnfortzahlung (Beispiel Unfall-Taggeld)**

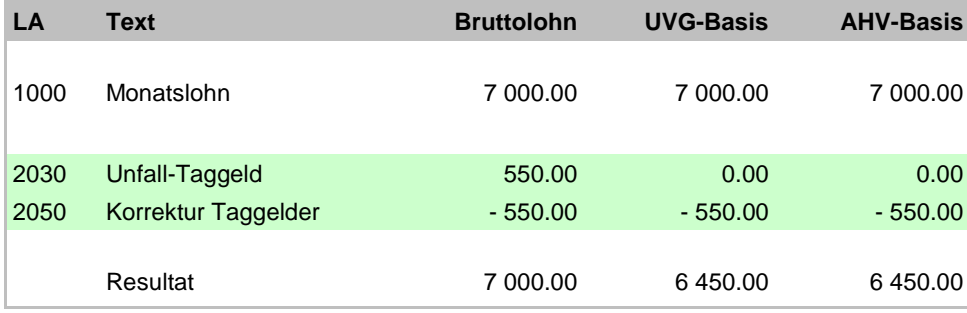

# **Ohne Lohnfortzahlung (Beispiel Unfall-Taggeld)**

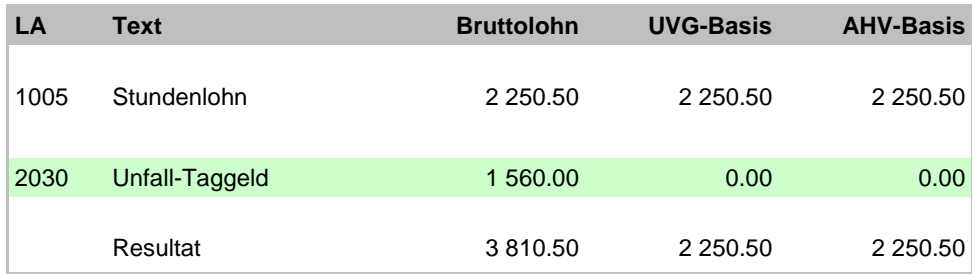

# **3.10.5 Kurzarbeit-/Schlechtwetterentschädigung**

Bei Kurzarbeit und Schlechtwetter muss für die AHV/ALV und die Unfallversicherung der Lohn entsprechend der normalen Arbeitszeit abgerechnet werden.

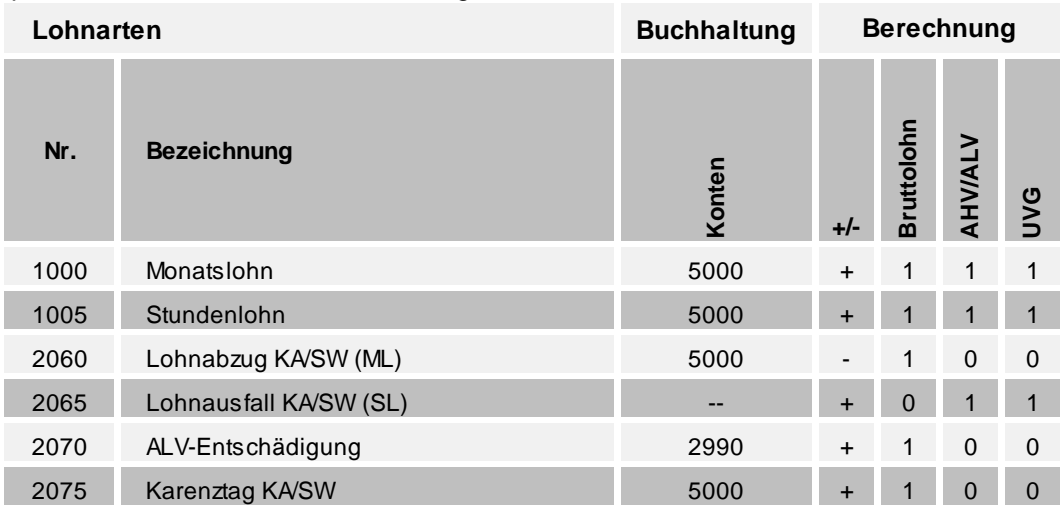

# **Mit Lohnfortzahlung**

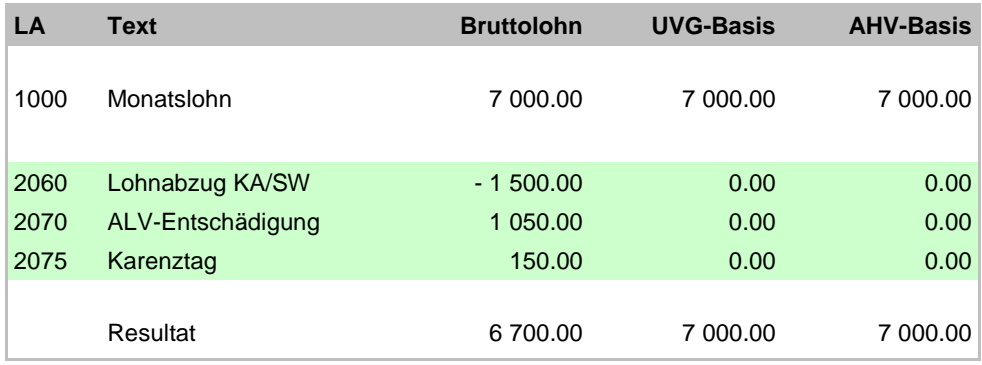

# **Ohne Lohnfortzahlung**

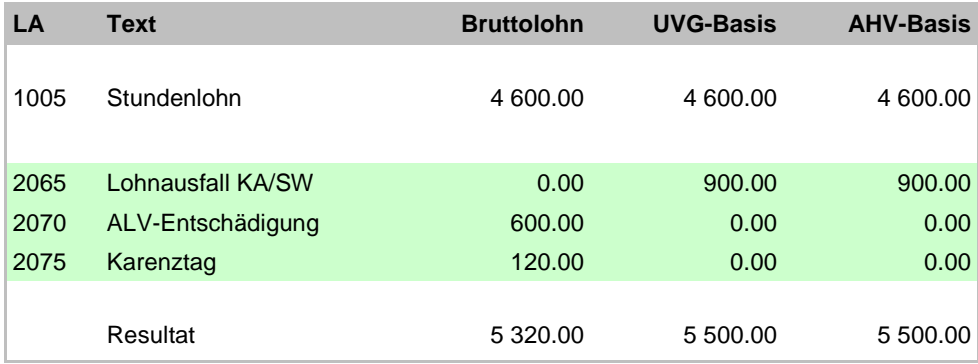

# <span id="page-75-0"></span>**3.11 Versicherungshöchstlöhne**

# **Beitragsdauer**

Die Beitragsdauer wird aufgrund der folgenden Beispiele berechnet:

# Ganze Kalendermonate werden mit 30 Tagen gezählt.

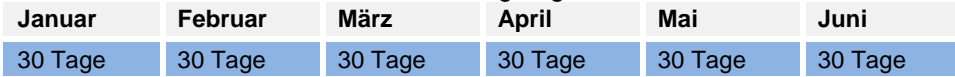

Liegt der Eintritt vor dem 1. Januar des Abrechnungsjahres, beginnt die Berechnung mit dem 1. Januar des Abrechnungsjahres.

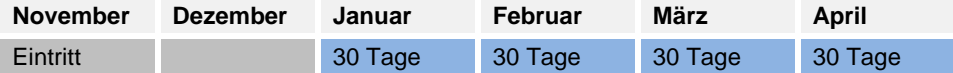

Ist noch kein Austritt erfolgt oder liegt der Austritt nach dem 31. Dezember des Abrechnungsjahres, endet die Berechnung mit dem 30. Dezember des Abrechnungsjahres.

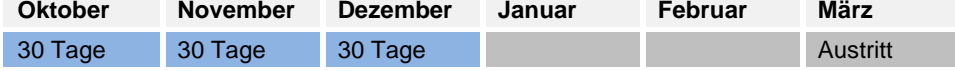

Ist der Ein- bzw. Austrittstag der 31. eines Monats, dann ist mit dem 30. als Ein- bzw. Austrittstag zu rechnen.

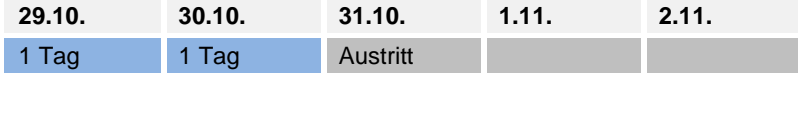

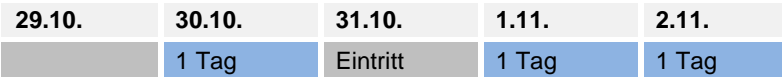

Ist der Ein- bzw. Austrittstag der 28. oder 29. Februar, dann ist mit dem 30. als Ein- bzw. Austrittstag zu rechnen.

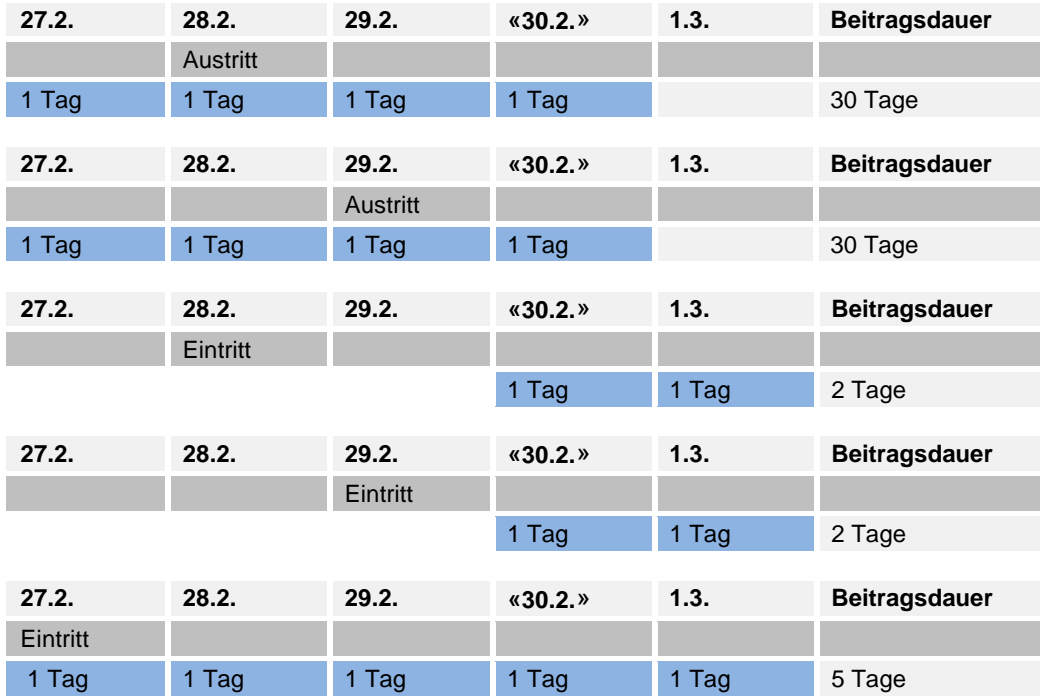

# **Formeln für die Höchstlohnberechnung**

# **Legende:**

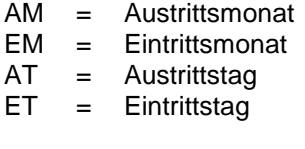

JLAb = Untere Jahreslimite ab welcher gerechnet wird

JLBis = Obere Jahreslimite bis zu welcher gerechnet werden darf (Höchstlohn pro Kalenderjahr)

# **Beispiel UVG-Höchstlohn**

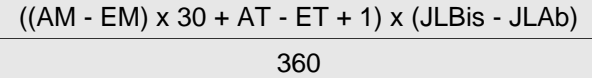

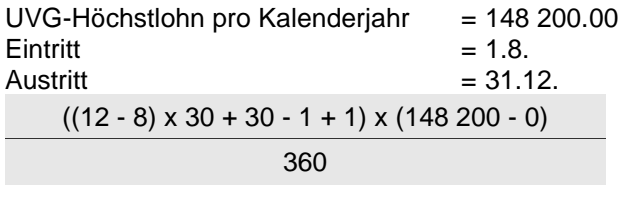

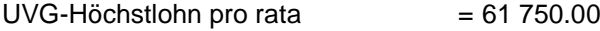

# **Beispiel UVGZ-Überschusslohn**

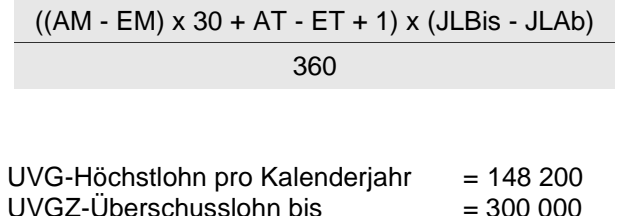

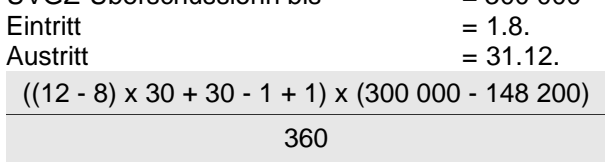

 $UVGZ$ -Überschusslohn pro rata  $= 63 250.00$ 

## **Berechnung der Versicherungsbeiträge**

Die Versicherungsbeiträge werden den Arbeitnehmern pro Zahltag abgezogen. Periodische Vergütungen oder ein in der Höhe schwankender Lohn sind bei der Höchstlohnberechnung zu berücksichtigen. Hierzu wird die kumulierte Versicherungsbasis mit dem kumuliert möglichen Höchstlohn (HL) verglichen. Dem so errechneten aktuellen, kumulierten Versicherungslohn werden die Werte der Vormonate bis zum 1.1. bzw. Eintrittsdatum abgezogen. Der verbleibende Rest stellt den monatsaktuellen Versicherungslohn dar, von welchem nun der Beitrag abgezogen wird.

#### **Andruck auf den Auswertungen**

Sämtliche Versicherungsbasen, -löhne und -abzüge sind in den Auswertungen, welche Journalcharakter haben (monatliche Lohnartenrekapitulationen, persönliche Lohnkonti mit Total Firma) auszuweisen.

#### **Beispiel mit folgenden Werten:**

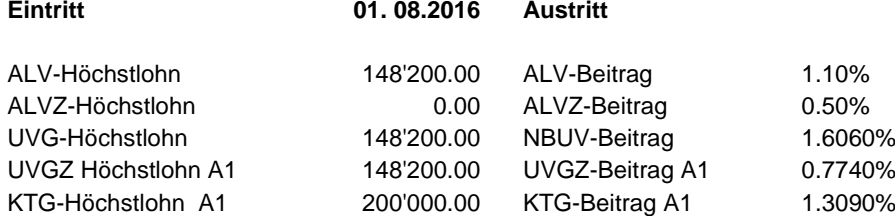

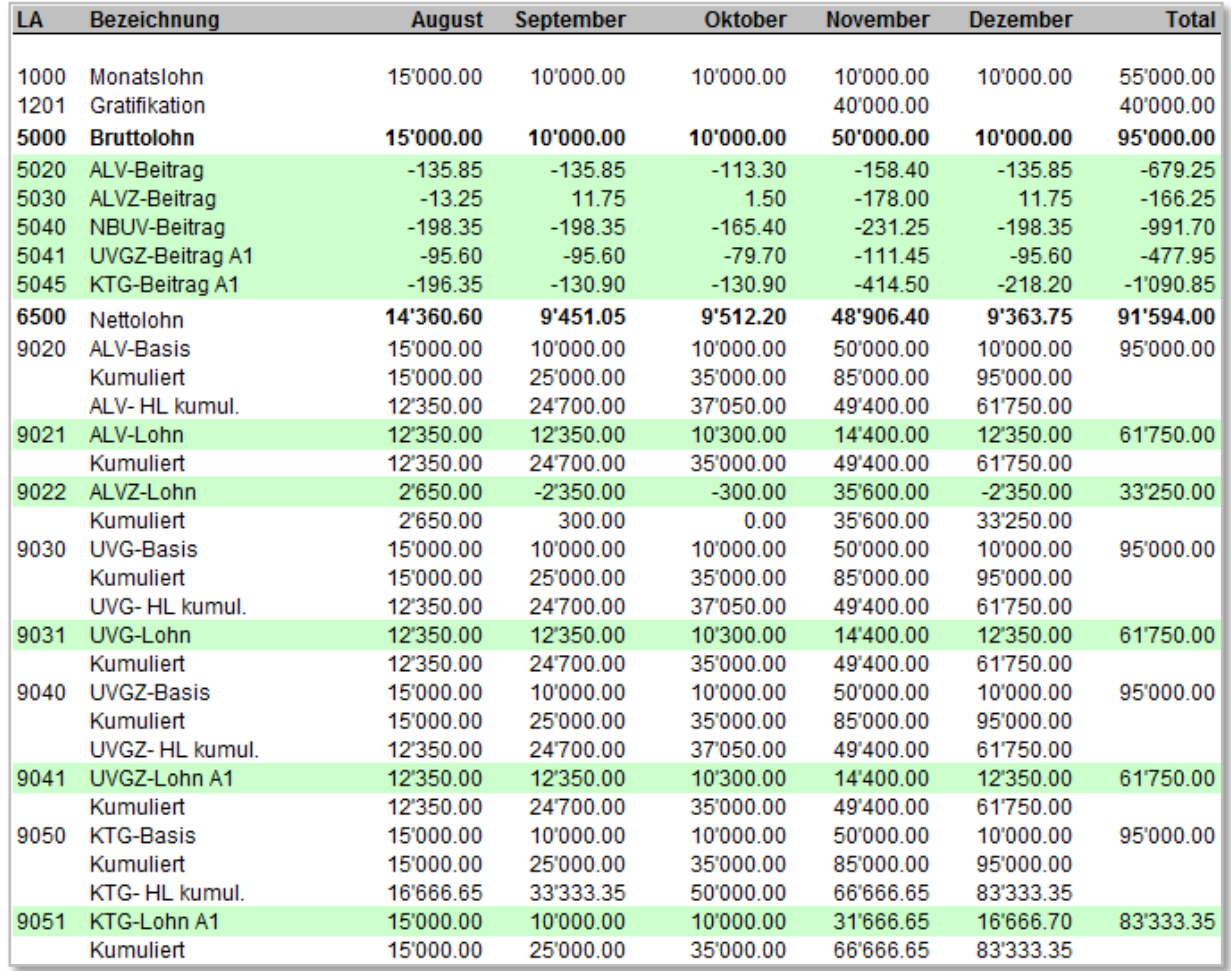

# <span id="page-78-0"></span>**3.12 Codewechsel**

# **Grundsätzliches**

- Die Dauer, für welche ein Versicherungscode gilt, wird als Beitragsdauer bezeichnet
- Ein Versicherungs-Codewechsel per 1.1. eines Jahres stellt grundsätzlich kein Problem dar
- Wechselt bei einer Person der Versicherungscode während des Jahres, so ist auf der entsprechenden Jahresabrechnung die Beitragsdauer pro Code unter der gleichen Personalnummer mit einer separaten Zeile auszuweisen
- Der Versicherungs-Codewechsel darf keinen Einfluss auf die Beitragsdauer anderer Domänen haben (andere Versicherungen, AHV, FAK, Lohnausweis, Statistik usw.)
- Es gibt keinen Ausgleich der Höchstlöhne zwischen unterschiedlichen Codes (Ausnahme: UVG Codewechsel von X1 zu X2 oder umgekehrt)
- Es gibt keinen Ausgleich der Höchstlöhne, wenn der Versicherer wechselt

# **UVG-Code**

Pro Person ist ein UVG-Code zugeteilt. Eine Änderung der Tätigkeit, des Arbeitspensums oder des Anstellungsverhältnisses beeinflusst oft den UVG-Code.

Wird er während des Jahres mutiert, ist die UVG-Beitragsdauer bei unveränderter Personalnummer aufzuteilen. Dies kann Konsequenzen auf den UVG-Höchstlohn und den NBUV-Beitrag haben.

# **Folgende Varianten sind möglich**

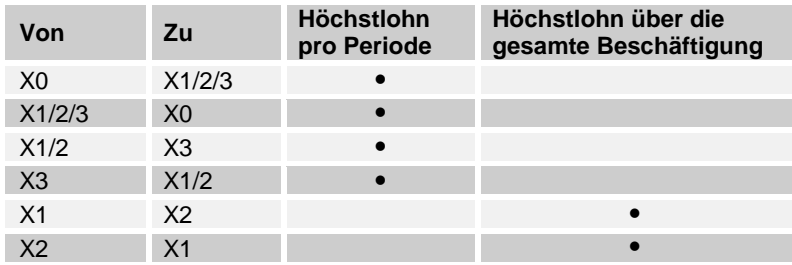

Beim Code-Wechsel von X1 zu X2 oder umgekehrt während des Jahres entstehen gewisse Probleme. Einerseits wird der Höchstlohn über die gesamte Beschäftigung ausgeglichen, andererseits wird der NBUV-Beitrag nur beim Code X1 abgezogen. Dies kann zu falschen NBUV-Beiträgen führen.

Beim Wechsel eines Betriebsteils innerhalb des Jahres (z. B. von Betriebsteil A «Montage» zu B «Verwaltung») treten dieselben Probleme auf. Die Höchstlöhne zwischen den beiden Betriebsteilen können wie beim Wechsel von X1 zu X2, ausgeglichen werden.

Bei mehrfachem Wechsel des UVG-Codes einer Person während eines Jahres (z. B. von A1 zu B1 und zurück zu A1), erfolgt ein Ausgleich der Höchstlöhne nur innerhalb desselben Codes (z. B. A1) über die entsprechenden Beitragsdauern.

# **UVGZ- und KTG-Codes**

Unabhängig, ob die Personengruppe (erste Stelle des Codes) oder die Kategorie (zweite Stelle) wechselt, sind die Höchstlöhne für jede Beitragsdauer separat zu berechnen.

Bei mehrfachem Wechsel des Versicherungscodes einer Person während eines Jahres (z. B. von A1 zu B1 und zurück zu A1), ist ein Ausgleich der Höchstlöhne innerhalb desselben Codes (z. B. A1) über die entsprechenden Beitragsdauern erlaubt, im Gegensatz zum UVG-Codewechsel, nicht Pflicht

# <span id="page-79-0"></span>**3.13 Zahlung nach Austritt**

Wenn eine Person ausgetreten ist, gibt es diverse Gründe, dass für sie später noch eine Zahltagsabrechnung erstellt werden muss: Taggelder, Provisionen, Bonus, Überstunden, Ferien, Schlussabrechnung Stundenentlöhnte usw.

Eine solche Zahlung muss im Lohnprogramm, ohne die entsprechende Person wieder mit einem Eintrittsdatum zu eröffnen, auf einfache Weise erfasst und verarbeitet werden können.

Die Höchstlohn- und Abzugsberechnungen müssen immer für die effektive Beitragsdauer bis Austritt berücksichtigt werden.

#### **Nachzahlungen für das laufende Jahr**

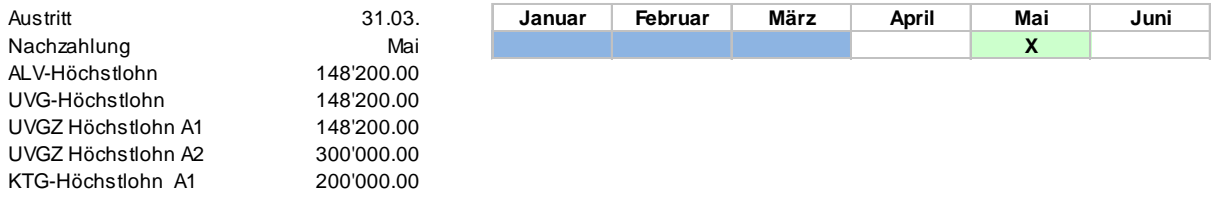

#### **Beispiel Positive Nachzahlung Gratifikation**

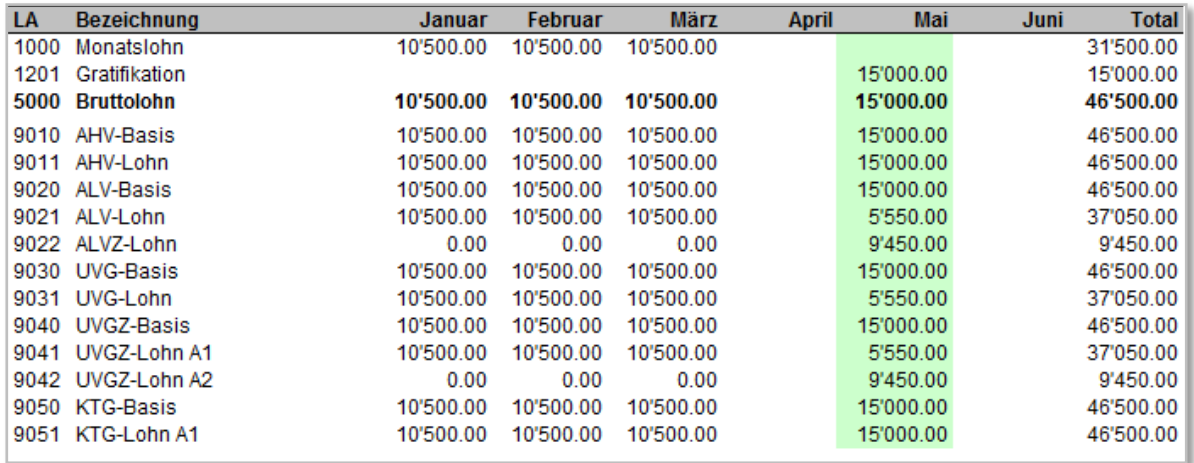

#### **Beispiel «Negative» Verbuchung Unfall-Taggeld**

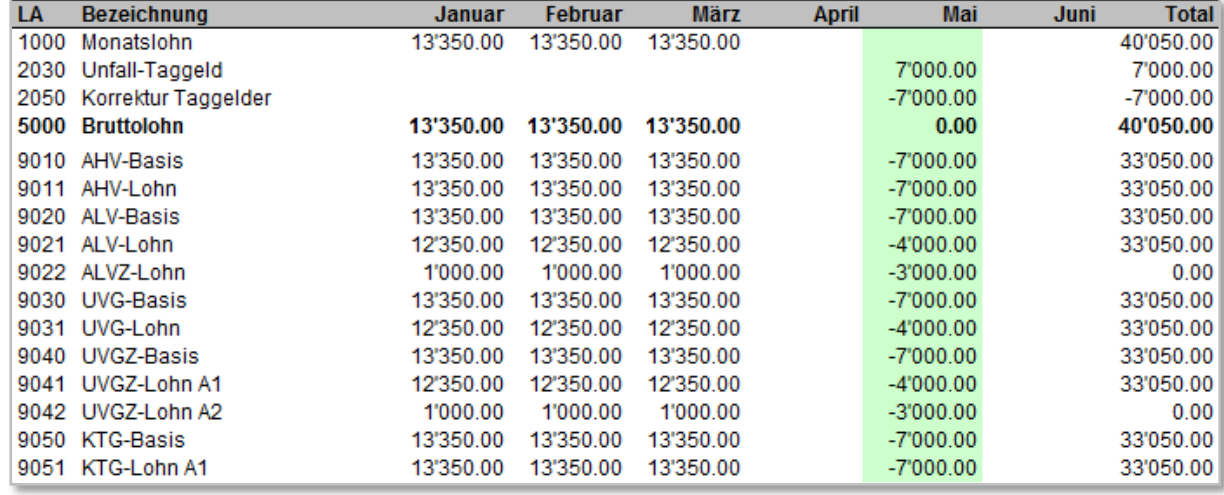

# **Nachzahlungen für das Vorjahr**

Bei einer im Vorjahr ausgetretenen Person mit einer Nachzahlung im laufenden Jahr, findet das vorgängig beschriebene Vorgehen Anwendung. Für die Berechnung der Höchstlöhne und der AHV-Freibeträge gelten die Werte, die beim Austritt massgebend waren.

Für die Anwendung der Versicherungsbeiträge gibt es zwei Möglichkeiten:

- Die Sätze, die beim Austritt massgebend waren
- Die Sätze, die beim Auszahlungszeitpunkt massgebend sind

#### **Automatische Berechnung der Versicherungshöchstlöhne und des AHV-Freibetrags**

Um dem Anwender die Möglichkeit einer korrekten Abrechnung zu geben, ermittelt das Lohnprogramm die gültigen Versicherungshöchstlöhne und des AHV-Freibetrags unter Berücksichtigung des Vorjahres und übernimmt sie automatisch in die Lohnverarbeitung.

Dieselben Regeln gelten auch, wenn die Lohnbuchhaltung Nachzahlungen für noch frühere Jahre zulässt.

#### **Anzeigen der Beitragsdauer auf den Auswertungen und im XML**

Für die Versicherungen wird die letzte Beitragsdauer mit den jeweils gültigen Versicherungscodes angezeigt. Für den Lohnausweis und die Lohnstrukturerhebung jedoch die letzte Beschäftigungsdauer.

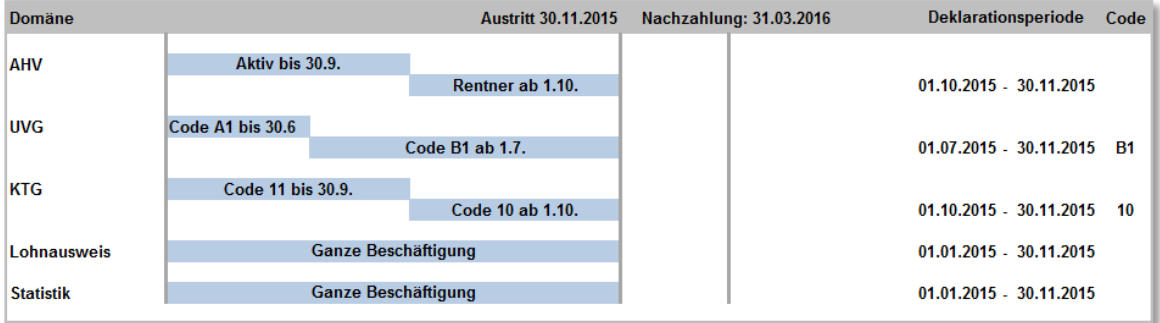

# **Nachzahlungen für das Vorjahr**

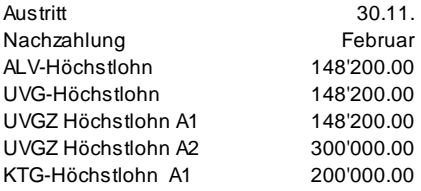

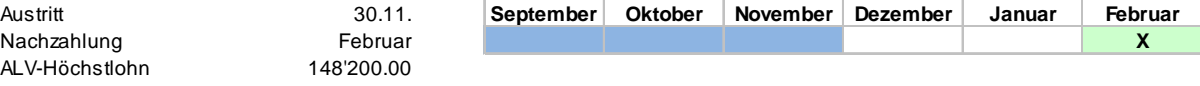

# **Beispiel Positive Nachzahlung**

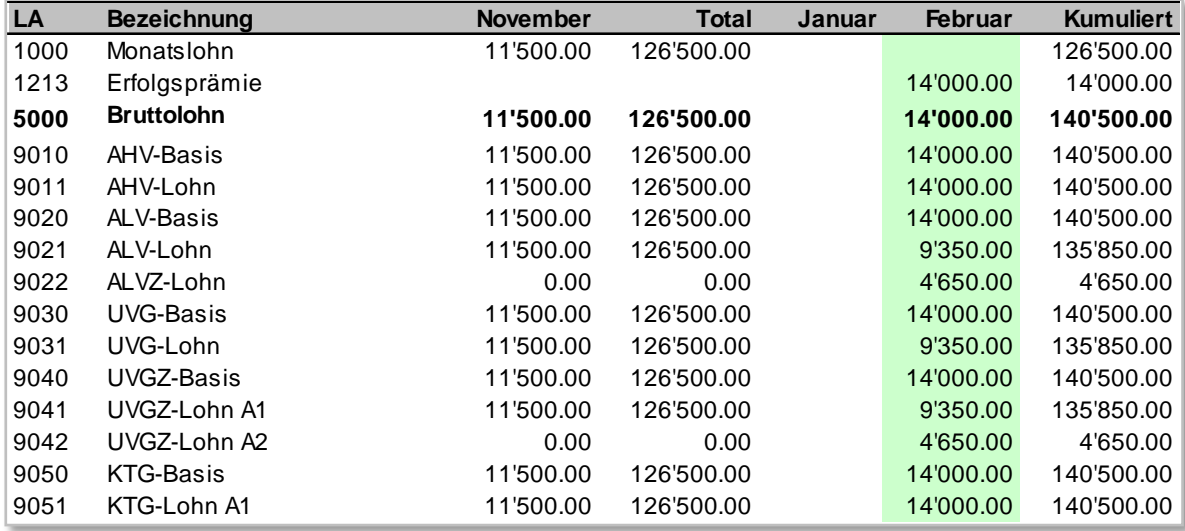

# **Beispiel «Negative» Verbuchung Unfall-Taggeld**

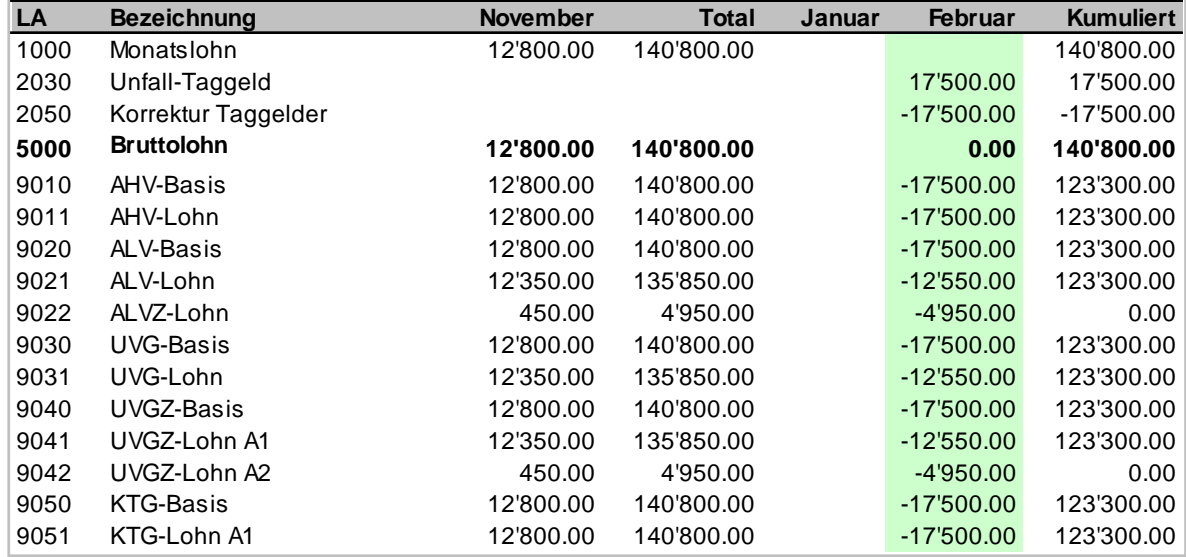

# <span id="page-82-0"></span>**3.14 Formelles zur Datenhaltung**

# **3.14.1 Protokollieren und Aufbewahren**

# **Protokollieren der Lohnverarbeitung**

Von der Lohnverarbeitung sind mindestens folgende Dokumente zu erstellen:

- Lohnartenrekapitulation pro Monat
- Jahreslohnkonto pro Person mit Total Firma
- UVG-Jahresabrechnung mit Rekapitulation
- UVGZ-Jahresabrechnung mit Rekapitulation
- **KTG-Abrechnung mit Rekapitulation**
- AHV-Lohnbescheinigung
- AHV-freie Personen und Lohnsummen
- FAK-Abrechnung

#### **Aufbewahrung der Daten**

Sämtliche oben erwähnten Lohnaufzeichnungen sind lückenlos mindestens fünf Jahre so aufzubewahren, dass ein Zugriff jederzeit möglich ist (z. B. bei Systemwechsel). Für buchführungspflichtige Betriebe (Art. 957 OR) gilt die zehnjährige Aufbewahrungspflicht gemäss (Art. 958 f Abs. 1 OR gültig ab 1.1.2013).

# **Finanzbuchhaltung**

Die in den Lohnaufzeichnungen enthaltenen Beträge müssen in der Finanzbuchhaltung ersichtlich und leicht überprüfbar sein.

Der Datentransfer von der Lohn- in die Finanzbuchhaltung muss nachvollzogen werden können (Belegnachweis)

# **3.14.2 Firmendaten**

Damit jederzeit während mindestens 5 Jahren allfällige Mutationen in allen relevanten Firmendaten nachvollzogen werden können, müssen diese auf Papier ausgedruckt oder elektronisch historisiert werden.

#### **Übersicht Firmendaten**

Die für alle Mitarbeiter gültigen Firmendaten können in einem Dokument zusammengefasst werden.

# **3.14.3 Personendaten**

Damit jederzeit während mindestens 5 Jahren allfällige Mutationen in allen relevanten Daten der Beschäftigten nachvollzogen werden können, müssen diese auf Papier ausgedruckt oder elektronisch historisiert werden.

#### **Übersicht Personendaten**

Die gültigen Daten pro Mitarbeiter können in einem Dokument zusammengefasst werden.

# <span id="page-83-0"></span>**3.15 Verarbeitungshinweise**

# **3.15.1 Allgemeine Hinweise**

Für den Anwender eines Lohnprogramms ist es von Vorteil, wenn er bei der monatlichen Lohnverarbeitung durch das System geführt wird. So wird eine gewisse Sicherheit über die Qualität der Daten vermittelt.

### **Möglicher Ablauf einer monatlichen Lohnabrechnung**

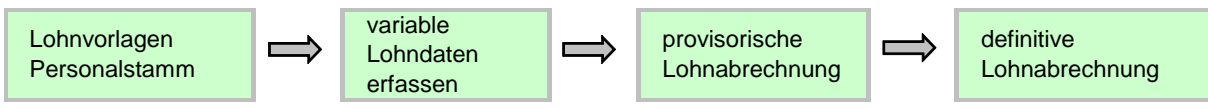

Diese Variante erlaubt dem Anwender, fixe Lohnarten der Angestellten aus dem Personalstamm zu importieren. Danach werden die variablen Lohnarten erfasst und wenn notwendig, provisorische Lohnabrechnungen erstellt. Wenn alles korrekt ist, erstellt man die definitiven Lohnabrechnungen.

# **Plausibilitätsprüfungen**

Es macht Sinn bei jeder Lohnverarbeitung gewisse Plausibilitätsprüfungen durchzuführen. Dabei können Fehler, welche korrigiert werden müssen oder Informationen und Hinweise aufgezeigt werden.

Einige Beispiele:

- Bestimmen des korrekten AHV-/ALV-Codes aufgrund des Geburtsdatums (Beginn der AHV-Pflicht und des Rentenalters)
- Fehlermeldung bei der Lohnverarbeitung, wenn bei einer Person das Eintrittsdatum fehlt
- Hinweis, falls für eine ausgetretene Person eine Lohnverarbeitung durchgeführt wird
- Hinweis, falls eine bestimmte Stundenzahl überschritten wird und die Person UVG-Code X3 (unter 8 Std./Woche) aufweist. Eine Code-Mutation darf hingegen nur der Anwender vornehmen, da dies eine Beobachtung über eine längere Zeit erfordert

# **Möglicher Ablauf einer monatlichen Lohnverbuchung**

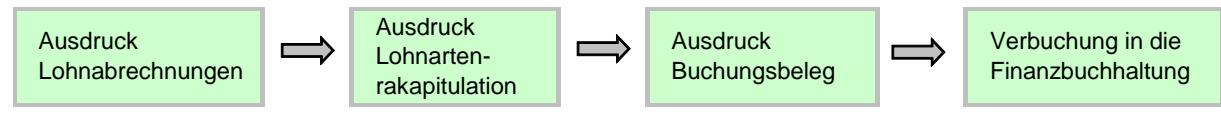

Sind die Löhne verbucht, sollen die Daten grundsätzlich nicht mehr rückwirkend verändert werden können. In gewissen Situationen sind jedoch Zahlungen in eine bereits verarbeitete Periode notwendig. Dabei muss der Datentransfer von der Lohn- in die Finanzbuchhaltung nachvollzogen werden können (Belegnachweis).

# **Jahresendverarbeitung**

Die Jahresendverarbeitung kann zu unterschiedlichen Zeitpunkten erfolgen:

- Durch das Übermitteln oder Erstellen der erforderlichen Jahresauswertungen (AHV-Lohnbescheinigung, UVG-Jahresabrechnung, etc.).
- Bei allen Endempfängern besteht eine Eingabefrist für das Einreichen der Lohndeklarationen. Beispiel: Bei der AHV ist dies in Art. 36 Abs. 2/3 AHVV geregelt und zwar am 30. Tag nach Ablauf des Kalenderjahres.
- Beim Abschluss der Finanzbuchhaltung.

# <span id="page-84-0"></span>**3.16 Monatliche Auswertungen**

# **3.16.1 Persönliche Lohnabrechnung**

Die persönlichen Lohnabrechnungen können ausgedruckt und den Mitarbeitenden zugestellt werden. Hingegen ist es nicht notwendig, dass der Arbeitgeber diese Dokumente für sich aufbewahrt.

# **Beispiel einer persönlichen Lohnabrechnung**

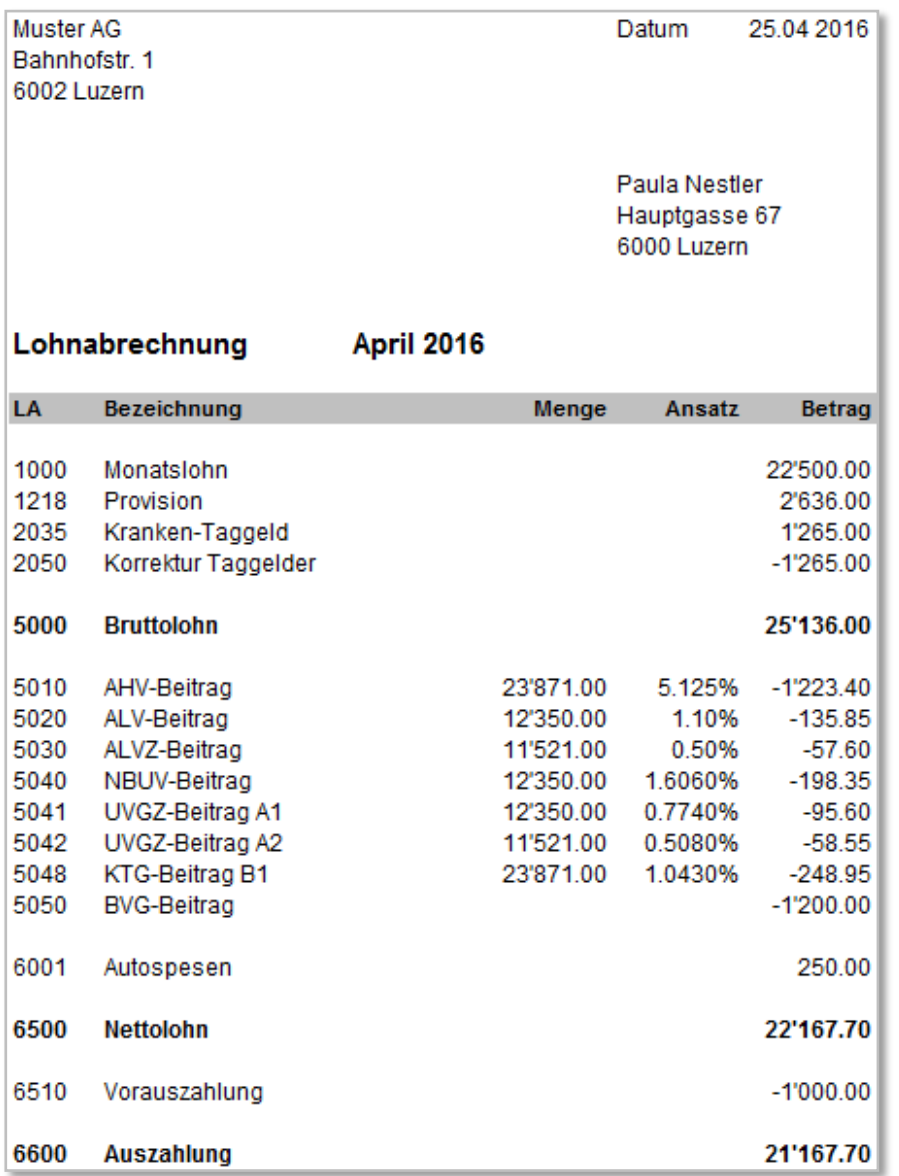

# **3.16.2 Monatliche Lohnartenrekapitulation**

Dieses Dokument dient als Protokoll der monatlichen Lohnverarbeitung. Sämtliche verwendeten Lohnarten des aktuellen Monats müssen hier totalisiert werden. Im Lohnprogramm muss die Möglichkeit bestehen, diese Liste jederzeit zu erstellen und auszudrucken. Sie gilt als Bestandteil der gesetzlich vorgeschriebenen formellen Lohnlistenführung.

#### **Beispiel einer monatlichen Lohnartenrekapitulation**

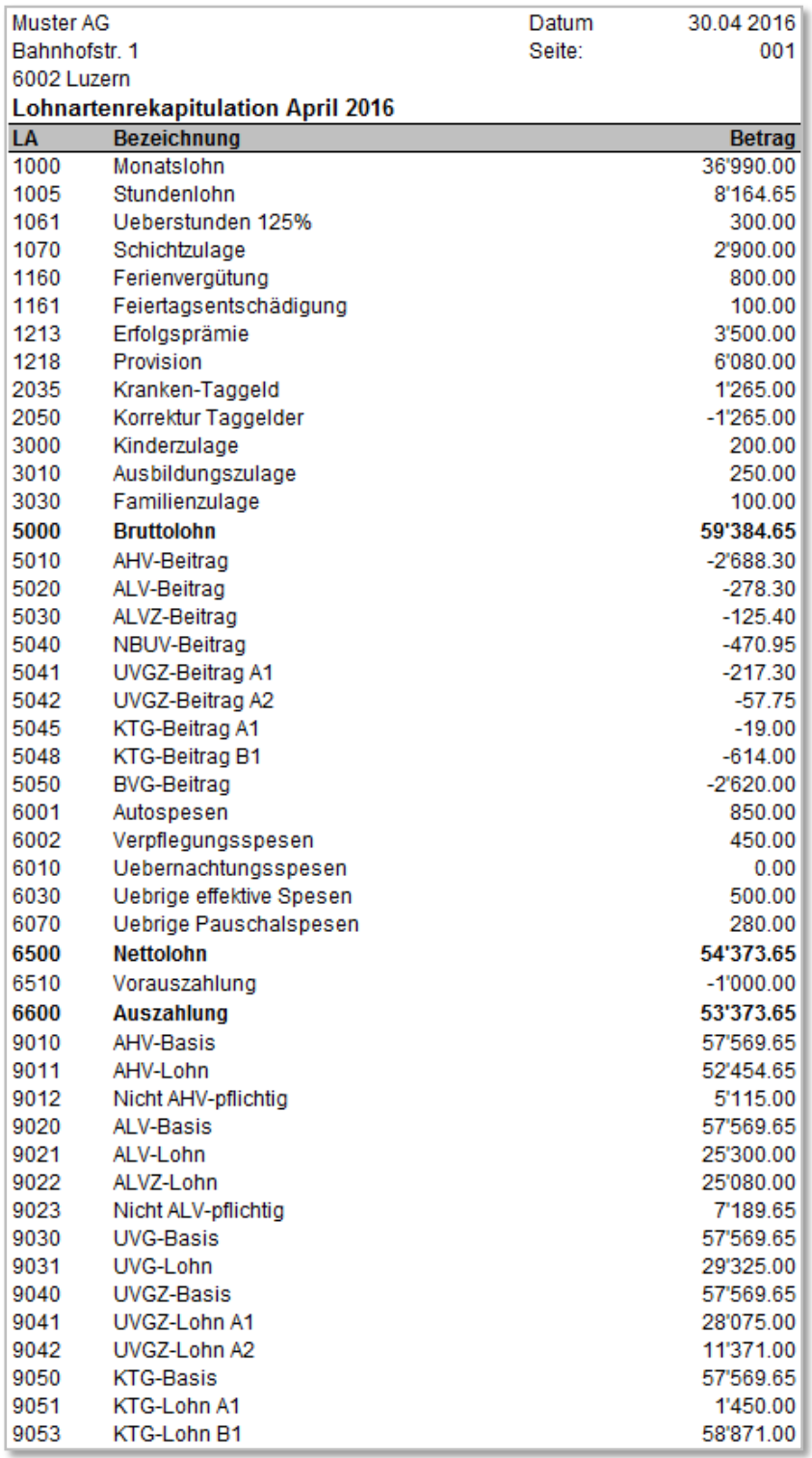

# **3.16.3 Monatlicher Buchungsbeleg**

Die Buchungsbelege sind so zu gestalten, dass der Datentransfer von der Lohn- in die Finanzbuchhaltung nachvollziehbar ist.

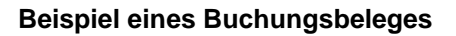

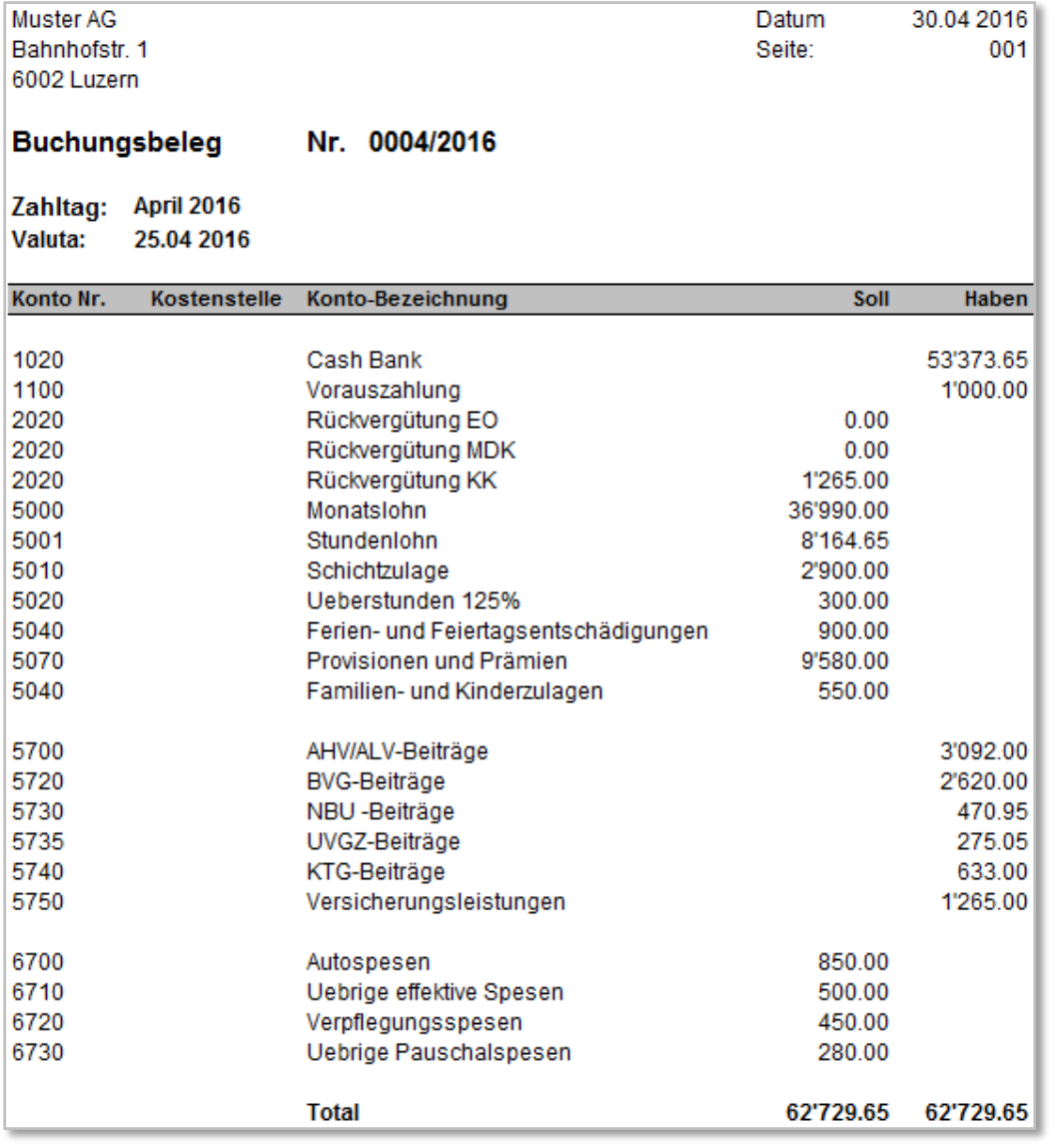

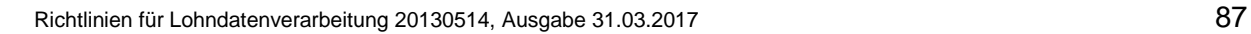

# <span id="page-87-0"></span>**3.17 Jährliche Auswertungen**

# **3.17.1 Persönliches Lohnkonto mit Total Firma**

Ende Jahr werden pro Person ein Lohnkonto und am Schluss eine «Rekapitulation Total Firma» erstellt. Diese Dokumente sind entweder ausgedruckt oder stehen elektronisch zur Verfügung. Die persönlichen Lohnkonti und die Rekapitulation weisen alle verwendeten Lohnarten sowie alle Basen aus. Sie gelten als Bestandteil der gesetzlich vorgeschriebenen Lohnlistenführung. Der separate Druck der «Rekapitulation Total Firma» sollte möglich sein. Ein Lohnkonto enthält mindestens die folgenden Werte:

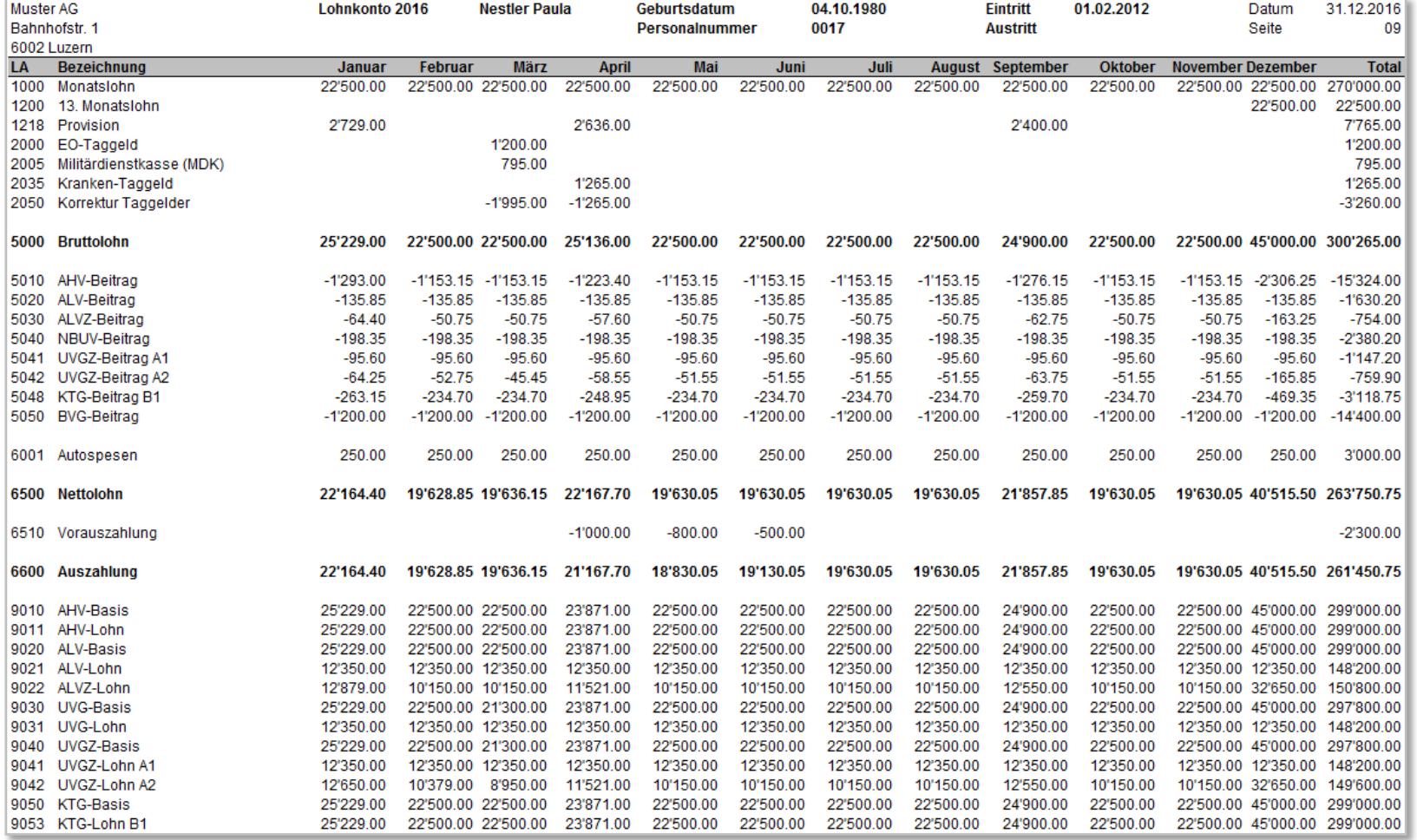

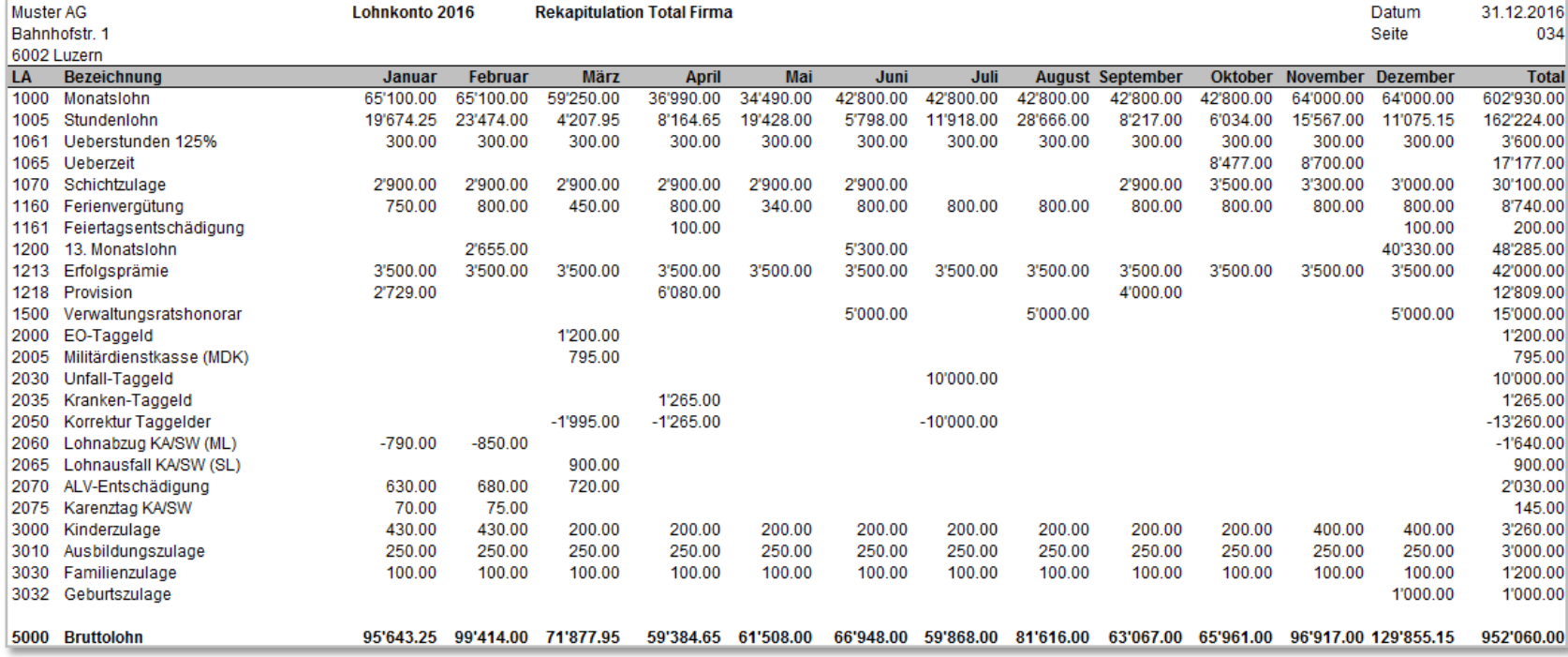

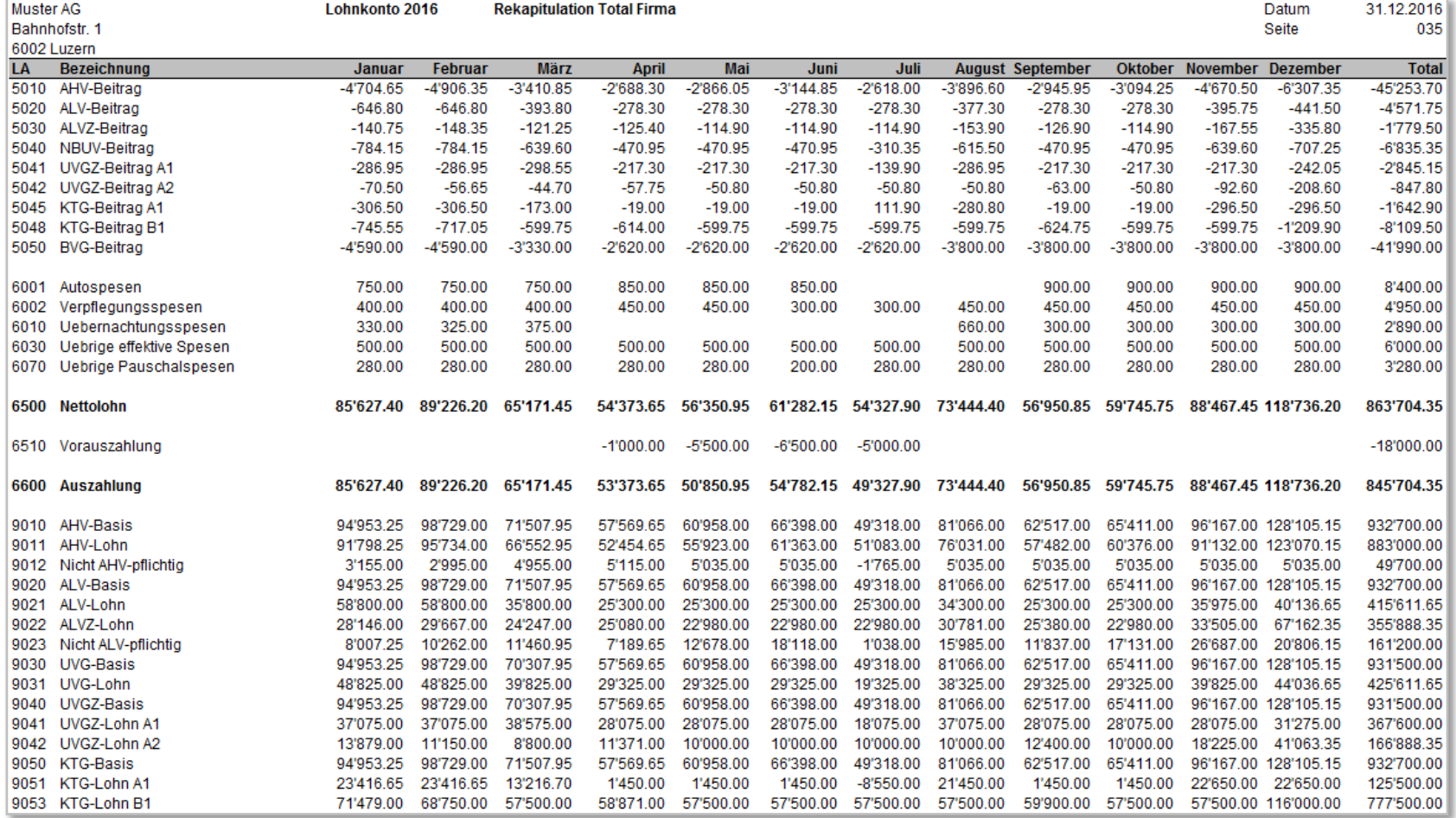

# **3.17.2 AHV-Lohnbescheinigung**

Der in der AHV-Lohnbescheinigung aufgeführte AHV-Lohn wird auf die individuellen Konti (IK) der versicherten Personen verbucht und ist für die Beitragserhebung sowie für die Versicherungsleistungen massgebend.

# **Bei Verwendung des Visualisierungstools Viewgen von Swissdec, muss diese Auswertung nicht umgesetzt werden.**

- Die Liste weist immer einen zweizeiligen Abstand aus
- Die Versicherten sind in alphabetischer Reihenfolge aufzulisten
- In separaten Spalten ist für jede Person das Geburtsdatum und der Geschlechtscode aufzuführen
- Wenn die Sozialversicherungsnummer bekannt ist, muss diese aufgeführt werden.
- Fehlt sie bei Personen, sind diese am Anfang oder am Ende der Liste in alphabetischer Reihenfolge aufzuführen
- Bei einem Versicherten mit mehreren Beschäftigungsperioden im gleichen Kalenderjahr ist jede Periode auf einer separaten Zeile auszuweisen
- Dasselbe gilt für Personen, die im laufenden Jahr das Rentenalter erreichen. Ab Beginn Rentenalter ist eine neue Zeile aufzuführen
- Die Summen der periodengerechten Einkommen werden totalisiert
- Personen mit periodenfremden Einkommen (z. B. Nachzahlungen nach Austritt im Vorjahr) werden am Ende der Liste separat aufgeführt. In diesem Fall wird die letzte Beitragsdauer für welche die Zahlung bestimmt ist, aufgeführt
- Die Einkommen der unterschiedlichen Vorjahre werden totalisiert
- Auf der letzten Seite sind die Angaben zum UVG- und BVG-Versicherer anzugeben und genügend Platz für das Datum und die Unterschrift vorzusehen.
- Die Seiten sind fortlaufend nummeriert

# **Totale**

Unten auf der Liste ist das Gesamttotal aller AHV-/ALV-pflichtigen Beträge aufzuführen.

.../SalaryTotals/AHV-AVS-Totals/Total-AHV-AVS-Incomes; sd:SalaryAmountType

.../SalaryTotals/AHV-AVS-Totals/Total-ALV-AC-Incomes; sd:SalaryAmountType

.../SalaryTotals/AHV-AVS-Totals/Total-ALVZ-ACS-Incomes; sd:SalaryAmountType

# **Beispiel einer AHV-Lohnbescheinigung**

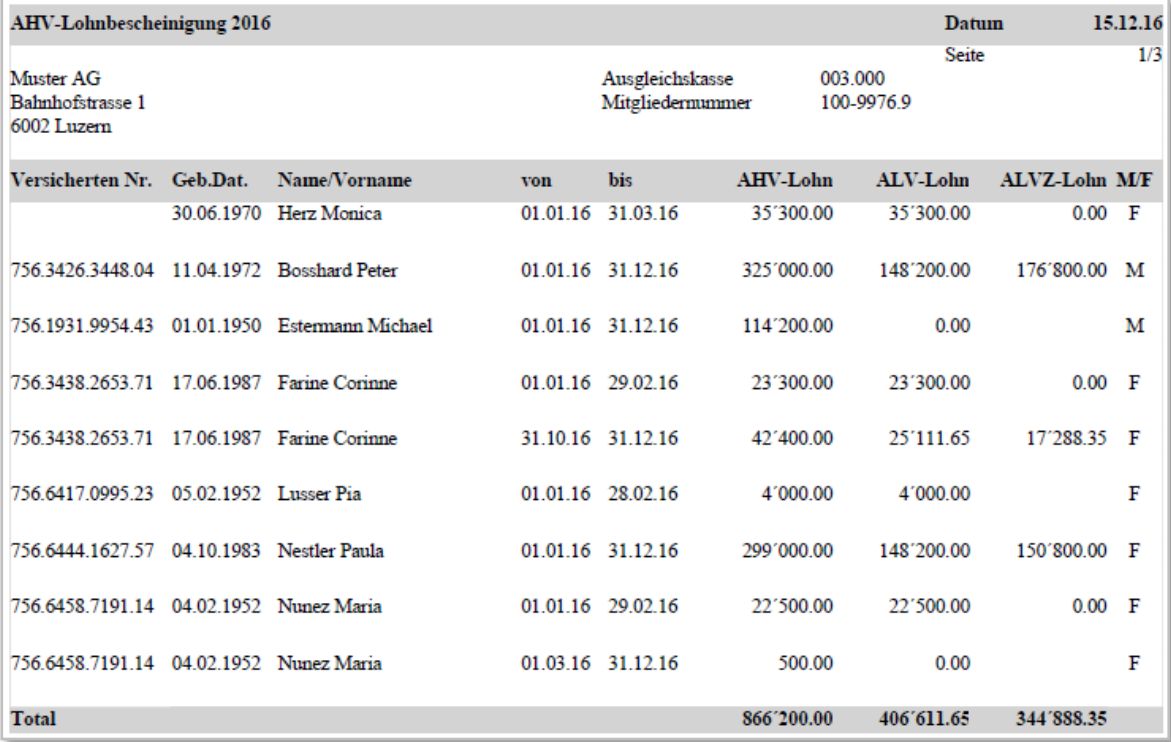

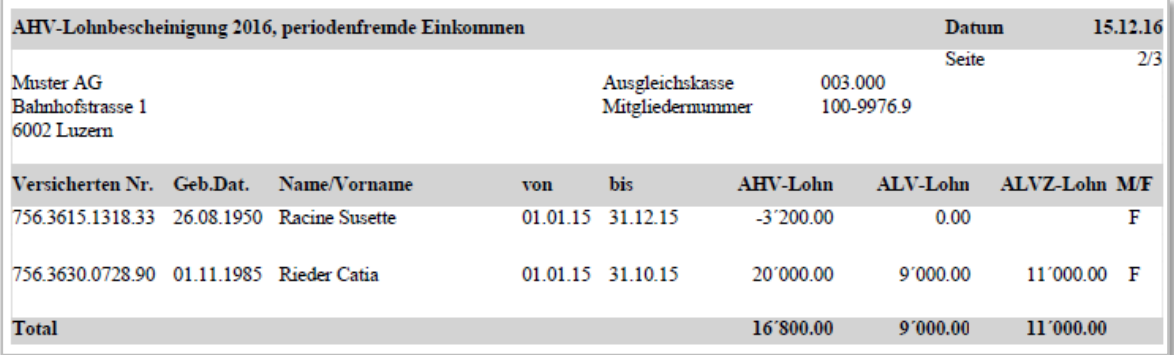

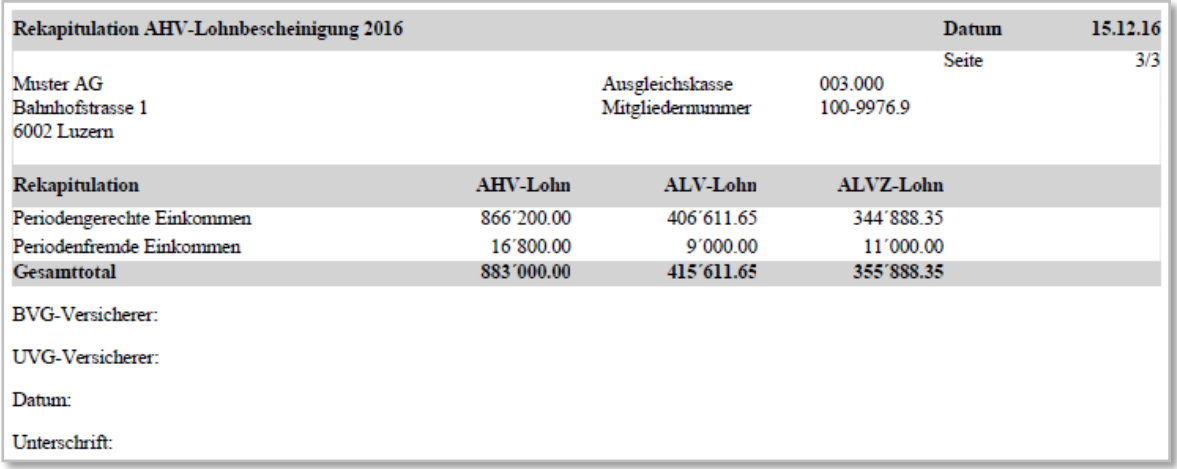

# **3.17.3 AHV-freie Personen und Lohnsummen**

Nicht AHV-pflichtige Löhne (Jugendliche/Sonderfälle) und AHV-Freibeträge sowie der ALV-freie Betrag (AHV-Basis minus ALV-Lohn minus allfälligen ALVZ-Lohn) sind auf einer separaten Liste aufzuführen.

# **Bei Verwendung des Visualisierungstools Viewgen von Swissdec, muss diese Auswertung nicht umgesetzt werden.**

- Die Versicherten sind in alphabetischer Reihenfolge aufzulisten
- Wenn die Sozialversicherungsnummer bekannt ist, muss diese aufgeführt werden.
- In separaten Spalten ist für jede Person das Geburtsdatum und der Geschlechtscode aufzuführen
- Bei einem Versicherten mit mehreren Beschäftigungsperioden im gleichen Kalenderjahr sind die AHV-/ALV-freien Beträge für jede Periode auf einer separaten Zeile auszuweisen
- Erreicht eine Person im Abrechnungsjahr das Rentenalter, wird ab Rentenbeginn eine separate Zeile gebildet
- Bei Nachzahlungen nach Austritt im Vorjahr muss die letzte Beitragsdauer, für welche die Zahlung bestimmt ist, aufgeführt werden

#### **Totale**

Unten auf der Liste ist das Gesamttotal der AHV-/ALV-freien Beträge aufzuführen.

.../SalaryTotals/AHV-AVS-Totals/Total-AHV-AVS-Open; sd:SalaryAmountType

.../SalaryTotals/AHV-AVS-Totals/Total-ALV-AC-Open; sd:SalaryAmountType

#### **Beispiel einer Liste AHV-freie Personen/Lohnsummen**

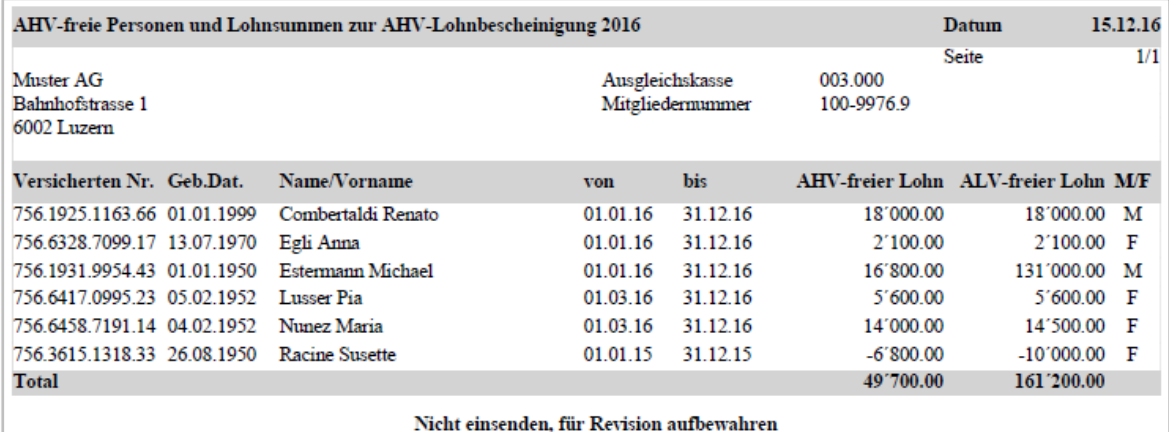

# **3.17.4 Familienausgleichskassen-Abrechnung (FAK-Abrechnung)**

Es handelt sich grundsätzlich um eine Jahresliste. Der Ausdruck der Liste sollte jedoch auch pro Monat möglich sein.

# **Bei Verwendung des Visualisierungstools Viewgen von Swissdec, muss diese Auswertung nicht umgesetzt werden.**

- Die Mitarbeitenden sind in alphabetischer Reihenfolge aufzulisten
- Wenn die Sozialversicherungsnummer bekannt ist, muss diese aufgeführt werden.
- Fehlt sie bei Personen, sind diese mit dem Geburtsdatum aufzuführen
- Die Bezugsdauer der Zulagen beginnt mit dem Datum des unterjährigen Anspruchsbeginns, mit dem Eintrittsdatum oder mit dem 1.1. des Verarbeitungsjahres wenn der Anspruch bereits vorher bestand
- Die Bezugsdauer der Zulagen endet mit dem Datum des unterjährigen Anspruchsendes, mit dem Austrittsdatum oder mit dem 31.12. des Verarbeitungsjahres wenn der Anspruch weiterhin besteht
- Rechnet ein Unternehmen mit mehreren Familienausgleichskassen ab, ist pro Kasse eine separate Abrechnung zu erstellen
- Arbeitet eine Kasse kantonsübergreifend, ist innerhalb der Liste eine Unterteilung pro Kanton vorzunehmen. Am Schluss der Liste werden sämtliche Summen zusammengezählt
- Bei Personen mit periodenfremden Einkommen (z. B. Nachzahlungen nach Austritt im Vorjahr) wird die Beitragsdauer, für welche die Zahlung bestimmt ist, aufgeführt

#### **Abrechnungspflichtige FAK-Lohnsumme**

Die auf dieser Liste zu deklarierende Lohnsumme entspricht der AHV-pflichtigen Lohnsumme pro Person im jeweiligen FAK-Kanton. Wechselt eine Person den Arbeitsplatz-Kanton während des Jahres, ist die Lohnsumme periodengerecht aufzuteilen. FAK-befreite Personen werden nicht aufgeführt.

#### **Ausbezahlte Familienzulagen pro Arbeitnehmer und Kind**

Diese Liste zeigt sämtliche Familienzulagen pro Arbeitnehmer und Kind auf, die dem Unternehmen von der FAK gutgeschrieben oder ausbezahlt wurden inkl. der einmaligen Entschädigungen wie Heirats- oder Geburtszulagen. Die vom Arbeitgeber zusätzlich ausbezahlten Familienzulagen sind nicht anzugeben. Wechselt eine Person den Arbeitsplatz-Kanton während des Jahres, ist die Familienzulage periodengerecht aufzuteilen.

#### **Steuerung der ausbezahlten Familienzulagen im Lohnartenstamm**

Damit die ausbezahlten Familienzulagen auf der FAK-Abrechnung am richtigen Ort erscheinen, ist eine Steuerung der einzelnen Lohnarten notwendig. Die beiden folgenden Beispiele zeigen auf, wie eine solche Steuerung gestaltet werden könnte für die Anzeige der Detaildaten oder der Totaldaten.

#### **Legende für FAK-Abrechnung für die Detaildaten (gemäss Musterlohnartenstamm):**

- $0 =$  Kein Anspruch
- 1 = Wiederkehrende Zulage (Kind)
- 2 = Einmalige Zulage (Kind)
- 3 = Zulage (Versicherte Person)

#### **Legende bei der FAK-Abrechnung für die Totaldaten**

- $0 =$  Kein Anspruch
- 1 = Wiederkehrende Zulage und einmalige Zulage (Kind)

Bei der Domäne Quellensteuer werden die Detailangaben zu den Kindern ebenfalls verlangt.

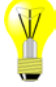

# **Beispiele einer FAK-Abrechnung mit detaillierten Zulagen pro Arbeitnehmer und Kind**

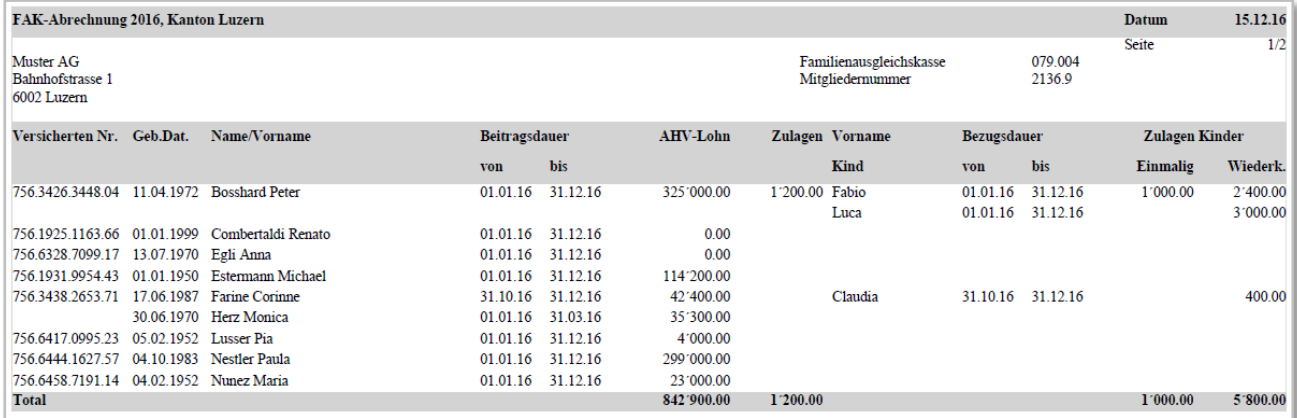

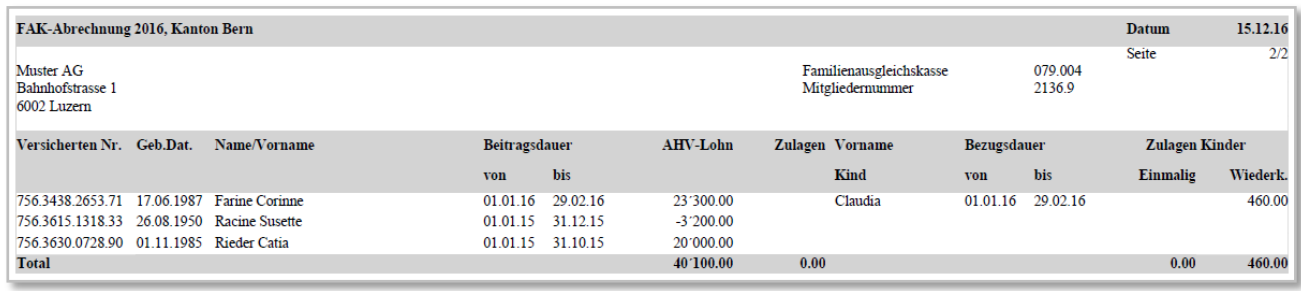

# **Totale**

Unten auf der Liste ist das Gesamttotal der FAK-pflichtigen Beträge und Familienzulagen aufzuführen.

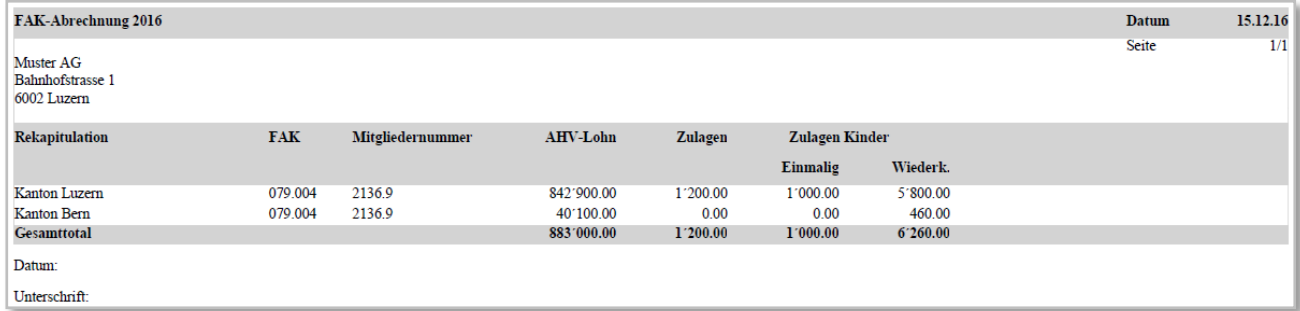

.../SalaryTotals/FAK-CAF-Totals/Total-FAK-CAF-PerCanton/Total-FAK-CAF-ContributorySalary; sd:SalaryAmountType

.../SalaryTotals/FAK-CAF-Totals/Total-FAK-CAF-PerCanton/Total-FAK-CAF-FamilyIncomeSupplement; sd:SalaryAmountType

.../SalaryTotals/FAK-CAF-Totals/Total-FAK-CAF-PerCanton/Canton;sd:CantonAndEXType

#### **Beispiele einer FAK-Abrechnung mit totalisierten Zulagen pro Arbeitnehmer**

Wenn die Detaildaten pro Arbeitnehmer und Kind nicht zur Verfügung stehen, dürfen die Familienzulagen auch kumuliert pro Arbeitnehmer aufgeführt werden.

Allerdings ist zu berücksichtigen, dass bei der Domäne Quellensteuer die Detaildaten der Kinder verlangt werden.

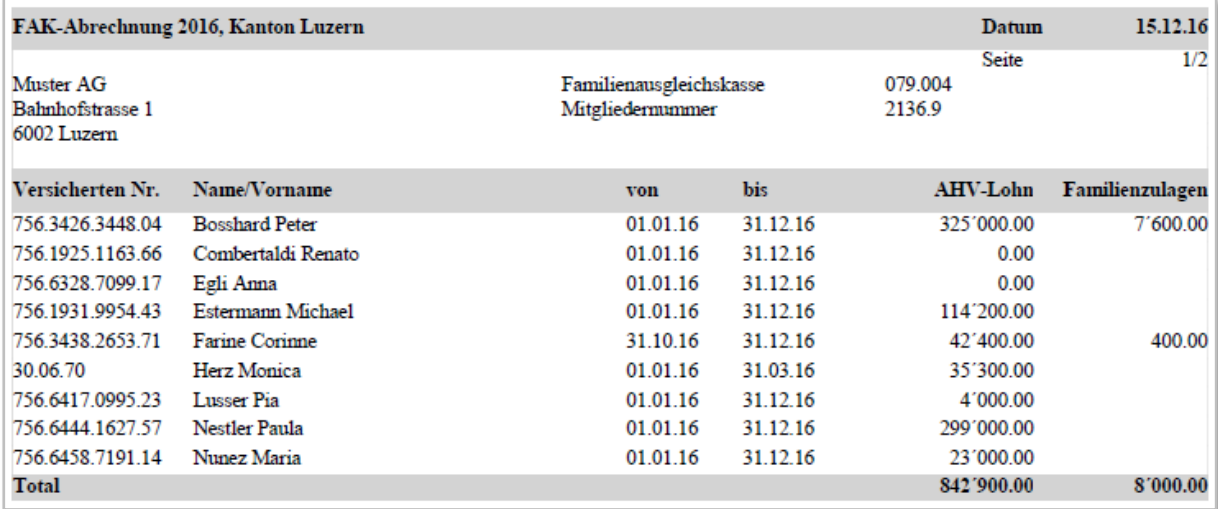

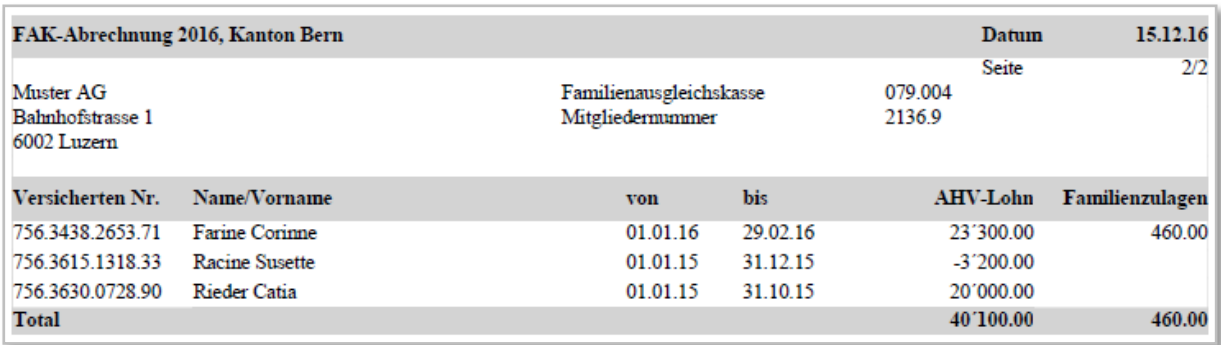

Unten auf der Liste ist das Gesamttotal der FAK-pflichtigen Beträge und Familienzulagen aufzuführen.

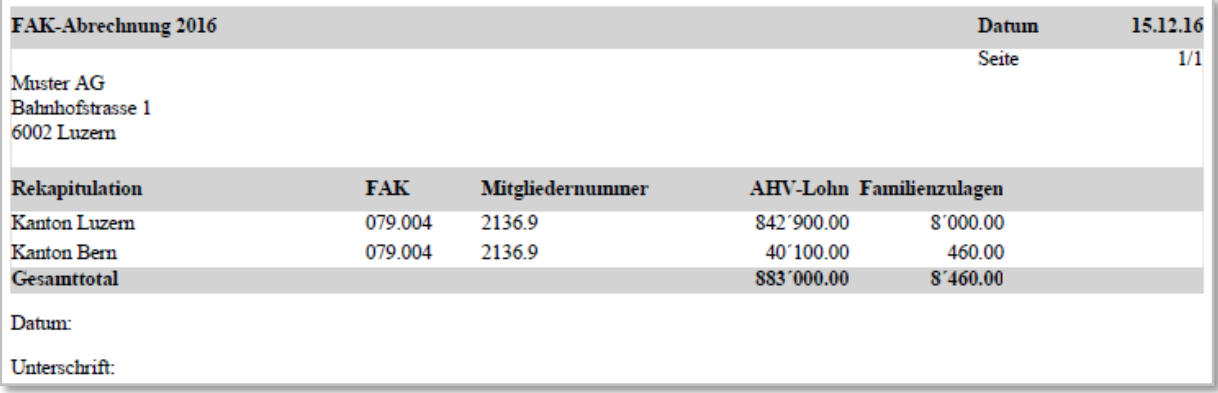

.../SalaryTotals/FAK-CAF-Totals/Total-FAK-CAF-PerCanton/Total-FAK-CAF-ContributorySalary; sd:SalaryAmountType

.../SalaryTotals/FAK-CAF-Totals/Total-FAK-CAF-PerCanton/Total-FAK-CAF-FamilyIncomeSupplement; sd:SalaryAmountType

.../SalaryTotals/FAK-CAF-Totals/Total-FAK-CAF-PerCanton/Canton

#### **XML-Adressierung bei einer Verbandsausgleichskasse**

Ein Unternehmen, das einer Verbandsausgleichskasse angeschlossen ist, rechnet für alle FAK-Kantone mit der gleichen Institution ab. In diesem Fall muss nicht pro Kanton eine eigene Institution erfasst und übermittelt werden.

#### **Beispiel eines Unternehmens mit Angestellten in den Kantonen BE und LU:**

Adressierung nur einer FAK im <Job> für die Verteilung der Daten

```
<ct:Job>
  <ct:Addressees>
    <ct:FAK-CAF institutionIDRef="#079">
       <ct:ProcessByDistributor>true</ct:ProcessByDistributor>
    \le/ct:FAK-CAF>
  </ct:Addressees>
\lt/ct:Job>
```
Aufführen nur einer FAK-Institution

```
<sd:FAK-CAF institutionID="#079">
 <sd:FAK-CAF-BranchNumber>079.004</sd:FAK-CAF-BranchNumber>
 <sd:FAK-CAF-CustomerNumber>2136 9</sd:FAK-CAF-CustomerNumber>
\leq/sd·FAK-CAF>
```
Die Lohntotale beider Kantone werden unter der gleichen Institution aufgeführt

```
<sd:FAK-CAF-Totals institutionIDRef="#079">
  <sd:Total-FAK-CAF-PerCanton>
    <sd:Total-FAK-CAF-ContributorySalary>40100.00</sd:Total-FAK-CAF-ContributorySalary>
    <sd:Total-FAK-CAF-FamilyIncomeSupplement>460.00</sd:Total-FAK-CAF-FamilyIncomeSupplement>
    <sd:Canton>BE</sd:Canton>
  </sd:Total-FAK-CAF-PerCanton>
  <sd:Total-FAK-CAF-PerCanton>
    <sd:Total-FAK-CAF-ContributorySalary>842900.00</sd:Total-FAK-CAF-ContributorySalary>
    <sd:Total-FAK-CAF-FamilyIncomeSupplement>8000.00</sd:Total-FAK-CAF-FamilyIncomeSupplement>
    <sd:Canton>LU</sd:Canton>
  </sd:Total-FAK-CAF-PerCanton>
</sd:FAK-CAF-Totals>
```
# **3.17.5 UVG-Abrechnung mit Rekapitulation**

Nach Ablauf des Kalenderjahres meldet der Kunde dem Unfallversicherer die beitragspflichtigen Löhne.

## **Bei Verwendung des Visualisierungstools Viewgen von Swissdec, muss diese Auswertung nicht umgesetzt werden.**

- Die Mitarbeitenden sind in alphabetischer Reihenfolge aufzulisten
- In separaten Spalten ist für jede Person die Personalnummer und der Geschlechtscode aufzuführen
- Auch bei nicht versicherten Personen (UVG-Code X0) sind der Bruttolohn und die UVG-Basis auszudrucken, hingegen darf in der Kolonne UVG-Lohn kein Betrag aufgeführt werden
- Bei einem Versicherten mit mehreren Beschäftigungsperioden im gleichen Kalenderjahr sind diese Perioden auf separaten Zeilen einzeln auszuweisen
- Dasselbe gilt für Personen, mit Mutationen des UVG-Codes im laufenden Jahr. Ab Beginn des neuen UVG-Codes ist eine neue Zeile aufzuführen
- Bei Personen mit periodenfremden Einkommen (z. B. Nachzahlungen nach Austritt im Vorjahr) wird die Beitragsdauer, für welche die Zahlung bestimmt ist, aufgeführt

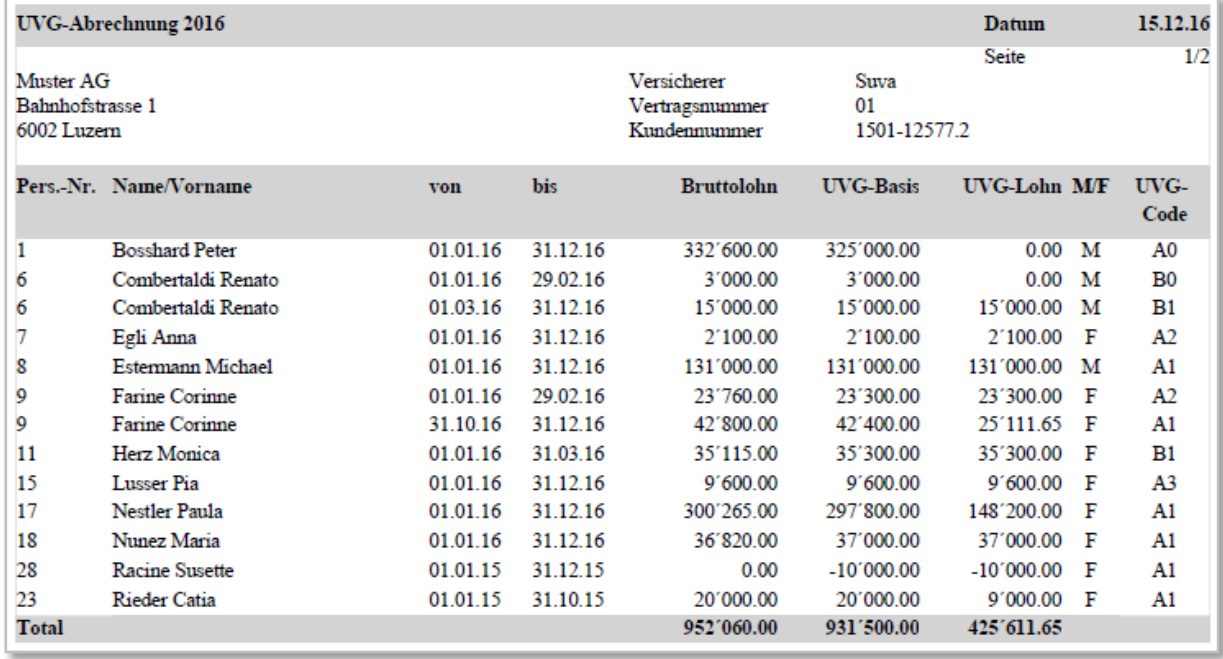

#### **Beispiel einer UVG-Abrechnung**

#### **UVG-Abrechnung Rekapitulation**

Die Rekapitulation folgt entweder als letzte Seite der UVG-Abrechnung oder sie wird als separates Dokument aufgerufen. Bei separatem Aufruf im Lohnprogramm ist dem Anwender klar, dass die Rekapitulation zwingender Bestandteil der UVG-Abrechnung ist.

Im Weiteren ist der Bestand der versicherten Männer und Frauen per 30.09. festzuhalten.

.../SalaryTotals/UVG-LAA-Totals/UVG-LAA-BranchTotals/UVG-LAA-BranchTotal/BranchIdentifier; sd:BranchIdentifierType

.../SalaryTotals/UVG-LAA-Totals/UVG-LAA-BranchTotals/UVG-LAA-BranchTotal/Female-Totals/NBU-BU-ANP-AP-Total; sd:SalaryAmountType

.../SalaryTotals/UVG-LAA-Totals/UVG-LAA-BranchTotals/UVG-LAA-BranchTotal/Female-Totals/BU-AP-Total; sd:SalaryAmountType

.../SalaryTotals/UVG-LAA-Totals/UVG-LAA-BranchTotals/UVG-LAA-BranchTotal/Male-Totals/NBU-BU-ANP-AP-Total; sd:SalaryAmountType

.../SalaryTotals/UVG-LAA-Totals/UVG-LAA-BranchTotals/UVG-LAA-BranchTotal/Male-Totals/BU-AP-Total; sd:SalaryAmountType

.../SalaryTotals/UVG-LAA-Totals/UVG-LAA-MasterTotal; sd:SalaryAmountType

.../SalaryTotals/UVG-LAA-Totals/NumberOfFemalePersons; xs:nonNegativeInteger

.../SalaryTotals/UVG-LAA-Totals/NumberOfMalePersons; xs:nonNegativeInteger

#### **Beispiel einer Rekapitulation**

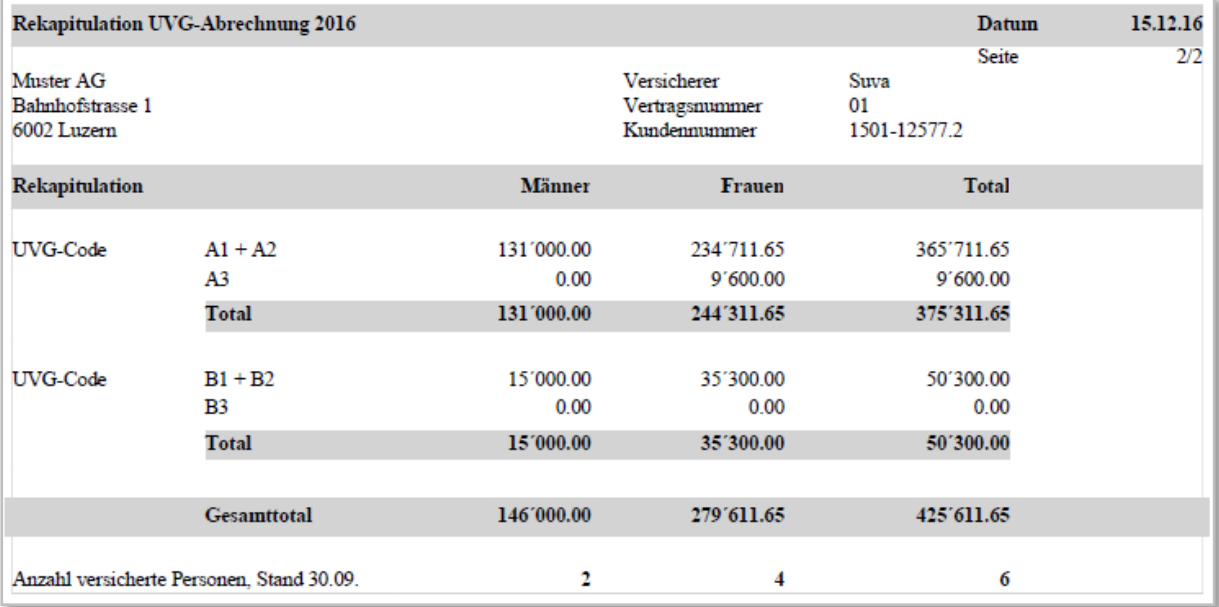

# **3.17.6 UVGZ-Abrechnung mit Rekapitulation**

Besteht ein UVGZ-Vertrag, meldet der Kunde dem Versicherer die beitragspflichtigen Löhne.

### **Bei Verwendung des Visualisierungstools Viewgen von Swissdec, muss diese Auswertung nicht umgesetzt werden.**

- Die Mitarbeitenden sind in alphabetischer Reihenfolge aufzulisten
- In separaten Spalten ist für jede Person die Personalnummer, das Geburtsdatum und der Geschlechtscode aufzuführen
- Auch bei nicht versicherten Personen (UVGZ-Code X0) ist die UVGZ-Basis auszudrucken, hingegen darf in der Spalte «UVGZ-Lohn» kein Betrag aufgeführt werden
- Bei einem Versicherten mit mehreren Beschäftigungsperioden im gleichen Kalenderjahr sind diese Perioden auf separaten Zeilen einzeln auszuweisen
- Dasselbe gilt bei Personen, mit Mutation des UVGZ-Codes im laufenden Jahr. Ab Beginn des neuen UVGZ-Codes ist eine neue Zeile aufzuführen
- Bei Personen mit periodenfremden Einkommen (z. B. Nachzahlungen nach Austritt im Vorjahr) wird die Beitragsdauer, für welche die Zahlung bestimmt ist, aufgeführt

#### **Beispiel einer UVGZ-Abrechnung**

Das Beispiel zeigt die Personengruppe A. Es beinhaltet Personen der Kategorien 1 (bis UVG-Max.) und 2 (Überschusslohn). Nestler Paula ist in beiden Kategorien versichert. Personen mit Code A0 sind nicht UVGZ-versichert (z. B. Bosshard Peter).

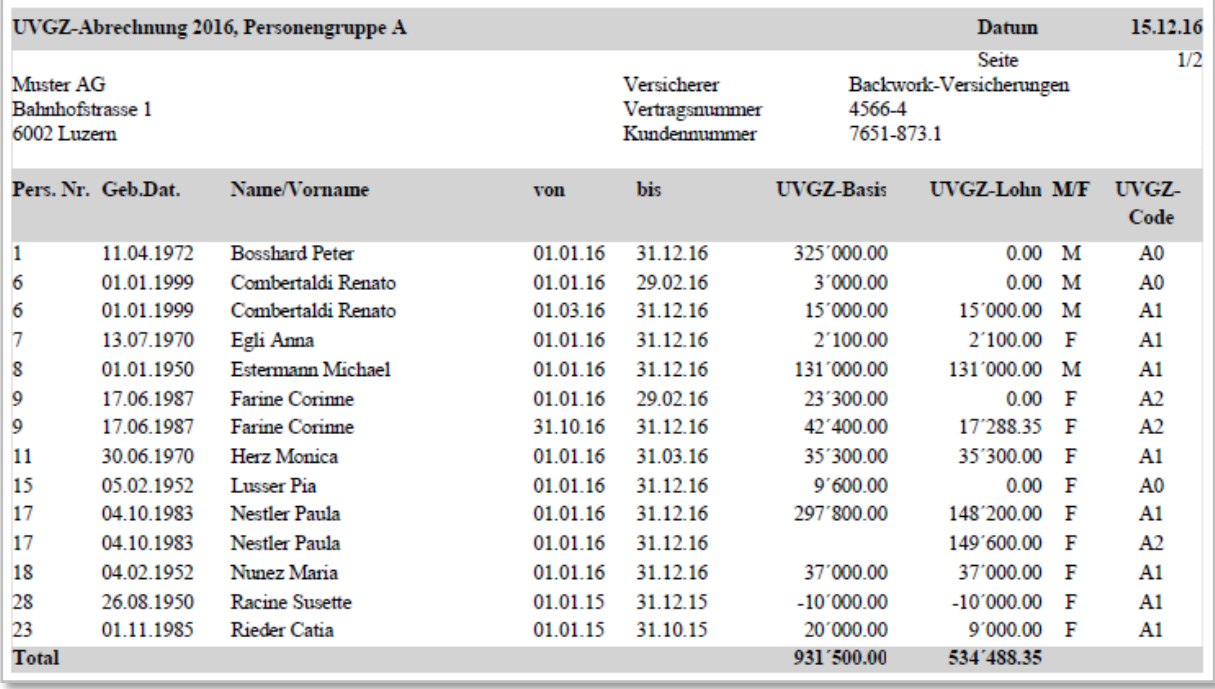

# **UVGZ-Abrechnung Rekapitulation**

Die Rekapitulation folgt entweder als letzte Seite der UVGZ-Abrechnung oder sie wird als separates Dokument aufgerufen.

.../SalaryTotals/UVGZ-LAAC-Totals/UVGZ-LAAC-CategoryTotals/UVGZ-LAAC-CategoryTotal/CategoryCode; sd:AssuranceCategoryCodeType

.../SalaryTotals/UVGZ-LAAC-Totals/UVGZ-LAAC-CategoryTotals/UVGZ-LAAC-CategoryTotal/Female-Total; sd:SalaryAmountType

.../SalaryTotals/UVGZ-LAAC-Totals/UVGZ-LAAC-CategoryTotals/UVGZ-LAAC-CategoryTotal/Male-Total; sd:SalaryAmountType

.../SalaryTotals/UVGZ-LAAC-Totals/UVGZ-LAAC-MasterTotal; sd:SalaryAmountType

# **Beispiel einer Rekapitulation**

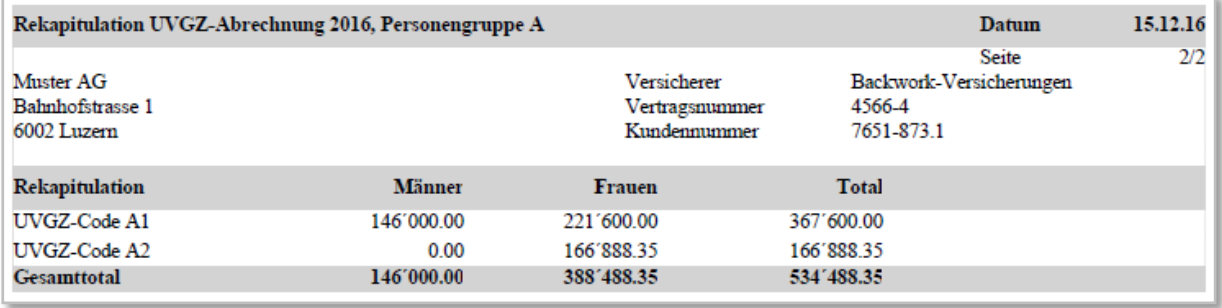

# **3.17.7 KTG-Abrechnung mit Rekapitulation**

Besteht ein KTG-Vertrag, meldet der Kunde dem Versicherer die beitragspflichtigen Löhne.

# **Bei Verwendung des Visualisierungstools Viewgen von Swissdec, muss diese Auswertung nicht umgesetzt werden.**

- Die Mitarbeitenden sind in alphabetischer Reihenfolge aufzulisten
- Auch bei nicht versicherten Personen (KTG-Code X0) ist die AHV-Basis auszudrucken, hingegen darf in der Spalte «KTG-Lohn» kein Betrag aufgeführt werden
- In separaten Spalten ist für jede Person die Personalnummer, das Geburtsdatum und der Geschlechtscode aufzuführen
- Bei einem Versicherten mit mehreren Beschäftigungsperioden im gleichen Kalenderjahr sind diese Perioden auf separaten Zeilen einzeln auszuweisen
- Dasselbe gilt bei Personen, mit Mutation des KTG-Codes im laufenden Jahr. Ab Beginn des neuen KTG-Codes ist eine neue Zeile aufzuführen
- Bei Personen mit periodenfremden Einkommen (z. B. Nachzahlungen nach Austritt im Vorjahr) wird die Beitragsdauer, für welche die Zahlung bestimmt ist, aufgeführt

#### **Beispiel einer KTG-Abrechnung**

Das Beispiel zeigt eine Versicherungslösung mit den Personengruppen A und B. Für jede Gruppe wird eine separate Abrechnung mit Rekapitulation erstellt.

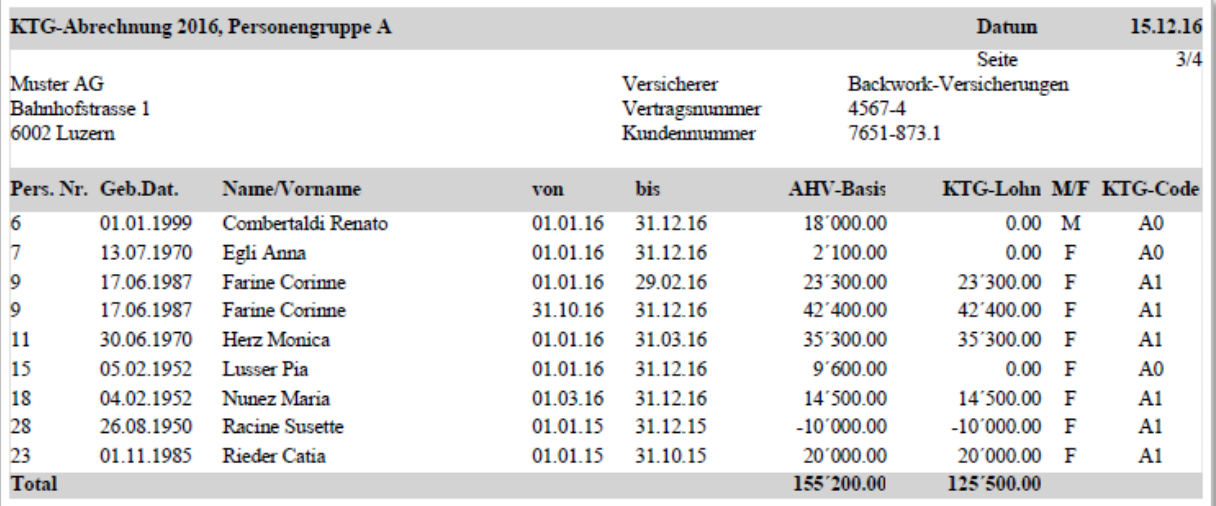

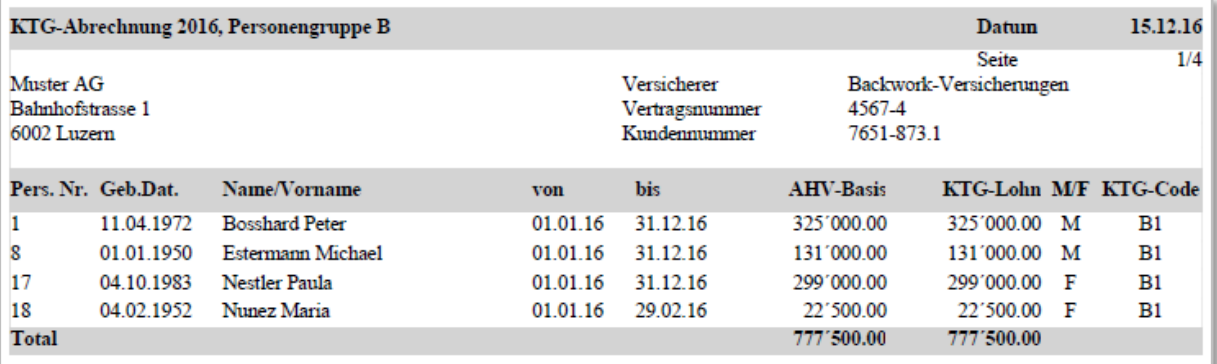

# **KTG-Abrechnung Rekapitulation**

Die Rekapitulation folgt entweder als letzte Seite der KTG-Abrechnung oder sie wird als separates Dokument aufgerufen.

.../SalaryTotals/KTG-AMC-Totals/KTG-AMC-CategoryTotals/KTG-AMC-CategoryTotal/CategoryCode; sd:AssuranceCategoryCodeType

.../SalaryTotals/KTG-AMC-Totals/KTG-AMC-CategoryTotals/KTG-AMC-CategoryTotal/Female-Total; sd:SalaryAmountType

.../SalaryTotals/KTG-AMC-Totals/KTG-AMC-CategoryTotals/KTG-AMC-CategoryTotal/Male-Total; sd:SalaryAmountType

.../SalaryTotals/KTG-AMC-Totals/KTG-AMC-MasterTotal; sd:SalaryAmountType

## **Beispiel einer KTG-Abrechnung**

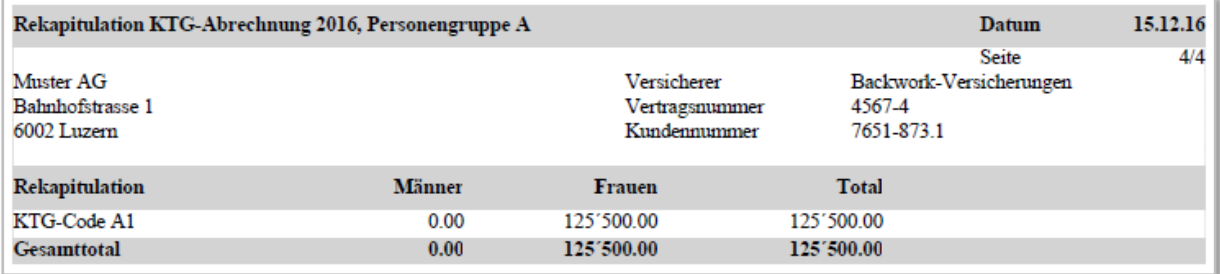

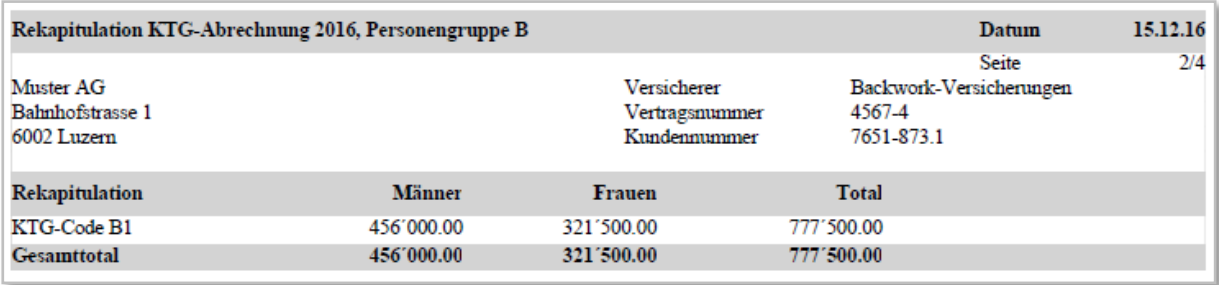

# **4. Lohnausweis**

# <span id="page-103-0"></span>**4.1 Einleitung**

In diesem Bereich sind die Anforderungen an den Lohnausweis aufgeführt. Der Inhalt wurde von der Schweizerischen Steuerkonferenz, der Vereinigung der Schweizerischen Steuerbehörden, abgenommen. Grundsätzlich ist betreffend Lohnausweis die «Wegleitung zum Ausfüllen des Lohnausweises bzw. der Rentenbescheinigung» massgebend.

# [www.ssk-csi.ch](http://www.ssk-csi.ch/)

Die nachstehende Beschreibung orientiert sich an dieser Wegleitung. Zuerst werden die Buchstaben, dann die Ziffern behandelt. Beide stehen jeweils am Anfang des Dokumententitels. Neben den Überschriften zu den entsprechenden Themen sind die Randziffern (Rz) der Wegleitung angegeben.

#### **Zusatzblatt zum Lohnausweis**

Bei grossem Datenvolumen reicht das Formular Lohnausweis nicht für alle geforderten Informationen aus. In diesen Fällen wird für die restlichen Daten ein Zusatzblatt erstellt. Folgende Minimalanforderungen sind einzuhalten:

- **Hinweis dass ein Zusatzblatt besteht**
- Ziffern A H und I sowie der Barcode müssen analog dem Lohnausweis aufgeführt werden
- Es muss ersichtlich sein, zu welcher Ziffer die aufgeführten Informationen gehören

Möglich ist auch die Bezeichnung «Zusatzblatt» im Titel des Dokuments

Die Detaildaten für die Mitarbeiterbeteiligungen werden immer mit einem separaten Zusatzblatt gemeldet.

#### **XML-Schnittstelle**

Die Struktur des Lohnausweises wird in einem XML-Schema abgebildet. So besteht die Möglichkeit, die Daten durch den Arbeitgeber via Web Service (PIV, Prozessintegriertes Verfahren) oder Fileupload (EIV, Export/Import - Verfahren) elektronisch an die Steuerverwaltungen zu senden. Aus dem XML-Instanzdokument kann zudem durch Transformation (XSL) ein ausgefülltes Lohnausweis-Formular mit 2-D Barcode erzeugt und gedruckt werden.

#### **Formular-Lösung**

Der Lohnausweis-Ausdruck ist zwingend, wenn die XML-Schnittstelle nicht verwendet wird. Das Layout kann aufgrund der Vorlage in der «Wegleitung zum Ausfüllen des neuen Lohnausweises» (SSK) durch die Lohnbuchhaltung erzeugt werden.

Da im selber erstellten Lohnausweis meistens Abweichungen zur Vorlage entstehen, wird die kostengünstige Verarbeitung mittels Scanner in den Steuerverwaltungen praktisch verunmöglicht. Deshalb ist der 2-D Barcode immer anzudrucken.

Zur Umsetzung sind von der SSK und Swissdec entsprechende Werkzeuge verfügbar (Richtlinien für Lohndatentransmitter).

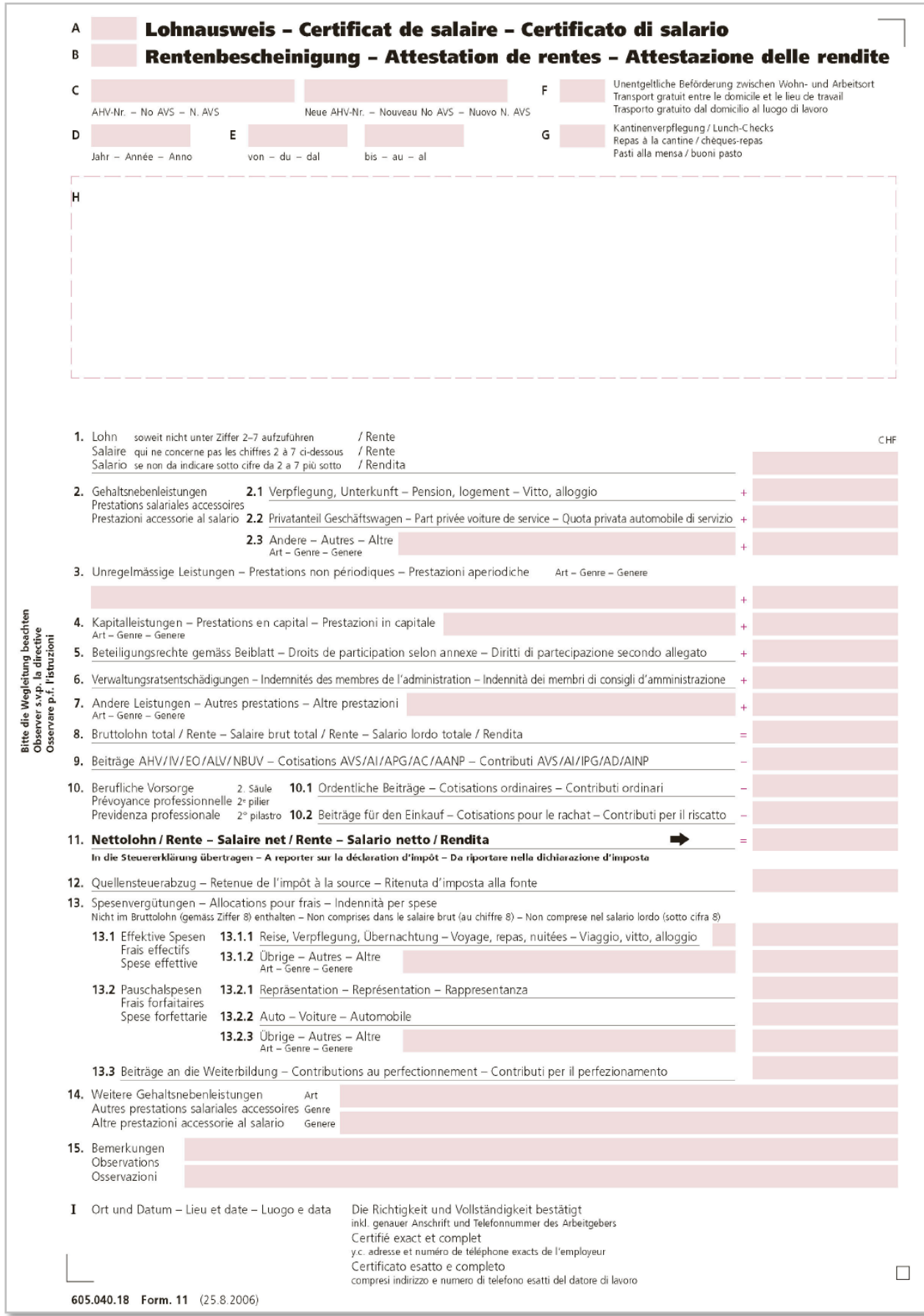

# <span id="page-105-0"></span>**4.2 Buchstaben A – I**

# **4.2.1 A, B Lohnausweis/Rentenbescheinigung Rz 4,5**

Das Feld A oder B muss gekennzeichnet werden. Ist eine Person sowohl Arbeitnehmer als auch Rentenbezüger, sind zwei separate Bescheinigungen zu erstellen.

A Lohnausweis .../Staff/Person/TaxSalaries/TaxSalary

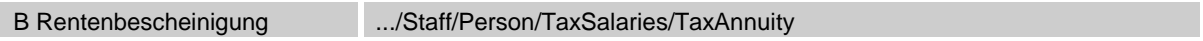

#### **Formular Lohnausweis**

Bei der Formular-Lösung muss entweder das Feld A oder B angekreuzt sein.

# **4.2.2 C, H, 15 Personalien Rz 6, 11, 67**

# **C AHV-Nummer (Sozialversicherungsnummer) Rz 6**

In diesem Feld ist die 13-stellige AHV-Nummer (Sozialversicherungsnummer) anzugeben.

756.3047.5009.62 .../Staff/Person/Particulars/Social-InsuranceIdentification/SV-AS-Number; sd: SV-AS-NumberType

# **Formular Lohnausweis**

Bei der Ziffer C, ist im rechten Feld die Sozialversicherungsnummer anzugeben. Ist diese unbekannt, ist das Geburtsdatum im linken Feld «AHV-Nr.» einzusetzen.

# **4.2.3 D, E Beschäftigung Rz 7, 8**

# **D Massgebendes Kalenderjahr Rz 7**

Hier ist das Kalenderjahr anzuzeigen, in dem die bescheinigten Leistungen steuerrechtlich zugeflossen sind.

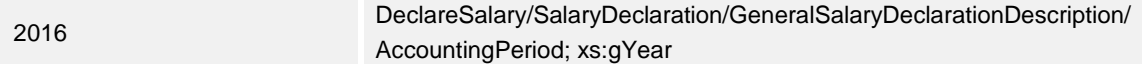

### **Formular Lohnausweis**

Bei der Formular-Lösung ist das massgebende Kalenderjahr unter Buchstabe D anzugeben.

# **E Lohnperiode Rz 8**

Grundsätzlich ist für jeden Mitarbeiter desselben Arbeitgebers pro Kalenderjahr nur ein Lohnausweis auszustellen.

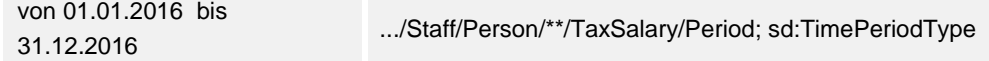

Wechselt eine Person während des Kalenderjahres innerhalb der gleichen Firma von einer Organisationseinheit zur andern und bleibt im selben Lohnbuchhaltungssystem, wird für beide Perioden nur ein Lohnausweis erstellt. Dies gilt auch, wenn ein Arbeitnehmer beim gleichen Arbeitgeber mehrere Arbeitsverhältnisse hat. Ist dies nicht möglich, steht auf den Lohnausweisen in Ziffer 15 die Gesamtzahl der Lohnausweise:

Einer von zwei Lohnausweisen .../Staff/Person/\*\*/TaxSalary/Remark; xs:string

Häufig finden bei Unternehmen unterschiedliche Informatiksysteme in verschiedenen Organisationseinheiten Anwendung. Wechselt eine Person während des laufenden Jahres zwischen zwei solchen Organisationseinheiten, ist dies aus der Sicht der Lohnbuchhaltung ein neues Arbeitsverhältnis. Es werden zwei Lohnausweise ausgestellt. Der Vermerk «Einer von … Lohnausweisen» ist nicht erforderlich.

Ist ein Mitarbeiter während eines Jahres mehrmals für bestimmte Zeitabschnitte angestellt (Temporärfirmen oder ähnliche Unternehmen) und es handelt sich dabei nicht um eine zusammenhängende Tätigkeit, gilt folgende Regel:

von = erster Einsatz

bis = Ende des letzten Einsatzes

# **Nachzahlungen bei Austritt im Vorjahr**

Im Feld D wird das aktuelle Jahr und im Feld E die Beschäftigungsperiode des Vorjahres aufgeführt.

# **Nachzahlung bei Austritt im Vorjahr und Wiedereintritt im laufenden Jahr**

Im Feld D wird das aktuelle Jahr und im Feld E die Beschäftigungsperiode des aktuellen Jahres (ab Wiedereintritt) angezeigt. Die Beträge setzen sich aus der Nachzahlung für das Vorjahr sowie den Leistungen aus dem aktuellen Jahr zusammen.

# **Formular Lohnausweis**

In der Formular-Lösung wird die Lohnperiode unter Buchstabe E angegeben. Eine allfällige Information «Einer von … Lohnausweisen» ist unter Ziffer 15 aufzuführen.

# **4.2.4 F Unentgeltliche Beförderung zwischen Wohn- und Arbeitsort Rz 9 + 17**

Dieses Feld ist anzukreuzen, wenn dem Arbeitnehmer keine Kosten für den Arbeitsweg erwachsen. In Betracht fallen insbesondere:

- das Zurverfügungstellen eines Geschäftswagens durch den Arbeitgeber (vgl. Rz 21–25), sofern der Arbeitnehmer für den Arbeitsweg nicht mindestens 70 Rappen pro Kilometer bezahlen muss. Aussendienstmitarbeiter (vgl. auch Rz 70);
- die Beförderung zum Arbeitsort mittels Sammeltransports (v.a. im Baugewerbe);
- die Vergütung der effektiven Autokilometerkosten an Aussendienstmitarbeiter, die mit dem Privatwagen überwiegend von zu Hause direkt zu den Kunden, also nicht zuerst zu den Büros ihres Arbeitgebers, fahren;
- das Zurverfügungstellen eines (aus geschäftlichen Gründen benützten) Generalabonnements. Erhält ein Arbeitnehmer ein Generalabonnement, ohne dass eine geschäftliche Notwendigkeit besteht, ist das Generalabonnement zum Marktwert unter Ziffer 2.3 des Lohnausweises zu deklarieren (vgl. Rz 19 und 26).

Die Vergütung eines Halbtaxabonnementes muss nicht bescheinigt werden.

Vergütungen für den Arbeitsweg:

 werden dem Arbeitnehmer die Arbeitswegkosten bezahlt, so wird der Betrag als Berufskostenentschädigung in Ziffer 2.3 deklariert. In diesem Fall ist kein Kreuz im Feld F zu setzen.

**Beispiele:**

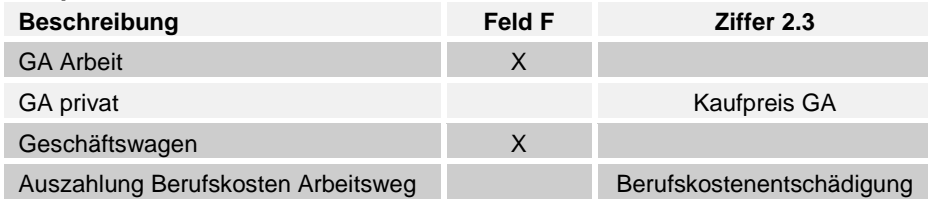

Unentgeltliche Beförderung zwischen Wohn- und Arbeitsort

.../Staff/Person/\*\*/TaxSalary/FreeTransport; sd:EmptyType

# **Formular Lohnausweis**

Auf dem Formular wird entweder ein Kreuz ins Feld F gesetzt oder bei Ziffer 2.3 ein Betrag aufgeführt.

#### *Bemerkung zu den Anpassungen per 2016-01:*

*Es wird neu genauer beschrieben, wie die unentgeltliche Beförderung zwischen Wohn- und Arbeitsort gehandhabt werden muss. Im Lohnartenstamm muss überprüft werden, ob die Steuerung der betroffenen Lohnarten noch korrekt ist.*
# **4.2.5 G Kantinenverpflegung/Lunch-Checks Rz 10**

Hat der Arbeitnehmer die Möglichkeit

- Lunch-Checks zu beziehen
- das Mittag- oder Abendessen in einer Kantine einzunehmen
- als Aussendienstmitarbeiter während mindestens 50 % der Arbeitstage das Mittagessen vom Arbeitnehmer übernommen wird

ist dies bei den Personaldaten individuell zu erfassen.

Kantinenverpflegung/Lunch-Checks

```
.../Staff/Person/**/TaxSalary/CanteenLunchCheck; sd:EmptyType
```
#### **Formular Lohnausweis**

Trifft eines dieser Kriterien zu, ist bei der Formular-Lösung ein Kreuz im Feld G anzubringen.

# **4.2.6 H Name und Adresse Rz 11**

In diesem Feld ist vom Arbeitnehmer die Wohnadresse (Name, vollständiger Vorname und Adresse aus den Beschäftigtendaten) anzugeben.

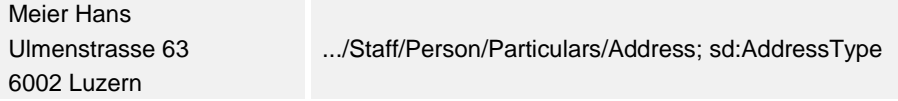

### **Formular Lohnausweis**

Auf dem Adressfeld H lässt sich im (Hinblick auf Fensterkuverts) die Anschrift links oder rechts positionieren. Auf der freigebliebenen Seite wird der 2D-Barcode angedruckt. Sehr wichtig ist, dass keine vertraulichen Daten im Fenster sichtbar werden.

# **4.2.7 I Ort und Datum, Arbeitgeber Rz 12**

### **Ort und Datum**

Ort und Datum, wann der Lohnausweis erstellt wurde (Instanzdokument XML-File oder Papier-Formular).

DeclareSalary/SalaryDeclaration/GeneralSalaryDeclarationDescription/CreationDate; xs:dateTime

### **Arbeitgeber**

Neben der genauen Firmenbezeichnung ist auch die Ansprechperson (inkl. Telefonnummern) und sofern vorhanden die E-mail-Adresse des Ansprechpartners anzugeben.

.../CompanyDescription/Name/HR-RC-Name; xs:string

- .../CompanyDescription/Name/ComplementaryLine; xs:string
- .../CompanyDescription/Owner/Firstname; xs:string
- .../CompanyDescription/Owner/Lastname; xs:string
- .../CompanyDescription/Address/Street; xs:string
- .../CompanyDescription/Address/ Postbox; xs:string
- .../CompanyDescription/Address/ ZIP-Code; sd:ZIP-CodeType
- .../CompanyDescription/Address/ City; xs:string

DeclareSalary/SalaryDeclaration/GeneralSalaryDeclarationDescription/ContactPerson/Name; xs:string

DeclareSalary/SalaryDeclaration/GeneralSalaryDeclarationDescription/ContactPerson/EmailAddress; xs:string

DeclareSalary/SalaryDeclaration/GeneralSalaryDeclarationDescription/ContactPerson/PhoneNumber; xs:string

DeclareSalary/SalaryDeclaration/GeneralSalaryDeclarationDescription/ContactPerson/MobilePhoneNumber; xs:string

#### **Individuelle Kontaktpersonen**

Wenn aus organisatorischen Gründen nicht für das gesamte Personal dieselbe Ansprechperson angegeben werden kann, besteht die Möglichkeit, den einzelnen Angestellten aufgrund der Unternehmensstruktur individuelle Kontaktpersonen zuzuteilen.

.../Staff/Person/\*\*/TaxSalary/Contact; sd:ContactType

# <span id="page-110-1"></span><span id="page-110-0"></span>**4.3 Ziffern 1 - 15**

# **4.3.1 1 Lohn Rz 13 - 18**

Sämtliche Leistungen des Arbeitgebers, die nicht separat unter eine der Ziffern 2 bis 7 des Lohnausweises betragsmässig aufgeführt sind, werden in diesem Feld ausgewiesen.

.../Staff/Person/\*\*/TaxSalary/Income; sd:SalaryAmountType

## **Formular Lohnausweis**

Der Totalbetrag aller zutreffenden Lohnarten wird in der Formular-Lösung unter Ziffer 1 aufgeführt.

# **4.3.2 2 Gehaltsnebenleistungen Rz 19**

In den Feldern 2.1 bis 2.3 des Lohnausweises sind die durch den Arbeitgeber zu bewertenden Gehaltsnebenleistungen (fringe benefits) anzugeben. Als Gehaltsnebenleistungen gelten alle Leistungen des Arbeitgebers, die nicht in Geldform ausgerichtet werden. Sie sind grundsätzlich zum Marktwert bzw. Verkehrswert zu bewerten und im Lohnausweis zu deklarieren. Als Marktwert gilt der am Markt üblicherweise zu bezahlende bzw. der üblicherweise ausgehandelte Wert. Weitere Gehaltsnebenleistungen sind unter Ziffer 14 des Lohnausweises anzugeben. Ist der Arbeitnehmer verpflichtet, einen Teil dieser Auslagen selber zu bezahlen bzw. dem Arbeitgeber zurückzuerstatten, ist lediglich der vom Arbeitgeber übernommene Differenzbetrag einzutragen.

# **4.3.3 2.1 Verpflegung und Unterkunft Rz 20**

Naturalleistungen sind grundsätzlich mit dem Betrag zu bewerten und im Lohnausweis zu deklarieren, den der Arbeitnehmer anderswo unter gleichen Verhältnissen üblicherweise dafür hätte bezahlen müssen. Zu deklarieren sind die entsprechenden Ansätze abzüglich den vom Arbeitnehmer übernommenen Anteile.

.../Staff/Person/\*\*/TaxSalary/FringeBenefits/FoodLodging; sd:SalaryAmountType

## **Formular Lohnausweis**

Der Totalbetrag aller zutreffenden Lohnarten wird in der Formular-Lösung unter Ziffer 2.1 aufgeführt.

# **4.3.4 2.2 Privatanteil Geschäftswagen Rz 21 - 25**

Grundsätzlich ist auf dem Lohnausweis in Ziffer 2.2 der Wert anzugeben, der dem Arbeitnehmer dadurch zufliesst, dass er einen Geschäftswagen auch privat benützen darf. Übernimmt der Arbeitgeber sämtliche Kosten und hat der Arbeitnehmer lediglich die Benzinkosten für grössere Privatfahrten zu bezahlen, so beträgt der zu deklarierende Betrag pro Monat 0.8 % des Kaufpreises inkl. sämtlichen Sonderausstattungen (exkl. Mehrwertsteuer) mindestens aber CHF 150 pro Monat. Bei Leasingfahrzeugen tritt anstelle des Kaufpreises der im Leasingvertrag festgehaltene Barverkaufspreis oder Objektpreis (exkl. Mehrwertsteuer). Der so ermittelte Betrag ist wie eine zusätzliche Lohnzahlung zu betrachten.

Werden dem Arbeitnehmer mindestens die oben erwähnten 0.8 % pro Monat vom Lohn abgezogen, ist bei den Personendaten der entsprechende Text auszuwählen:

Mitarbeiter bezahlt (mind.) 0.8 % pro Monat Privatanteil Geschäftswagen

.../Staff/Person/\*\*/TaxSalary/StandardRemark/MinimalEmployeeCarPartPercentage; sd:EmptyType

Übernimmt der Arbeitnehmer beträchtliche Kosten (z. B. sämtliche Kosten für Unterhalt, Versicherungen, Benzin und Reparaturen; die Übernahme der Benzinkosten allein dagegen genügen nicht), so ist im entsprechenden Feld 2.2 keine Aufrechnung vorzunehmen.

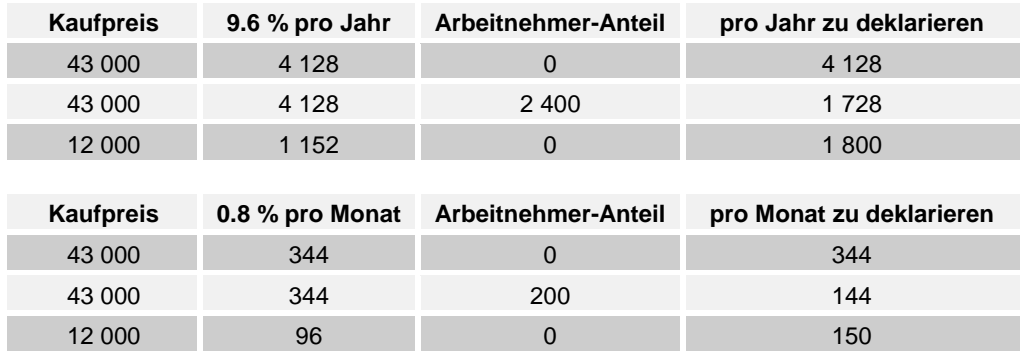

#### **Berechnungsbeispiele**

Je nach Berechnung wird der ermittelte Betrag mit einer entsprechenden Lohnart monatlich oder jährlich verarbeitet.

.../Staff/Person/\*\*/TaxSalary/FringeBenefits/CompanyCar; sd:SalaryAmountType

#### **Formular Lohnausweis**

Der Totalbetrag dieser Lohnart wird in der Formular-Lösung unter Ziffer 2.2 aufgeführt.

Wird dem Mitarbeiter der Privatanteil für den Geschäftswagen (mindestens 0.8 % vom Kaufpreis pro Monat) vom Lohn abgezogen, bleibt Ziffer 2.2 leer. Bei Ziffer 15 ist der entsprechende Text anzugeben «Mitarbeiter bezahlt (mind.) 0.8 % pro Monat Privatanteil Geschäftswagen».

Das Feld F «unentgeltliche Beförderung zwischen Wohn- und Arbeitsort» ist in jedem Fall anzukreuzen.

## **4.3.5 2.3 Andere Gehaltsnebenleistungen Rz 26**

Zu dieser Ziffer ist im Textfeld die Art einer weiteren, vom Arbeitgeber ausgerichteten und bewertbaren Gehaltsnebenleistung anzugeben. Eine steuerbare Gehaltsnebenleistung liegt z. B. dann vor, wenn der Arbeitgeber in seinem Namen bestimmte Auslagen wie (Lebenshaltungskosten) tätigt und dann die entsprechende Leistung (z. B. eine Mietwohnung, Konsumwaren) dem Arbeitnehmer und ihm nahestehende Personen zur Verfügung stellt. In diesen Fällen ist der Marktwert bzw. Verkehrswert (vgl. Rz 19) einzusetzen. Stellt der Arbeitgeber eine eigene Wohnung unentgeltlich zur Verfügung, ist der ortsübliche Mietzins einzutragen.

.../Staff/Person/\*\*/TaxSalary/FringeBenefits/Other; sd:SortSumType

#### **Formular Lohnausweis**

Der Totalbetrag aller zutreffenden Lohnarten wird in der Formular-Lösung unter Ziffer 2.3 ausgewiesen. Zusätzlich werden im Textfeld die entsprechenden Lohnartentexte eingesetzt.

# **4.3.6 3 Unregelmässige Leistungen Rz 27**

In diesem Textfeld ist die Art der Entschädigung bzw. Leistung anzugeben, die dem Arbeitnehmer unregelmässig ausbezahlt worden ist. Die gesonderte Angabe dieser unregelmässigen Leistungen ist im Interesse des Arbeitnehmers, sofern ein unterjähriges Arbeitsverhältnis vorliegt. Bei ganzjährigem Arbeitsverhältnis kann auf die separate Deklaration von unregelmässigen Leistungen verzichtet werden. Stattdessen kann der entsprechende Betrag als Bestandteil des Lohnes in Ziffer 1 des Lohnausweises aufgeführt werden.

.../Staff/Person/\*\*/TaxSalary/SporadicBenefits; sd:SortSumType

### **Formular Lohnausweis**

Der Totalbetrag aller zutreffenden Lohnarten wird in der Formular-Lösung unter Ziffer 3 ausgewiesen. Zusätzlich werden im Textfeld die entsprechenden Lohnartentexte eingesetzt.

# **4.3.7 4 Kapitalleistungen Rz 28**

In diesem Textfeld wird die Art bzw. der Grund der Kapitalleistung angegeben, die möglicherweise mit einem reduzierten Steuersatz besteuert wird (z. B. Kapitalleistung mit Vorsorgecharakter, Besoldungsnachgenuss).

.../Staff/Person/\*\*/TaxSalary/CapitalPayment; sd:SortSumType

### **Formular Lohnausweis**

Der Totalbetrag aller zutreffenden Lohnarten wird in der Formular-Lösung unter Ziffer 4 ausgewiesen. Zusätzlich werden im Textfeld die entsprechenden Lohnartentexte eingesetzt werden.

# **4.3.8 5 Beteiligungsrechte Rz 29**

In dieses Feld ist das steuerbare Erwerbseinkommen des Arbeitnehmer aus Mitarbeiterbeteiligungen (Aktien und /oder Optionen usw.) einzusetzen.

.../Staff/Person/\*\*/TaxSalary/OwnershipRight; sd:SalaryAmountType

### **Formular Lohnausweis**

Der Totalbetrag aller zutreffenden Lohnarten wird in der Formular-Lösung unter Ziffer 5 ausgewiesen.

# **4.3.9 5 Mitarbeiterbeteiligungen Detaildaten Rz 29**

Die Datenstruktur des XML-Schemas ermöglicht eine elektronische Übermittlung der Detaildaten. Für jede Mitarbeiterbeteiligung kann die Art der Beteiligung ausgewählt werden. Zusätzlich werden die dazugehörenden Attribute angegeben.

Fragen im Zusammenhang der Verwendung dieser Datenstruktur sind direkt an die zuständigen Steuerbehörden zu richten. Swissdec bietet hierzu fachlich keine Unterstützung.

#### **Art der Mitarbeiterbeteiligungen**

.../Staff/Person/\*\*/TaxSalary/OwnershipRightDetails/OwnershipRightDetail/TypeOfOwnership; sd:TypeOfOwnershipType

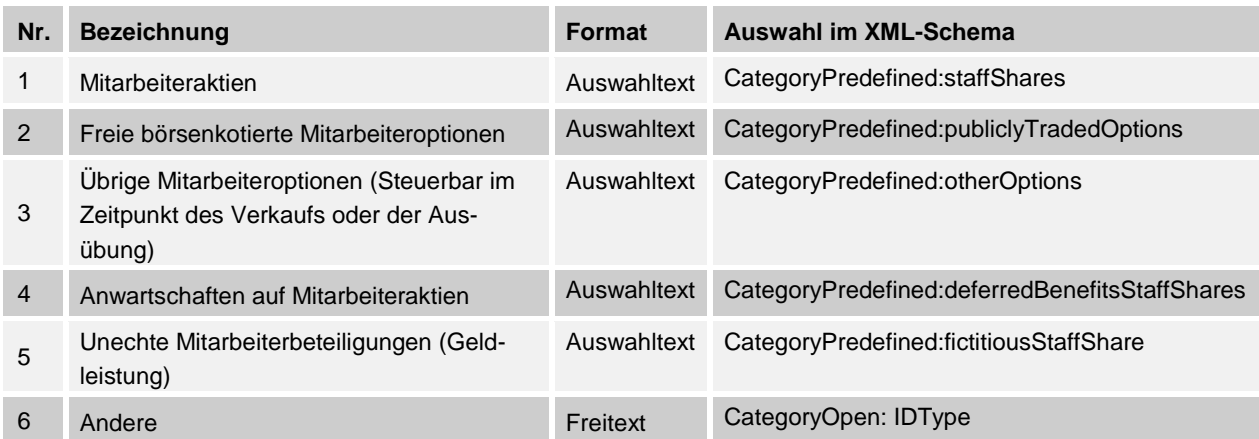

### **Attribute zu den Mitarbeiterbeteiligungen**

.../Staff/Person/\*\*/TaxSalary/OwnershipRightDetail

Es steht eine Reihe von Attributen zur Auswahl, welche einer Mitarbeiterbeteiligungsart zugeordnet werden können. Im XML-Schema sind alle Elemente optional und es bestehen keine Regeln, welche Attribute zu welcher Art gehören:

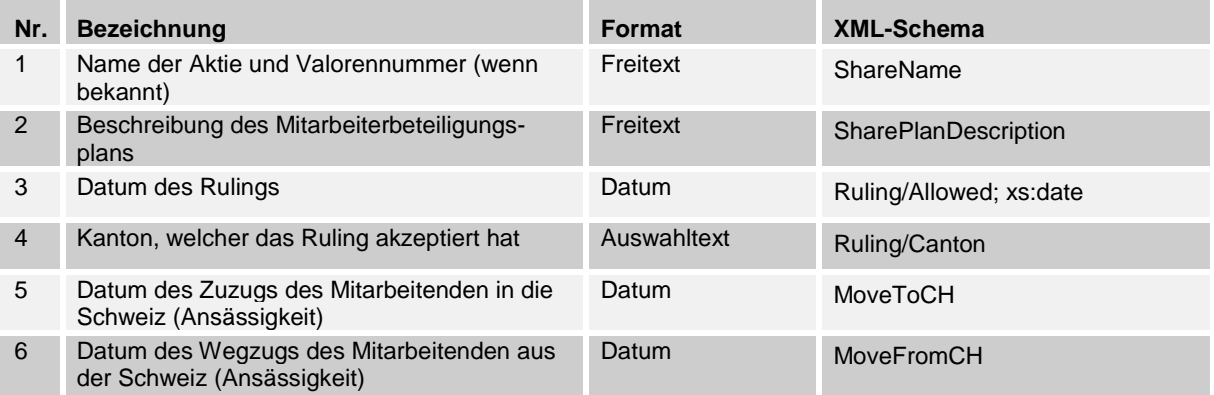

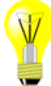

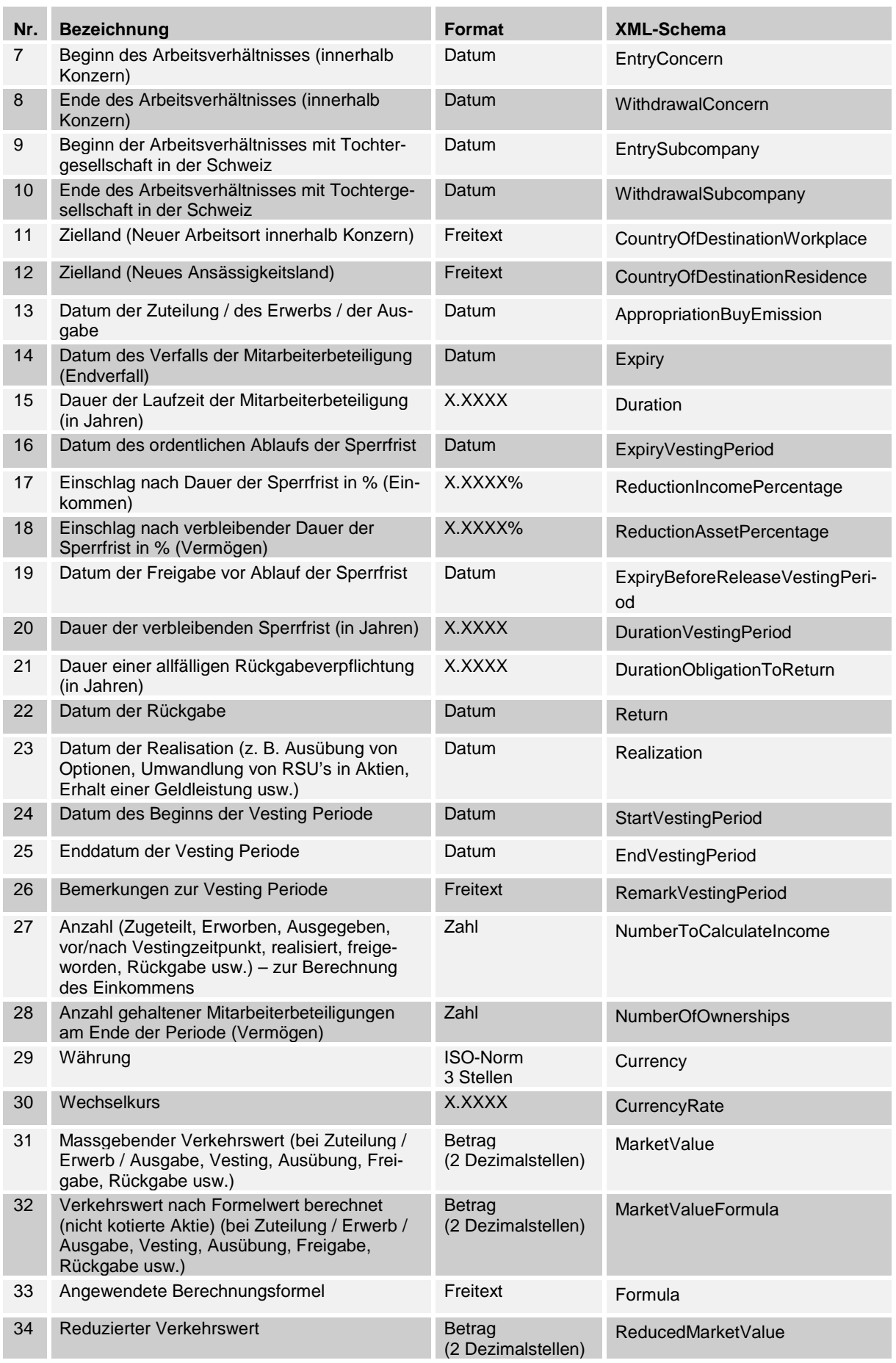

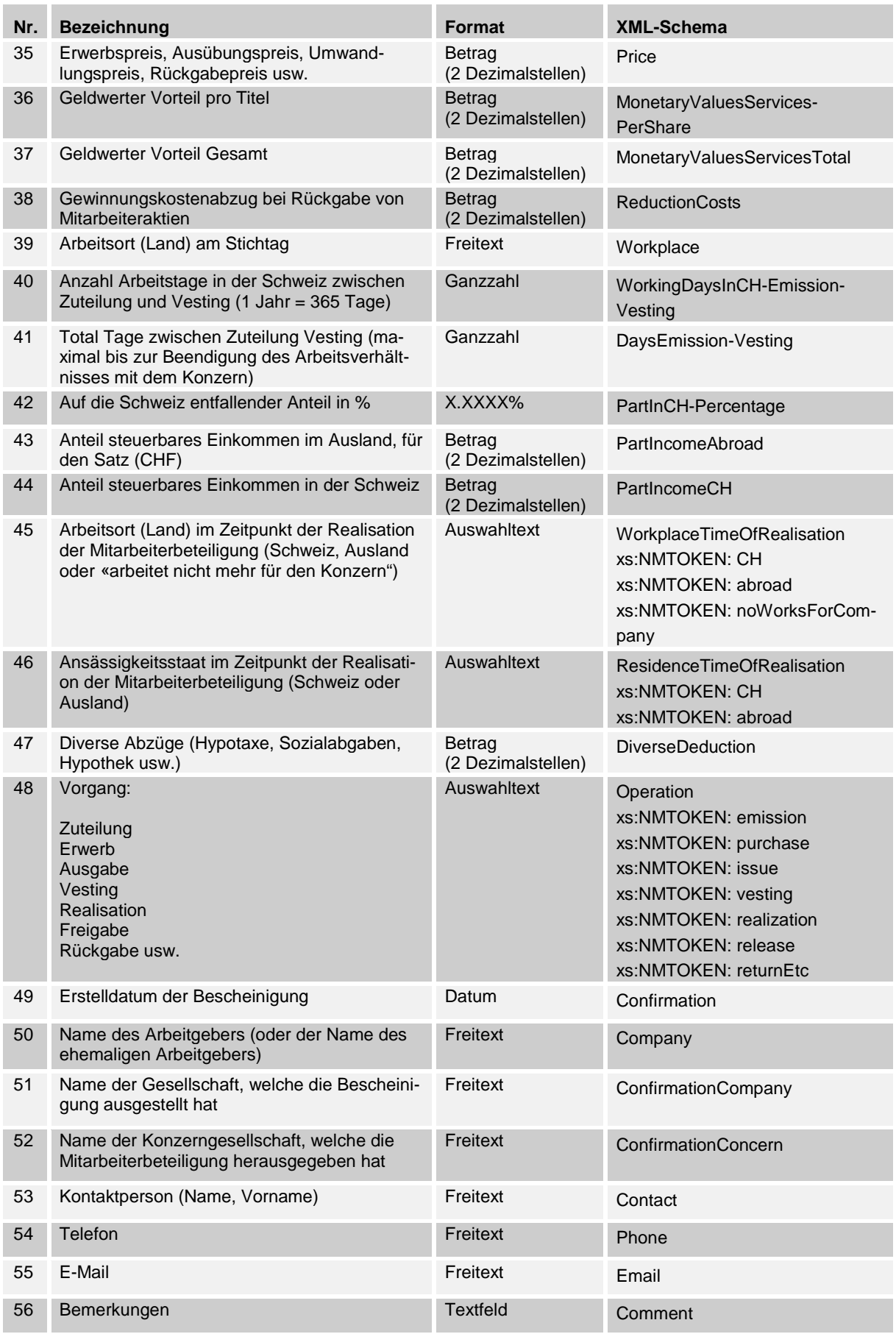

## **Formular Lohnausweis**

Bei Mitarbeiterbeteiligungen sind alle Detailangaben auf einem Beiblatt zum Lohnausweis aufgeführt.

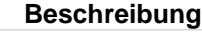

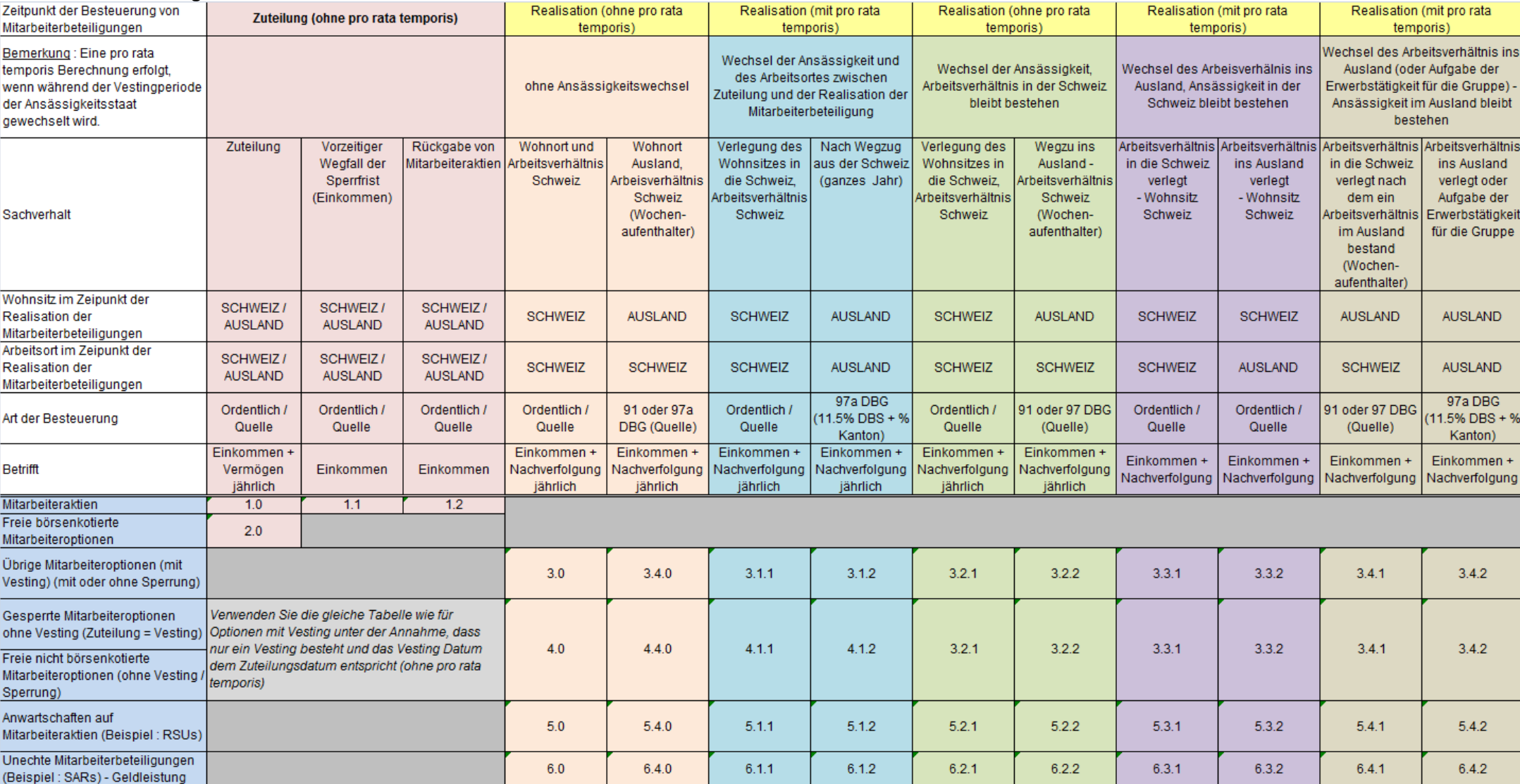

# **4.3.10 6 Verwaltungsratsentschädigungen Rz 30**

Alle Entschädigungen einer Person, die sie als Mitglied des Verwaltungsrats, der Aufsichtsstelle oder des Vorstandes als Lohn für eine unselbstständige Tätigkeit erhält, sind in diesem Feld anzugeben. .../Staff/Person/\*\*/TaxSalary/BoardOfDirectorsRemuneration; sd:SalaryAmountType

#### **Formular Lohnausweis**

Der Totalbetrag aller zutreffenden Lohnarten wird in der Formular-Lösung unter Ziffer 6 ausgewiesen.

## **4.3.11 7 Andere Leistungen Rz 31 - 40**

Die von Arbeitgeber (AG) übernommenen Arbeitnehmeranteile (AN) werden in diese Ziffer eingetragen. Die Anteile der Krankentaggeld- Unfall- und Unfallzusatz-Versicherung sind nur auszuweisen, wenn sie den einzelnen Arbeitnehmern zuweisbar sind (kein Kollektiv-Vertrag Rz37)

Folgende Lohnarten werden bei Ziffer 10 wieder abgezogen: «1972: Vom AG übern. AN-Anteil BVG» «1973: Vom AG übern. AN-Anteil Einkauf BVG»

Bei den aufgelisteten Lohnarten wird vorausgesetzt, dass die Netto-/Brutto-Aufrechnung bei nicht abgezogenen AHV-/ALV-Arbeitnehmeranteilen gemäss den Vorgaben des Zusatzmoduls der Richtlinien der Version 3.0 mit einer Iteration vorgenommen wurde. Wird der Aufrechnungsbetrag mit Formeln ermittelt, ist er bei Ziffer 7 aufgeführt und bei Ziffer 9 wieder abzuziehen.

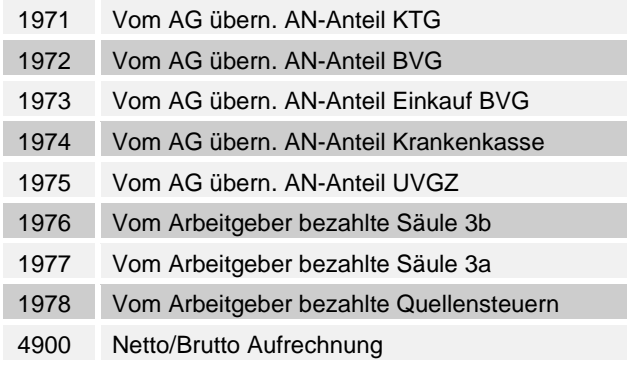

.../Staff/Person/\*\*/TaxSalary/OtherBenefits; sd:SortSumType

### **Formular Lohnausweis**

Der Totalbetrag aller zutreffenden Lohnarten wird in der Formular-Lösung unter Ziffer 7 ausgewiesen. Zusätzlich sind im Textfeld die entsprechenden Lohnartentexte aufgeführt.

# **4.3.12 8 Bruttolohn Total/Rente Rz 41**

### **Elektronische Meldung**

In diesem Feld ist das Total der Einkünfte gemäss den Ziffern 1 bis 7 des Lohnausweises anzugeben. Der Bruttolohn setzt sich aus allen Lohnarten der Rz 13 bis Rz 40 zusammen.

.../Staff/Person/\*\*/TaxSalary/GrossIncome; sd:SalaryAmountType

### **Formular Lohnausweis**

Unter der Ziffer 8 ist der errechnete Bruttolohn anzugeben.

# **4.3.13 9 Beiträge AHV/IV/EO/ALV/NBUV Rz 42**

In dieses Feld sind die dem Arbeitnehmer abgezogene Anteile für AHV/IV/EO/ALV/NBUV betragsmässig anzugeben. Die vom Arbeitgeber übernommenen Beiträge dürfen nicht abgezogen werden. .../Staff/Person/\*\*/TaxSalary/AHV-ALV-NBUV-AVS-AC-AANP-Contribution; sd:SalaryAmountType

#### **Formular Lohnausweis**

Der Totalbetrag aller zutreffenden Lohnarten wird in der Formular-Lösung unter Ziffer 9 ausgewiesen.

#### **Vorzeichen im Lohnausweis und XML-Instanzdokument**

Auf dem Lohnausweis-Formular sind die Vorzeichen angedruckt. Abzüge sind demzufolge ohne Vorzeichen eingesetzt. Dieselbe Regel wird für das XML-Instanzdokument verwendet.

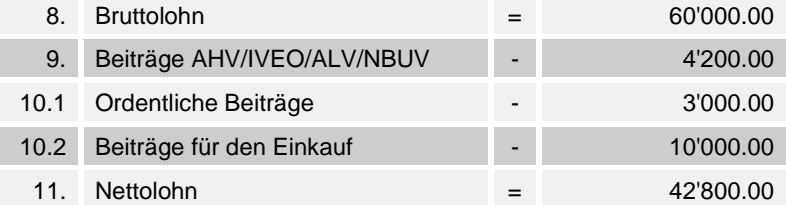

In Ausnahmefällen (z. B. bei Nachzahlungen von Taggeldern) entsteht eine Gutschrift von Beiträgen. Das negative Vorzeichen wird erwartet.

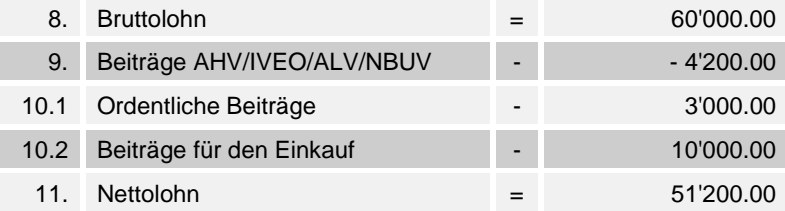

# **4.3.14 10 Berufliche Vorsorge (2. Säule) Rz 43 - 46**

In dieses Feld gehören die abgezogenen BVG-Beiträge. Auch ist der BVG-Anteil des vom Arbeitgeber übernommen Arbeitnehmer-Anteils anzugeben, sofern er bei Ziffer 7 deklariert wurde.

### **Ordentliche Beiträge für die berufliche Vorsorge Rz 44**

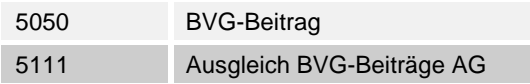

.../Staff/Person/\*\*/TaxSalary/BVG-LPP-Contribution/Regular; sd:SalaryAmountType

#### **Formular Lohnausweis**

Der Totalbetrag dieser Lohnart wird in der Formular-Lösung unter Ziffer 10.1 ausgewiesen.

### **Beiträge für den Einkauf in die berufliche Vorsorge Rz 45**

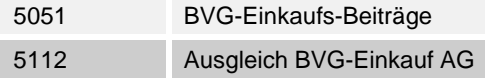

.../Staff/Person/\*\*/TaxSalary/BVG-LPP-Contribution/Purchase; sd:SalaryAmountType

#### **Formular Lohnausweis**

Der Totalbetrag dieser Lohnart wird in der Formular-Lösung unter Ziffer 10.2 ausgewiesen.

#### **Vorzeichen im Lohnausweis und XML-Instanzdokument**

Auf dem Lohnausweis-Formular sind die Vorzeichen angedruckt. Abzüge sind demzufolge ohne Vorzeichen eingesetzt. Dieselbe Regel wird für das XML-Instanzdokument verwendet.

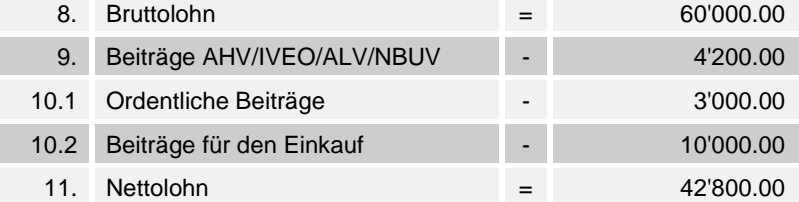

# **4.3.15 11 Nettolohn / Rente Rz 47**

## **Elektronische Meldung**

Hier wird der für die Steuererklärung massgebende Nettolohn angegeben. Dieser wird dadurch ermittelt, dass vom Bruttolohn (Ziffer 8 des Lohnausweises, Rz 41) die Beiträge der Ziffern 9 und 10 des Lohnausweises in Abzug gebracht werden. Diese setzen sich aus den Lohnarten der Rz 42 bis Rz 46 zusammen.

.../Staff/Person/\*\*/TaxSalary/NetIncome; sd:SalaryAmountType

### **Formular Lohnausweis**

Unter der Ziffer 11 ist der für die Steuererklärung errechnete Nettolohn anzugeben.

# **4.3.16 12 Quellensteuerabzug Rz 48**

In diesem Feld ist der Totalbetrag (brutto) der Quellensteuer anzugeben, der einem ausländischen Arbeitnehmer ohne Niederlassungsbewilligung (z. B. Jahres- und Kurzaufenthalter, Grenzgänger usw.) oder einem ausländischen Mitglied des Verwaltungsrates im entsprechenden Kalenderjahr vom Bruttolohn in Abzug gebracht wurde.

Bezahlt der Arbeitgeber die Quellensteuern (Nettolohnvereinbarung), ist in Ziffer 15 des Lohnausweises (Bemerkungen) zusätzlich folgender Hinweis anzubringen:

«Quellensteuern vom Arbeitgeber bezahlt», und der entsprechende Betrag ist unter Ziffer 7 des Lohnausweises (andere Leistungen) anzugeben.

.../Staff/Person/\*\*/TaxSalary/DeductionAtSource; sd:SalaryAmountType

### **Formular Lohnausweis**

Das Total der in diesem Kalenderjahr abgezogenen Quellensteuer wird in der Formular-Lösung unter Ziffer 12 ausgewiesen.

# **4.3.17 13 Spesenvergütungen Rz 49 - 61**

In den Feldern 13.1 und 13.2 des Lohnausweises sind die effektiven und pauschalen (Rz 51 - 60) Spesenvergütungen betragsmässig anzugeben.

# **4.3.18 13.1 Effektive Spesen**

## **Effektive Reise-, Verpflegungs- und Übernachtungsspesen Rz 56**

Alle effektiven Spesenvergütungen, die bei einem Arbeitnehmer angefallen sind (inkl. Spesenauslagen welche über Firmenkreditkarten bezahlt werden), müssen deklariert werden. Keine Deklarationspflicht von Spesenauslagen besteht, wenn die Vorgaben von Rz 52 eingehalten werden oder wenn ein genehmigtes Spesenreglement vorliegt. Für die Anwendung der nachfolgenden Pauschalen ist eine tatsächliche Reisetätigkeit Voraussetzung. Eine Hochrechnung der Einzelfallpauschalen auf die Arbeitstage ist nicht zulässig.

.../Staff/Person/\*\*/TaxSalary/Charges/Effective/TravelFoodAccommodation; sd:SalaryAmountType

#### **Formular Lohnausweis**

Der Totalbetrag aller zutreffenden Lohnarten wird in der Formular-Lösung unter Ziffer 13.1.1 ausgewiesen. Liegt ein genehmigtes Spesenreglement (Rz 54) vor, ist kein Betrag, hingegen bei Ziffer 15 ein entsprechender Hinweis betreffend der Genehmigung anzubringen (Rz 55). Wird die Rz 52 eingehalten, ist bei Ziffer 13.1.1 das vorangestellte Feld anzukreuzen. Der Totalbetrag wird weggelassen (anwendbar, wenn kein genehmigtes Spesenreglement vorliegt).

## **Übrige effektive Spesen, effektive Spesen Expatriates (Entsandte) Rz 57**

An dieser Stelle sind sämtliche übrige effektiven Spesen betragsmässig anzugeben. Insbesondere die abzugsfähigen Berufskosten, die einem Expatriate vom Arbeitgeber effektiv vergütet werden, sofern kein genehmigtes Expatriateruling besteht. Liegt ein solches vor, wird bei den Personendaten nur ein entsprechender Text ausgewählt. Der Sitzkanton der Firma (Autokennzeichen) und das Datum der Genehmigung sind ebenfalls anzugeben. Der Betrag in Ziffer 13.1.2 wird weggelassen.

Expatriateruling durch die Steuerverwaltung genehmigt

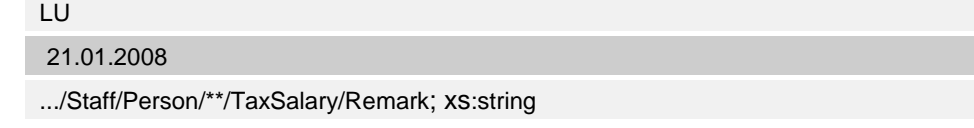

Wenn kein genehmigtes Expatriateruling besteht, müssen die effektiven Spesen ausgewiesen werden.

Effektive Spesen Expatriate

.../Staff/Person/\*\*/TaxSalary/Charges/Effective/Other; sd:SortSumOptionalType

#### **Formular Lohnausweis**

Wenn kein genehmigtes Expatriateruling vorhanden ist, wird der Totalbetrag der Lohnarten sowie die entsprechenden Texte in der Formular-Lösung unter Ziffer 13.1.2 ausgewiesen. Liegt ein genehmigtes Expatriateruling vor, wird der Text « Expatriateruling genehmigt durch die Steuerverwaltung» sowie das Datum und das Kantonszeichen unter Ziffer 15 aufgeführt. In diesem Fall können unter Ziffer 13.1.2 die Angaben weggelassen werden.

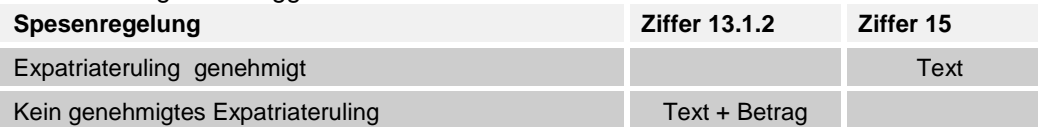

#### *Bemerkung zu den Anpassungen per 2016-01:*

*Neu gibt es ein Expatriateruling. Sofern dieses durch einen Kanton genehmigt wurde, sind die Informationen im System manuell bei der Ziffer 15 zu erfassen. Andernfalls wird der Betrag wie bisher in Ziffer 13.1.2. ausgewiesen. In der nächsten Version des Lohnstandard-CH (ELM) wird es im XML-Schema einen neuen StandardRemark analog dem genehmigten Spesenreglement geben.*

# **4.3.19 13.2 Pauschalspesen Rz 58 - 60**

### **Pauschale Repräsentationsspesen Rz 58**

In diesem Feld ist ein Pauschalbetrag (Einzelfallpauschalen gemäss Rz 52 gehören nicht dazu) anzugeben, der leitenden Angestellten oder dem Aussendienstpersonal für Kleinspesen (in der Regel Einzelauslagen unter CHF 50) und repräsentative Auslagen (z. B. für private Einladungen zu Hause) ausbezahlt wurde. Die Spesenpauschale muss in etwa den effektiven Auslagen entsprechen. Der Frankenbetrag ist auch dann anzugeben, wenn ein genehmigtes Spesenreglement vorliegt.

.../Staff/Person/\*\*/TaxSalary/Charges/LumpSum/Representation; sd:SalaryAmountType

#### **Formular Lohnausweis**

Der Totalbetrag dieser Lohnart wird in der Formular-Lösung unter Ziffer 13.2.1 ausgewiesen.

#### **Pauschale Autospesen Rz 59**

In diesem Feld ist ein Pauschalbetrag anzugeben, der dem Arbeitnehmer für die Benutzung des Privatfahrzeuges für geschäftliche Zwecke ausbezahlt wurde (mehrere tausend Kilometer pro Jahr). Die Spesenpauschale entspricht den tatsächlichen Auslagen.

.../Staff/Person/\*\*/TaxSalary/Charges/LumpSum/Car; sd:SalaryAmountType

#### **Formular Lohnausweis**

Der Totalbetrag dieser Lohnart wird in der Formular-Lösung unter Ziffer 13.2.2 ausgewiesen.

### **Übrige Pauschalspesen Rz 60**

In diesem Feld sind sämtliche übrigen Pauschalspesen anzugeben (nicht pauschale Auto- oder Repräsentationsspesen). Im Feld ist lediglich die Summe dieser Pauschalspesenvergütungen einzutragen (bei mehreren Leistungen vgl. Rz 26).

.../Staff/Person/\*\*/TaxSalary/Charges/LumpSum/Other; sd:SortSumType

In Form einer Pauschale vergütete besondere Berufskosten von Expatriates sind nicht unter Ziffer 13.2.3 zu bescheinigen, sondern unter Ziffer 2.3 mit der Bemerkung «Pauschale Expatriates» zum Lohn hinzuzurechnen. Liegt ein genehmigtes Expatriateruling vor, kann auf die Angabe von Text und Betrag verzichtet werden.

.../Staff/Person/\*\*/TaxSalary/FringeBenefits/Other; sd:SortSumType

#### **Formular Lohnausweis**

Der Totalbetrag aller zutreffenden Lohnarten wird in der Formular-Lösung unter Ziffer 13.2.3 ausgewiesen. Zusätzlich werden im Textfeld die entsprechenden Lohnartentexte aufgeführt.

Der Totalbetrag für pauschal vergütete besondere Berufskosten von Expatriates wird in der Formular-Lösung unter Ziffer 2.3 ausgewiesen. Zusätzlich werden im Textfeld die entsprechenden Lohnartentexte aufgeführt.

#### *Bemerkung zu den Anpassungen per 2016-01:*

*Die Lohnart (Text und Betrag) für pauschal vergütete besondere Berufskosten von Expatriates muss statt wie bisher in Ziffer 13.2.3 neu in Ziffer 2.3 gesteuert werden. Liegt ein genehmigtes Expatriateruling vor, kann auf die Angabe von Text und Betrag verzichtet werden.*

# **4.3.20 13.3 Beiträge an die Weiterbildung und Umschulung Rz 61**

In diesem Feld sind alle effektiven Vergütungen des Arbeitgebers für berufsorientierte Aus- und Weiterbildung – einschliesslich Umschulungskosten – eines Arbeitnehmers anzugeben, die dem Arbeitnehmer vergütet werden. Nicht anzugeben sind Vergütungen, die direkt an Dritte (z. B. Bildungsinstitut) bezahlt werden.

Immer zu bescheinigen sind jedoch effektive Vergütungen für Rechnungen, die auf den Arbeitnehmer ausgestellt sind.

.../Staff/Person/\*\*/TaxSalary/Charges/Education; sd:SalaryAmountType

### **Formular Lohnausweis**

Der Totalbetrag dieser Lohnart wird in der Formular-Lösung unter Ziffer 13.3 ausgewiesen.

#### *Bemerkung zu den Anpassungen per 2016-01:*

*Keine Untergrenze von CHF 12'000 mehr. Neue Umschreibung der Randziffer.*

# **4.3.21 14 Weitere (nicht bewertete) Gehaltsnebenleistungen Rz 62, 72**

Individuelle Nebenleistungen werden bei den Personendaten erfasst.

Hier sind textlich Gehaltsnebenleistungen aufzuzeigen, welche nicht in Ziffer 1 bis 7 aufgeführt wurden und gemäss Rz 62 (1. Absatz) deklarationspflichtig sind. Es sind keine Beträge zu ergänzen.

Sämtliche Gehaltsnebenleistungen an den Arbeitnehmer gemäss Rz 62 (Absatz 2) oder Rz 72, die nicht deklarationspflichtig sind, werden nicht aufgeführt.

Personalvergünstigungen an dessen nahestehende Personen sind in Ziffer 2.3 zu deklarieren.

Beispiel für eine nicht bewertete Gehaltsnebenleistung:

Stark verbilligte Abgabe eines Personenwagens an den Geschäftsführer einer Autofirma

.../Staff/Person/\*\*/TaxSalary/OtherFringeBenefits; xs:string

Gehaltsnebenleistungen, an das gesamte Personal, werden sinnvollerweise bei den Unternehmensdaten erfasst.

#### **Formular Lohnausweis**

Bei der Formular-Lösung sind die Texte unter Ziffer 14 aufzuführen.

#### *Bemerkung zu den Anpassungen per 2016-01:*

*Neu müssen Personalvergünstigungen an dem Arbeitnehmer nahestehenden Personen in der Ziffer 2.3 mit Text und Betrag angegeben werden. Im Lohnartenstamm muss überprüft werden, ob die Steuerung der betroffenen Lohnarten noch korrekt ist.*

# **4.3.22 15 Spesenregelung**

### **Vorliegen eines genehmigten Spesenreglements Rz 65**

Findet das genehmigte Spesenreglement nicht für das gesamte Personal Anwendung, ist der entsprechende Text individuell bei den Personendaten zu erfassen. Der Sitzkanton der Firma (Autokennzeichen) und das Datum der Genehmigung sind ebenfalls anzugeben. In diesem Fall ist in Ziffer 13.1.1 kein Kreuz zu setzen.

Spesenreglement durch die Steuerverwaltung genehmigt

LU

21.01.2011

.../Staff/Person/\*\*/TaxSalary/ChargesRule/WithRegulation/Allowed; xs:date

.../Staff/Person/\*\*/TaxSalary/ChargesRule/WithRegulation/Canton; sd:CantonAndEXType

## **Bedingungen von Rz 52 eingehalten**

Gelten die Bedingungen von Rz 52 nicht für alle Angestellten, wird der Text individuell bei den Personendaten erfasst.

Bedingungen von Rz 52 werden eingehalten

.../Staff/Person/\*\*/TaxSalary/ChargesRule/Guidance /Canton; sd:EmptyType

Gelten die Bedingungen von Rz 52 für das gesamte Personal, kann der Text bei den Unternehmensdaten erfasst werden.

### **Einfluss auf Ziffer 13.1.1 Reise, Verpflegung, Übernachtung Rz 56**

Liegt ein genehmigtes Spesenreglement vor oder die Bedingungen von Rz 52 sind eingehalten, wird bei der Ziffer 13.1.1 auf den Spesenbetrag verzichtet.

#### **Formular Lohnausweis**

Bei der Formular-Lösung wird der Text «Spesenreglement genehmigt durch die Steuerverwaltung» sowie das Datum und das Kantonszeichen unter Ziffer 15 aufgeführt. Werden die Bedingungen von Rz 52 eingehalten ist bei Ziffer 13.1.1 ein Kreuz einzutragen.

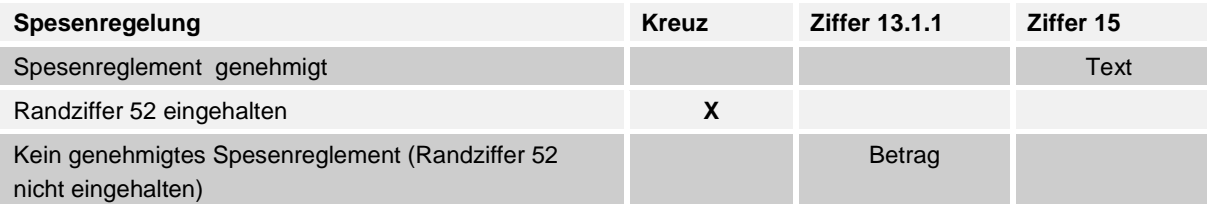

# **4.3.23 15 Privatanteil Geschäftswagen Rz 21**

Übernimmt der Arbeitgeber sämtliche Kosten des Geschäftswagens und hat der Arbeitnehmer lediglich die Benzinkosten für grössere Privatfahrten am Wochenende oder in den Ferien zu bezahlen, so beträgt der zu deklarierende Betrag pro Monat 0.8 % des Kaufpreises (exkl. Mehrwertsteuer), mindestens aber CHF 150 pro Monat.

Wird vom Sitzkanton des Arbeitgebers ein den speziellen Gegebenheiten angepasster Privatanteil von weniger als 0.8 % des Kaufpreises pro Monat bewilligt, ist dies in den Unternehmensdaten entsprechend zu erfassen. Es ist zu beachten, dass der Sitzkanton der Firma (Autokennzeichen) und das Datum der Genehmigung enthalten sind.

Gilt der genehmigte Privatanteil nur für einzelne Personen, ist der Text bei den Personendaten individuell zu erfassen. Gilt er hingegen für das gesamte Personal, kann dieser Text bei den Unternehmensdaten erfasst werden.

Privatanteil für Geschäftswagen durch die Steuerverwaltung genehmigt

 $H$ 

12.10.2011

.../Staff/Person/\*\*/TaxSalary/StandardRemark/PrivatePartCompanyCar/Allowed; xs:date

.../Staff/Person/\*\*/TaxSalary/StandardRemark/PrivatePartCompanyCar/Canton; sd:CantonAndEXType

#### **Formular Lohnausweis**

Bei der Formular-Lösung wird der Text «Privatanteil für Geschäftswagen genehmigt durch die Steuerverwaltung» sowie das Datum und das Kantonszeichen unter Ziffer 15 aufgeführt. In der Ziffer 2.2 wird der entsprechende Betrag eingesetzt.

Zudem wird das Feld F (unentgeltliche Beförderung zwischen Wohn- und Arbeitsort) angekreuzt.

Bei Personen die keinen Geschäftswagen benutzen, wird auf die Angabe des genehmigten Privatanteils verzichtet und Ziffer 2.2 bleibt leer.

#### *Bemerkung zu den Anpassungen per 2016-01:*

*Dieses Kapitel wurde vollständig gestrichen*. *Es ist nicht mehr möglich, mit dem Sitzkanton des Arbeitgebers einen Privatanteil Geschäftswagen von weniger als 0.8 % des Kaufpreises zu vereinbaren. Somit entfallen diese Informationen. In der nächsten Version des Lohnstandard-CH (ELM) wird dieser Bereich im XML-Schema gelöscht oder für das neue Expatriateruling umgebaut.*

# **4.3.24 15 Mitarbeiterbeteiligungen Rz 29, 68, 69, 70**

## **Mitarbeiterbeteiligung mit steuerbarem Einkommen Rz 29, 68**

Gilt der genehmigte Verkehrswert nicht für das gesamte Personal, sind die entsprechenden Texte bei den Personendaten individuell zu erfassen. Es ist zu beachten, dass der Sitzkanton der Firma (Autokennzeichen) und das Datum der Genehmigung enthalten sind.

Gelten die Beteiligungen für das gesamte Personal und der Verkehrswert ist von der Steuerbehörde genehmigt, kann der entsprechende Text bei den Unternehmensdaten erfasst werden. Mitarbeiterbeteiligungen: Verkehrswert durch die Steuerverwaltung genehmigt

LU

14.6.2011

.../Staff/Person/\*\*/TaxSalary/StandardRemark/StaffShareMarketValue/Allowed; xs:date

.../Staff/Person/\*\*/TaxSalary/StandardRemark/StaffShareMarketValue /Canton; sd:CantonAndEXType

### **15 Mitarbeiterbeteiligung noch ohne steuerbares Einkommen Rz 29, 69**

In diesen Fällen wurde den Angestellten Mitarbeiterbeteiligungen eingeräumt. Der Erwerb ist jedoch noch nicht definitiv und wird daher erst später als Einkommen deklariert.

Gelten diese Mitarbeiterbeteiligungen nur für einen gewissen Personenkreis oder sind die Gründe unterschiedlich, werden die folgenden Texte in den Personendaten der betroffenen Angestellten individuell zugeteilt.

Werden dem ganzen Personal Mitarbeiterbeteiligungen, die noch kein steuerbares Einkommen darstellen, ausgerichtet und sind die Gründe dafür für alle gleich, werden die untenstehenden Texte sinnvollerweise bei den Unternehmensdaten erfasst.

Mitarbeiterbeteiligungen noch ohne steuerbares Einkommen

Zusätzlich zu diesem Text sind die Gründe auszuwählen. Mehrere sind möglich:

Anwartschaftliche Rechte (Optionen, Aktien etc.)

Veräusserungssperre mehr als 10 Jahre

Bei der Ausgabe nicht bewertbare Optionen

Nicht börsenkotierte oder gesperrte Mitarbeiteroptionen, Anwartschaften auf Mitarbeiteraktien

Nicht börsenkotierte oder gesperrte Mitarbeiteroptionen, Unechte Mitarbeiterbeteiligungen

Nicht börsenkotierte oder gesperrte Mitarbeiteroptionen, Andere anwartschaftliche Rechte

.../Staff/Person/\*\*/TaxSalary/StandardRemark/StaffShareWithoutTaxableIncome; sd:ReasonType

#### *Bemerkung zu den Anpassungen per 2016-01:*

*Vorher gab es nur einen Grund für «Nicht börsenkotierte oder gesperrte Mitarbeiteroptionen». Neu werden dazu 3 unterschiedliche Gründe aufgeführt. Die neuen Angaben «Anwartschaften auf Mitarbeiteraktien", «Unechte Mitarbeiterbeteiligungen» oder «Andere anwartschaftliche Rechte» müssen manuell bei Ziffer 15 ergänzt werden. In der nächsten Version des Lohnstandard-CH (ELM) wird im XML-Schema die Auswahl der Gründe mit den neuen Texten ergänzt.*

## **Formular Lohnausweis**

Genehmigter Verkehrswert wird mit «Verkehrswert durch die Steuerverwaltung genehmigt» sowie dem Datum und Kantonszeichen bei Ziffer 15 angezeigt. In der Ziffer 5 wird der Betrag eingesetzt. Verzichten Personen auf die Mitarbeiterbeteiligungen, wird weder Text noch Betrag angegeben.

Liegt keine Genehmigung vor, wird kein Text in Ziffer 15, hingegen der Betrag bei Ziffer 5 ausgewiesen. Stellen die Mitarbeiterbeteiligungen noch kein steuerbares Einkommen dar, werden bei Ziffer 15 «Mitarbeiterbeteiligungen noch ohne steuerbares Einkommen» sowie die zutreffenden Gründe angegeben.

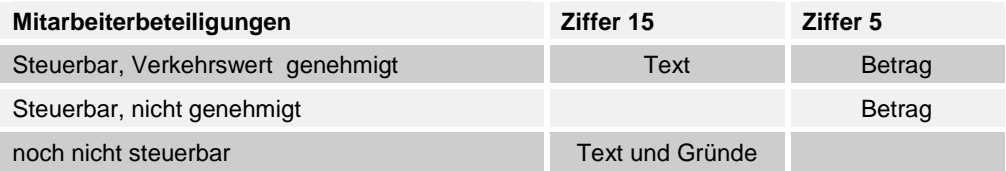

# **Alt: 4.3.25 15 Mitarbeiterbeteiligung durch Drittgesellschaft Rz 70**

Sind Art und/oder Umfang der Mitarbeiterbeteiligung dem Arbeitgeber nicht bekannt, wird bei den Personendaten ein entsprechender Text ausgewählt.

Mitarbeiterbeteiligung durch Drittgesellschaft

Ist diese Drittfirma namentlich bekannt, ist diese noch zu ergänzen.

Super Verkaufs GmbH

.../Staff/Person/\*\*/TaxSalary/StandardRemark/StaffShareThirdCompany; xs:string

#### **Formular Lohnausweis**

Bei der Formular-Lösung ist dieser Text unter Ziffer 15 aufzuführen.

#### *Bemerkung zu den Anpassungen per 2016-01:*

*Dieses Kapitel wurde vollständig gestrichen. Es brauchen keine Angaben zu den Mitarbeiterbeteiligungen durch eine Drittgesellschaft gemacht zu werden. Somit entfallen diese Informationen und müssen nicht mehr erhoben werden. In der nächsten Version des Lohnstandard-CH (ELM) wird dieser Bereich im XML-Schema gelöscht.*

# **4.3.25 15 Geschäftsfahrzeug Rz 70**

Besitzt ein Arbeitnehmer einen Geschäftswagen und arbeitet er vollständig oder teilweise im Aussendienst (bspw. Handelsreisende, Kundenberater, Monteure, bei regelmässiger Erwerbstätigkeit auf Baustellen und Projekte), muss der Arbeitgeber unter Ziffer 15 den prozentmässigen Anteil Aussendienst und die Art der Ermittlung bescheinigen sowie die Anzahl der Aussendiensttage pro Jahr angeben

Für die Ermittlung des Prozentanteils wird eine der 3 Möglichkeiten ausgewählt und der dazugehörende Prozentsatz erfasst.

Der prozentmässige Anteil kann auch vom Kanton genehmigt werden. In diesem Fall sind zusätzlich noch der Kanton sowie das Genehmigungsdatum angegeben.

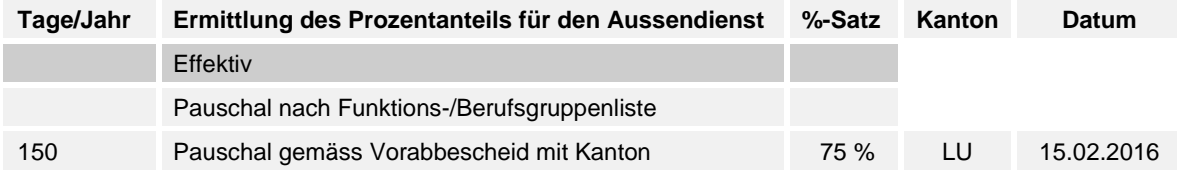

### **Formular Lohnausweis**

Bei der Formular-Lösung ist dieser Text unter Ziffer 15 aufzuführen.

### *Bemerkung zu den Anpassungen per 2016-01:*

*Dieses Kapitel wurde neu eingeführt. Die oben aufgeführten Informationen zur Aussendiensttätigkeit müssen manuell bei Ziffer 15 erfasst werden. In der nächsten Version des Lohnstandard-CH (ELM) wird es im XML-Schema einen neuen StandardRemark geben.*

# **4.3.26 15 Kinderzulagen direkt durch Ausgleichskasse ausbezahlt Rz 15**

Werden die Kinderzulagen dem Arbeitnehmer direkt durch die Ausgleichskasse ausbezahlt, wird bei den Personendaten ein entsprechender Text ausgewählt und der dazugehörende Betrag erfasst.

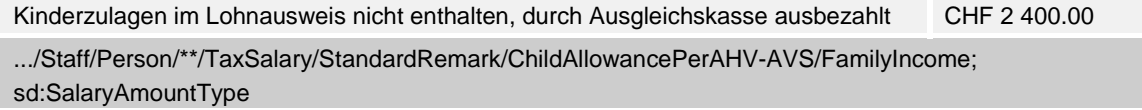

Die von der Ausgleichskasse direkt ausbezahlten Kinderzulagen müssen in der Lohnabrechnung für die Bildung des satzbestimmenden Einkommens in der Quellensteuer berücksichtigt werden. Zudem fliessen sie auch in die Lohnbasis H der Quellensteuer-Rekapitulation.

Beispiel für die Lohnabrechnung:

Die Lohnart «Kinderzulage GE», für den Kanton Genf, hat nur einen Einfluss auf das QST-Satzbestimmende Einkommen

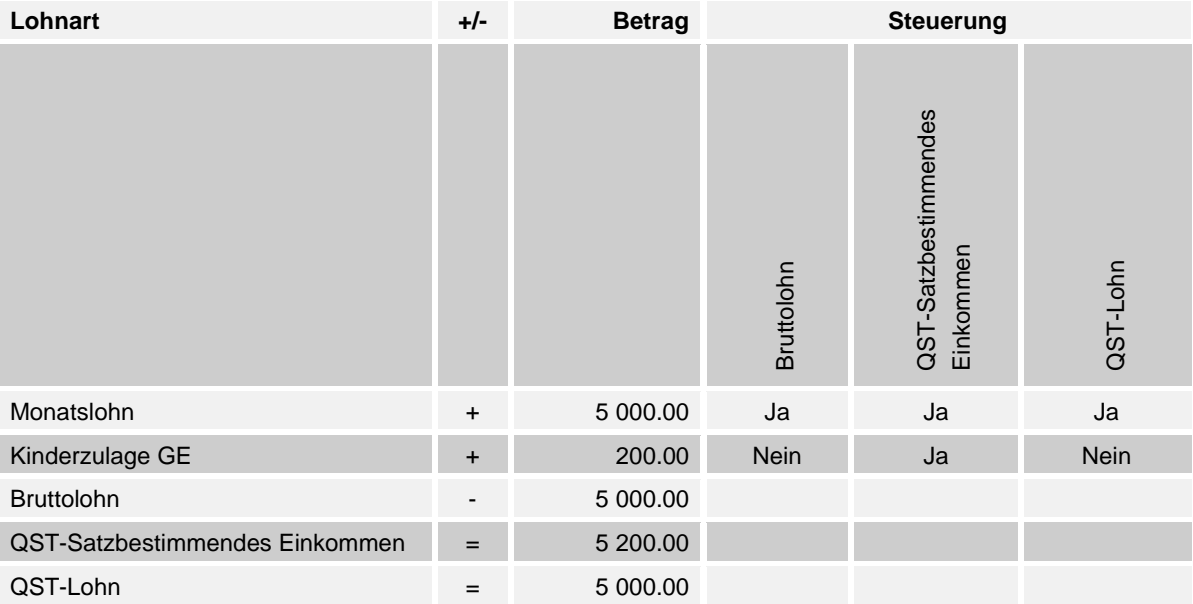

### **Formular Lohnausweis**

Bei der Formular-Lösung sind dieser Text und der entsprechende Betrag unter Ziffer 15 aufzuführen.

# **4.3.27 15 Umzugskosten Rz 71**

Entstehen einem Arbeitnehmer berufsbedingte Umzugskosten, die der Arbeitgeber begleicht, wird bei den Personendaten ein entsprechender Text ausgewählt.

```
Umzugskosten durch Arbeitgeber CHF 4 251.00
.../Staff/Person/**/TaxSalary/StandardRemark/RelocationCosts; sd:SalaryAmountType
```
### **Formular Lohnausweis**

Bei der Formular-Lösung sind dieser Text und der Betrag unter Ziffer 15 aufzuführen.

# **4.3.28 15 Privatanteil Geschäftswagen Rz 21 - 25**

Bei Ziffer 2.2 ist der Wert anzugeben, der dem Arbeitnehmer durch die Privatbenutzung des Geschäftswagens zufliesst.

Übernimmt der Arbeitnehmer beträchtliche Kosten (z. B. sämtliche Kosten für Unterhalt, Versicherungen, Benzin und Reparaturen; die Übernahme der Benzinkosten allein dagegen genügen nicht), so ist im entsprechenden Feld 2.2 keine Aufrechnung vorzunehmen. Für die betroffenen Angestellten wird bei den Personaldaten folgender Text gewählt:

Privatanteil Geschäftswagen im Veranlagungsverfahren abzuklären

.../Staff/Person/\*\*/TaxSalary/StandardRemark/CompanyCarClarify; sd:EmptyType

## **Formular Lohnausweis**

Bei der Formular-Lösung ist dieser Text unter Ziffer 15 aufzuführen. Beim Feld F (unentgeltliche Beförderung zwischen Wohn- und Arbeitsort) wird ein Kreuz gesetzt.

# **4.3.29 15 Abrechnungs-Beleg für die Quellensteuer**

In vielen kantonalrechtlichen Quellensteuervorschriften ist geregelt, dass der SSL der qsP die abgezogene Quellensteuer bescheinigen muss oder auf Verlangen sogar einen Lohnausweis auszustellen hat. Wird der Lohnausweis als Beleg verwendet, muss in den Personendaten der folgende Textblock ausgewählt werden:

#### *Für alle Kantone ausser GE:*

*«Der quellensteuerpflichtigen Person bleibt es vorbehalten, bei der zuständigen kantonalen Steuerbehörde eine Verfügung über Umfang und Bestand ihrer Quellensteuerpflicht zu verlangen. Bezüglich den massgebenden Fristen gilt es die zum Teil unterschiedlichen Vorschriften in den Kantonen zu beachten*.»

## *Für den Kanton GE:*

*«Steuerpflichtige Personen, die Einspruch (Antrag für eine Korrektur) gegen den Betrag der ihnen auferlegten Quellensteuer erheben, können dies schriftlich und mit entsprechender Begründung bei der kantonalen Steuerverwaltung (AFC) vornehmen*

*a) falls die als Quittung geltende Bestätigung (Lohnausweis) vor dem letzten Tag des Monats Februar im auf das betreffende Steuerjahr folgenden Jahr ausgestellt wurde: bis zum 31.März desselben Jahres.*

*b) Bei späterer Ausstellung der genannten Bestätigung (Lohnausweis): Innerhalb von 30 Tagen nach deren Ausstellung, spätestens jedoch zum 31. Dezember des auf das betreffende Steuerjahr folgenden Jahres.*

*Falls eine steuerpflichtige Person mehrere Bestätigungen für Steuerzahlungen bezüglich ein und desselben Jahres erhalten hat, läuft die Einsprachefrist (Antrag für eine Korrektur) ab dem Datum der Ausstellung der letzten solchen Bestätigung.»*

.../Staff/Person/\*\*/TaxSalary/StandardRemark/TaxAtSourcePeriodForObjection; sd:EmptyType

Für den Kanton Genf werden zusätzlich zum oben aufgeführten Text in der Ziffer 15 noch die folgenden Informationen für quellensteuerpflichte Personen benötigt:

Vom Kanton Genf zugeteilte SSL-Nummer

SSL-Nummer 999999

Der kumulierte QST-Lohn. Der Wert entspricht dem Inhalt des Elements <TaxableEarningCumulative> der Rekapitulation gemäss Kapitel 5.7.2. Wenn die Person z. B. in Folge von mehreren Ein- und Austritten mehrere Beschäftigungsperioden hat, muss der kumulierte QST-Lohn aller Perioden angezeigt werden.

Kumulierter QST-Lohn 18'500.00

Der letzte angewendete QST Tarifcode. Der Wert entspricht dem Inhalt des Elements <TaxAtSource-Category> (<TaxAtSourceCode, <CategoryPredefined> oder <CategoryOpen>) der Historisierung Kapitel 5.7.1. Wenn die Person z. B. in Folge von mehreren Ein- und Austritten mehrere Beschäftigungsperioden hat, muss der letzte angewendete Tarifcode angezeigt werden. Letzter angewendeter Tarifcode Annual Contract Annual A0N

Der letzte angewendete Steuersatz in Prozenten. Der Wert entspricht dem Inhalt des Elements <Last-Tax> der Rekapitulation gemäss Kapitel 5.7.2. Wenn die Person z. B. in Folge von mehreren Ein- und Austritten mehrere Beschäftigungsperioden hat, muss der letzte Steuersatz angezeigt werden. Letzter angewendeter Steuersatz 12.89%

Die Steuerperiode im Kanton Genf. Wenn die Person z. B. in Folge von mehreren Ein- und Austritten mehrere Beschäftigungsperioden hat, müssen alle diese Perioden angezeigt werden. Die von/bis-Daten entsprechen dem Element <Period> der Rekapitulation gemäss Kapitel 5.7.2

Steuerperiode im Kanton Genf 01.01.2016 – 31.01.2016

01.10.2016 – 31.12.2016

Wenn die Person z. B. in Folge von mehreren Ein- und Austritten mehrere Beschäftigungsperioden hat, kann pro Periode ein separater Lohnausweis erstellt werden. In diesem Fall steht auf den Lohnausweisen in Ziffer 15 die Gesamtzahl der Lohnausweise:

Einer von zwei Lohnausweisen

.../Staff/Person/\*\*/TaxSalary/.../Staff/Person/\*\*/TaxSalary/Remark; xs:string

### **Formular Lohnausweis**

Bei der Formular-Lösung ist dieser Text unter Ziffer 15 aufzuführen.

### *Bemerkung zu den Anpassungen:*

*Diese Daten werden neu nur für den Kanton Genf benötigt. Die oben aufgeführten Informationen müssen bei Ziffer 15 erfasst werden. In der nächsten Version des Lohnstandard-CH (ELM) wird es im Bereich Lohnausweis des XML-Schemas neue StandardRemarks geben.*

# **4.3.30 15 Beschäftigungsgrad Rz 67**

Der Beschäftigungsgrad per 31.12. des massgebenden Kalenderjahres wird aus der Lohnbuchhaltung übernommen.

Beschäftigungsgrad 80 % .../Staff/Person/Work/ActivityRate; sd:ActivityRateType

## **Formular Lohnausweis**

Ist der Arbeitnehmer mit einem reduzierten Beschäftigungsgrad angestellt, ist in der Formularlösung bei Ziffer 15 der Text (z. B. 80 %-Stelle) aufzuführen.

# **4.3.31 15 Bemerkungen**

Es besteht ein freies Textfeld für Bemerkungen bei Ziffer 15.

Einer von zwei Lohnausweisen

.../Staff/Person/\*\*/TaxSalary/Remark; xs:string

# **5. Quellensteuer**

# **5.1 Einleitung**

Mit dem vorliegenden Standard wird die elektronische Quellensteuerabrechnung in der Schweiz standardisiert. Alle 26 Kantone unterstützen den Standard und können die Daten elektronisch empfangen. Der Standard beschränkt sich lediglich auf die Quellensteuerabrechnung, die eigentliche Quellensteuerberechnung in der Lohnbuchhaltung erfolgt nach den bisherigen kantonalen Grundlagen. Die Beispiele entsprechen einer monatlichen Quellensteuerberechnung. Sie dienen der reinen Visualisierung von verschiedenen Funktionen, welche für die Übermittlung der Daten notwendig sind.

Durch die Einführung eines monatlichen Abrechnungsprozesses, können separate Meldungen, wie An- und Abmeldungen, Mutationen und Korrekturen, direkt in die QST-Abrechnung integriert werden. Die QST-Abrechnung wird deshalb mit Informationen zum Eintritt/Mutation/Austritt (EMA) ergänzt. Zusätzlich können die Korrekturen, die bisher in der QST-Rechnung aufgeführt wurden, in das QST-AbrechnungsResultat integriert werden. Der SSL übernimmt solche Korrekturen automatisiert in die Lohnbuchhaltung, damit sie bei der nächsten Lohnverarbeitung bereits wirksam sind. Diese zeitliche Zusammenlegung führt zu einer wesentlichen Vereinfachung der Kommunikation. Sie entspricht somit auch dem eigentlichen Lohnzahlungsrhythmus der Unternehmen (SSL).

Der neue Geschäftsprozess sieht vor, dass der SSL die eigentliche QST-Abrechnung und gleichzeitig auch die Eintritte, die Mutationen und die Austritte (EMA) in einem Arbeitsschritt an die KSTV übermittelt. In einem weiteren Schritt kann der SSL bei der KSTV das QST-AbrechnungsResultat abholen, welches einerseits die Bestätigung für die korrekten Abrechnungen und andererseits die Korrekturen der KSTV beinhaltet.

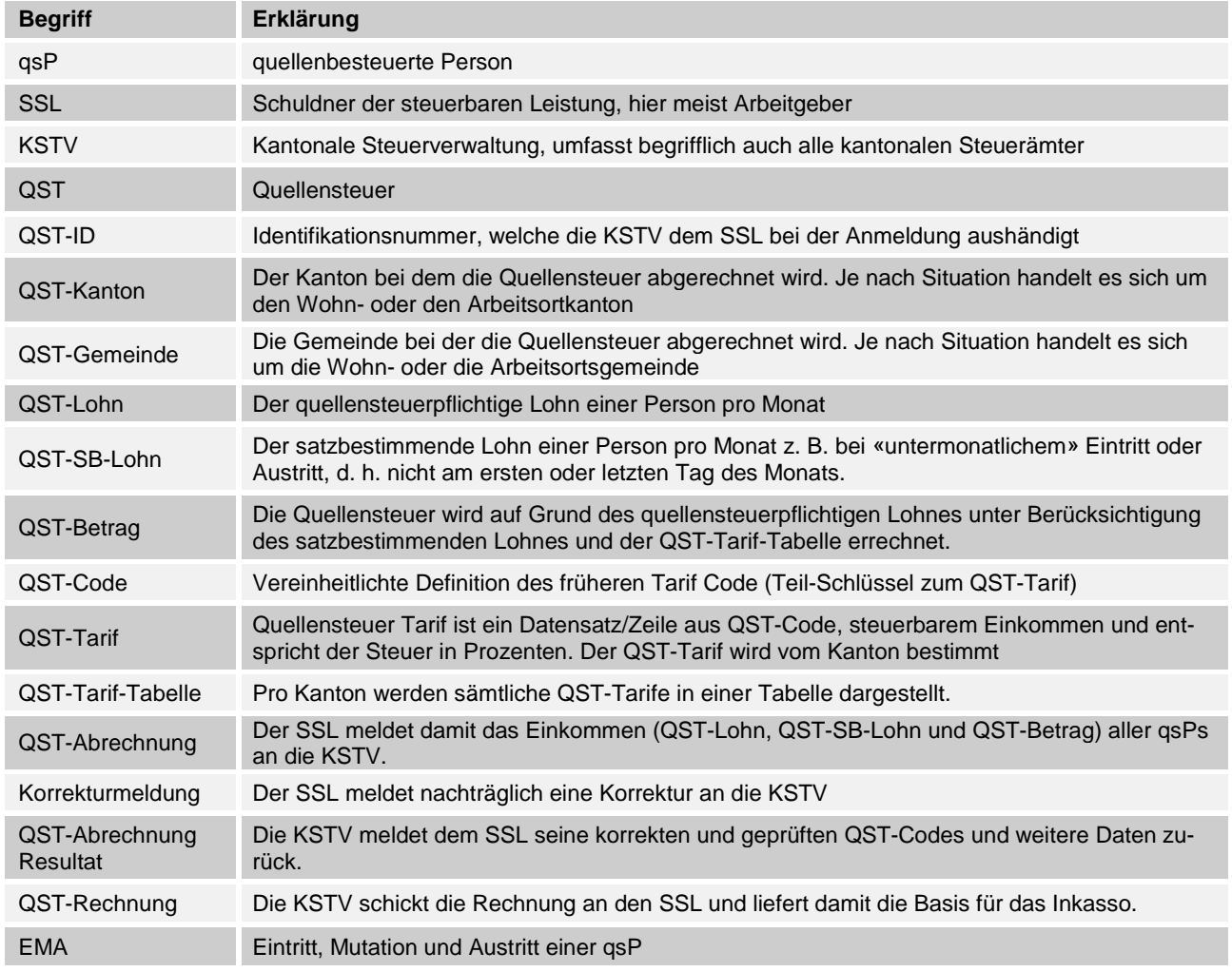

# **5.2 Glossar**

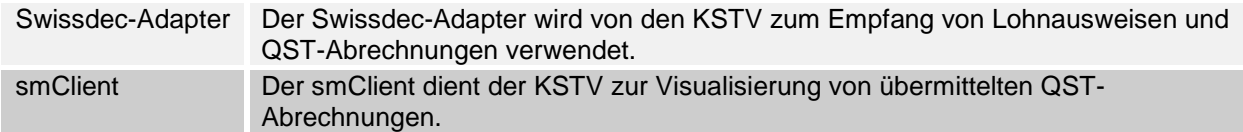

# **5.3 SSL Schuldner der Steuerbaren Leistung**

## **5.3.1 Identifikation eines SSL**

Grundsätzlich könnte zur Identifikation die UID-BFS verwendet werden. Im Moment ist dies jedoch nicht möglich, weil es vorkommen kann, dass mehrere Nummern pro Unternehmen (SSL) existieren, oder dass die Nummer für ein Unternehmen bei der initialen Anmeldung noch gar nicht vorliegt.

Im Standard werden die aktuellen QST-ID verwendet. Die UID wird in Zukunft für alle Kantone die massgebende Identifikationsnummer. Sofern sie im System vorhanden ist, muss sie zwingend mitgeliefert werden.

200258 .../Institutions/TaxAtSource/CustomerIdentity; sd:NotEmptyStringType

# **5.3.2 Adressen der Standorte eines SSL**

Damit die KSTV eine möglichst genaue Zuordnung der verschiedenen Standorte zu den entsprechenden QST-Gemeinden vornehmen kann, müssen die Adressen eine hohe Qualität haben. Insbesondere müssen die Postleitzahl, der Ort und die dazugehörende Gemeindenummer im System des SSL plausibel erfasst sein. Um dies sicherzustellen müssen die Adressen mit einem offiziellen Register abgeglichen werden.

Umwandlung von PLZ in BFS-Gemeindenummer: [www.bfs.admin.ch/asset/de/do-t-09.02-gwr-37](https://www.bfs.admin.ch/asset/de/do-t-09.02-gwr-37)

Bei der Gestaltung der Postadresse müssen grundsätzlich die Weisungen der Schweizerischen Post befolgt werden.

.../CompanyDescription/Workplace; sd:AddressExtensionType

# **5.3.3 Buchungskreis**

Meist vergeben die Kantone für verschiedene Buchungskreise eine eigene QST-ID z.B für jede Filiale. Somit ist dieses Feld nicht zentral wichtig. Trotzdem wird es im XML-Schema weiterhin optional geführt.

Filiale Bern .../Institutions/TaxAtSource/PayrollUnit; sd:NotEmptyStringType

# **5.3.4 Anmeldung eines SSL**

Da im Moment die UID nicht verwendet werden kann, muss die QST-ID bei einer Neuanmeldung wie bis anhin bei der KSTV abgeholt werden.

# **5.3.5 Abmeldung eines SSL**

Gründe für eine Abmeldung:

- Es werden keine qsP mehr beschäftigt.
- Geschäftsaufgabe, Fusion, usw.
- Betriebsübergänge (Inhaber wechselt).

Die Abmeldung eines SSL läuft nicht über den elektronischen Kanal. Bei einer Betriebsaufgabe dient die letzte QST-Abrechnung als Grundlage für die Rechnung. Für die qsP muss eine QST-Quittung erstellt werden (z. B. ein Lohnausweis) vor allem wenn sie ins Ausland zieht.

Wenn ein Unternehmen in einem Kanton keine qsP mehr beschäftigt, werden diesem Kanton Historisierung und Rekapitulation aller betreffenden qsP monatlich bis Ende Jahr übermittelt.

# **5.4 qsP quellensteuerpflichtige Person**

# **5.4.1 Angaben zur qsP**

In der Lohnbuchhaltung können nur Personen mit einer Sozialversicherungsnummer erfasst werden. Es gibt sehr seltene Fälle, wo eine Ausnahme zulässig ist.

Gesetzliche Vorgabe: Der qsP muss alle notwendigen Angaben zur Festlegung des QST-Codes an den SSL melden. Ansonsten wird generell der höchste Tarif gewählt (vorbehalten bleibt allenfalls eine anderslautende Tarifeinstufung der zuständigen Steuerbehörde).

# **5.4.2 Adressen zur qsP**

Damit die KSTV eine möglichst genaue Zuordnung der qsP zu der entsprechenden QST-Gemeinde vornehmen kann, müssen die Adressen eine hohe Qualität haben. Insbesondere müssen die Postleitzahl, der Ort und die dazugehörende Gemeindenummer im System des SSL plausibel erfasst sein. Um dies sicherzustellen müssen die Adressen mit einem offiziellen Register abgeglichen werden.

Umwandlung von PLZ in BFS-Gemeindenummer: <https://www.swissdec.ch/de/releases-und-updates/richtlinien/>

Bei der Gestaltung der Postadresse müssen grundsätzlich die Weisungen der Schweizerischen Post befolgt werden.

.../Staff/Person/Particulars/Address; sd:AddressType

# **5.4.3 Der Lohnausweis als Abrechnungs-Beleg für die qsP**

In vielen kantonalrechtlichen Quellensteuervorschriften ist geregelt, dass der SSL der qsP die abgezogene Quellensteuer bescheinigen muss oder auf Verlangen sogar einen Lohnausweis auszustellen hat. Wird der Lohnausweis als Beleg verwendet, muss in der Ziffer 15 der folgende Hinweis aufgeführt werden:

## **Für alle Kantone ausser GE:**

*«Der quellensteuerpflichtigen Person bleibt es vorbehalten, bei der zuständigen kantonalen Steuerbehörde eine Verfügung über Umfang und Bestand ihrer Quellensteuerpflicht zu verlangen. Bezüglich den massgebenden Fristen gilt es die zum Teil unterschiedlichen Vorschriften in den Kantonen zu beachten*.»

## **Für den Kanton GE**

*«Steuerpflichtige Personen, die Einspruch (Antrag für eine Korrektur) gegen den Betrag der ihnen auferlegten Quellensteuer erheben, können dies schriftlich und mit entsprechender Begründung bei der kantonalen Steuerverwaltung (AFC) vornehmen*

*a) falls die als Quittung geltende Bestätigung (Lohnausweis) vor dem letzten Tag des Monats Februar im auf das betreffende Steuerjahr folgenden Jahr ausgestellt wurde: bis zum 31.März desselben Jahres.*

*b) Bei späterer Ausstellung der genannten Bestätigung (Lohnausweis): Innerhalb von 30 Tagen nach deren Ausstellung, spätestens jedoch zum 31. Dezember des auf das betreffende Steuerjahr folgenden Jahres.*

*Falls eine steuerpflichtige Person mehrere Bestätigungen für Steuerzahlungen bezüglich ein und desselben Jahres erhalten hat, läuft die Einsprachefrist (Antrag für eine Korrektur) ab dem Datum der Ausstellung der letzten solchen Bestätigung."*

Die oben beschriebenen Texte für den Kanton (GE und übrige Schweiz) können im ERP-System getrennt geführt werden, damit nicht auf allen Lohnausweisen beide Textblöcke erscheinen. Wenn für die Bestätigung an die Arbeitnehmer ein anderes Dokument verwendet wird, können die Texte ganz weggelassen werden.

.../Staff/Person/\*\*/TaxSalary/StandardRemark/TaxAtSourcePeriodForObjection; sd:EmptyType Für den Kanton Genf werden zusätzlich zum oben aufgeführten Text in der Ziffer 15 noch die folgenden Informationen für quellensteuerpflichte Personen benötigt:

Vom Kanton Genf zugeteilte SSL-Nummer SSL-Nummer 999999

Der kumulierte QST-Lohn. Der Wert entspricht dem Inhalt des Elements <TaxableEarningCumulative> der Rekapitulation gemäss Kapitel 5.7.2. Wenn die Person z. B. in Folge von mehreren Ein- und Austritten mehrere Beschäftigungsperioden hat, muss der kumulierte QST-Lohn aller Perioden angezeigt werden.

Kumulierter QST-Lohn 18'500.00

Der letzte angewendete QST Tarifcode. Der Wert entspricht dem Inhalt des Elements <TaxAtSource-Category> (<TaxAtSourceCode, <CategoryPredefined> oder <CategoryOpen>) der Historisierung Kapitel 5.7.1. Wenn die Person z. B. in Folge von mehreren Ein- und Austritten mehrere Beschäftigungsperioden hat, muss der letzte angewendete Tarifcode angezeigt werden. Letzter angewendeter Tarifcode A0N

Der letzte angewendete Steuersatz in Prozenten. Der Wert entspricht dem Inhalt des Elements <Last-Tax> der Rekapitulation gemäss Kapitel 5.7.2. Wenn die Person z. B. in Folge von mehreren Ein- und Austritten mehrere Beschäftigungsperioden hat, muss der letzte Steuersatz angezeigt werden. Letzter angewendeter Steuersatz 12.89%

Die Steuerperiode im Kanton Genf. Wenn die Person z. B. in Folge von mehreren Ein- und Austritten mehrere Beschäftigungsperioden hat, müssen alle diese Perioden angezeigt werden. Die von/bis-Daten entsprechen dem Element <Period> der Rekapitulation gemäss Kapitel 5.7.2 Steuerperiode im Kanton Genf 01.01.2016 – 31.01.2016

01.10.2016 – 31.12.2016

Wenn die Person z. B. in Folge von mehreren Ein- und Austritten mehrere Beschäftigungsperioden hat, kann pro Periode ein separater Lohnausweis erstellt werden. In diesem Fall steht auf den Lohnausweisen in Ziffer 15 die Gesamtzahl der Lohnausweise:

Einer von zwei Lohnausweisen

.../Staff/Person/\*\*/TaxSalary/.../Staff/Person/\*\*/TaxSalary/Remark; xs:string

# **5.4.4 Bestimmung von QST-Kanton + QST-Gemeinde**

Die Zuteilung des korrekten QST-Kantons hängt von der Beziehung der quellensteuerpflichtigen Person zur Schweiz ab. Ist die quellensteuerpflichtige Person zufolge des Wohnsitzes unbeschränkt steuerpflichtig in der Schweiz, so ist die Quellensteuer am schweizerischen Wohnsitz geschuldet. Bei einer beschränkten Steuerpflicht (Wohnsitz im Ausland) ist die Quellensteuer i.d.R. am Arbeitsort oder am Wochenaufenthaltsort geschuldet.

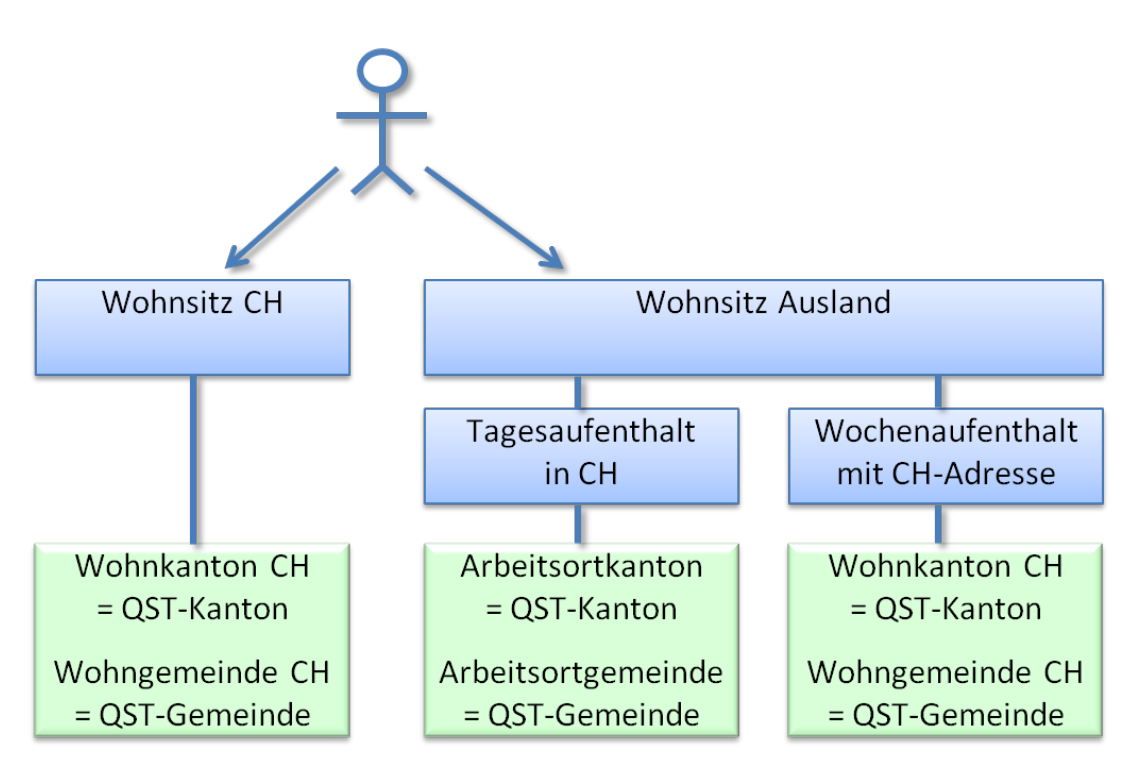

## **Unbeschränkte steuerpflichtige qsP (Art. 3 DBG):**

Eine unbeschränkte Steuerpflicht liegt vor, wenn eine persönliche Zugehörigkeit zur Schweiz gegeben ist. Die persönliche Zugehörigkeit definiert sich über den steuerrechtlichen Wohnsitz in der Schweiz. Steuerrechtlicher Wohnsitz in der Schweiz liegt vor, wenn sich eine Person mit Absicht des dauernden Verbleibs in der Schweiz aufhält und auch in Anwendung eines allfälligen Doppelbesteuerungsabkommens die Ansässigkeit in der Schweiz gegeben ist.

## **Beschränkte steuerpflichtige qsP (Art. 4 und 5 DBG):**

Von einer beschränkten Steuerpflicht wird dagegen gesprochen, wenn die natürliche Person Wohnsitz im Ausland (Ansässigkeit im Ausland) hat und zur Schweiz nur ein wirtschaftlicher Anknüpfungspunkt besteht. Dieser wirtschaftliche Anknüpfungspunkt kann u. a. eine in der Schweiz ausgeübte Erwerbstätigkeit sein. Sowohl ein Grenzgänger als auch ein Wochenaufenthalter haben Wohnsitz im Ausland und sind deshalb - wegen einer Erwerbstätigkeit in der Schweiz - bloss beschränkt steuerpflichtig (Art. 5 Abs. 1 lit. a i.V.m. Art. 91 DBG).

Zum Begriff des Wochenaufenthalters bzw. Grenzgängers kann folgendes aus steuerrechtlicher Sicht festgehalten werden:

- Ein **Wochenaufenthalter** ist ein Arbeitnehmer mit Arbeitsort Schweiz, der sich während der Arbeitswoche in der Schweiz aufhält und in der Regel an 2 bis 3 Wochenenden pro Monat an seinen ausländischen Wohnsitz zurückkehrt. Der Wochenaufenthalter verfügt somit sowohl über eine Adresse in der Schweiz (Wochenaufenthaltsgemeinde) als auch eine im Ausland (Wohnsitzadresse im Ausland). Wochenaufenthalter sind für ihr Lohneinkommen in der Schweiz quellensteuerpflichtig.
- Ein **Grenzgänger** ist ein Arbeitnehmer mit Arbeitsort Schweiz, der in der Regel täglich an seinen ausländischen Wohnsitz zurückkehrt. Bezüglich der Steuerpflicht von Grenzgängern gilt es unterschiedlichste Regelungen zu beachten und zwar von uneingeschränkter Steuerpflicht bis zu steuerlichen Freistellungen in der Schweiz (insoweit sind die entsprechenden Doppelbesteuerungsabkommen und allfällige Sondervereinbarungen zu beachten).

## **Personalverleihverhältnisse**

Bei Personalverleihverhältnissen gilt es bezüglich anspruchsberechtigtem Gemeinwesen folgendes zu beachten:

- Hat der verliehene Arbeitnehmer seinen steuerrechtlichen Wohnsitz oder Aufenthalt in der Schweiz, so hat der Personalverleiher die Quellensteuer mit dem Wohnsitzkanton des Arbeitnehmers abzurechnen.
- Hat der verliehene Arbeitnehmer mit steuerrechtlichem Wohnsitz im Ausland Wochenaufenthalterstatus im Kanton, so ist die Quellensteuer mit dem Wochenaufenthaltskanton abzurechnen.

Bei verliehenen Arbeitnehmern ohne Wohnsitz oder ohne Wochenaufenthalt im Kanton gilt es folgendes zu beachten:

- Dauert die Tätigkeit weniger als 3 Monate und ist deshalb keine fremdenpolizeiliche Bewilligung erforderlich (Meldeverfahren für kurzfristige Erwerbstätigkeiten), so ist die Quellensteuer mit der Sitzgemeinde (bzw. allenfalls dem Arbeitsortskanton) des Personalverleihers abzurechnen.
- In allen anderen Fällen ist die Quellensteuer an der Arbeitsortgemeinde geschuldet bzw. bei dauernd wechselndem Arbeitsort an der Sitzgemeinde des Personalverleihers.

# **5.4.5 Steuerrechtliche Regelungen zur Grenzgängerbesteuerung**

Bei der Quellenbesteuerung von Grenzgängern gilt es folgende Besonderheiten zu beachten:

#### **Grenzgänger aus Deutschland**

Im Verhältnis zu Deutschland gelten folgende Regeln (Art. 15a DBA CH-D):

- Die Schweiz erhebt eine Quellensteuer von 4.5 %auf den Bruttoeinkünften. Zur Vermeidung der Doppelbesteuerung rechnet Deutschland die schweizerische Steuer auf seine eigene Steuer an.
- Wer den Status als Grenzgänger in Anspruch nehmen möchte, hat seinem Arbeitgebenden eine deutsche Ansässigkeitsbescheinigung vorzulegen (Formular Gre 1 und Gre 2).
- Wer beruflich bedingt an mehr als 60 Tagen pro Kalenderjahr nicht an seinen Wohnsitz zurückkehrt, verliert den Grenzgängerstatus (Nachweis mittels Formular Gre 3). Diese Personen (so genannte unechte Grenzgänger) unterstehen dem ordentlichen Quellensteuertarif (Art. 91 DBG). Auf deutscher Seite werden diese Einkünfte von der Besteuerung ausgenommen.

Die Nichtrückkehr an den deutschen Wohnsitz gilt in den folgenden Fällen als beruflich bedingt:

- für den Arbeitnehmenden besteht eine rechtliche Wohnsitzpflicht in der Schweiz;
- die Entfernung zwischen Wohn- und Arbeitsort beträgt mehr als 110 km;
- die Dauer für den Arbeitsweg beträgt mehr als 1.5 Stunden pro Strecke;
- der Arbeitgebende trägt die Wohn- bzw. Übernachtungskosten des Arbeitnehmenden am Arbeitsort;
- bei Tätigkeiten in Drittstaaten (vermehrt anerkennen deutsche Gerichte Tätigkeiten in Deutschland nicht mehr als beruflich bedingte Nichtrückkehrtage).

Auf deutscher Seite erfolgt die Beurteilung der echten Grenzgängereigenschaft in letzter Zeit vereinzelt nicht mehr nach dem Kriterium der Distanz zwischen Wohn- und Arbeitsort (bis 110 km), sondern nach dem Umstand, ob die Person tatsächlich in der Regel jeden Tag an den Wohnort zurückkehrt.

### **Grenzgänger aus Frankreich**

Bei französischen Grenzgängern finden die allgemeinen Regeln über die Zuteilung des Erwerbseinkommens Anwendung (Art. 17 DBA CH-F). Die Schweiz darf diese Personen für ihre Erwerbseinkünfte somit uneingeschränkt besteuern, sofern nicht die Voraussetzungen der Monteur-Klausel (Arbeitgebender mit Sitz im Ausland) erfüllt sind. Französische Grenzgänger, die an der Quelle besteuert werden, sind von der ordentlichen französischen Einkommenssteuer nicht befreit, sondern erhalten eine Gutschrift an ihre Steuerschuld in der Höhe des Steuerbetrages, zu dem die schweizerischen Einkünfte in Frankreich besteuert worden wären. Zu beachten gilt es, dass die meisten Grenzkantone (BL, BS, SO, VD, VS, NE, JU und BE) mit Frankreich eine **Sondervereinbarung** über die Besteuerung von Grenzgängern abgeschlossen haben (Sondervereinbarung vom 11. April 1983). Diese Sondervereinbarung weist die Steuerhoheit Frankreich zu und beinhaltet zu Gunsten der Kantone eine Ausgleichszahlung von 4.5 %der gesamten an diese Grenzgänger bezahlten Bruttolöhne.

#### **Grenzgänger aus Italien**

Die Grenzgänger aus Italien unterliegen für ihre Erwerbseinkünfte der schweizerischen Quellensteuer. Diese Einkünfte sind in Italien von der Besteuerung befreit, wenn die Personen innerhalb der 20 Km-Zone leben. Die Kantone TI, GR und VS treten als Ausgleich ca. 40 % des Bruttobetrages der eingezogenen Quellensteuern an die italienischen Wohnsitzgemeinden ab.

Der Entscheid, ob eine Person ein Tages- oder Wochenaufenthalter ist, bestimmt die steuerrechtliche Situation für Personen die innerhalb der 20 Km-Zone in Italien leben.

- Tagesaufenthalter = Ein Teil der Steuern geht nach Italien
- Wochenaufenthalter = Die Steuern bleiben in der Schweiz

Der Anwender muss deshalb im System erkennen, welche Auswahl für die einzelne Person getroffen wurde und was im XML übermittelt wird.

## **Grenzgänger aus Österreich**

Seit dem 1. Januar 2006 gilt bezüglich der Besteuerung von Grenzgänger im Verhältnis Österreich-Schweiz eine Neuregelung (Änderungsprotokoll vom 28. April 2005). Diese besagt, dass der Arbeitsortsstaat gegenüber Grenzgängern das volle Besteuerungsrecht hat. Während die Schweiz auf solchen Vergütungen die Befreiungsmethode anwendet, besteuert Österreich die Löhne der österreichischen Arbeitnehmer und rechnet die in der Schweiz in Abzug gebrachte Quellensteuer an. Wegen der sich aus dem Systemwechsel (bisherige beschränkte Besteuerung von 3 % des Bruttolohnes) für Österreich ergebenden Mindereinnahmen leistet die Schweiz einen Fiskalausgleich in der Höhe von 12.5 % ihres Steueraufkommens aus den Vergütungen für unselbstständige Arbeit von in Österreich ansässigen Personen. Auf Grund der geringen Anzahl von schweizerischen Grenzgängern wird vorderhand auf einen Fiskalausgleich durch Österreich verzichtet.

### **Grenzgänger aus dem Fürstentum Liechtenstein**

Erwerbseinkünfte von nach neuster Rechtsprechung regelmässig pendelnden Grenzgängern sind im Wohnsitzstaat zu versteuern (BGE vom 01.10.2009, 2C\_215/2009). Dies gilt auch für Grenzgänger, die bei einer öffentlich-rechtlichen Institution tätig sind, an der sich beide Vertragsstaaten gemeinsam beteiligen. Hingegen sind Arbeitslöhne, die für die Tätigkeit von Grenzgängern im Übrigen öffentlichen Dienst bezahlt werden, nur in dem Staat zu versteuern, der die Vergütung bezahlt (Art. 5 und 7 des Abkommens CH-FL vom 22.6.1995).

# **5.4.6 Spezialfälle mit Wohnsitz Ausland**

Für quellensteuerpflichtige Personen mit Ansässigkeit im Ausland, die von einer juristischen Person mit Sitz in der Schweiz ein VR-Honorar beziehen oder die nach Aufgabe des Arbeitsverhältnisses in der Schweiz und nach Wegzug ins Ausland einen geldwerten Vorteil aus Mitarbeiterbeteiligung realisieren, sind dafür nicht nach den ordentlichen Tarifen, sondern zu fixen Spezialtarifen quellensteuerpflichtig.

Bei dieser Gruppe wird in der Lohnbuchhaltung anstelle des QST-Tarifcodes einer der folgenden Freitexte (separate Steuerarten) erfasst:

- VR Honorare an Personen mit Wohnsitz im Ausland
- Geldwerte Leistungen aus Mitarbeiterbeteiligungen an Personen mit Wohnsitz im Ausland

# **5.4.7 Anspruchsberechtigte Gemeinde**

Unter dem Begriff «Gemeinde» ist diejenige Gemeinde aufzuführen, die anspruchsberechtigt ist, d. h.:

- Bei Personen mit Wohnsitz Schweiz: die schweizerische Wohnsitzgemeinde;
- Bei Personen mit Wochenaufenthalterstatus: die schweizerische Wochenaufenthaltsgemeinde;
- Bei Personen mit Wohnsitz im Ausland, die dem Meldeverfahren unterliegen (Tätigkeiten bis zu 90 Tagen): die Sitzgemeinde des schweizerischen Arbeitgebers;
- Bei Personen mit Grenzgängerstatus: die schweizerische Arbeitsortsgemeinde bzw. die Sitzgemeinde des Arbeitgebers (bei Grenzgängern, die berufsbedingt verschiedene Arbeitsorte haben).

Der Gemeindestamm wird von einer offiziellen Stelle zur Verfügung gestellt und wird pro Jahr eingelesen. Damit sollte im Falle der Gemeindefusionen automatisch die für das jeweilige Jahr gültige Gemeindenummer verwendet werden können.

Umwandlung von PLZ in BFS-Gemeindenummer: <https://www.swissdec.ch/de/releases-und-updates/richtlinien/>

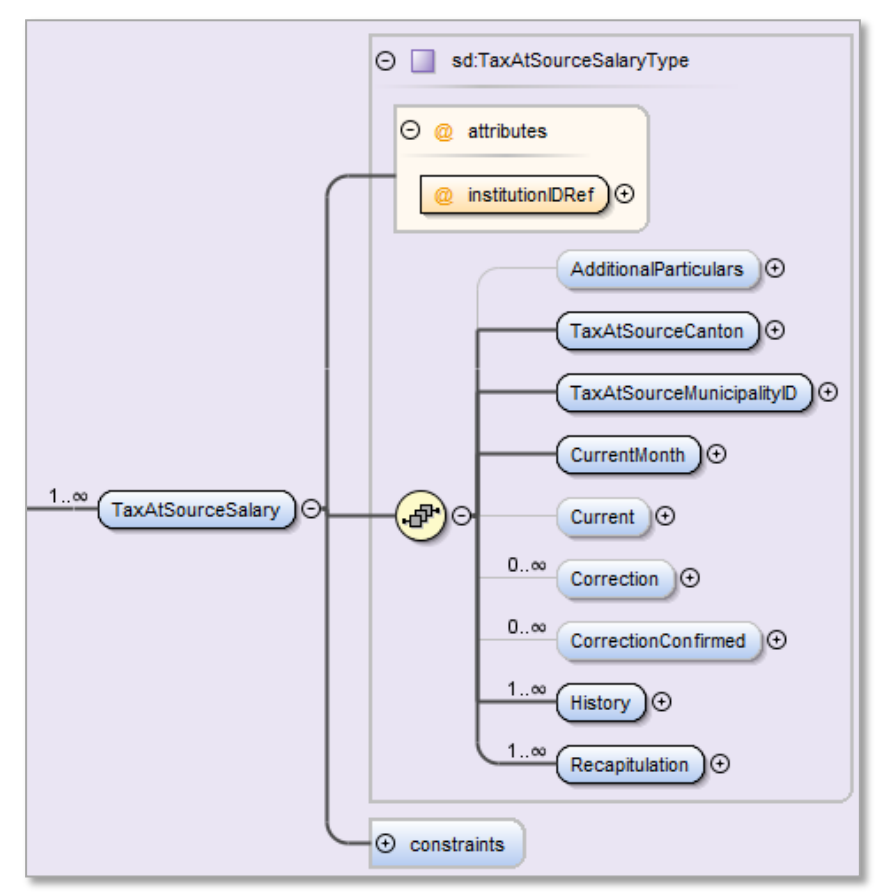

# **5.5 Monatliche QST-Abrechnung**

- Die QST-Abrechnung vom SSL an die KSTV erfolgt mittels des ELM-Meldeprozesses monatlich.
- Die monatliche QST-Abrechnung enthält die aktuellen Monatswerte für die QST.
- Ein- und Austritte sowie Änderungen der qsP-Stammdaten werden als Mutation in der Meldung gekennzeichnet (EMA). Dabei werden die einzelnen Daten (Name, Zivilstand usw.) ohne Historisierung übermittelt. Jeder Mutation wird ein gültig-Ab Datum und ein Grund (Auswahlfeld) beigefügt, damit die KSTV eine automatisierte Verarbeitung vornehmen kann.
- Mit der Lohnkorrektur werden bereits gemeldete Löhne von Vormonaten zur Korrektur gemeldet.
- Einige Kantone übernehmen die monatlichen Meldungen laufend in ihre Systeme. Andere verwenden für die Abrechnung ausschliesslich die kumulierten Jahreswerte pro qsP. Dies bedeutet, dass

die **Historisierung** und **Jahresrekapitulation** einer Person zusätzlich für jede KSTV monatlich erstellt und mindestens bis Jahresende monatlich verteilt werden muss. D. h. jede Person, die einmal gemeldet wurde, muss jeden Monat mindestens mit Historisierung und Jahresrekapitulation gemeldet werden, auch wenn die Daten jeden Monat gleich sind.

- Grundsätzlich wird für die QST-Abrechnung keine Unterschrift verlangt.
- Mit einer Referenz wird auf den aktuellen QST-Kanton der Person verwiesen.
- Ist in der QST-Abrechnung eine Person vorhanden für die keine Löhne gemeldet werden und auch kein Austritt aus dem Unternehmen erfolgte (unbezahlter Urlaub, unregelmässiges Arbeitsverhältnis) wird im Element <Current> ein QST-Lohn und eine Quellensteuer von 0.00 übermittelt.

#### **Bemerkung zu den Anpassungen:**

*Wenn in einem solchen Fall gar kein Element <Current> in der QST-Abrechnung mitgeschickt wird, löst dies bei der KSTV in der Regel einen manuellen Prozess aus.*

# **5.5.1 Zusätzliche Personendaten**

Ein grosser Teil der Angaben zur Person sind bereits in der bisherigen Datenstruktur (Personalien, Arbeit) vorhanden. Die folgenden Informationen werden bei QST-Lohn noch zusätzlich verlangt.

Diese zusätzlichen Personendaten müssen bei folgenden Konstellationen noch bis Ende Jahr an die berechtigten Kantone übermittelt werden:

- Austritt aus dem Unternehmen.
- Einbürgerung/Erhalt der Niederlassungsbewilligung C.
- Heirat einer Person mit Niederlassungsbewilligung C oder Schweizerischen Staatsbürgerschaft.

## **Quellensteuerpflichtige Person (qsP):**

#### **Konfession**

Bei der erstmaligen Anmeldung einer qsP benötigt die KSTV die Angaben zur Konfession. Dies ist notwendig, um die Quellensteuer bei kirchensteuerpflichtigen Personen der entsprechenden Landeskirche zuzuteilen.

Es besteht nicht in allen Kantonen eine gesetzliche Grundlage, dass die Konfession von der KSTV erhoben werden darf. Aus diesem Grund wird auf dem Distributor bestimmt, an welche Kantone die Informationen zur Konfession weitergeleitet werden.

Die SSL müssen in ihren Systemen rückwirkend keine Informationen zur Konfession der bereits gemeldeten qsP erfassen. Es ist Sache der ERP-Hersteller, wie sie im Anmeldeprozess die Daten zur Konfession in die QST-Meldung abfüllen. Es bestehen dazu grundsätzlich zwei Möglichkeiten:

- Die Angaben zur Konfession werden beim Eintritt einer qsP im System erfasst, gespeichert und bei der nächsten QST-Abrechnung mitgeschickt.
- Die Angaben zur Konfession werden beim Eintritt einer qsP während des Meldeprozesses in einem Feld eingegeben und übermittelt, jedoch nicht im System gespeichert.

Es muss eine der folgenden Vorgaben auswählt und übermittelt werden können:

- Evangelisch-reformierte Kirche
- Römisch-katholische Kirche
- Christ-katholische Kirche
- Israelitische Kultusgemeinschaft
- Andere/Keine

.../Staff/Person/\*\*/TaxAtSourceSalary/AdditionalParticulars/Denomination; sd:DenominationType

## **Beschäftigung der Person**

Es muss eine der beiden folgenden Möglichkeiten ausgewählt und übermittelt werden:

- Hauptbeschäftigung
- Nebenbeschäftigung

Die Tätigkeit ist als Nebenerwerb zu qualifizieren, wenn der qsP noch über ein weiteres Anstellungsverhältnis verfügt, bei welchem das höhere Einkommen erzielt wird. Dabei sind die kantonalen Regeln zu beachten.

.../Staff/Person/\*\*/TaxAtSourceSalary/AdditionalParticulars/Employment; sd:EmploymentType

### **Weitere Beschäftigungen**

Wenn die qsP einer weiteren Beschäftigung nachgeht muss eine der folgenden Möglichkeiten ausgewählt und übermittelt werden:

- Andere Beschäftigung in der Schweiz
- Andere Beschäftigung im Ausland
- Andere Beschäftigungen in der Schweiz und im Ausland

.../Staff/Person/\*\*/TaxAtSourceSalary/AdditionalParticulars/OtherActivities; sd:OtherActivitiesType

#### **Rente**

Es muss ausgewählt und übermittelt werden, ob die qsP eine Rente bezieht:

- Rente
- Keine Rente

.../Staff/Person/\*\*/TaxAtSourceSalary/AdditionalParticulars/Annuity; sd:EmptyType

### **Konkubinat**

Die Information ob die qsP in einem Konkubinat lebt, wird von der KSTV nur unter folgenden Voraussetzungen benötigt:

- **Person ist quellensteuerpflichtig**
- **Person ist ledig, geschieden, getrennt, verwitwet**
- **Person hat abzugsberechtigte Kinder**
- .../Staff/Person/\*\*/TaxAtSourceSalary/AdditionalParticulars/Concubinage; sd:ConcubinageType

Wenn diese Bedingungen erfüllt sind, muss eine der folgenden Auswahlmöglichkeit getroffen werden:

- Konkubinat Ja
- Kein Konkubinat
- Nicht bekannt

## **Angaben zum Ehepartner**

- Sozialversicherungsnummer
- Nachname
- Vornamen
- Geburtsdatum
- Adresse (Entweder die Adresse der qsP oder eine separate Adresse des Partners)

## **Einkommen des Partners**

Das Einkommen des Partners kann sich aus den folgenden Teilen zusammensetzen:

- Lohn oder Ersatzeinkommen (z. B. Taggeld einer Versicherung)
- Lohn oder Ersatzeinkommen und zusätzlich eine Rente
- Rente

Bei Lohn oder Ersatzeinkommen müssen zusätzlich die folgenden Angaben gemacht werden:

- Hauptbeschäftigung oder Nebenbeschäftigung
- Arbeitsort
- Beginn der Tätigkeit
- Ende der Tätigkeit

.../Staff/Person/\*\*/TaxAtSourceSalary/AdditionalParticulars/MarriagePartner; sd:MarriagePartnerType

## **Angaben zu den Kindern:**

- Nachname
- Vorname
- Geburtsdatum
- Beginn der Abzugsberechtigung
- Ende der Abzugsberechtigung

Grundsätzlich kann der Kinderabzug in allen Kantonen bis zum Erreichen des 18. Lebensjahres gemacht werden. Danach ist je nach Kanton eine Bewilligung der KSTV notwendig, wenn das Kind noch in der Ausbildung ist. Je nach Kanton ist der Abzug noch bis maximal zum 28. Lebensjahr zulässig.

Beispiele für die Gültigkeit bei der Abzugsberechtigung

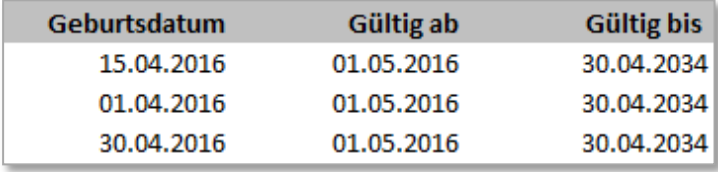

Wenn der Anspruch auf ein Kinderabzug im Laufe des Jahres erlischt, müssen die Daten des betroffenen Kindes noch bis Ende Jahr im XML mitgeliefert werden.

.../Staff/Person/\*\*/TaxAtSourceSalary/AdditionalParticulars/Children; sd:ChildType

# **5.5.2 QST-Kanton**

Hier handelt es sich um den Kanton, bei dem die QST-Abrechnung erfolgt. Je nach Situation kann es der Wohn- oder der Wochenaufenthaltskanton, der Arbeitsortkanton oder der Sitzkanton des SSL sein (siehe voranstehende Ziffer 5.4.4).

.../Staff/Person/\*\*/TaxAtSourceSalary/TaxAtSourceCanton; sd:CantonAddressType

# **5.5.3 QST-Gemeinde**

Hier handelt es sich um die Gemeinde, bei der die QST-Abrechnung erfolgt. Je nach Situation kann es die Wohn- oder der Wochenaufenthaltsgemeinde, die Arbeitsortgemeinde oder die Sitzgemeinde des SSL sei.

.../Staff/Person/\*\*/TaxAtSourceSalary/TaxAtSourceMunicipalityID; sd:MunicipalityIDType

# **5.5.4 Aktueller Monat**

Es werden das Jahr und der Monat der QST-Abrechnung angegeben. .../Staff/Person/\*\*/TaxAtSourceSalary/CurrentMonth; xs:gYearMonth

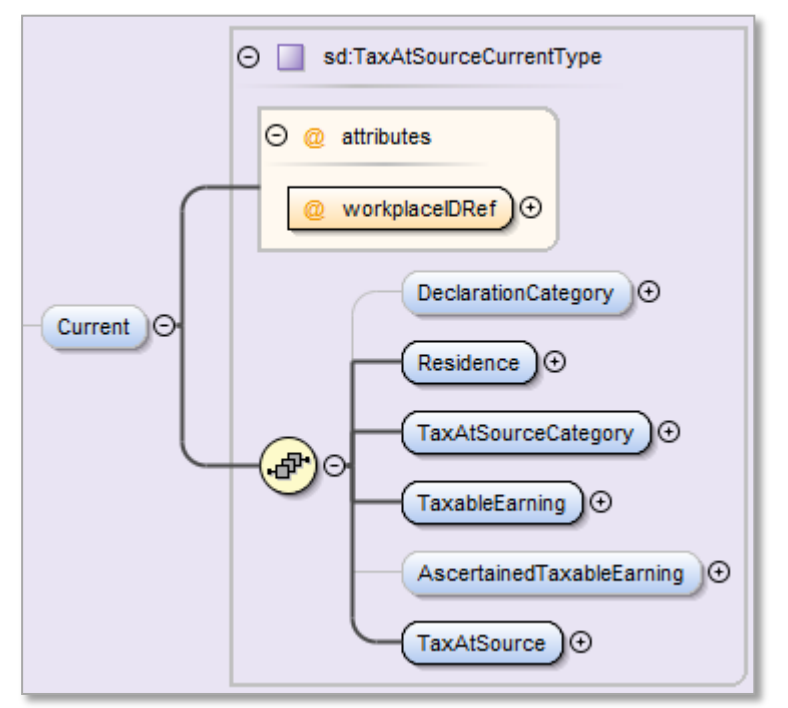

## **5.5.5 Aktuelle Monatswerte einer Person**

- Hier sind die Werte des aktuellen Deklarationsmonats einer Person enthalten.
- Mit einer Referenz wird auf den aktuellen Arbeitsort der Person verwiesen. Die Arbeitsorte sind in den Unternehmensdaten erfasst worden.

### **Mehrfachbeschäftigungen**

Als Mehrfachbeschäftigte werden Personen bezeichnet, die bei einem Arbeitgeber mehreren Beschäftigungen nachgehen (z. B. Lehrer mit mehreren Stellen). Die QST-Abrechnung wird in diesen Fällen für alle Beschäftigungen kumuliert erstellt und nach den allgemeinen Kriterien an den entsprechenden QST-Kanton übermittelt, d. h. es gibt in diesen Fällen keine Aufteilung auf mehrere QST-Kantone oder -Gemeinden.

- Bei Grenzgänger an den Kanton des Firmensitzes.
- Bei Personen mit Wohnsitz in der Schweiz an den Wohnsitzkanton.

## **Deklarationskategorie (EMA)**

.../Staff/Person/\*\*/TaxAtSourceSalary/Current/DeclarationCategory; sd:DeclarationCategoryType

- Es besteht eine vorgegebene Auswahl für Mutationsgründe und kein Freitextfeld. Dadurch wird die Automatisation des Prozesses stark erleichtert.
- Es wird grundsätzlich nur angegeben, dass beim qsP eine Mutation stattgefunden hat, jedoch nicht detailliert dargestellt, welches Feld geändert wurde. Da die Daten aus dem Vormonat bei der KSTV vorliegen (Stammdaten), kann das KSTV einen automatischen Abgleich durchführen und damit die Änderungen feststellen.
- Das System ermittelt die Änderungen automatisch und informiert den Anwender vor der Datenübermittlung, welche Deklarationskategorien der KSTV gemeldet werden.

#### *Bemerkung zu den Anpassungen:*

*Die Erfahrung hat gezeigt, dass eine manuelle Suche und Mitteilung der Anpassungen, ohne Unterstützung des Systems zu vielen Problemen führt.*
## **Eintritt eines qsP**

Ein Eintritt entsteht, wenn die qsP die Arbeit im Unternehmen (SSL) aufnimmt. Mit der nächsten Quellensteuerabrechnung wird für diese Person ein Gültig-Ab Datum sowie ein Eintrittsgrund übermittelt:

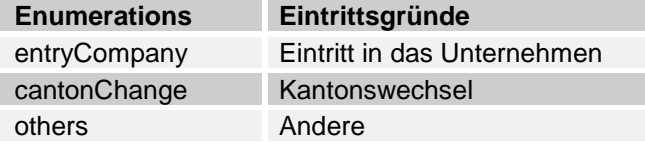

### **Mutation beim qsP**

Eine Mutation entsteht, wenn sich bei der qsP quellensteuerrelevante Stammdaten ändern, die sich auf den QST-Tarifcode resp. auf die Berechnung der Quellensteuer auswirken, z. B. Änderungen im Zivilstand, Änderungen bei der Anzahl abzugsfähiger Kinder. Mutationen beim qsP, die eine neue Tarifeinstufung zur Folge haben, sind steuerrechtlich erst im auf die Änderung folgenden Monat zu berücksichtigen.

Mit der nächsten Quellensteuerabrechnung wird für diese Person ein Gültig-Ab Datum sowie ein Mutationsgrund übermittelt:

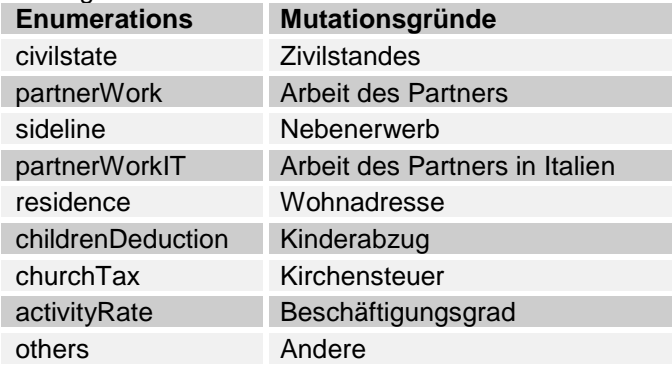

Beispiel für das Gültig-Ab Datum bei einer Mutation

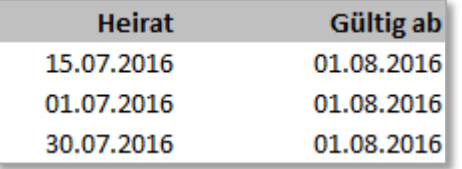

### **Austritt eines qsP**

Ein Austritt aus der Quellensteuer entsteht, wenn die qsP das Unternehmen (SSL) verlässt, die Niederlassungsbewilligung C oder die Schweizerische Staatsbürgerschaft erhält oder jemanden heiratet, der die Niederlassungsbewilligung C oder die Schweizerische Staatsbürgerschaft hat. Mit dem Austrittsgrund «Temporäre Anstellung» wird der KSTV signalisiert, dass diese Person wohl den Arbeitseinsatz beendet hat, dass sie jedoch aufgrund der temporären Anstellung kurzfristig wieder einen neuen Einsatz haben könnte. Mit der Austritts-Abrechnung oder der nächsten Quellensteuerabrechnung wird für diese Person ein Gültig-Ab Datum sowie ein Grund (Austritt) übermittelt:

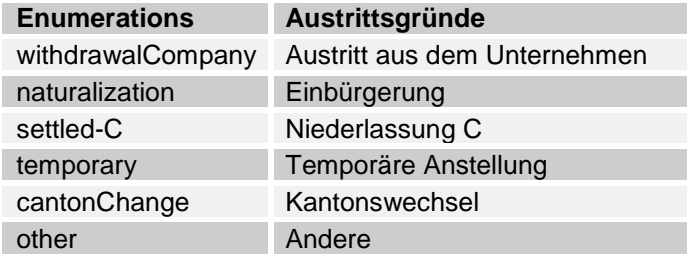

- Mit der Austritts-Meldung wird grundsätzlich der letzte QST-Lohn und QST-Betrag ausgewiesen. Danach werden keine aktuellen Monatswerte übermittelt. Erfolgt die Austrittsmeldung erst im Folgemonat, werden QST-Lohn und QST-Betrag mit CHF 0.00 ausgewiesen und übermittelt.
- Die Korrektur eines früheren Monats ist auch nach einem Austritt möglich.
- Historisierung und Rekapitulation einer Person werden zusätzlich für jede KSTV monatlich erstellt und **mindestens bis Jahresende auch monatlich verteilt**. D. h. jede Person, die einmal gemeldet wurde, muss jeden Monat mindestens mit Historisierung und Rekapitulation gemeldet werden, auch wenn die Daten jeden Monat identisch sind.

### **Nachträglichen Zahlungen bei Beendigung des Arbeitsverhältnisses**

Zahlungen, welche nach Beendigung des Arbeitsverhältnisses geleistet werden, sind wie folgt an der Quelle zu besteuern:

- Zahlungen, die bereits mit der Beendigung fällig geworden sind, der qsP aber erst später ausbezahlt werden (z. B. nachträglich ausbezahlte Ferienentschädigungen, Anteil 13. Monatslohn usw.), sind mit dem QST-Lohn des letzten Arbeitsmonats zusammenzuzählen; die Quellensteuer ist auf diesem Totalbetrag zu berechnen.
- Demgegenüber ist bei Zahlungen, die erst nach Beendigung des Arbeitsverhältnisses fällig werden (z. B. nachträglich festgesetzte Bonuszahlungen), die Quellensteuer wie bei einem (zusätzlichen) Monatslohn zu berechnen.
- Die Berechnungsart kann aufgrund von unterschiedlichen kantonalen Lösungen von den nachfolgend gezeigten Beispielen abweichen.

## **Beispiel einer Nachzahlung nach Austritt im laufenden Jahr mit Einbezug des Austrittmonats:**

- Auszahlung einer Feriennachzahlung im Mai 2016. Austritt am 29. Februar 2016.
- Für den satzbestimmenden Lohn werden Februar-Lohn und Mai-Zahlung addiert (5000 + 3000 = 8000).
- Aufgrund des ermittelten %-Satzes wird das Steuertotal berechnet (8'000  $*$  12 % = 960).
- Die im Februar bezahlte Steuer wird abgezogen um die Steuer für Mai 2016 zu ermitteln (960  $500 = 460$ ).
- Historisierung und Rekapitulation werden ab März 2016 bis Ende Jahr monatlich an den entsprechenden Steuerkanton übermittelt.

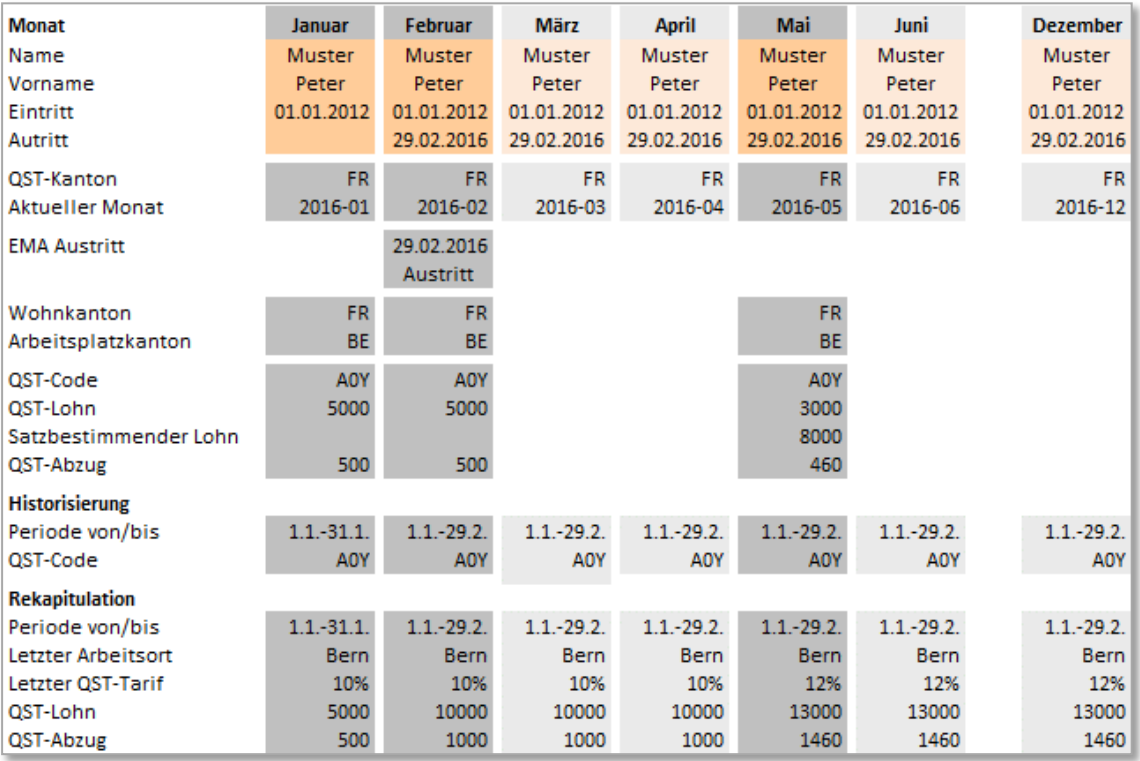

## **Beispiel einer Nachzahlung nach Austritt im laufenden Jahr ohne Einbezug des Austrittmonats:**

- Auszahlung eines Bonus im Mai 2016. Austritt am 29. Februar 2016.
- Für die Bestimmung des satzbestimmenden Lohnes wird nur die Mai-Zahlung berücksichtigt (10'000).
- Aufgrund des ermittelten %-Satzes wird das Steuertotal berechnet (10'000 \* 14 % = 1'400).
- Historisierung und Rekapitulation werden ab März 2016 bis Ende Jahr monatlich an den entsprechenden Steuerkanton übermittelt.

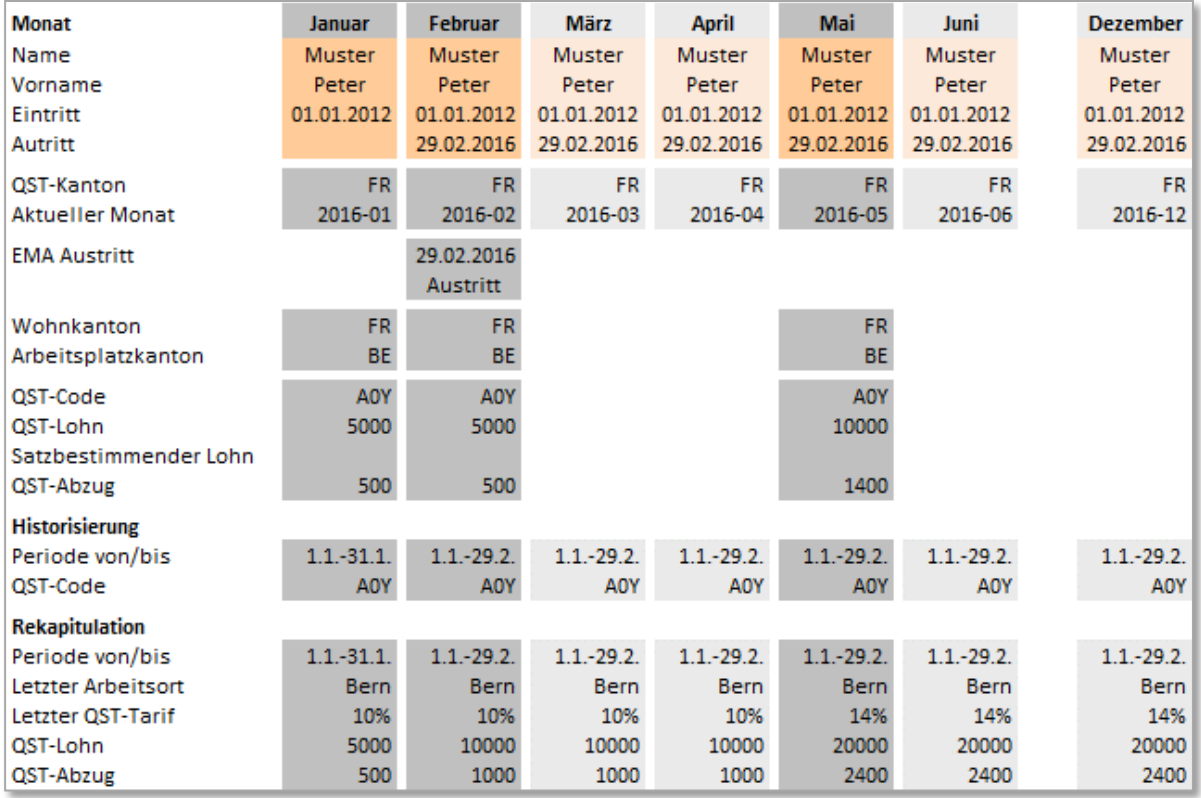

## **Beispiel einer Nachzahlung nach Austritt im Vorjahr mit Einbezug des Vorjahres:**

- Auszahlung einer Feriennachzahlung von 2015 im März 2016.
- Für den satzbestimmenden Lohn werden November-Lohn und März-Zahlung addiert (5000 + 3000  $= 8000$ ).
- Aufgrund des ermittelten %-Satzes wird das Steuertotal berechnet  $(8'000 * 12 \% = 960)$
- Die im November bezahlte Steuer wird abgezogen um die Steuer für März 2016 zu ermitteln (960  $500 = 460$
- Historisierung und Rekapitulation werden ab März 2016 bis Ende Jahr monatlich an den entsprechenden Steuerkanton übermittelt

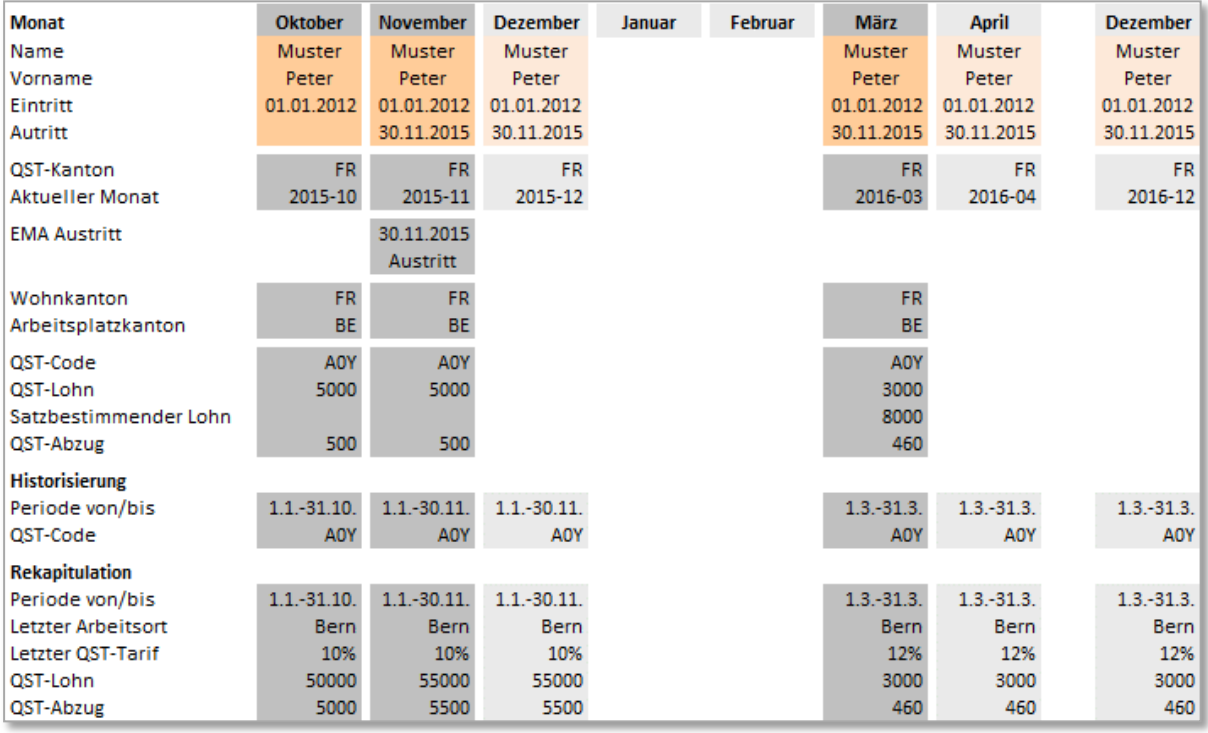

## **Beispiel einer Nachzahlung nach Austritt im Vorjahr ohne Einbezug des Vorjahres:**

- Auszahlung eines Bonus im März 2016.
- Für die Bestimmung des satzbestimmenden Lohnes wird nur die März-Zahlung berücksichtigt (10'000).
- Aufgrund des ermittelten %-Satzes wird das Steuertotal berechnet (10'000 \* 14 % = 1'400).
- Historisierung und Rekapitulation werden ab März 2016 bis Ende Jahr monatlich an den entsprechenden Steuerkanton übermittelt

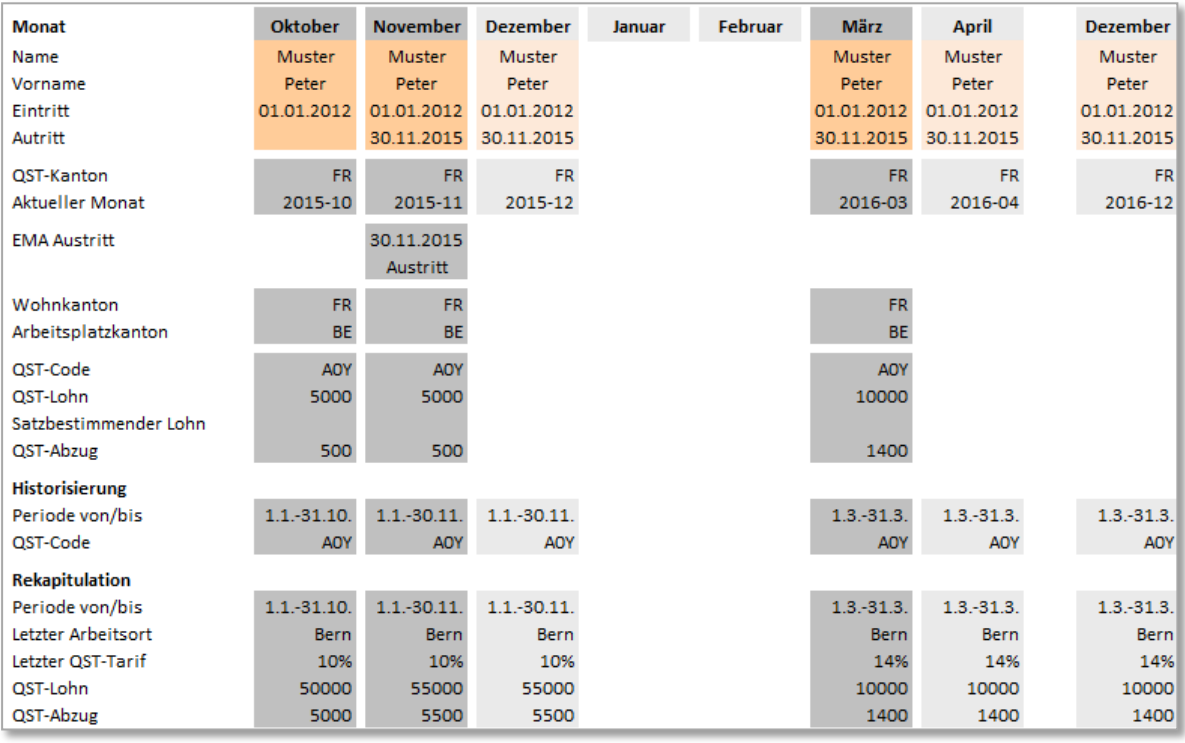

## **Austritt und Wiedereintritt einer qsP**

## **Historisierung:**

Der QST-Tarifcode wird für jede Periode separat ausgewiesen.

#### **Jahresrekapitulation:**

Die Beschäftigungsperioden werden einzeln ausgewiesen.

Beispiel mit Austritt per Ende Februar und Wiedereintritt am 1. April. Bei der Historisierung und der Rekapitulation werden für die beiden Beschäftigungszeiten separate Perioden gebildet.

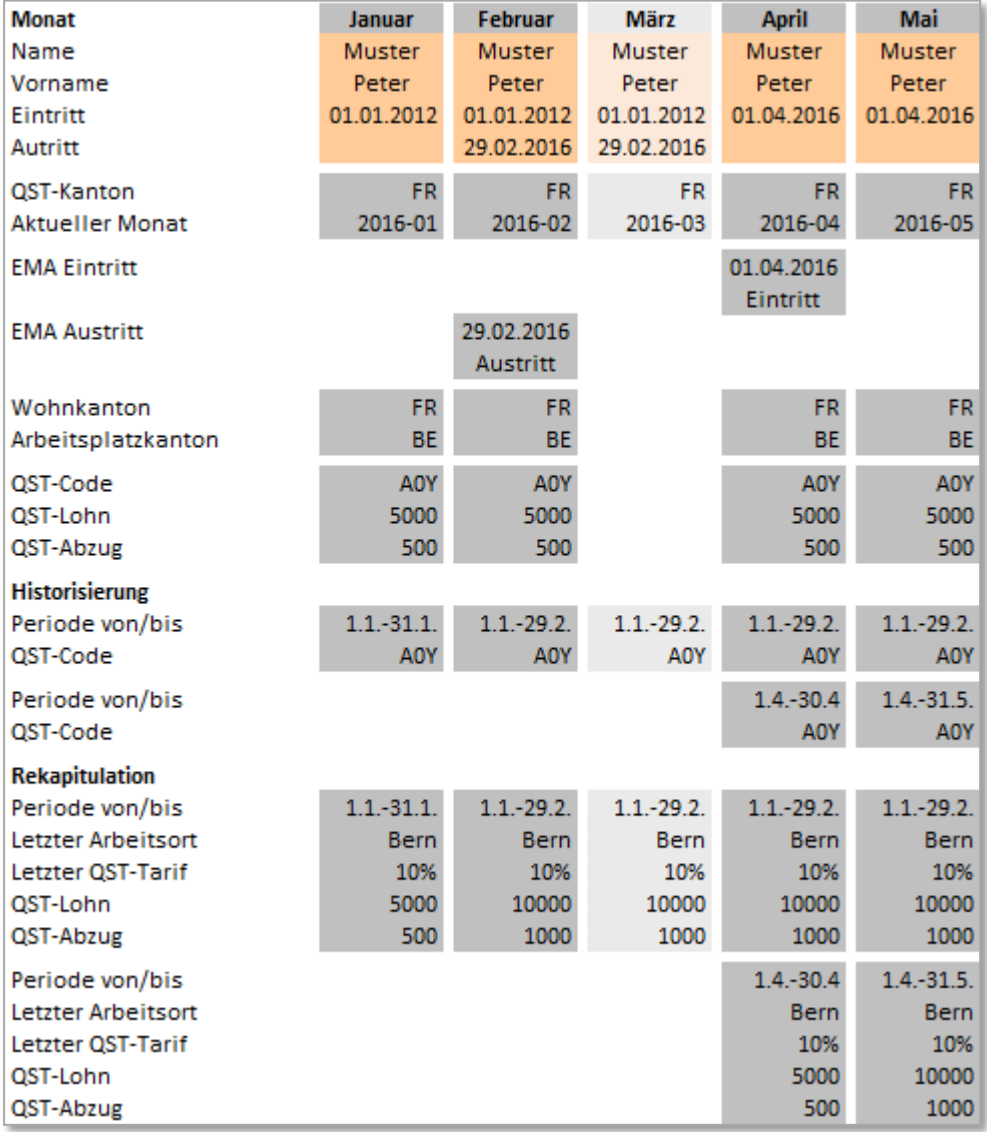

## **Wechsel des Wohnkantons**

Ein Wechsel des Wohnkantons liegt vor, wenn der qsP umzieht, jedoch beim selben SSL angestellt bleibt, d. h. es findet beim SSL kein eigentlicher Austritt oder Eintritt statt sondern nur eine Änderung in der Adressierung zur neuen KSTV. Der Wechsel des Wohnortskantons ist steuerrechtlich erst ab dem auf die Änderung folgenden Monats zu berücksichtigen.

Wenn es sich bei der Person **nicht** um einen Grenzgänger handelt, ist bei der Übermittlung ein QST-Kantonswechsel mit Gültig-Ab Datum und Auswahl des Grundes "Kantonswechsel" vorzunehmen.

- Mit der Austritts-Meldung (Kantonswechsel) wird grundsätzlich der letzte QST-Lohn und QST-Betrag ausgewiesen. Danach werden keine aktuellen Monatswerte an den «alten» Kanton übermittelt. Erfolgt die Austrittsmeldung erst im Folgemonat, werden QST-Lohn und QST-Betrag mit CHF 0.00 ausgewiesen und den «alten» Kanton übermittelt.
- Die Korrektur eines früheren Monats ist auch nach einem Austritt möglich.
- Historisierung und Rekapitulation einer Person werden zusätzlich für jede KSTV monatlich erstellt und **mindestens bis Jahresende auch monatlich verteilt**. D. h. jede Person, die einmal gemeldet wurde, muss jeden Monat mindestens mit Historisierung und Rekapitulation gemeldet werden, auch wenn die Daten jeden Monat identisch sind.

Ändert sich bei einer qsP mit Ansässigkeit Schweiz die Adresse und sie bleibt im **gleichen** Kanton, ist der Wohnsitzwechsel (Adresse, Gemeindenummer) im Folgemonat zu melden.

Ändert sich bei einer qsP mit Ansässigkeit im Ausland, die Wochenaufenthaltsadresse und sie bleibt in **gleichen** Kanton, ist der Wohnsitzwechsel (Adresse, Gemeindenummer) im Folgemonat zu melden.

#### **Wechsel des Arbeitsortskantons**

Ein Wechsel des Arbeitsortskantons liegt vor, wenn die qsP den Arbeitsplatz in einen anderen Kanton wechselt, jedoch bei selben SSL angestellt bleibt. Der Wechsel des Arbeitsortskantons ist steuerrechtlich erst ab dem auf die Änderung folgenden Monats zu berücksichtigen.

Wenn es sich bei der Person um einen **Grenzgänger** handelt, ist in der Lohnbuchhaltung ein QST-Kantonswechsel mit Gültig-Ab Datum und Auswahl des Grundes «Kantonswechsel» vorzunehmen.

- Mit der Austritts-Meldung (Kantonswechsel) wird grundsätzlich der letzte QST-Lohn und QST-Betrag ausgewiesen. Danach werden keine aktuellen Monatswerte an den «alten» Kanton übermittelt. Erfolgt die Austrittsmeldung erst im Folgemonat, werden QST-Lohn und QST-Betrag mit CHF 0.00 ausgewiesen und an den «alten» Kanton übermittelt.
- Die Korrektur eines früheren Monats ist auch nach einem Austritt möglich.
- Historisierung und Rekapitulation einer Person werden zusätzlich für jede KSTV monatlich erstellt und **mindestens bis Jahresende auch monatlich verteilt**. D .h. jede Person, die einmal gemeldet wurde, muss jeden Monat mindestens mit Historisierung und Rekapitulation gemeldet werden, auch wenn die Daten jeden Monat identisch sind.

### **Grundsätze zum Kantonswechsel**

- Die Meldung eines Kantonswechsels erfolgt immer auf den 1. des Folgemonats. Untermonatige Kantonswechsel können mit ELM nicht gemeldet werden.
- Für das Gültig-Ab-Datum gelten die gleichen Regeln wie bei anderen Mutationen (z. B. Kinderabzüge oder Zivilstand).

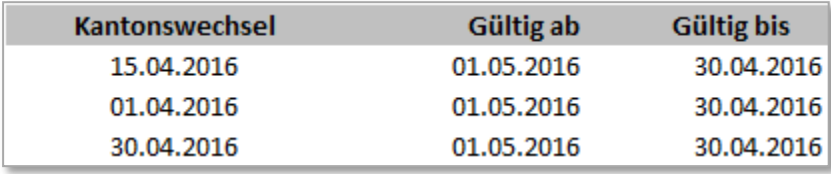

 Ein Kantonswechsel wird mit der QST-Abrechnung gleichzeitig dem alten und dem neuen Kanton gemeldet. Durch das "Zusammenhalten" der beiden Meldungen kann verhindert werden, dass nur ein Austritt gemeldet wird und im ERP-System die Eintrittsmeldung im nächsten Monat vergessen wird.

Beispiel mit Kantonswechsel eines Grenzgängers von TI nach GE per 15.2.2016 und einem erneuten Wechsel von GE zurück nach TI per 15.4.2016. In den Monaten Juni bis November arbeitete die Person durchwegs im Tessin.

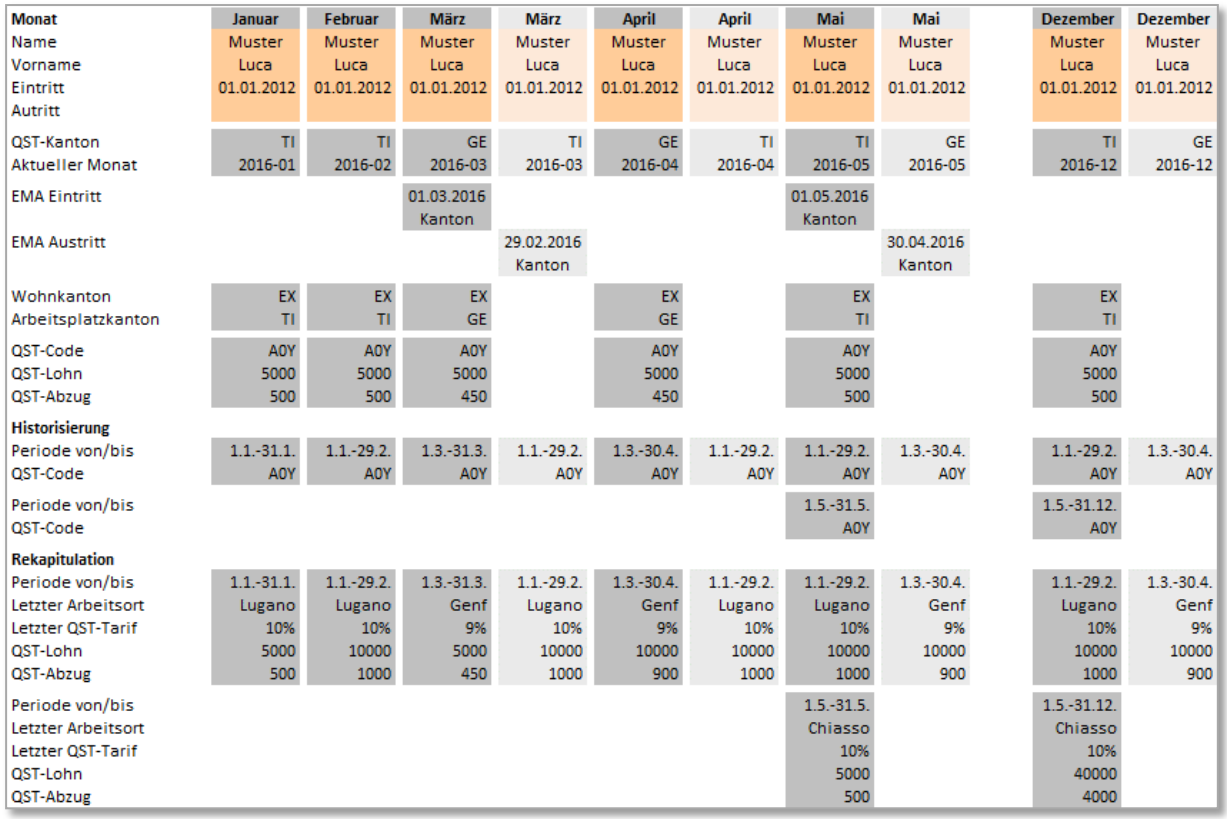

# **Wohnsitz**

.../Staff/Person/\*\*/TaxAtSourceSalary/Current/Residence; sd:TaxAtSourceResidenceType

## **Aufgrund des Wohnsitzes wird der QST-Kanton bestimmt:**

Wohnsitz in der Schweiz: Der Wohnkanton entspricht dem QST-Kanton. Bei Wohnsitz im Ausland handelt es sich um einen Grenzgänger und es muss der zweistellige Ländercode erfasst werden.

Zusätzlich ist folgendes zu unterscheiden

- Tagesaufenthalter: Der Grenzgänger kehrt jeden Tag an seinen Wohnsitz im Ausland zurück. Der Arbeitsortkanton oder Sitzkanton des SSL's entspricht dem QST-Kanton.
- Wochenaufenthalter: Der Grenzgänger hat eine Wochenaufenthaltsadresse in der Schweiz und kehrt nur am Wochenende ins Ausland zurück. Die Adresse des Wochenaufenthaltsortes in der Schweiz entspricht dem QST-Kanton.

## **Quellensteuerkategorie**

.../Staff/Person/\*\*/TaxAtSourceSalary/Current/TaxAtSourceCategory; sd:TaxAtSourceCategoryType

#### **QST-Code**

Neuer einheitlicher Code für die QST.

#### **Vordefinierte Kategorien**

Für Personen, die aufgrund ihrer Eigenschaft als qsP keinen QST-Code haben, kann eine der folgenden Kategorien ausgewählt werden:

#### **Sondervereinbarung mit Frankreich**

Einige Kantone haben für quellensteuerpflichtige Personen mit Wohnsitz Frankreich eine Sondervereinbarung abgeschlossen. Für Personen, die unter diese Vereinbarung fallen, gelten folgende Regeln:

- Anstelle eines QST-Codes wird die vordefinierte Kategorie "Sondervereinbarung mit Frankreich" zugeteilt.
- Bei der Lohnverarbeitung wird keine Quellensteuer abgezogen
- Bei der monatlichen Lohnmeldung wird dem Kanton nur der Quellensteuerlohn gemeldet.

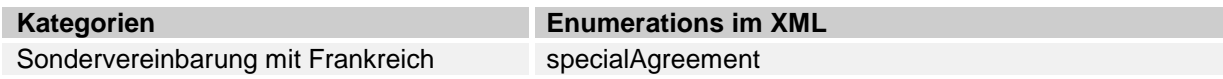

#### **Verwaltungsräte und Mitarbeiterbeteiligungen an Personen mit Wohnsitz im Ausland**

Für an der Quelle besteuerte Verwaltungsratshonorare und gewisse Mitarbeiterbeteiligungen werden fixe Quellensteuertarife angewendet. Bei diesen Steuerarten werden keine Kinder und keine Konfession berücksichtigt. Es wird immer nur ein Steuersatz in % ausgewiesen.

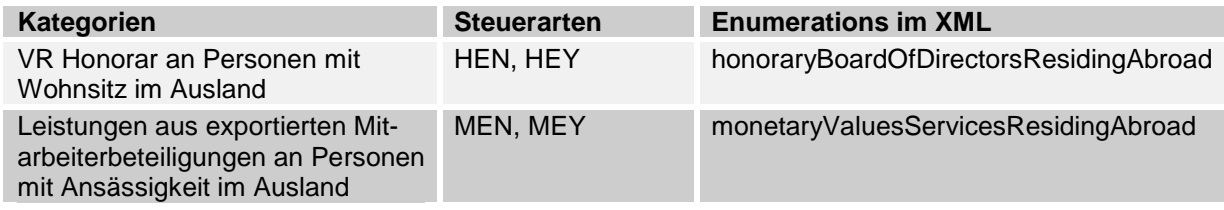

Es ist möglich, dass einem Verwaltungsrat ein QST-Code (normaler Lohn) und zusätzlich eine vordefinierten Kategorie (für das VR-Honorar) zugeteilt werden müssen. In diesem Fall ist es für die eigentliche Lohnverarbeitung wie auch für die Übermittlung notwendig, eine Aufteilung vorzunehmen. Der einfachste Weg dazu besteht darin, die Person im System zweimal mit unterschiedlichen Personalnummern zu erfassen.

#### **Offene Kategorien**

Neben den vordefinierten Kategorien können weitere Kategorien dynamisch in Freitext oder mit Nummern erfasst werden.

#### **Steuerbares Einkommen**

.../Staff/Person/\*\*/TaxAtSourceSalary/Current/TaxableEarning; sd:SalaryAmountType

Unter dieser Rubrik ist QST-Lohn des aktuellen Monats anzugeben.

#### **Satzbestimmendes Einkommen**

.../Staff/Person/\*\*/TaxAtSourceSalary/Current/AscertainedTaxableEarning; sd:SalaryAmountType

Das satzbestimmende Bruttomonatseinkommen muss unter folgenden Fallkonstellationen ausgewiesen werden:

- Bei Ein- oder Austritten innerhalb eines Monats (Hochrechnung mit 30 Monatstagen);
- Bei Personen mit Ansässigkeit im Ausland, die bei einem Arbeitgeber mit Sitz in der Schweiz angestellt sind, aber nur tageweise effektiv in der Schweiz arbeiten (häufig jährlicher Abrechnungsmodus mit Kürzung der gesamten Quellensteuer pro Jahr im Verhältnis der schweizerischen Arbeitstage zum Total an 240 Arbeitstagen pro Jahr).

## **Quellensteuer-Betrag**

.../Staff/Person/\*\*/TaxAtSourceSalary/Current/TaxAtSource; sd:SalaryAmountType

Hier ist der QST-Betrag des aktuellen Monats anzugeben.

## **Arbeitsort (Attribut)**

Mit einer Referenz wird auf den aktuellen Arbeitsort der Person verwiesen. Die Arbeitsorte sind in den Unternehmensdaten erfasst worden.

# **5.6 Korrekturen durch den SSL**

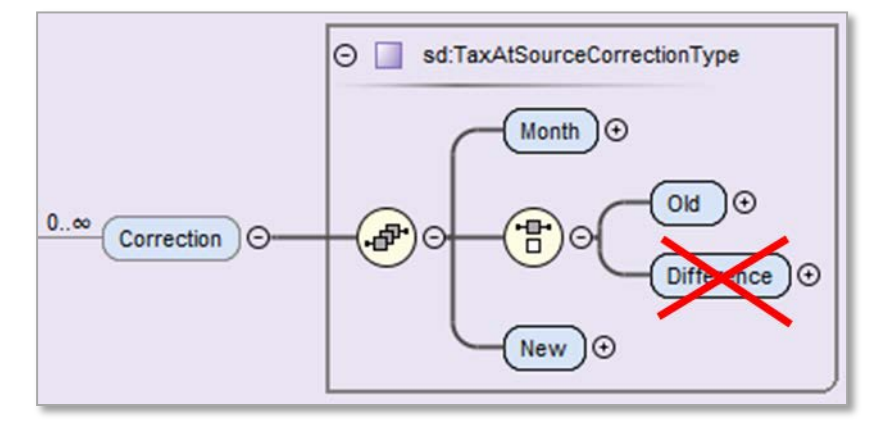

Es handelt sich um Korrekturen, die der SSL selbst vornimmt, da er in einem vorhergehenden Monat einen Fehler begangen hat (QST-Abrechnung).

- Die Quellensteuer ist grundsätzlich für den Monat abzurechnen, in dem der Lohn ausbezahlt wurde (z. B. bei Nachzahlungen zum Zeitpunkt der Auszahlung).
- Alle Korrekturen werden in der monatlichen QST-Abrechnung berücksichtigt (inkl. EMA). Aus diesem Grund gibt es keine Einzelmeldungen.
- Der SSL übermittelt im Folgemonat die Korrekturen für den Vormonat und zwar zusammen mit den aktuellen Daten.
- Die Korrekturen werden für jeden Monat einzeln ausgewiesen.
- Es dürfen nicht mehrere Korrekturen für denselben Monat und dieselbe Person durchgeführt werden.
- Wenn die KSTV dem SSL Korrekturen für eine QST-Abrechnung in Papierform zustellt, dürfen diese nicht mehr erneut als SSL-Korrekturen verarbeitet und gemeldet werden. In diesen Fällen ist der KSTV eine Bestätigung der vorgenommenen Korrekturen (CorrectionConfirmed) zu melden.

#### *Bemerkung zu den Anpassungen:*

*Die Korrekturmeldung mit dem Differenzverfahren wird nicht mehr unterstützt. Bei der nächsten Version des Standards wird dieser Bereich im XML-Schema gelöscht.*

## **Gründe für eine Korrektur:**

- Lohnkorrektur (Rückwirkende Lohnerhöhung, Nachzahlung, Fehler bei der Ermittlung des massgebenden Bruttolohnes).
- QST-Tarifcode Korrektur:
	- − Zivilstand
	- − Anzahl Kinderabzüge
	- − Kirchensteuer
	- − Fehler bei der Tarifanwendung (Versehen SSL).
- Kantonswechsel infolge Arbeits- oder Wohnortwechsel hat bei einem Kanton «plus» und beim Anderen «minus» zur Folge.

# **5.6.1 Ersatzmeldung (Substitution)**

Eine monatliche QST-Abrechnung kann nur mittels Substitution als Ganzes ersetzt werden, sofern sie von der KSTV noch nicht verarbeitet wurde. Dies ist sinnvollerweise vorher mit der KSTV abzusprechen.

# **5.6.2 Storno und Korrektur**

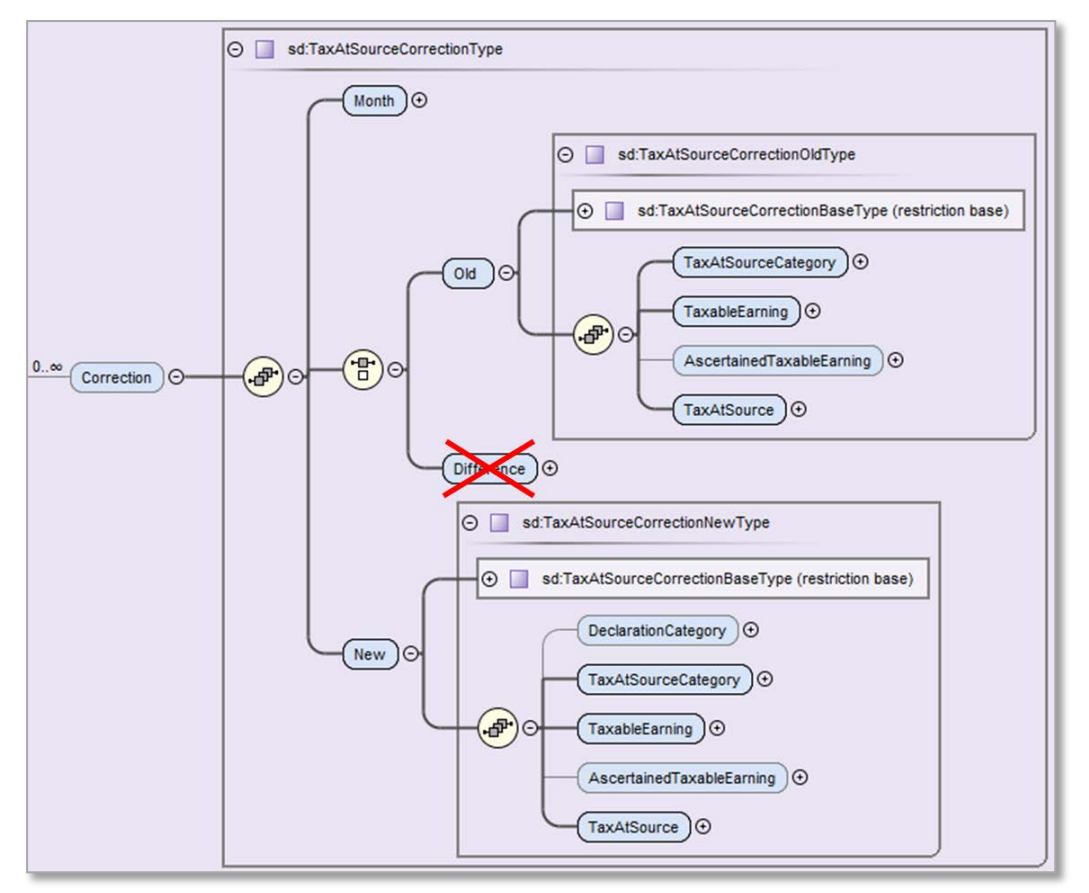

- Der «alte» Monat wird storniert und mit dem «neuen» Monat werden die korrigierten Werte übermittelt.
- Werden mehrere Monate korrigiert, müssen diese Korrekturen pro Monat separat ausgewiesen werden.
- Die Datenstruktur beim «neuen» Monat entspricht derjenigen bei «Aktuelle Monatswerte einer Person» ohne die Angaben zum Wohn und Arbeitsort..
- Beim «alten» Monat kann keine Deklarationskategorie angegeben werden.
- In der Deklarationskategorie werden ein Gültig-Ab Datum und ein Grund für die Korrektur angegeben.

Beispiel einer Korrektur mittels Storno. Im April wird die QST-Abrechnung des Monats März storniert und richtiggestellt.

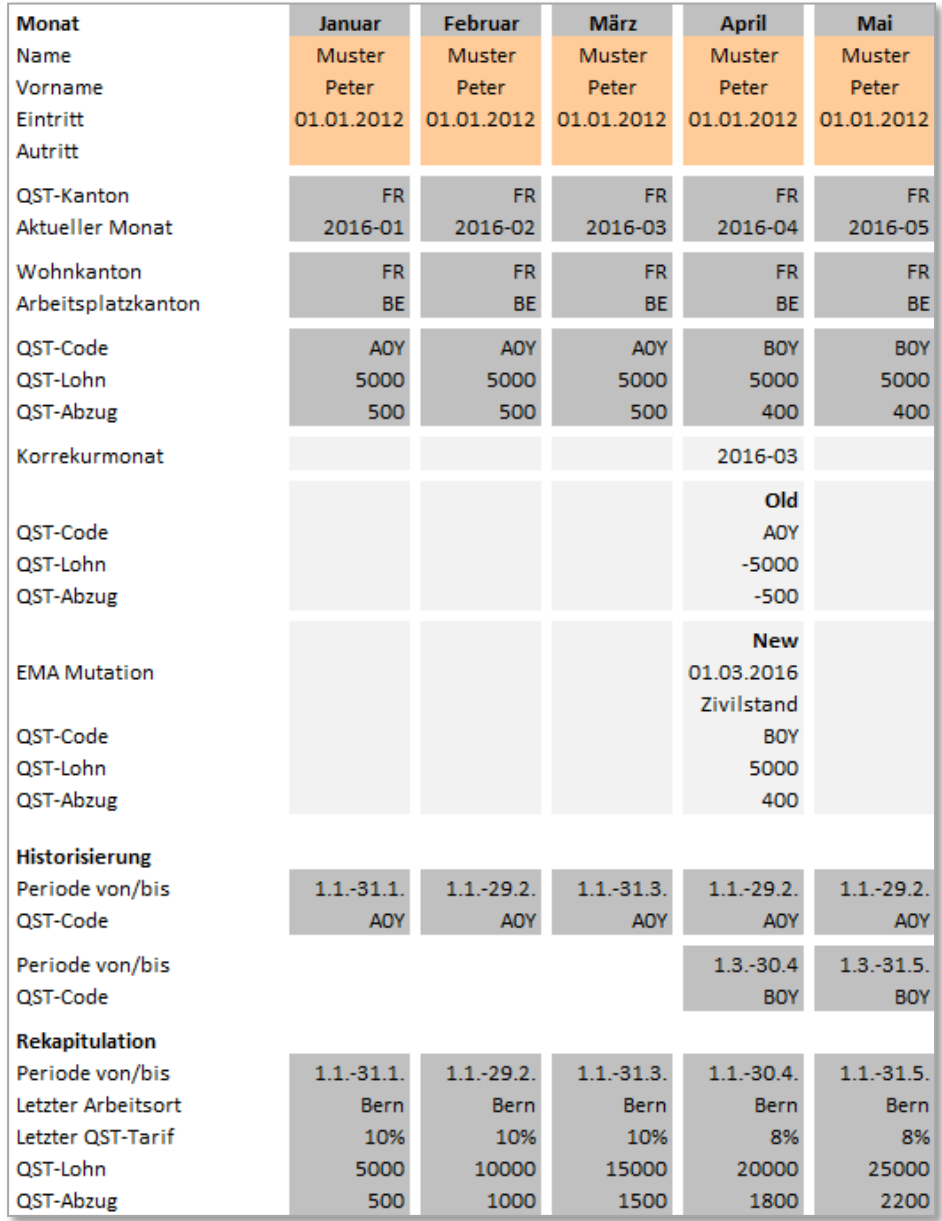

Beispiel einer Korrektur mit Kantonswechsel von FR nach BE und Storno. Im März wird die QST-Abrechnung des Monats Februar korrigiert.

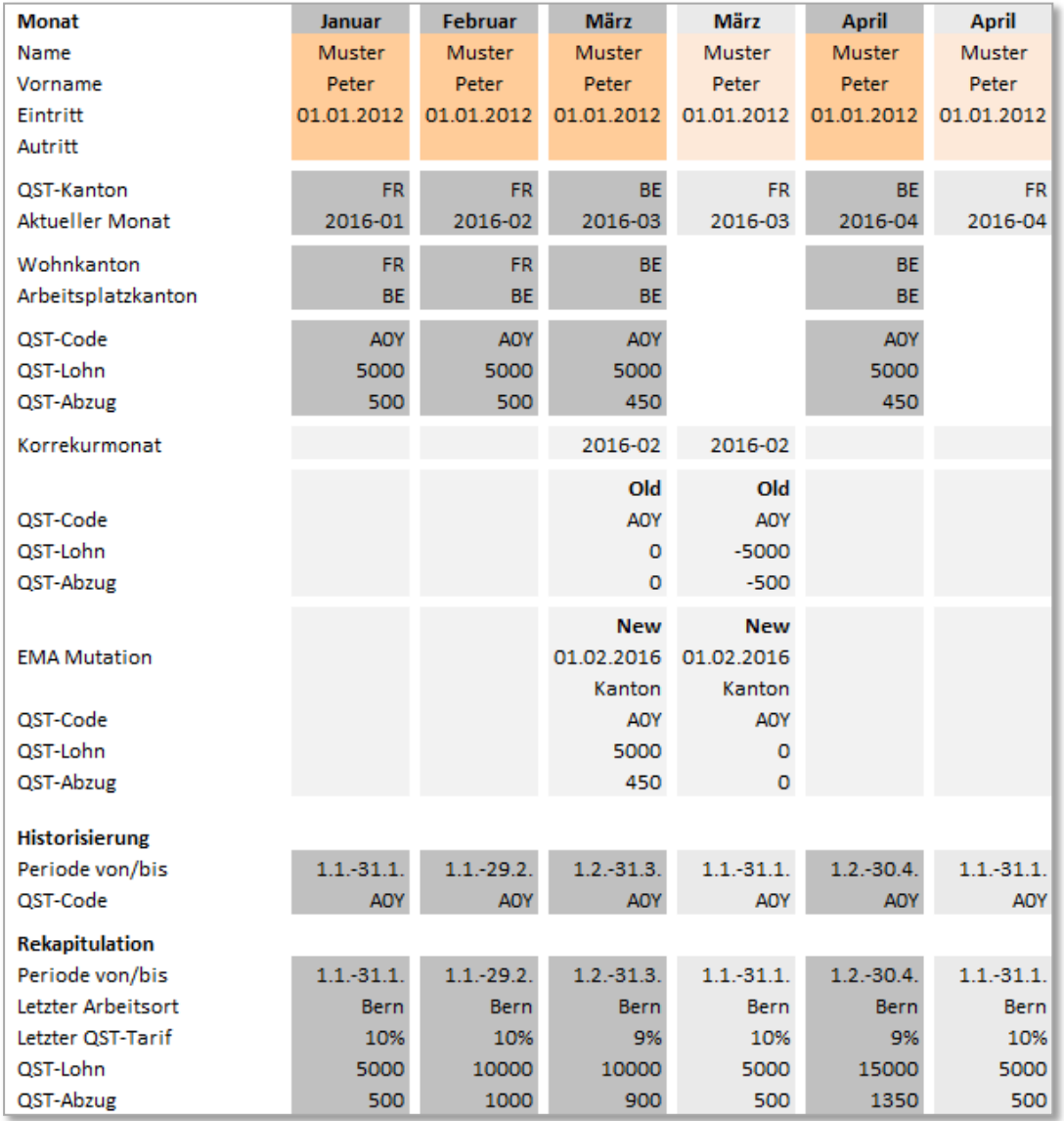

# **5.7 Historisierung und Rekapitulation**

Beispiel einer Historisierung und Rekapitulation. Es fanden im Laufe des Jahres 2 Mutationen bei der qsP statt: ab 1.3. wurde der Zivilstand geändert (Hochzeit 7.2), ab 1.7. die Anzahl Kinderabzüge (Geburt 7.6).

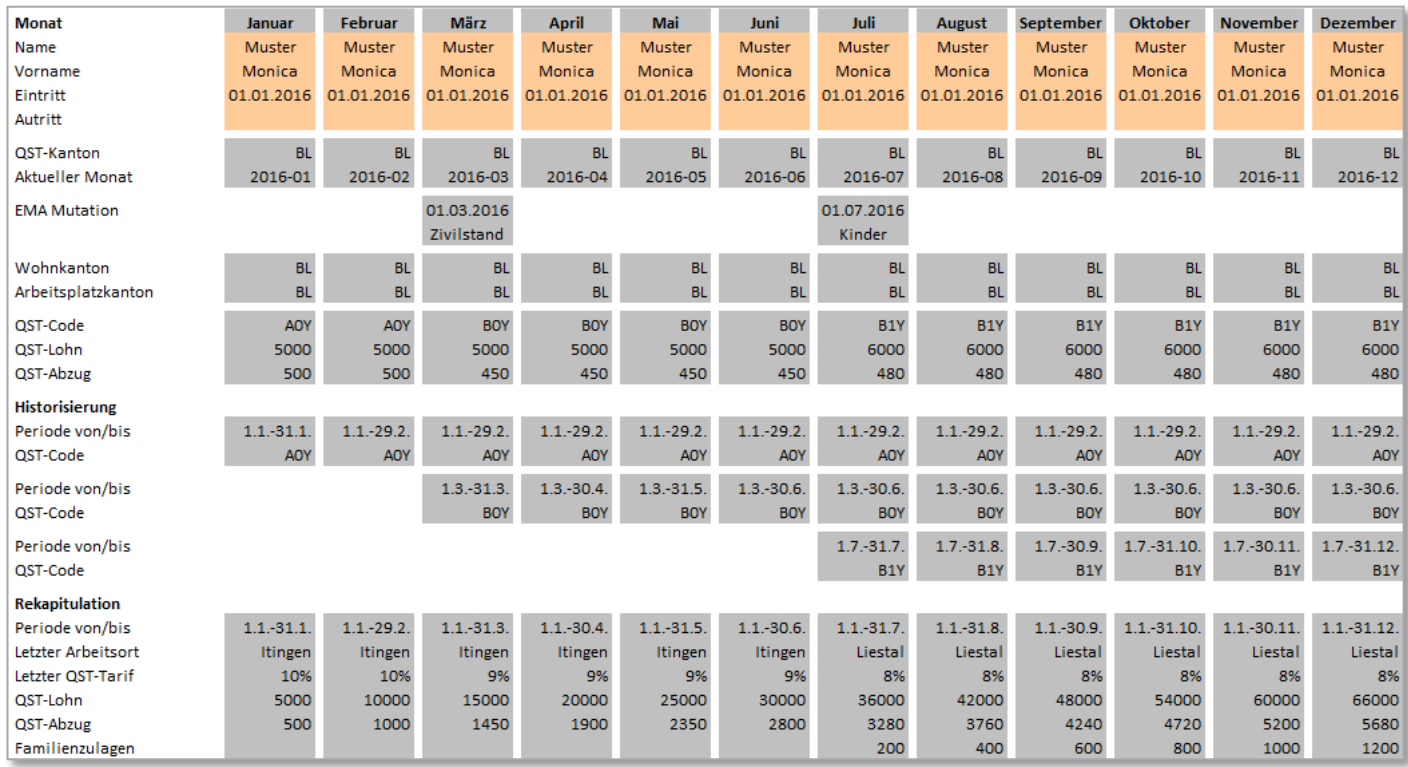

Einige Kantone übernehmen die monatlichen Meldungen laufend in ihre Systeme. Andere verwenden für die Abrechnung ausschliesslich die kumulierten Jahreswerte pro qsP. Dies bedeutet, dass die Historisierung und Jahresrekapitulation einer Person zusätzlich für jede KSTV monatlich erstellt und mindestens bis Jahresende monatlich verteilt werden muss. D. h. jede Person, die einmal gemeldet wurde, muss jeden Monat mindestens mit Historisierung und Jahresrekapitulation gemeldet werden, auch wenn die Daten jeden Monat gleich sind.

Diese Regel gilt auch für eine Person, die im Vorjahr ausgetreten ist und im laufenden Jahr nur eine Korrektur übermittelt wird.

# **5.7.1 Historisierung**

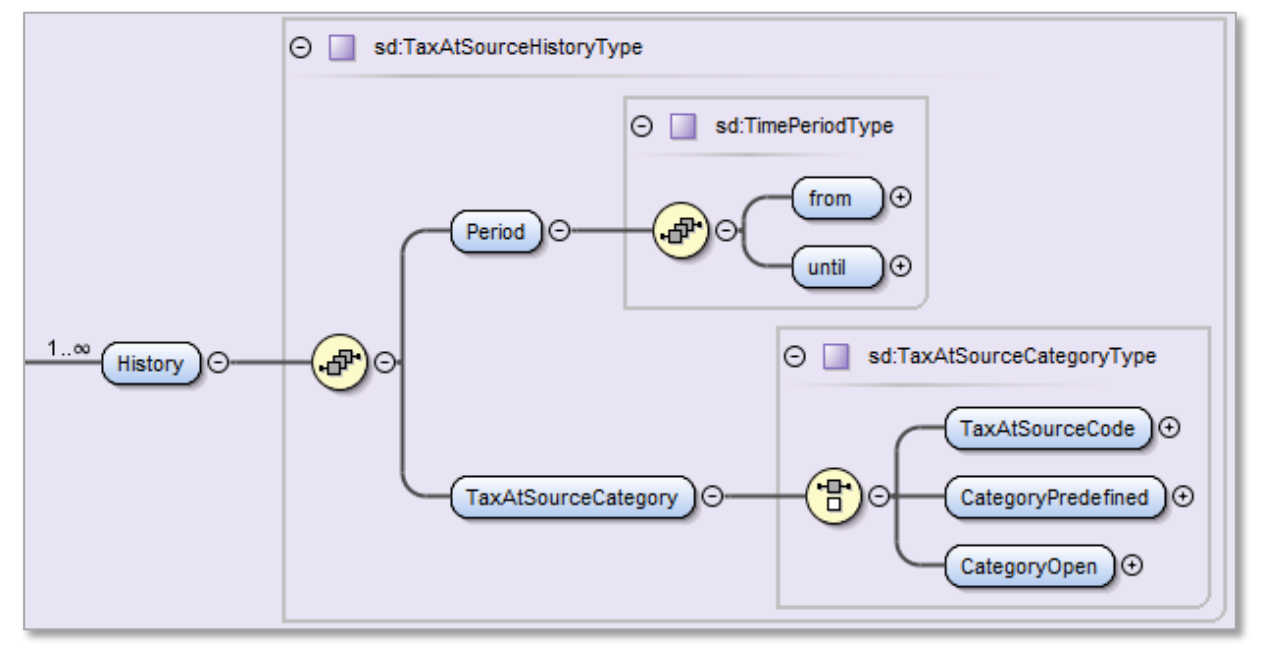

Die Historisierung setzt sich zusammen aus der Periode (von, bis) sowie deren Kategorien (z. B. QST-Tarifcode). In der Historisierung wird für jeden Monat ein XML-Block «History» geliefert, bei welchem sich die Kategorie (z. B. QST-Tarifcode) oder der QST-Kanton geändert haben. Erfolgt nur eine neue monatliche Abrechnung, wird nur der bis-Zeitpunkt um einen Monat erhöht.

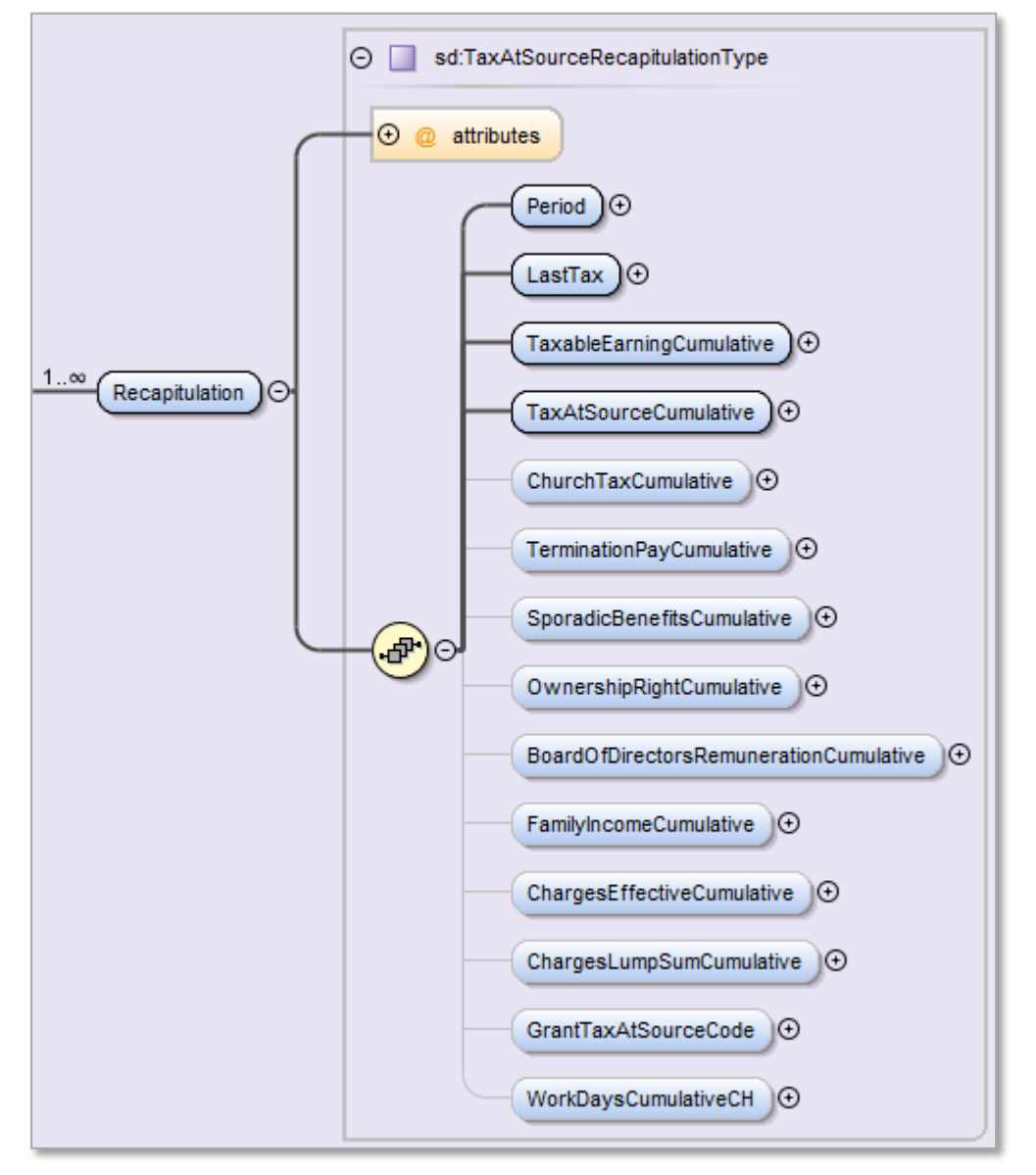

# **5.7.2 Rekapitulation**

- Die Rekapitulation wird pro Person und Kanton ab Jahresbeginn oder Eintrittsdatum gebildet.
- Wechselt der QST-Kanton ist ab dem Gültigkeitsdatum ein weiterer XML-Block «Recapitulation» zu bilden. Der vorhergehende Block wird für jeden Monat bis Ende Jahr an den entsprechenden QST-Kanton übermittelt.
- Kehrt eine gsP wieder zurück in den ersten QST-Kanton, werden für diesen Kanton zwei separate XML-Blöcke «Recapitulation» pro Beschäftigungszeit gebildet.
- Bei Austritt und Wiedereintritt, werden für alle Beschäftigungszeiten separate XML-Blöcke «Recapitulation» gebildet.

## **Die Rekapitulation enthält folgende Daten:**

#### **Periode von/bis:**

Hier wird die Periode eines XML-Blocks mit von/bis angegeben.

#### **Letzter Arbeitsort:**

Hier wird der letzte Arbeitsort der asP angegeben.

### **Letzter gültiger Steuersatz in Prozent:**

Hier wird der letzte verwendete Steuersatz aus der Lohnberechnung angegeben.

### **QST-Lohn (Lohnbasis A):**

Der QST-Lohn entspricht dem Total aller QST-pflichtigen Lohnarten pro Person. Die Steuerung der Lohnarten für diese Lohnbasis wird im Musterlohnartenstamm mit einem «1» in der Spalte QST bezeichnet.

## **QST-Betrag (Lohnbasis B):**

Der QST-Betrag entspricht dem Total aller Abzüge für die Quellensteuer pro Person. Die Steuerung der Lohnarten für diese Lohnbasis wird im Musterlohnartenstamm mit einem "B" in der Spalte QST-Detail bezeichnet.

### **Kirchensteuer für den Kanton Genf (Lohnbasis C):**

Im Kanton Genf ist im Tarif keine Kirchensteuer vorgesehen. Möchte eine qsP trotzdem Kirchensteuer bezahlen, wird 1 % vom QST-Lohn berechnet und in einem kumulierten Betrag ausgewiesen. Die Steuerung der Lohnarten für diese Lohnbasis wird im Musterlohnartenstamm mit einem "C" in der Spalte QST-Detail bezeichnet.

#### **Abgangsentschädigung (Lohnbasis D):**

Zahlungen des SSL an den qsP im Zusammenhang mit dem Austritt aus dem Unternehmen werden hier zusammengefasst. Die Steuerung der Lohnarten für diese Lohnbasis wird im Musterlohnartenstamm mit einem "D" in der Spalte QST-Detail bezeichnet.

#### **Unregelmässige Leistungen (Lohnbasis E):**

Die unregelmässigen Leistungen entsprechen der Ziffer 3 des Lohnausweises. Die Steuerung der Lohnarten für diese Lohnbasis wird im Musterlohnartenstamm mit einem "E" in der Spalte QST-Detail bezeichnet.

#### **Beteiligungsrechte (Lohnbasis F):**

Die Beteiligungsrechte entsprechen der Ziffer 5 des Lohnausweises. Hier werden auch die geldwerte Leistungen aus exportierten Mitarbeiterbeteiligungen an Personen mit Ansässigkeit im Ausland aufgeführt, die pauschal zu einem fixen Satz besteuert werden. Die Prozentsätze sind von Kanton zu Kanton unterschiedlich. Diese Personengruppe hat deshalb keinen QST-Tarifcode, sondern eine "Vordefinierte Kategorie":

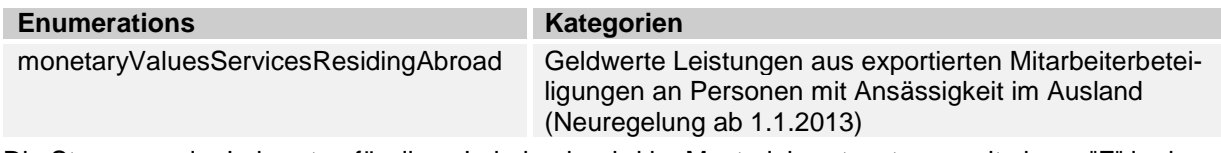

Die Steuerung der Lohnarten für diese Lohnbasis wird im Musterlohnartenstamm mit einem "F" in der Spalte QST-Detail bezeichnet.

### **Verwaltungsratshonorare (Lohnbasis G):**

Die Verwaltungsratshonorare entsprechen der Ziffer 6 des Lohnausweises. Hier werden auch Verwaltungsratshonorare an im Ausland ansässige Verwaltungsräte aufgeführt, die pauschal zu einem fixen Satz besteuert werden. Die Prozentsätze sind von Kanton zu Kanton unterschiedlich. Diese Personengruppe hat deshalb keinen QST-Tarifcode, sondern eine "Vordefinierte Kategorie":

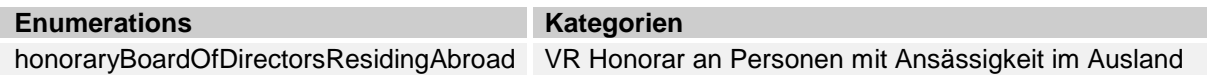

Die Steuerung der Lohnarten für diese Lohnbasis wird im Musterlohnartenstamm mit einem "G" in der Spalte QST-Detail bezeichnet.

### **Familienzulagen (Lohnbasis H):**

Sämtliche Familienzulagen, welche der SSL einer qsP bezahlt, werden hier zusammengefasst. Enthalten sind auch freiwillige Zahlungen, welche nicht von der Familienausgleichskasse zurückerstattet werden sowie Zahlungen, welche die Ausgleichskasse direkt an die qsP ausrichtet. Im letzteren Fall erhält der SSL von der Ausgleichskasse eine Information über die Höhe der direkt bezahlten Leistungen.

### **Effektive Spesen (Lohnbasis I)**

Die effektiven Spesen entsprechen der Ziffer 13.1 des Lohnausweises. Die Steuerung der Lohnarten für diese Lohnbasis wird im Musterlohnartenstamm mit einem "I" in der Spalte QST-Detail bezeichnet.

### **Pauschalspesen (Lohnbasis J)**

Die Pauschalspesen entsprechen der Ziffer 13.2 des Lohnausweises. Die Steuerung der Lohnarten für diese Lohnbasis wird im Musterlohnartenstamm mit einem "J" in der Spalte QST-Detail bezeichnet.

#### **Speziell bewilligter QST-Tarifcode durch die KSTV:**

Bei besonderen Verhältnissen kann die KSTV einen speziellen QST-Taricode bewilligen (z. B. einen weiteren Kinderabzug infolge von Alimentenzahlungen). In einem solchen Fall wird der speziell bewilligte QST-Tarifcode in der Rekapitulation angegeben, damit die KSTV prüfen kann, ob die speziellen Vereinbarungen eingehalten wurden.

#### **Anzahl Tage, die in der Schweiz gearbeitet wurden**:

Die Anzahl schweizerische Arbeitstage werden einzig bei Personen mit Wohnsitz im Ausland (z. B. Grenzgänger, Wochenaufenthalter) benötigt, da diese i.d.R. nur für die physisch effektiv in der Schweiz erbrachten Arbeitstage quellensteuerpflichtig sind. Mit der Übermittlung der massgebenden schweizerischen Arbeitstage dieser Personen kann beim Verbuchen der Abrechnungen kontrolliert werden, ob die Besteuerung korrekt erfolgt ist (Satzbesteuerung basierend auf der Annahme von 20 Arbeitstagen pro Monat). Bei den neuen Tarifen L, M, N, O und P (echte deutsche Grenzgänger zu max. 4,5%) müssen die schweizerischen Arbeitstage nicht ausgewiesen werden, da in diesen Fällen der Schweiz das pauschale Besteuerungsrecht uneingeschränkt zusteht.

## **Als schweizerische Arbeitstage gelten nachfolgende**:

- Alle Arbeitstage, an denen der Arbeitnehmende physisch in der Schweiz arbeitet (auch bei sehr kurzer Dauer)
- Alle Anwesenheitstage in der Schweiz, an denen die Ausübung der beruflichen Tätigkeit ausnahmsweise nicht möglich ist (z. B. wegen Streik- oder Aussperrungstagen)
- Grundsätzlich auch Krankheitstage in der Schweiz (ausser die Erkrankung verhindere die Ausreise des Arbeitnehmers aus der Schweiz)
- Angebrochene Arbeitstage in der Schweiz, d. h. insbesondere auch Ankunfts- und Abreisetage

In der Praxis handelt es sich dabei nicht um eine grosse Fallzahl. Sind nur sehr wenige Arbeitstage ins Ausland auszuscheiden, so erfolgt regelmässig die ungekürzte Quellenbesteuerung, und die quellensteuerpflichtige Person muss bis Ende März des Folgejahres eine entsprechende Überprüfung der Quellenbesteuerung verlangen und dabei die schweizerischen Arbeitstage bzw. durch Vorlage des ausländischen Steuerbescheides die ausländischen Arbeitstage nachweisen. Die entsprechende Anpassung erfolgt entweder über das Verfahren der Tarifkorrektur oder über die nachträgliche ordentliche Veranlagung. Dieses Vorgehen wird nicht gewählt, wenn die quellensteuerpflichtige Person nur für sehr wenige Tage in der Schweiz quellensteuerpflichtig ist. Unter diesen Umständen ist folgendes Verfahren sinnvoll:

- Für die Quellensteuerberechnung wird ein Datenfeld "Arbeitstage Schweiz / Total Arbeitstage pro Monat" (z. B. 7/20) vorgesehen und die berechnete Quellensteuer wird dementsprechend gekürzt (QST-Lohn von CHF 6'000 gekürzt im Verhältnis 7/20 ergibt einen QST-Lohn von CHF 2'100);
- Dieses Datenfeld ist nach einer angenommenen durchschnittlichen Anzahl monatlicher Arbeitstage Schweiz durch den Arbeitgebenden auszufüllen (manuell) und dementsprechend die Quellensteuer im Sinne einer Akontozahlung zu leisten;
- Der Arbeitgebende erhält eine separate Arbeitgeberfolgenummer, unter welcher er berechtigt wird, jährlich diesen Fall abzurechnen;
- Der jährlichen Quellensteuerabrechnung ist ein Kalendarium (vom Arbeitgeber und von der quellensteuerpflichtigen Person zu unterzeichnen) beizulegen und dementsprechend sind in der jährlichen Quellensteuerabrechnung pro Monat die effektiven Arbeitstage Schweiz einzutragen und die Quellensteuer so zu berechnen.

Dieses Vorgehen entspricht in wesentlichen Teilen bereits der heutigen Praxis in vielen Kantonen, insbesondere was das Kalendarium anbelangt. Um eine allfällige Unterbesteuerung zu vermeiden, verlangen viele Kantone sogar den ausländischen Steuerbescheid, um nachvollziehen zu können, welche Arbeitstage durch den Wohnsitzstaat effektiv von der Besteuerung ausgeschieden wurden.

Beispiel einer qsP, die ausschliesslich in der Schweiz arbeitet. Dies entspricht dem Defaultwert der Anzahl Tage CH (20) im System des SSL.

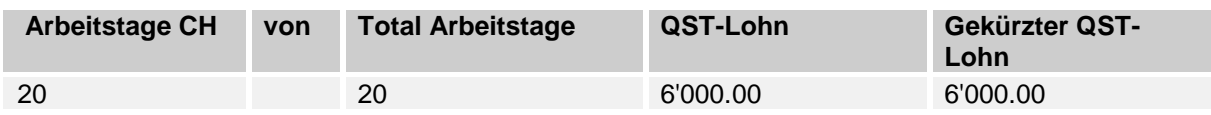

Beispiel einer qsP, die pro Monat 7 Tage in der Schweiz arbeitet. In diesem Fall muss der Defaultwert im System des SSL manuell überschrieben werden:

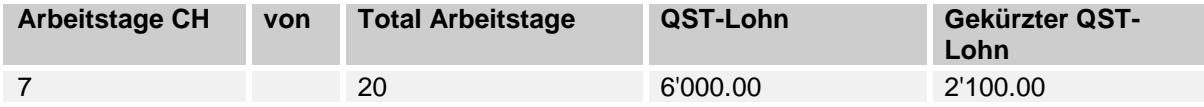

## **Musterlohnartenstamm für Quellensteuer und Rekapitulation**

In der Spalte «QST» der Musterlohnarten wird mit einer 1 signalisiert, dass die Lohnart für die QST pflichtig ist. Eine 0 bedeutet, dass die Lohnart nicht QST-pflichtig ist. In der Spalte «QST-Detail» wird bestimmt, in welche Lohnbasis der Rekapitulation eine Lohnart läuft.

In die Basis «A» (QST-Lohn) fliessen sämtliche QST-pflichtige Löhne daneben bestehen die Basen B - J mit verschiedenen Teilsummen.

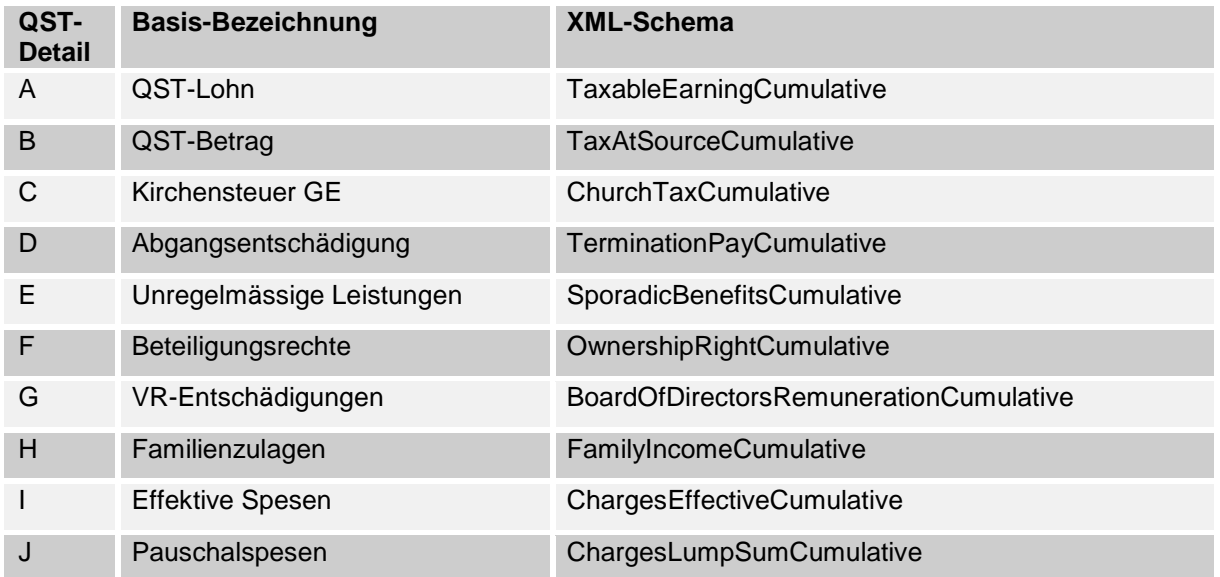

## **5.8 QST-Totale**

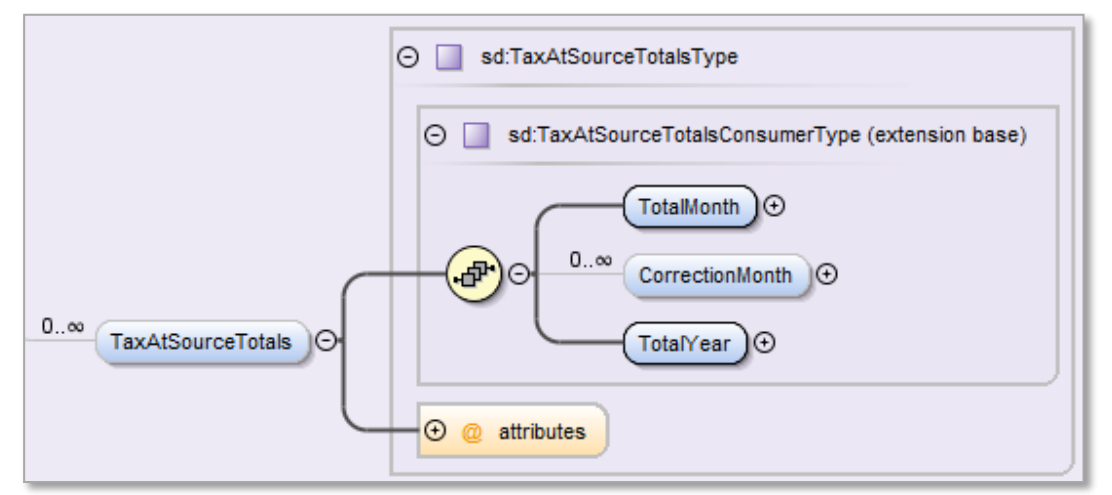

In den QST-Totalen werden die Summen über alle Personen, die zu einem QST-Kanton gehören übermittelt.

## **5.8.1 Monatstotal**

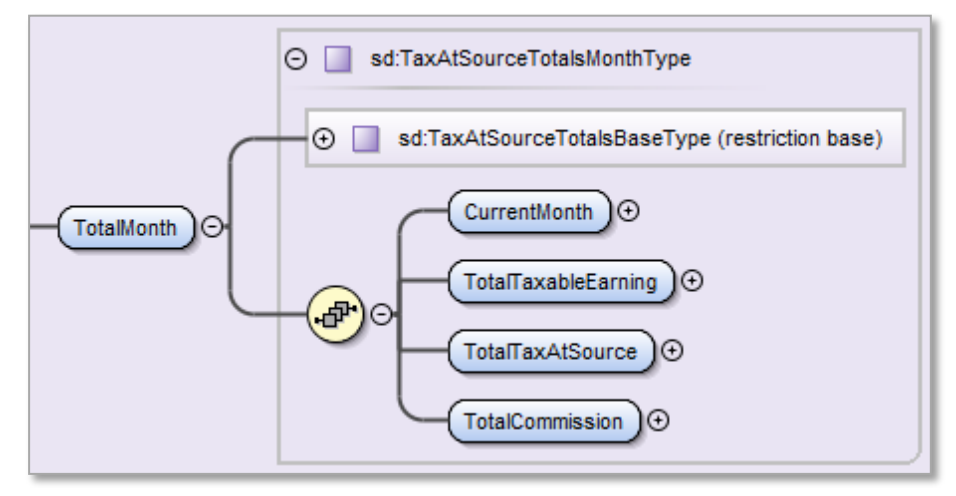

Hier werden die Totale über alle Personen des aktuellen Monats pro Kanton übermittelt:

- Jahr und Monat.
- Total aller QST-Löhne.
- Total aller QST-Beträge (Brutto QST-Beträge ohne Abzug der Kommissionen)
- Total der berechneten Kommissionen auf 5 Rappen gerundet. Dieser Betrag kann von der KSTV noch mutiert resp. gestrichen werden.

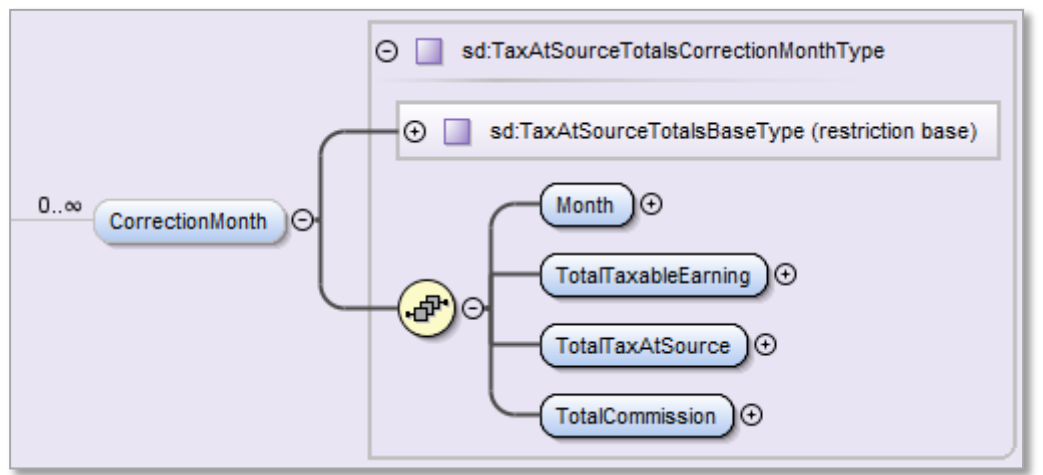

Hier wird das Total der Korrekturen über alle Personen pro Kanton und Monat übermittelt. Bei diesem Total handelt es sich um die Summen aller Korrekturen, die im aktuellen Monat für einen oder mehrere frühere Monate durchgeführt wurden.

Betreffen die Korrekturen mehrere frühere Monate, sind diese gesondert nach Monat zu übermitteln. Das Element <CorrectionMonth> kommt in diesem Fall mehrmals vor. Es werden die folgenden Daten übermittelt:

- Der Monat für welchen die Korrekturen gelten.
- Total aller QST-Löhne.
- Total aller QST-Beträge (Brutto QST-Beträge ohne Abzug der Kommissionen)
- Total der berechneten Kommissionen auf 5 Rappen gerundet. Dieser Betrag kann von der KSTV noch mutiert resp. gestrichen werden.

# **5.8.2 Monatstotal der Korrekturen**

## **5.8.3 Jahrestotal**

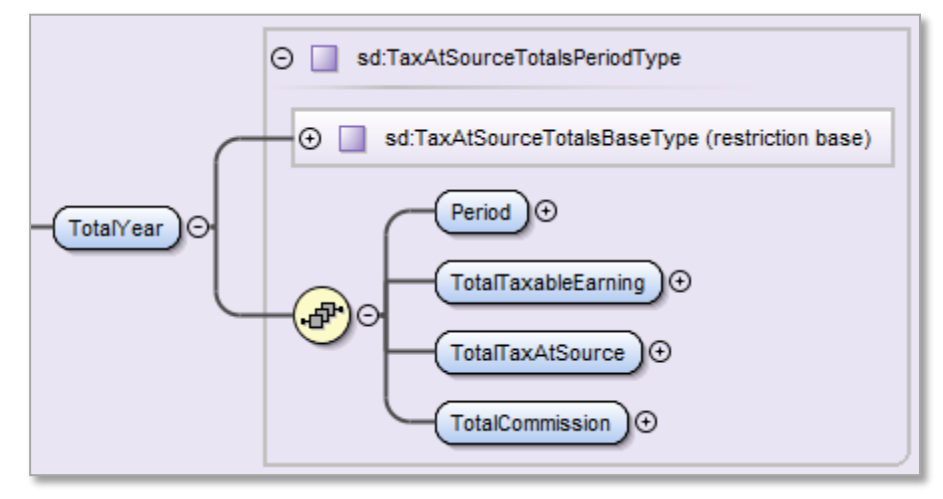

Hier werden die Totale über alle Personen von Beginn des Jahres bis zum aktuellen Monat pro Kanton übermittelt:

- Periode von/bis.
- **Total aller QST-Löhne.**
- **Total aller QST-Beträge.**
- Total der berechneten Kommissionen auf 5 Rappen gerundet. Dieser Betrag kann von der KSTV noch mutiert resp. gestrichen werden.

Beispiel eines Unternehmens mit nur einer qsP mit Eintritt/Austritt unter dem Jahr und mehreren Beschäftigungsperioden. In diesem Fall wird als Periode der erste Eintritt (15.3.2016) und der letzte Austritt (30.11.2016) ausgewiesen.

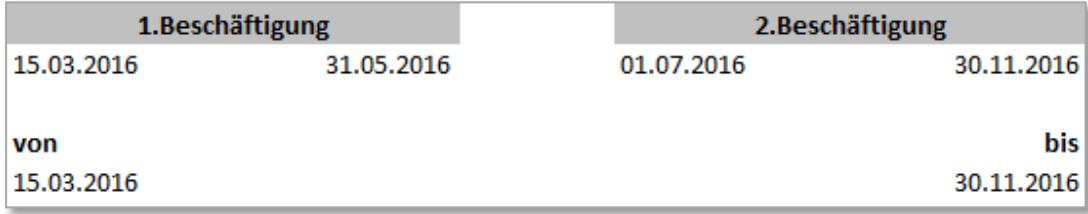

# **5.9 Die Verteilung der Daten**

Der SSL übermittelt alle qsP (z. B. für die Kantone BE und VD) an den Distributor. Dieser filtert und verteilt die qsP an die adressierten Kantone. Bei jedem Kanton wird ein QST-AbrechnungsResultat abgeholt. Mit diesem Verfahren können auch die Lohnausweise direkt in die KSTV transportiert werden (sofern der Kanton über eine entsprechende gesetzliche Grundlage verfügt).

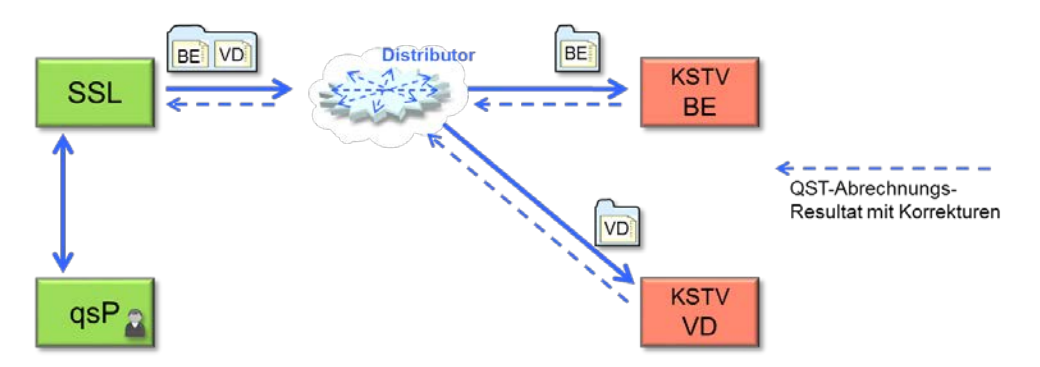

### **Bemerkungen zur Adressierung und zur Übermittlung**:

Die Adressierung einer qsP muss vom SSL explizit vorgenommen werden.

Damit zukünftige Anforderungen erfüllt werden können, wird die Adressierung (Institution zur Person) von den eigentlichen QST-Kanton (TaxAtSourceCanton) getrennt und ev. redundant geführt.

Um die Adressierung zu bestimmen, müssen folgende Regeln beachtet werden:

## **Verteilschlüssel QST-Kanton:**

- Wohnkanton als Basis, wenn qsP Wohnsitz in der Schweiz hat
- Arbeitsplatzkanton als Basis, wenn qsP Grenzgänger (Wohnsitz im Ausland) ist.
- Jeder einzelne Kanton muss für eine Übermittlung separat adressiert werden können (z. B. bei einem rückwirkenden Einstieg im Kanton Tessin, wenn der Kanton bei der vorgängigen Übermittlung nicht erreichbar war oder für eine allfällige Ersatzmeldung).

## **Eintritt der qsP**:

- qsP wird QST-pflichtig und muss einer Institution (Kanton) zugeordnet werden (Eintritt Firma ….)
- qsP wechselt Institution (Kanton) mit Neu- oder Wiedereintritt
- Verteilschlüssel ist der QST-Kanton: Grenzgänger (Arbeitsplatzkanton) oder CH-Wohnsitz (Wohnkanton)

### **Mutation Wohnkanton**

 qsP mit Wohnsitz in der Schweiz wechselt den Wohnkanton. Es muss eine neue Institution (Kanton) zugeteilt werden

## **Mutation Arbeitsortkanton**

- qsP mit Wohnsitz in der Schweiz wechselt den Arbeitsortkanton. Es muss keine neue Institution (Kanton) zugeteilt werden
- qsP Grenzgänger (Wohnsitz im Ausland). Es muss eine neue Institution (Kanton) zugeteilt werden

## **Austritt des qsP**

- qsP ist nicht mehr QST-pflichtig (C-Ausweis, verlässt die Firma….)
- qsP wechselt Institution (Kanton)
- Der letzte Stand (bis zum Austritt) muss monatlich an die bisherigen Institutionen (QST-Kantone) **bis Ende Jahr** verteilt werden.

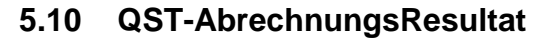

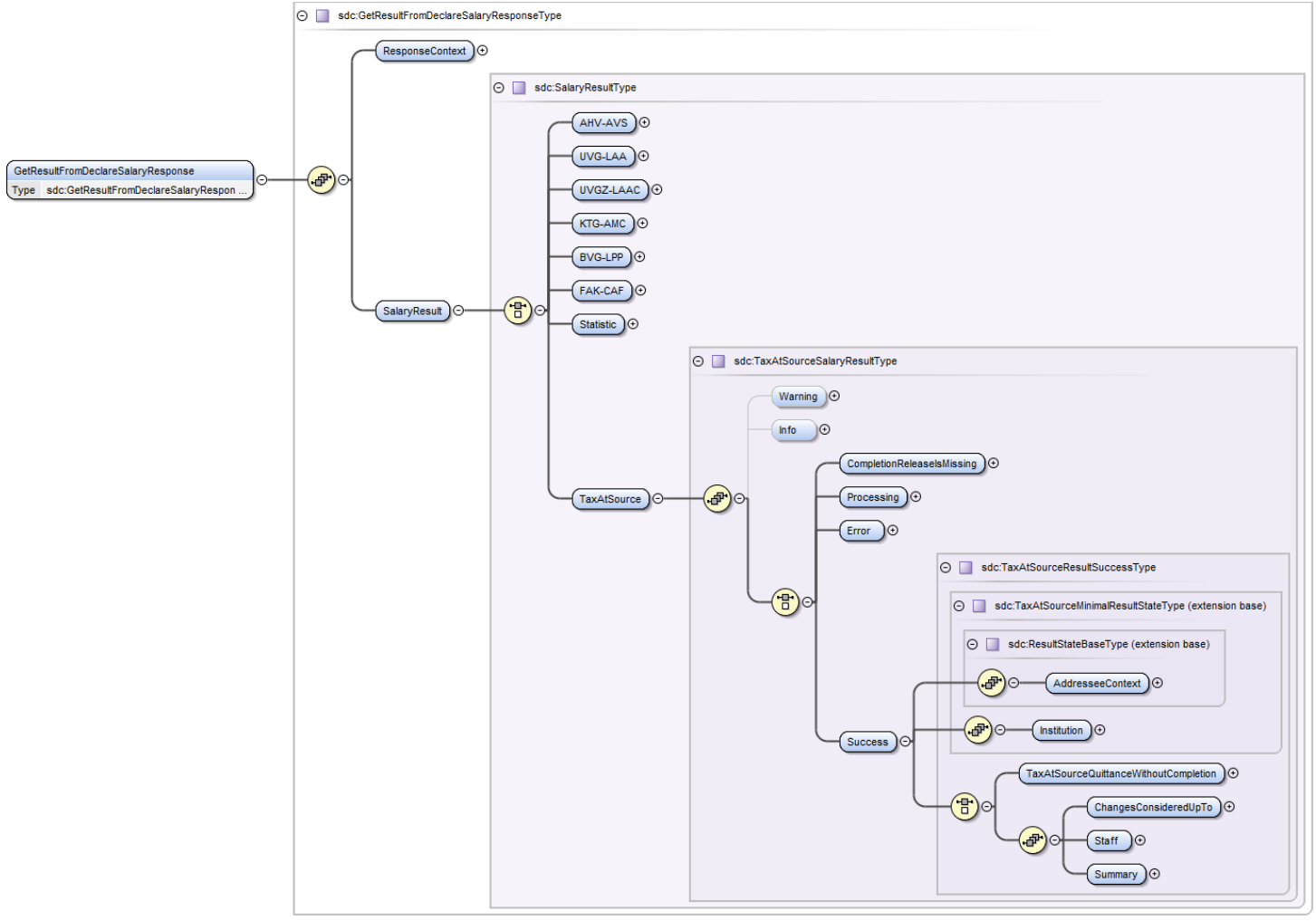

- Jede QST-Abrechnung führt zu einem QST-AbrechnungsResultat. Je nach Nutzung des Standards enthält dieses eine automatische Bestätigung (Quittung) oder die Korrekturen, die von der KSTV erfasst wurden.
- Bei Vollnutzung werden immer alle gemeldeten Personen durch die KSTV zurückgegeben. Korrekturen werden analog der QST-Abrechnung separat in der Datenstruktur abgebildet.
- Bei den Korrekturen wird das Storno-Verfahren angewendet. Die alte Abrechnung wird storniert und es wird eine neue Abrechnung erstellt.
- Die Korrekturen werden vom SSL aus dem QST-AbrechnungsResultat in seine Lohnbuchhaltung übernommen, verarbeitet und in der QST-Abrechnung des nächsten Monats speziell gekennzeichnet übermittelt.
- Information über die Terminierung der Prüfung bei einer Vollnutzung (Monat, Quartal oder Jahr).
- Je nach Volumen der Meldungen, wird manuell abgeglichen (Export und Import im sMClient) oder eine integrierte Lösung entwickelt.
- Anforderungen aus diesem Prozess an den sM-Client und die technische Umsetzung.
	- − Um die Verarbeitung der QST-Abrechnungen für die KSTV zu vereinfachen, müssen die Einträge mit EMA gesondert gekennzeichnet sein.
	- − Ein Format zum Export und Import sollte angeboten werden (z. B. Kommasepariert).
	- − Konfigurationsmöglichkeit, damit standardmässig die QST-AbrechnungsResultat-Meldung ausgelöst wird. Darin sollte konfigurierbar sein, bis wann die korrekten Werte zu erwarten sind (Monat, Quartal, Jahr oder mittels Papier und Post).

## **5.10.1 Inhalt der Quittung**

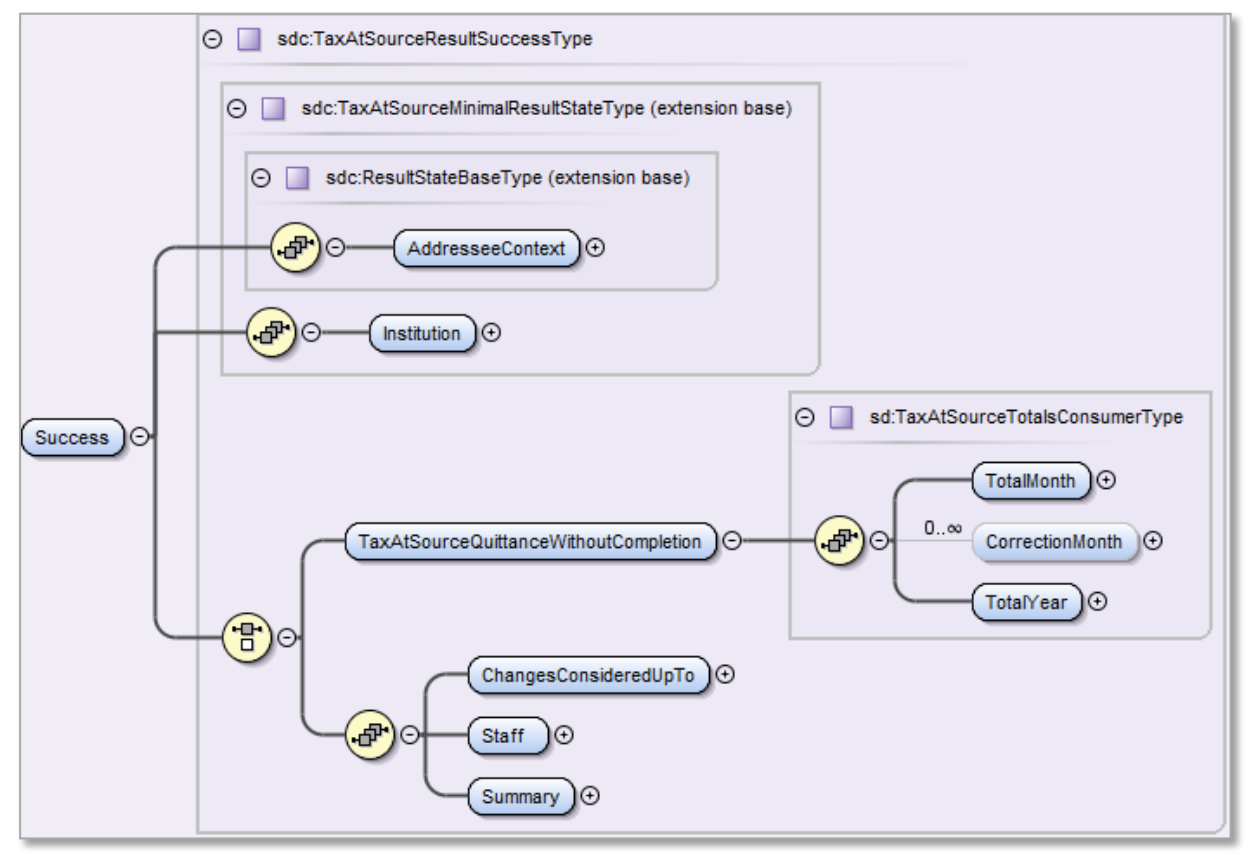

Neben der Bestätigung vom entsprechenden Kanton, dass die QST-Abrechnung erfolgreich übermittelt wurde, enthält die Quittung noch die folgenden Informationen:

- <TotalMonth> Das Total der QST-Löhne, QST-Beiträge und Kommissionen des aktuellen Monats <CorrectionMonth> Das Total der korrigierten QST-Löhne, QST-Beiträge und Kommission für je-
- den korrigierten Monats
- <TotalYear> Das kumulierte Total der QST-Löhne, QST-Beträge und Kommissionen

Bei diesen Werten handelt es sich lediglich um die Empfangsbestätigung. Allfällige Korrekturen werden in jedem Fall später gemeldet.

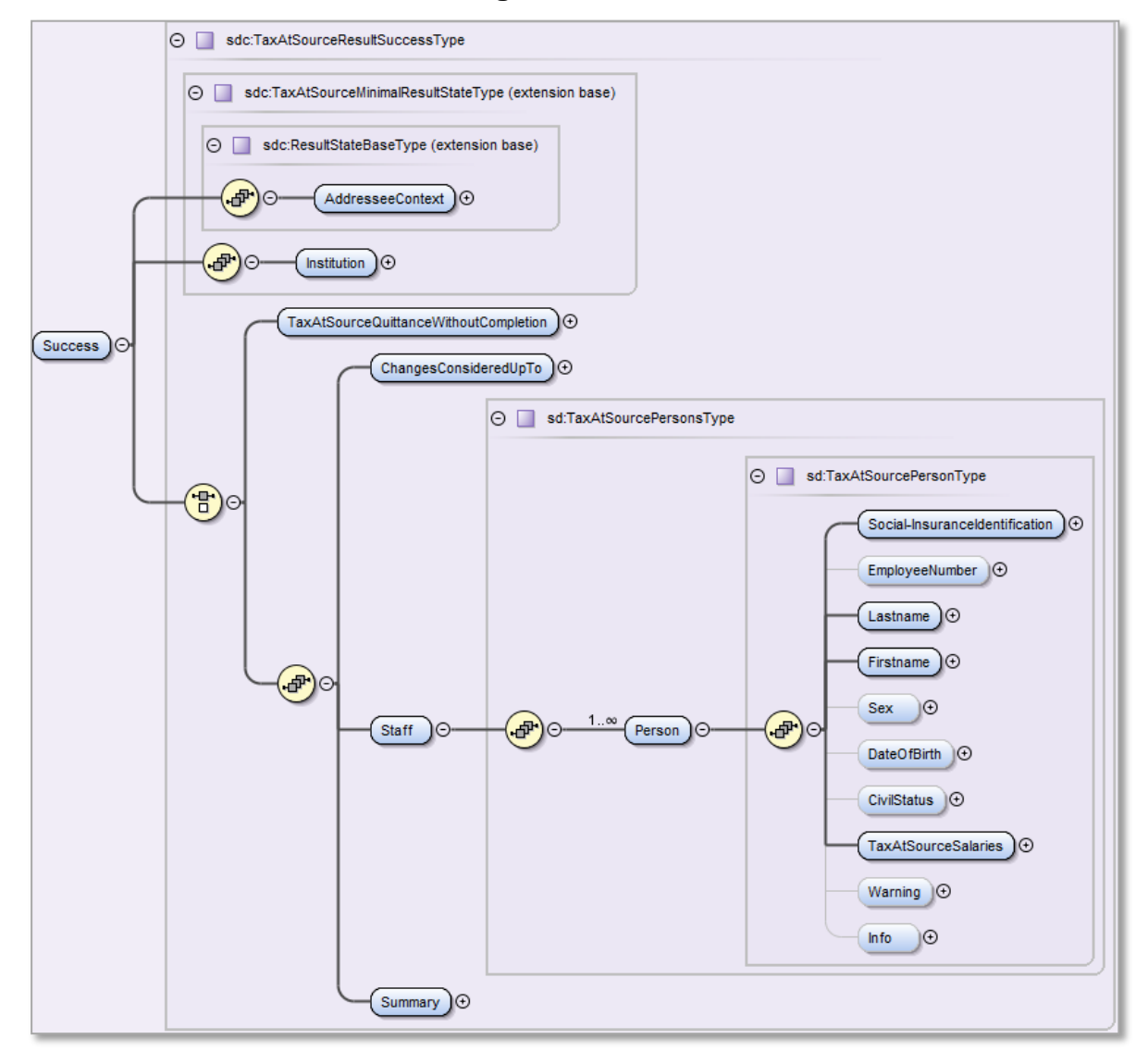

# **5.10.2 Inhalt der Korrekturmeldung**

## **Personendaten**

Folgende Personendaten werden zurückgegeben:

- Sozialversicherungsnummer
- Personalnummer
- Name
- Vorname
- Geschlecht
- **Geburtsdatum**
- Zivilstand
- QST-Beträge
- Warnung
- Informationen

# **QST-Beträge**

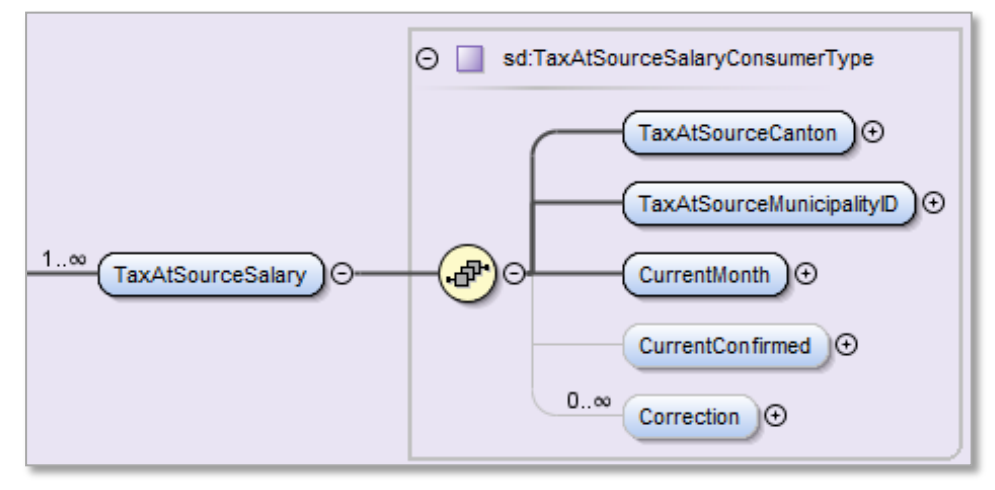

Folgende Daten zu den QST-Beträgen werden zurückgegeben:

- QST-Kanton
- QST-Gemeinde des Wohnorts
- QST-Gemeinde des Arbeitsort
- Der aktuelle Monat (Jahr und Monat)
- Die korrekte aktuelle QST-Abrechnung wird nur bestätigt.
- Korrekturen

## **KSTV-Korrekturen mit Storno**

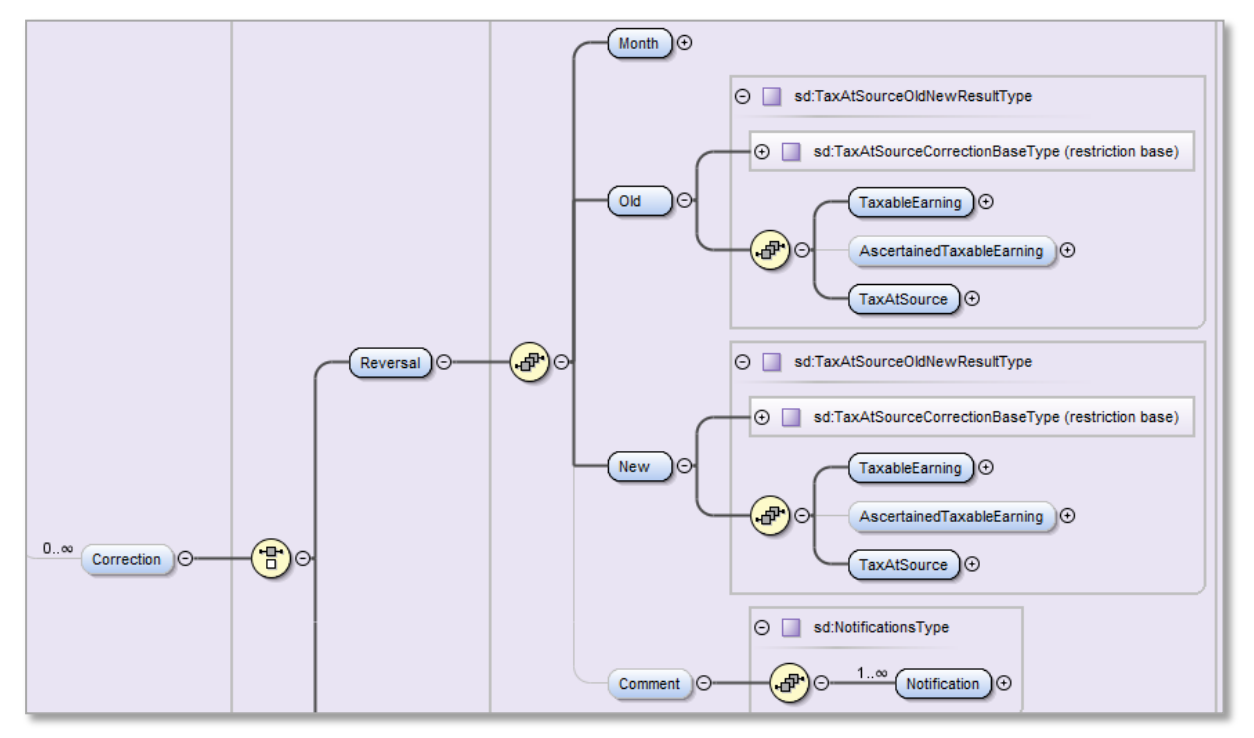

- Mit dem Monat wird angegeben, für welchen Monat die Korrektur bestimmt ist. Es können mehrere Korrekturmonate zurückgemeldet werden. Die KSTV wendet das Korrekturverfahren mit der Stornierung an. Die alte QST-Abrechnung wird storniert (Old) und es wird eine neue QST-Abrechnung erstellt (New).
- Zusätzlich besteht die Möglichkeit, einen Kommentar einzufügen.
- Die KSTV kann die folgenden Korrekturen zurückgeben:
	- − Änderung des QST-Lohn.
	- − Festlegung und Änderung des satzbestimmenden Lohns.
	- − Änderung des QST-Betrages.
	- − Andere Tarifeinstufung.
	- − Änderung in der Anzahl der zu gewährenden Kinderabzüge.
	- − Änderung Kirchensteuerpflicht.

Beispiel einer KSTV-Korrektur

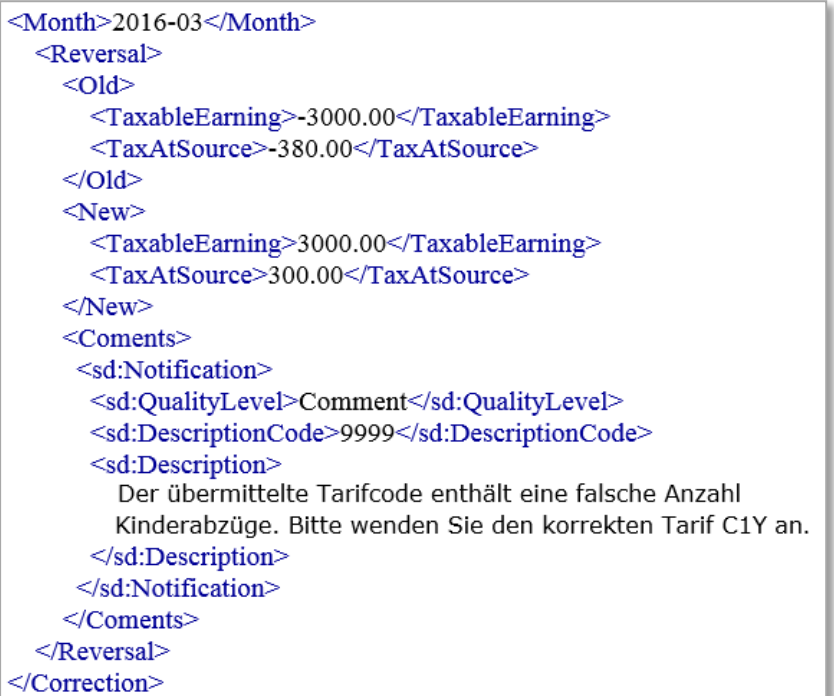

Im oben erwähnten Beispiel hat der SSL mit dem Tarifcode A0Y abgerechnet. Die KSTV nimmt eine Korrektur mit dem Tarifcode C1Y vor und teilt dem SSL mit einem Kommentar mit, was es korrigiert hat. Dieser Kommentar kann durch das Verwenden eines Textbausteins oder durch die manuelle Eingabe von Freitext erzeugt werden.

## **KSTV-Korrekturen mit Tarifmitteilung**

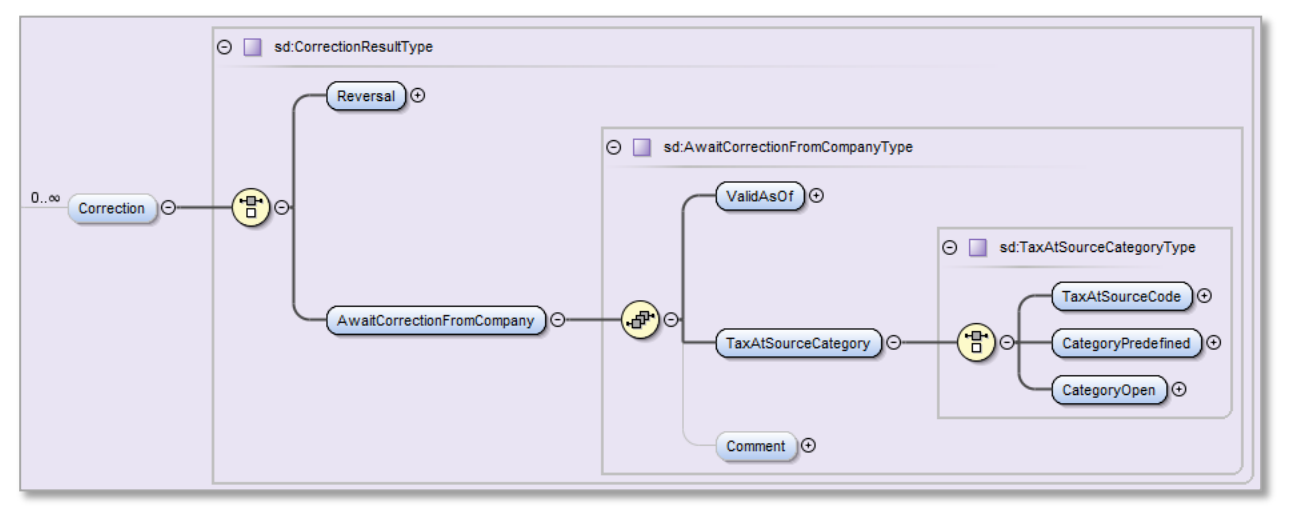

- Die KSTV kann mit dem Korrekturverfahren lediglich eine Tarifmitteilung an den SSL machen.
- Mit diesem Verfahren teilt sie dem SSL den korrekten Tarif mit (inkl. Gültig-Ab Datum und Mutationsgrund), damit dieser in der Lohnbuchhaltung eine Korrekturberechnung vornehmen kann, welche bei der nächsten QST-Abrechnung übermittelt wird.
- In diesem Fall teilt die KSTV mit dem Element <AwaitCorrectionFromCompany>, dass noch eine Korrektur-Meldung erwartet wird.

## **Beispiel einer Tarifmitteilung**

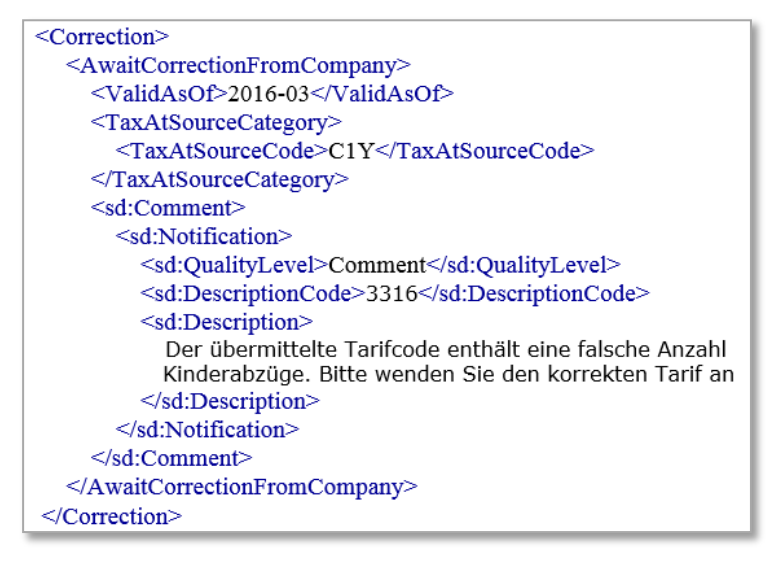

Im oben erwähnten Beispiel hat der SSL mit einem falschen Tarifcode abgerechnet. Die KSTV teilt ihm den korrekten Tarif mit einem Gültigkeitsdatum mit. Zusätzlich hat sie die Möglichkeit einen entsprechenden Kommentar einzufügen. Dieser Kommentar kann durch das Verwenden eines Textbausteins oder durch die manuelle Eingabe von Freitext erzeugt werden

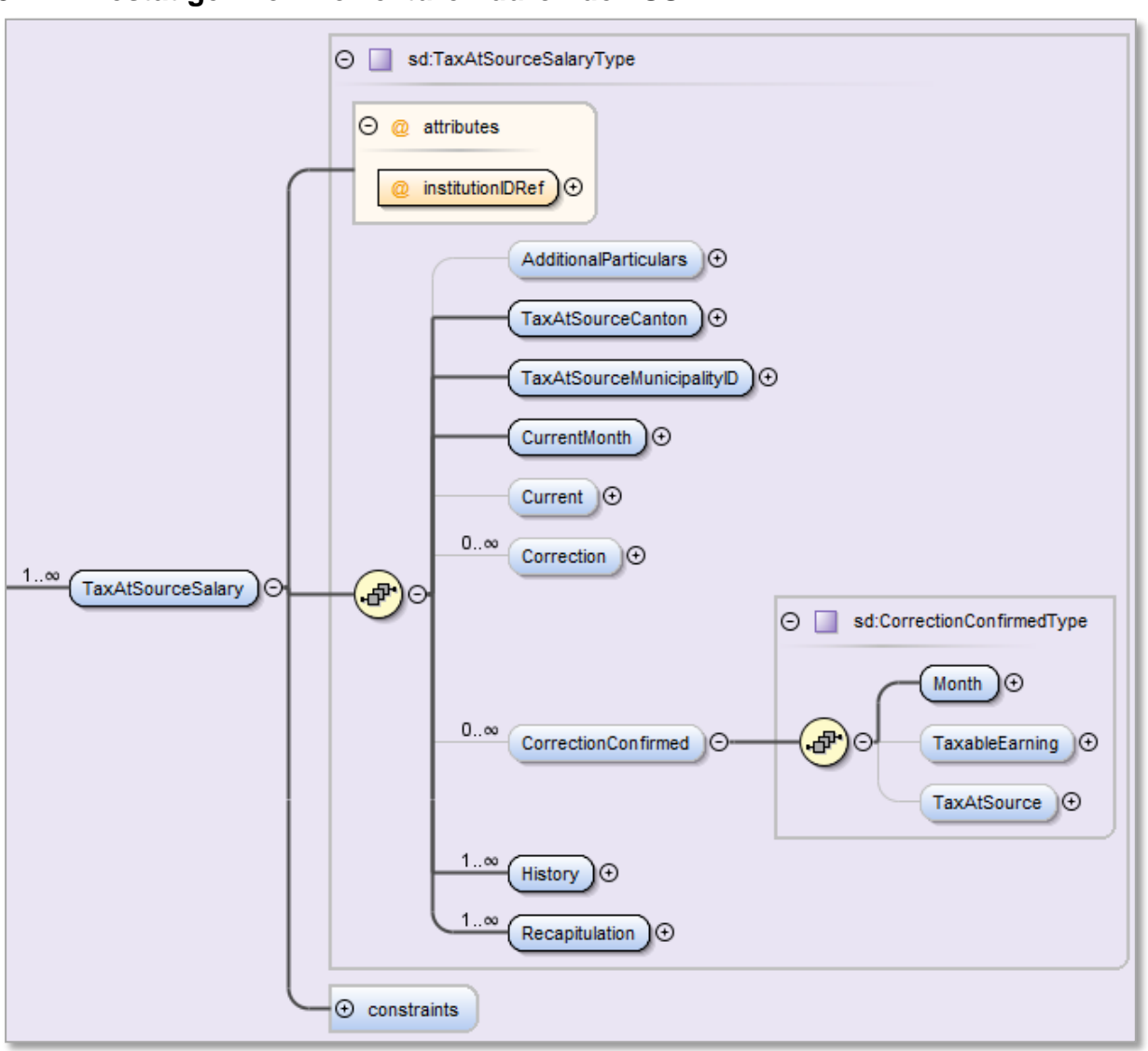

## **5.11 Bestätigen von Korrekturen durch den SSL**

Nachdem der SSL im QST-AbrechnungsResultat der KSTV die Korrekturen abgeholt hat, übernimmt er diese in der nächsten Lohnverarbeitung. So stellt er sicher, dass die KSTV-Korrekturen auch gegenüber der qsP vorgenommen werden. Damit nun seine gemeldeten QST-Beträge mit der Rechnung der KSVT übereinstimmen, kann der SSL in der nächsten QST-Abrechnung die vorgenommenen Korrekturen bestätigen (CorrectionConfirmed). Diese sind in der Meldung speziell gekennzeichnet, damit sie die KSTV nicht in die Verarbeitung übernimmt. Wenn es das ERP-System erlaubt, können die Korrekturbestätigungen in Monatspakete zusammengefasst werden.

Korrekturen der KSTV, die dem SSL in Papierform zugestellt wurden, dürfen nach der Verarbeitung im Lohnsystem nicht mehr als SSL-Korrekturen übermittelt werden und sind ebenfalls mit CorrectionConfirmed zu bestätigen.

Beispiel ohne Bestätigung von Korrekturen:

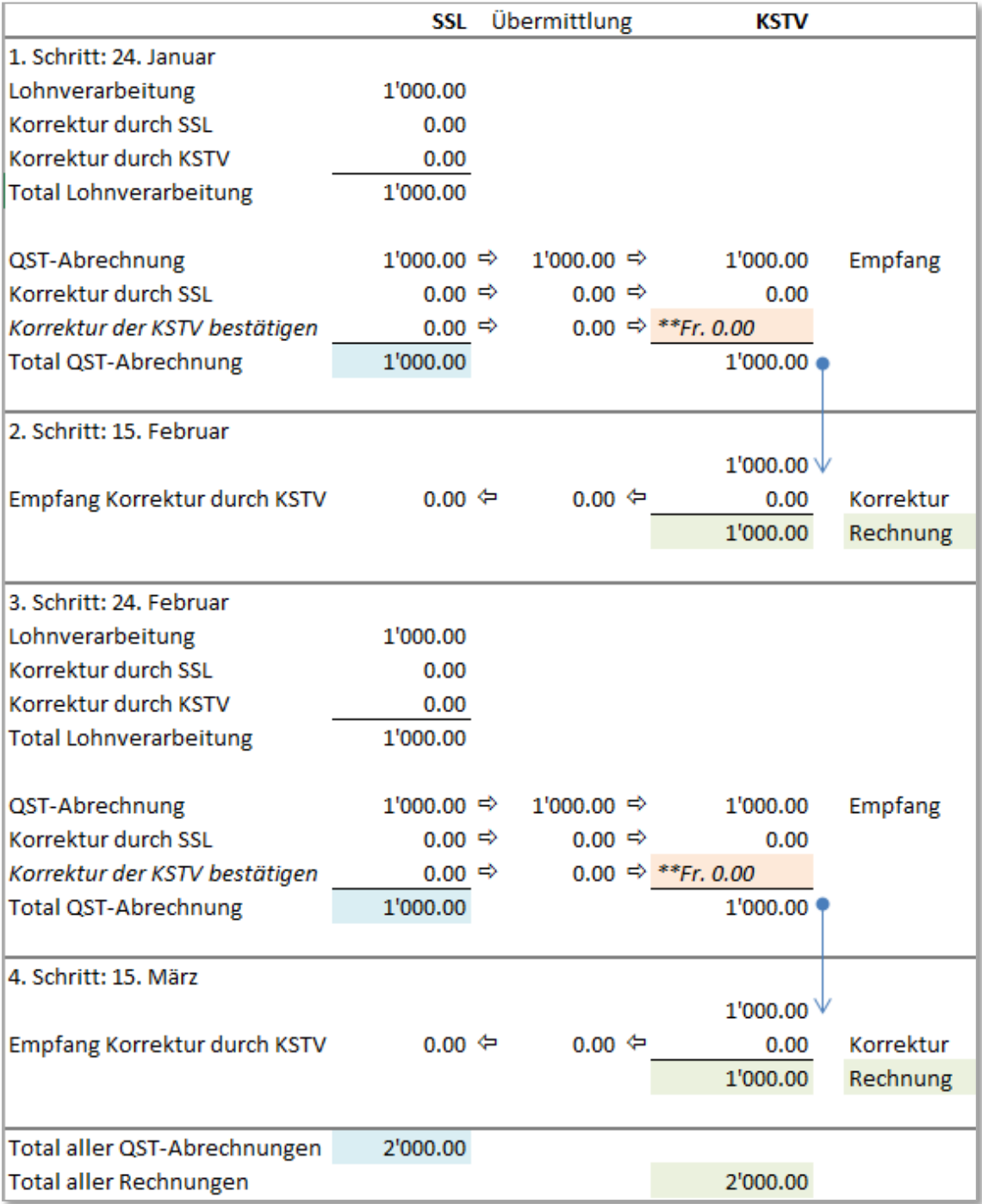

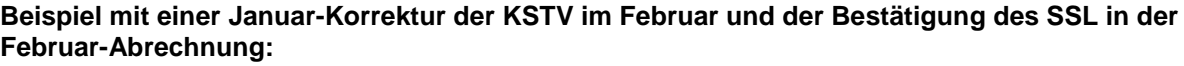

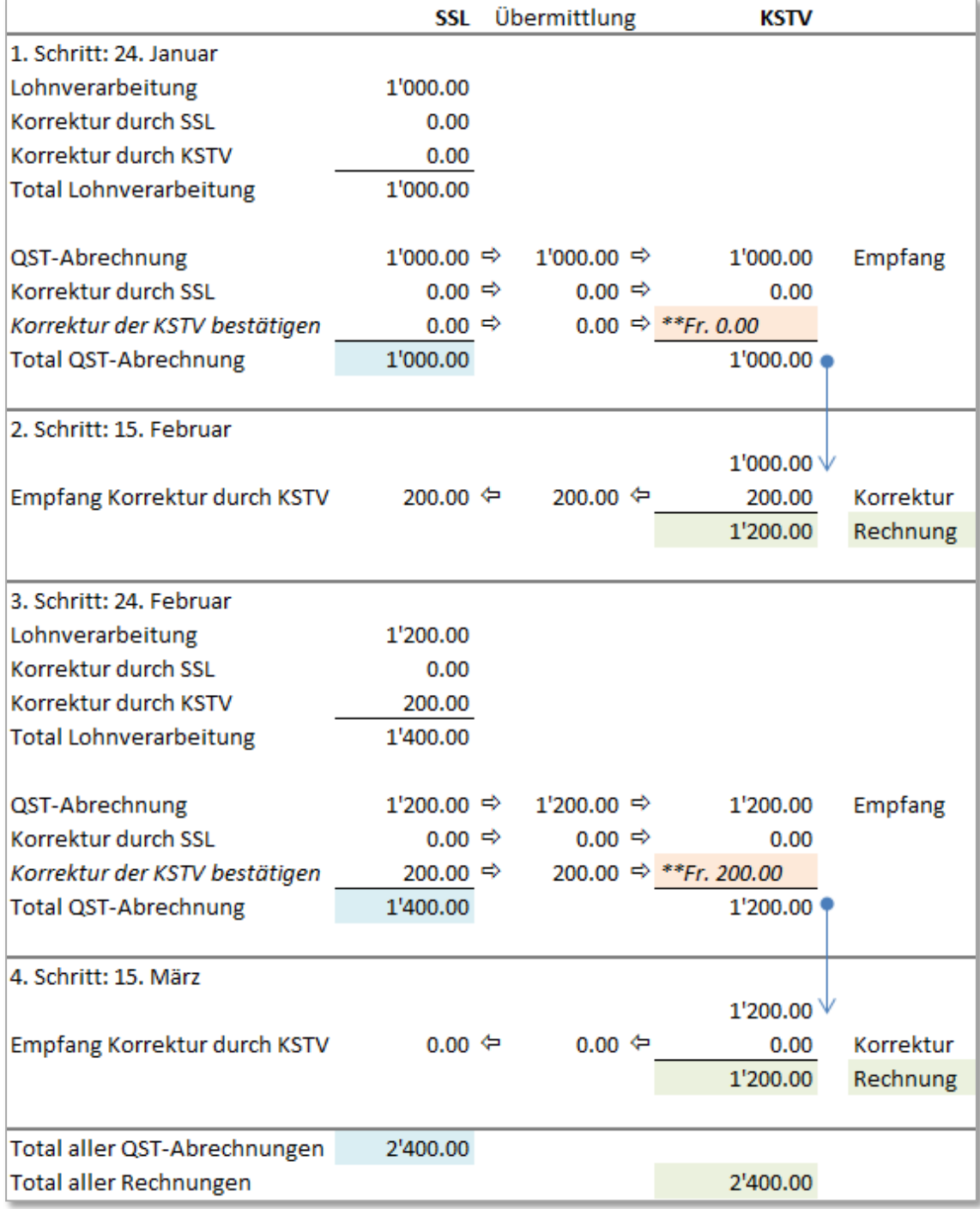

# **Beispiel mit einer Februar-Korrektur durch den SSL ohne Bestätigung einer KSTV-Korrektur:**

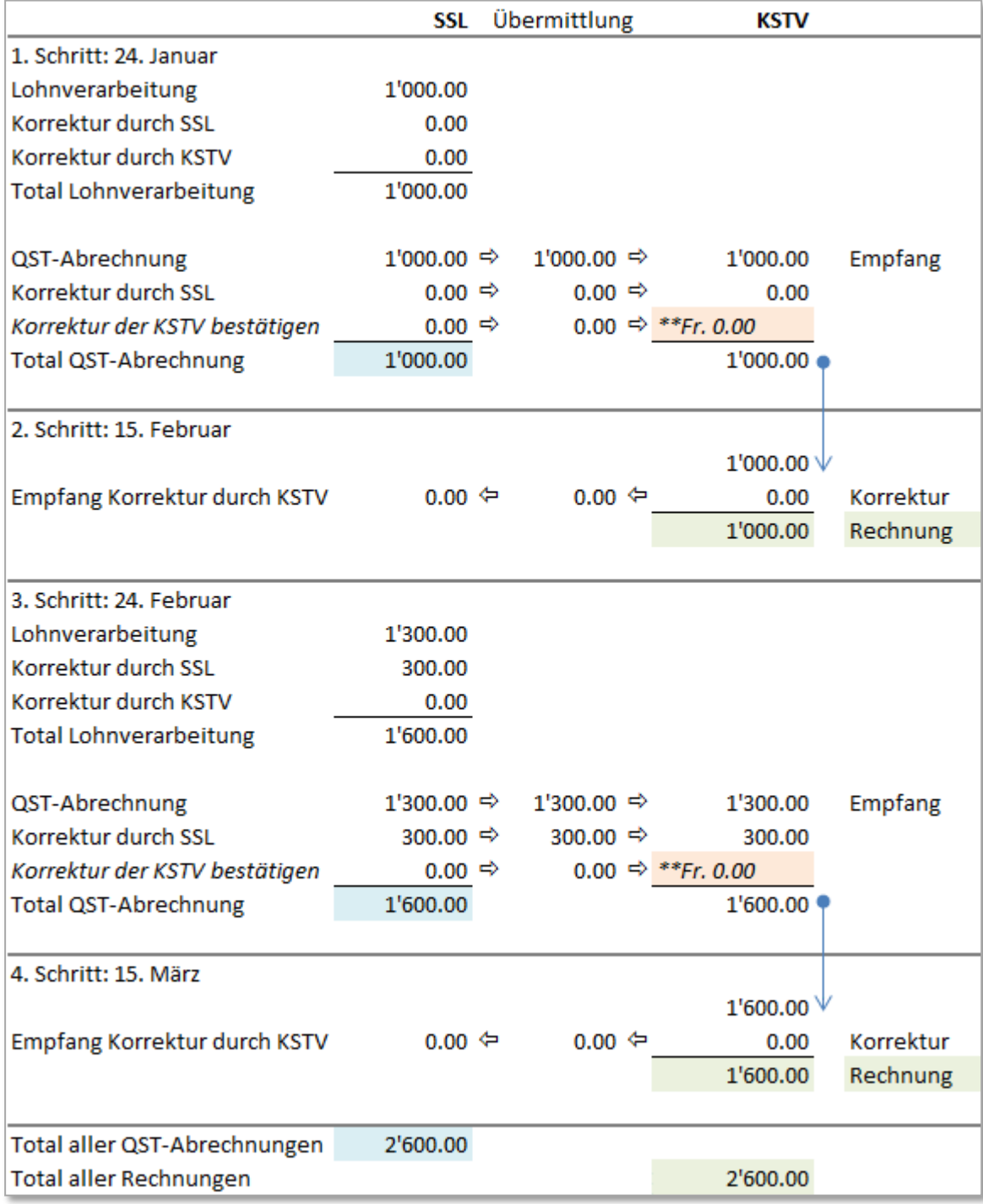

**Beispiel mit einer Januar-Korrektur der KSTV im Februar und der Bestätigung des SSL in der Februar-Abrechnung. Gleichzeitig meldet der SSL im Februar eine eigene Korrektur:**

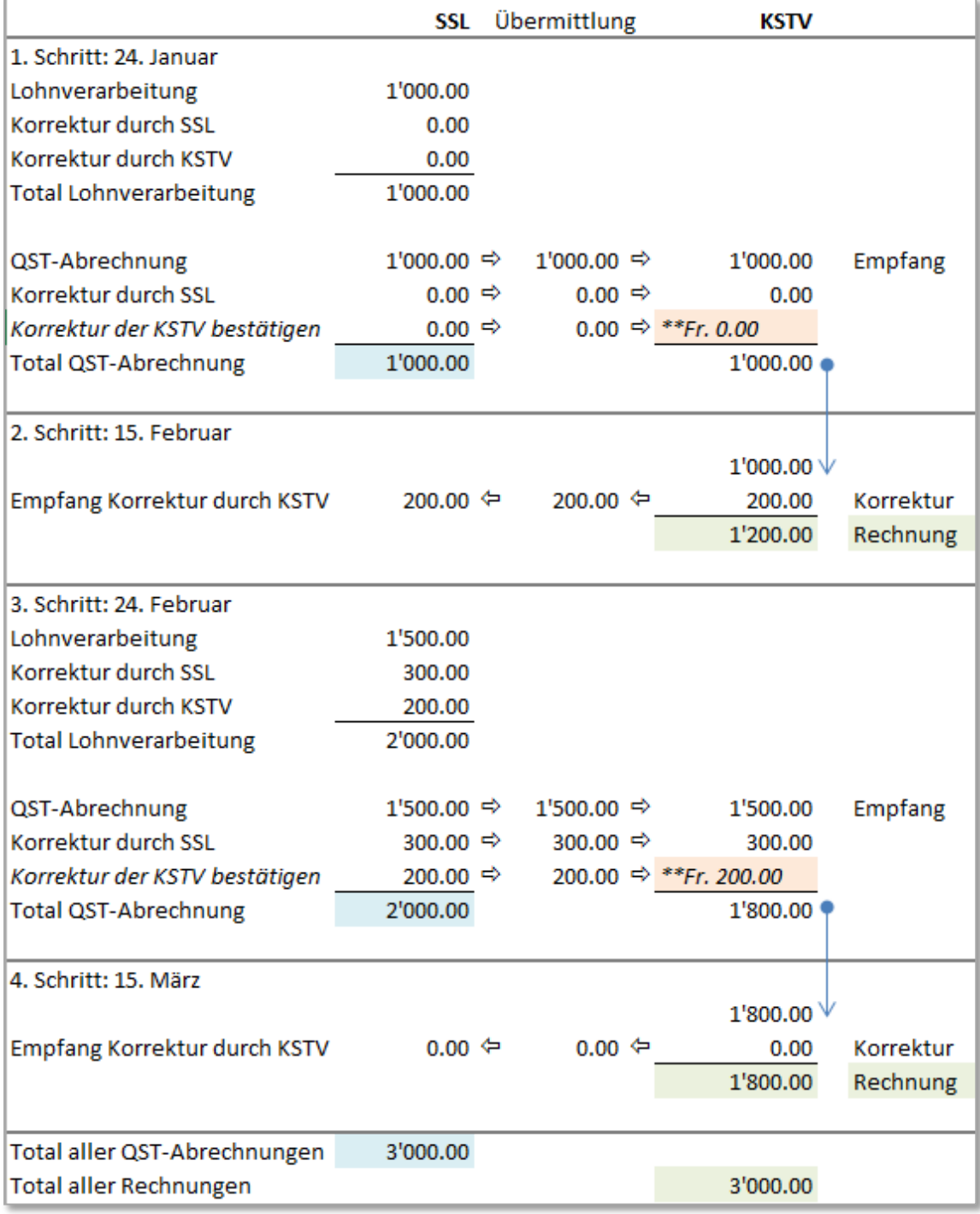
## **5.12 Der QST-Code**

Die vereinheitlichten QST-Codes setzen sich aus drei Teilen zusammen und haben eine fixe Länge, was die Handhabung und die Validierung vereinfacht. Im Folgenden werden die drei Teile vorgestellt:

## **5.12.1 Tarifgruppe (1. Stelle des QST-Codes)**

Die Tarifgruppe wird mittels einer Stelle beschrieben. Die Tarifgruppen wurden in Anlehnung an die von den Kantonen heute mehrheitlich verwendeten Bezeichnungen definiert.

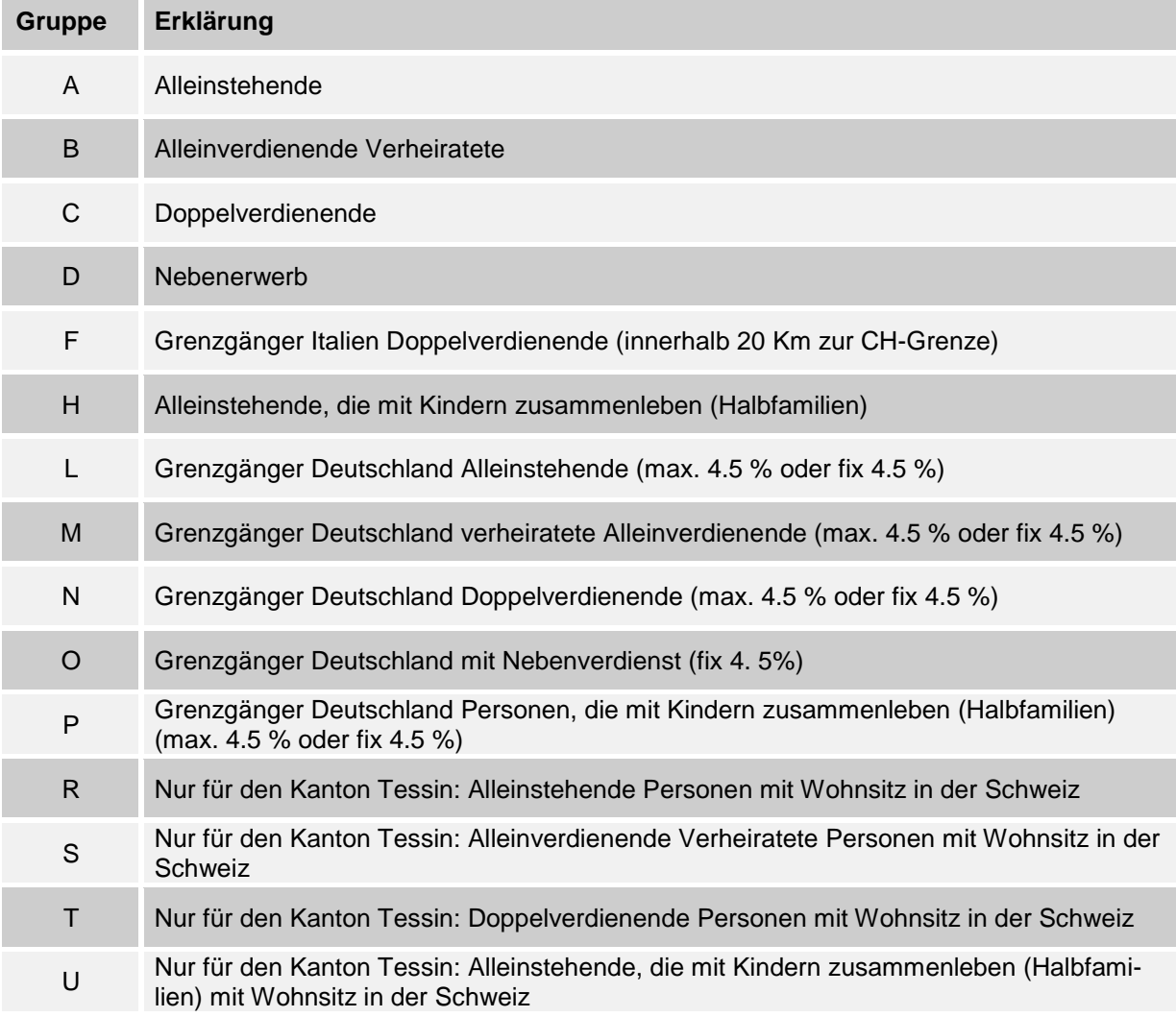

### **Einstufung der Tarifgruppe**

Beim ELM-Meldeprozess erstellt der SSL den ersten Vorschlag für den anzuwendenden QST-Code. Die Hoheit über den QST-Code verbleibt aber weiterhin bei der KSTV. Deshalb können die KSTV mittels Rückmeldungen die erforderlichen Korrekturen an den SSL übermitteln. Da die SSL regelmässig auch für qsP die QST-Codes festlegen müssen, die nicht in ihrem Sitzkanton quellensteuerpflichtig sind, ist es äusserst wichtig, dass die Kantone auch Einigung erzielen, unter welchen Kriterien die Einstufung zu einem bestimmten QST-Code korrekterweise zu erfolgen hat. Die einheitliche Bezeichnung und Verwendung der QST-Codes würde gleichzeitig auch in Fällen, bei denen die Quellensteuern nicht über den ELM-Meldeprozess abgerechnet werden, das interkantonale Abrechnungsverfahren merklich vereinfachen. Im Folgenden werden die Kriterien für die Einstufung in die verschiedenen Tarifgruppen aufgezeigt:

### **Alleinstehende (Tarif A)**

Für Alleinstehende (Ledige, Getrennte, Geschiedene, Verwitwete);

### **Verheiratete Alleinverdienende (Tarif B)**

 Für in rechtlich und tatsächlich ungetrennter Ehe lebende Ehegatten, bei welchen nur ein Ehegatte erwerbstätig ist.

### **Doppelverdienende (Tarif C)**

- Für Doppelverdienende, sofern der andere Ehegatten ein Erwerbseinkommen erzielt. Die Anwendung des Doppelverdienertarifs auch auf Fälle, bei denen der andere Ehegatte im Ausland erwerbstätig ist, führt zu einer weiteren Vereinheitlichung unter den Kantonen und zu einer markanten Vereinfachung im Verfahren der Tarifeinstufung.
- Es gibt C0 bis C9, wobei die Unterscheidung zwischen Einkommen des Ehemannes (Hauptverdienst) und Einkommen der Ehefrau (kleinerer Verdienst) aufgegeben wird. Es bedarf deshalb keiner Angaben mehr zur Ermittlung des Ehegatten, der das eheliche Haupterwerbseinkommen erzielt (i.d.R. Ehemann).
- Bei der Berechnung der Doppelverdienertarife werden einerseits die Berufsauslagen zu 100 % und andererseits die Sozialabzüge zu 50 % für die Ermittlung des steuerbaren Einkommens berücksichtigt. Im Weiteren wird nach pauschalen Kriterien das Erwerbseinkommen des anderen Ehegatten satzbestimmend in die Doppelverdienertarife eingerechnet.

### **Nebenerwerb (Tarif D)**

- Für den Nebenerwerb einer steuerpflichtigen Person, sofern diese selbst (und nicht wie bis anhin auch der Ehegatte) daneben noch eine Haupterwerbstätigkeit ausübt. Den Haupterwerb stellt die Tätigkeit mit dem grössten Einkommen dar.
- Für Ersatzeinkünfte, die von Versicherungsgesellschaften ausbezahlt werden und neben ordentliche Lohneinkünfte treten oder nicht nach Massgabe des versicherten Verdienstes ausbezahlt werden.
- Für die Beurteilung des Nebenerwerbs ist somit das allfällige Einkommen des anderen Ehegatten unerheblich.

### **Vereinfachtes Verfahren (Tarif E)**

- Das vereinfachte Verfahren wird nur durch die AHV-Ausgleichskassen angewendet. Unternehmen dürfen diese Tarifgruppe nicht benutzen.
- Für Personen (quellenbesteuerte oder ordentlich veranlagte Person), die im Rahmen des vereinfachten Abrechnungsverfahrens zur Bekämpfung der Schwarzarbeit (ab 01.01.2008) besteuert werden.
- Die Quellensteuer beträgt schweizweit fix 5 % der Bruttomonatseinkünfte.

#### **Grenzgänger Italien (Tarif F)**

 Für italienische Grenzgänger, die innerhalb einer 20 km Zone zur schweizerischen Grenze leben und deren Ehegatte ausserhalb der Schweiz erwerbstätig ist (Staatvertragsrechtliche Vereinbarung zwischen dem Kanton Tessin und Italien).

#### **Alleinstehende, die mit Kindern zusammenleben (Tarif H)**

- Für ledige, geschiedene, getrennt lebende und verwitwete Steuerpflichtige, die mit Kindern zusammenleben (Halbfamilien, Alleinerziehende) und deren Unterhalt zur Hauptsache bestreiten.
- In Konkubinatsverhältnissen mit gemeinsamem Sorgerecht erhält derjenige Elternteil den Tarif H (mit Kinderabzügen), der das höhere Einkommen realisiert; der andere Elternteil ist zum Tarif A zu besteuern.

### **Echte Grenzgänger Deutschland (Tarife , L, M, N, O, P)**

- Für «echte» Grenzgänger aus Deutschland werden die neuen Tarifgruppen, L, M, N, O und P gebildet. Diese gelangen wie folgt zur Anwendung:
	- − **L**: Echter Grenzgänger Deutschland und Alleinstehender.
	- − **M**: Echter Grenzgänger Deutschland und verheirateter Alleinverdienender
	- − **N**: Echter Grenzgänger Deutschland und Doppelverdienender.
	- − **O**: Echter Grenzgänger Deutschland mit Nebenerwerb.
	- − **P**: Alleinstehende, die mit Kindern zusammenleben (Halbfamilien)
- Diese Tarifstruktur ermöglicht es den Kantonen, entweder den Steuersatz von 4.5 %als fixen Steuersatz oder als maximalen Steuersatz (entspricht wohl eher der Absicht des Doppelbesteuerungsabkommens CH-D) auszugestalten. Grundsätzlich können die KSTV mittels der Tabelle immer selbst entscheiden, was der genaue Satz ist (falls dies auch bei anderen Codes gewünscht wird). Beim Tarif O beträgt die Quellensteuer der echten deutschen Grenzgänger fix 4.5 %der Bruttomonatseinkünfte.

#### **Unechte Grenzgänger Deutschland sowie Grenzgänger aus andern Staaten und Wochenaufenthalter**

- Für «unechte» Grenzgänger aus Deutschland, für weitere Grenzgänger und für Wochenaufenthalter gilt es folgendes zu beachten:
	- − Diese Personen sind zu den Tarifen A, B, C, D, E oder H zu besteuern. Mit der mitgelieferten Information des ausländischen Wohnsitzstaates wird diese Personenkategorie erkenntlich gemacht. Diese Zusatzinformation wird nicht im QST-Code, sondern separat übermittelt.

#### **Tarifeinstufung durch den SSL bei fehlenden oder unvollständigen Angaben zur qsP**

- Verfügt der SSL über keine oder unvollständigen Angaben zur qsP hat er nach folgenden Kriterien die Tarifeinstufung vorzunehmen:
	- − Tarif A, ohne Kinderabzug, mit Kirchensteuer: für Ledige sowie für Arbeitnehmende mit unbestimmtem Zivilstand
	- − Tarif C, ohne Kinderabzug, mit Kirchensteuer: für Verheiratete, insbesondere wenn sie nicht offenlegen, ob der andere Ehegatte einer Erwerbstätigkeit nachgeht.

## **Regeln und Plausibilitäten zur Bestimmung einer korrekten Tarifgruppe**

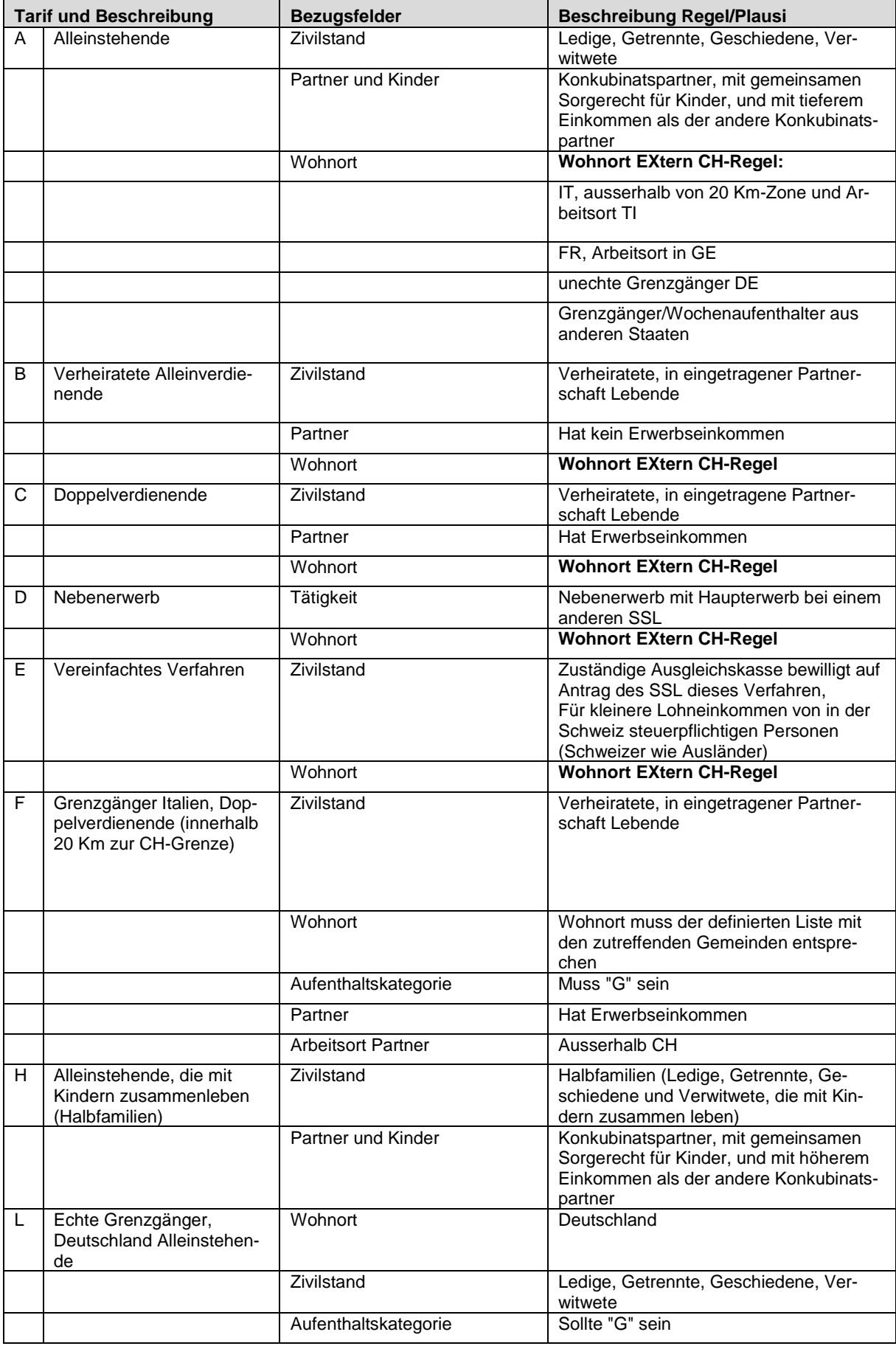

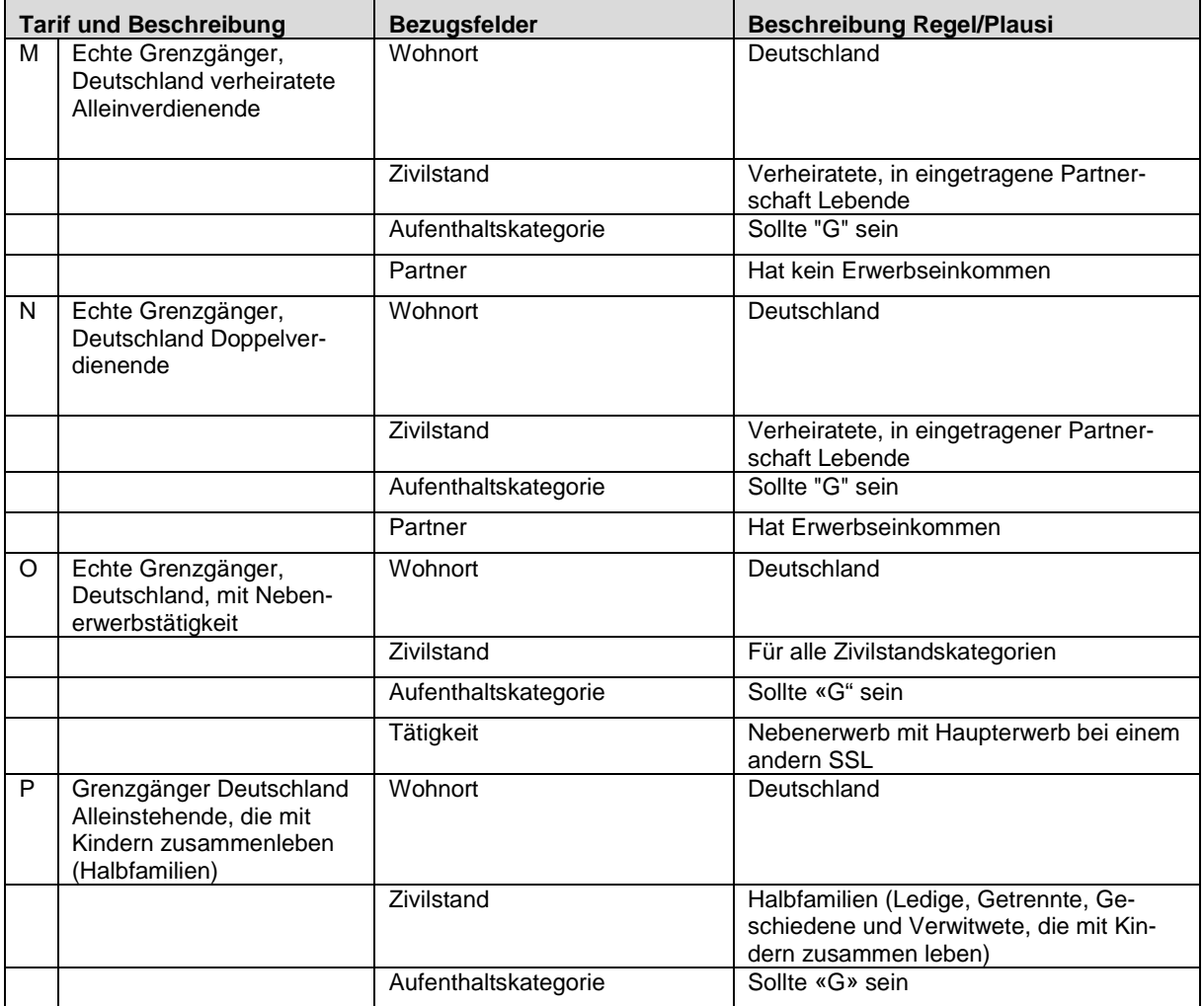

## **5.12.2 Kinderabzug (2. Stelle des QST-Codes)**

Der Kinderabzug wird mittels einer Stelle beschrieben. Diese beschreibt die Anzahl an Kinderabzügen, die im entsprechenden QST-Code eingerechnet sind. Die Kinderabzüge werden gewährt, wenn die qsP zur Hauptsache für den Unterhalt eines minderjährigen oder eines sich in Ausbildung befindenden Kindes aufkommt (Tarifgruppen B C und H) oder Alimentenzahlungen in entsprechender Höhe leistet.

In der Praxis hat der SSL bei den Tarifen B, C und H sowie in einzelnen Kantonen auch bei den Tarifen M, N und P die Kinderabzüge in Anlehnung an die ausgerichteten Familienzulagen (Kinderzulagen) zu gewähren. Diese Vorgehensweise ist praktikabel und entspricht in den meisten Fällen auch der gesetzlichen Regelung zur Gewährung der Kinderabzüge. An dieser Praxis soll weiterhin festgehalten werden. Die Gewährung von Kinderabzügen infolge bei den Tarifen A, B, C und H sowie L, M, N und P hat der SSL einzig auf Anordnung der KSTV vorzunehmen. In jedem Fall kann die Berücksichtigung der Alimentenzahlungen nach deren effektiver Höhe nachträglich im Korrekturverfahren bei der KSTV geltend gemacht werden.

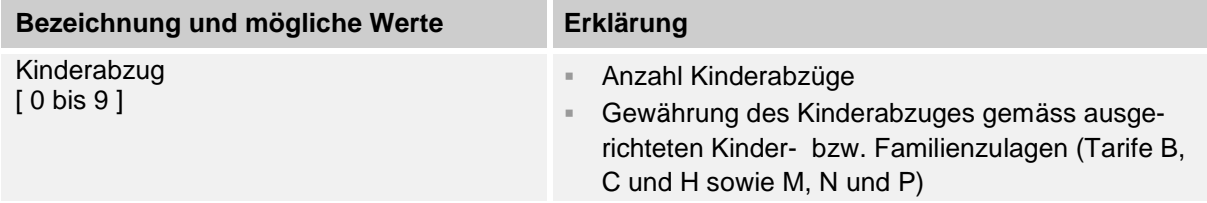

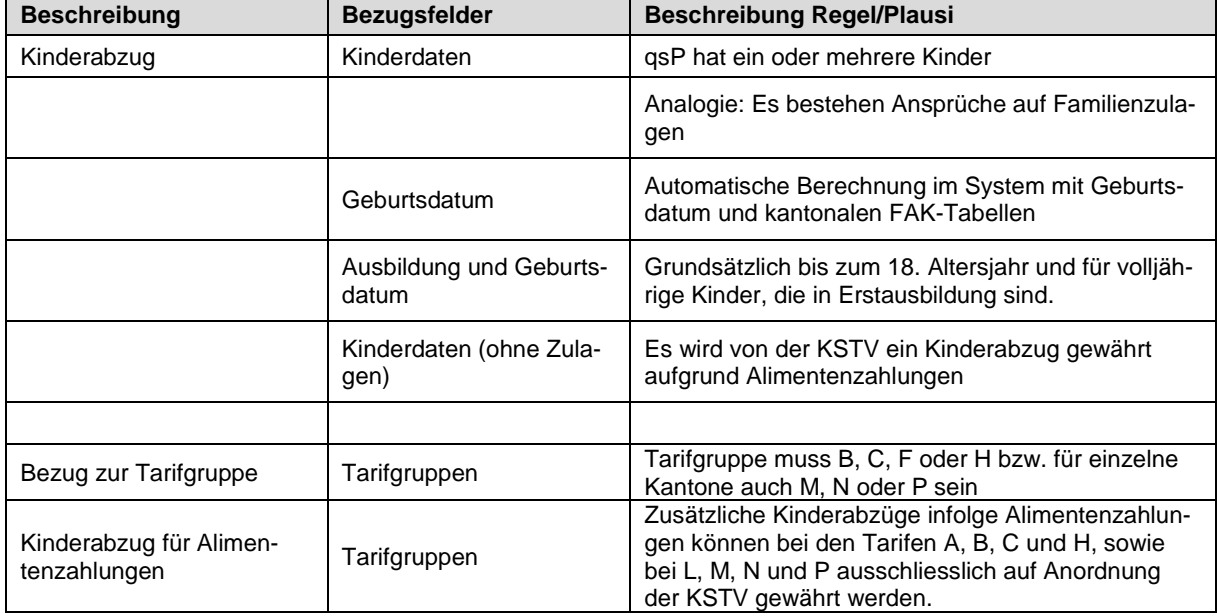

#### **Regeln und Plausibilitäten zur Bestimmung eines korrekten Kinderabzugs**

## **5.12.3 Kirchensteuer 3. Stelle des QST-Codes**

Die Angabe zur Kirchensteuer besteht aus einer Stelle und kann die Werte «Y" oder «N" enthalten. Diese Werte geben Auskunft, ob der qsP kirchensteuerpflichtig ist oder nicht. Die Kirchensteuerpflicht kann bei entsprechender Zugehörigkeit zu einer Landeskirche sowohl bei unbeschränkter wie auch bei beschränkter Steuerpflicht gegeben sein. Falls in einem Kanton die Kirchensteuer irrelevant ist, wird der Wert automatisch auf «N» gesetzt. Die Kirchensteuerpflicht ist unter folgenden Konzessionen gegeben:

- Römisch-Katholisch
- Christlich-Katholisch
- Evangelisch-Reformiert
- **In Israelitische Kultusgemeinschaft**

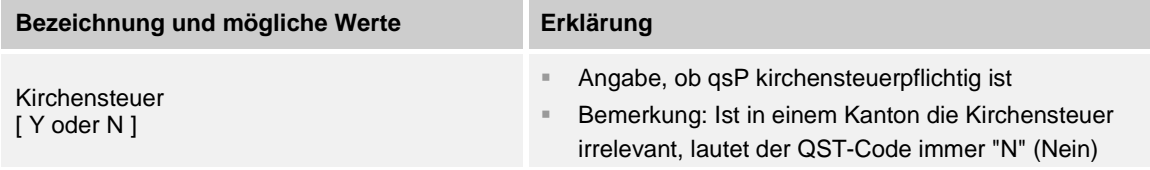

### **5.12.4 QST-Code Beispiele**

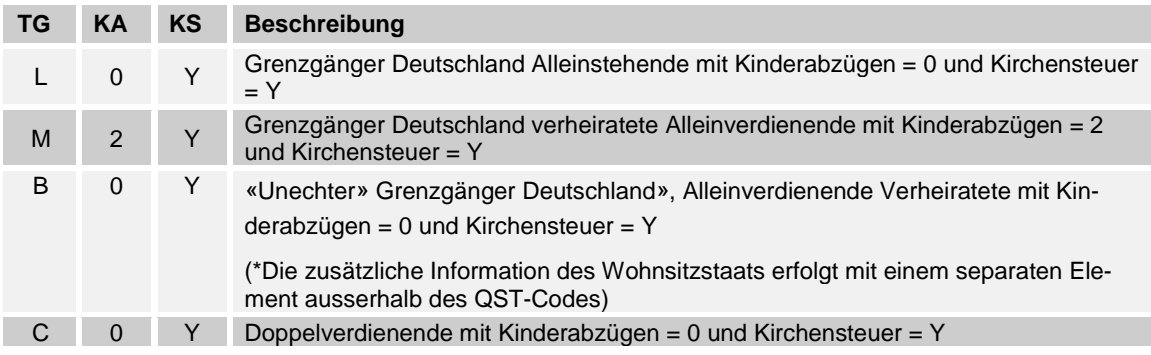

## **6. Lohnstrukturerhebung**

### <span id="page-187-0"></span>**6.1 Einleitung**

Die Lohnstrukturerhebung (LSE) basiert auf einem alle zwei Jahre im Oktober an rund 45 000 Unternehmen verschickten Fragebogen. Sie erlaubt eine regelmässige Beschreibung der Lohnstruktur in allen Branchen des sekundären und tertiären Sektors sowie im Gartenbau anhand von repräsentativen Daten.

Sie erfasst nicht nur die Branche und die Grösse des befragten Unternehmens, sondern auch die einzelnen Merkmale der Arbeitnehmenden und der Arbeitsplätze. Hinzu kommen Informationen über die Ausbildung und die berufliche Situation der Beschäftigten sowie über den im Unternehmen ausgeübten Beruf des Arbeitnehmers.

Die Erhebung basiert auf einem zweistufigen Stichprobenverfahren mit den Unternehmen und den Arbeitnehmenden als Ebenen. Auswahlgrundlage für die Unternehmen ist das Betriebs- und Unternehmensregister. Sie wird nach der Rechtsform, der Grösse des Unternehmens und den Wirtschaftsabteilungen der NOGA geschichtet. Die Unternehmen werden in Grössenklassen mit 3 bis 19, 20 bis 49, 50 und mehr Arbeitnehmenden eingeteilt. Die Ziehungsquoten werden so berechnet, dass die erwartete Streuung in jeder Schicht unter 5 % bleibt.

Weitere Informationen über die Schweizerische Lohnstrukturerhebung finden Sie an folgender Adresse:

[https://www.bfs.admin.ch/bfs/de/Schweizerische Lohnstrukturerhebung](https://www.bfs.admin.ch/bfs/de/home/statistiken/arbeit-erwerb/erhebungen/lse.html)

### <span id="page-188-0"></span>**6.2 Beschäftigungsdauer für das Erhebungsjahr**

Hier ist der Zeitraum zu erfassen, in welchem die Person für das Erhebungsjahr beschäftigt war. Wenn eine Person im gleichen Jahr austritt und später wieder eintritt, sind beide Perioden anzugeben. Dies gilt auch für Personen, welche durch Temporärfirmen vermittelt werden.

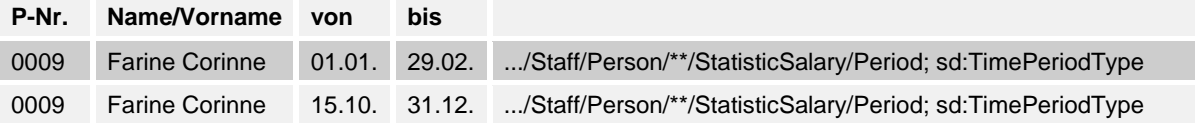

### **6.3 Auswahltexte Unternehmen**

### **6.3.1 Lohnvereinbarung**

Wie werden die Löhne der Arbeitnehmer der Unternehmen mehrheitlich festgelegt oder angepasst? Die entsprechende Lohnvereinbarung wird in den Unternehmensdaten ausgewählt:

Gesamtarbeitsvertrag eines Verbands .../Statistic/PayAgreement; xs:NMTOKEN CLA-Association

```
Auf der Grundlage einer kollektiven Lohnvereinbarung, die im Rahmen eines Gesamtarbeitsvertrags
(GAV)* eines Verbands verhandelt wurde.
```
Das heisst, wenn die Unternehmen die Löhne gemäss einem für allgemeinverbindlich erklärten Verbandsvertrag festlegt oder anpasst oder wenn die Unternehmen Mitglied eines Arbeitgeberverbandes ist, der Unterzeichnender eines GAV mit Einfluss auf die Löhne ist.\*\*.

Gesamtarbeitsvertrag einer Firma oder einer öffentlichen Verwaltung

.../Statistic/PayAgreement; xs:NMTOKEN CLA-BusinessOrGovernment

Auf der Grundlage einer kollektiven Lohnvereinbarung, die im Rahmen eines Gesamtarbeitsvertrags (GAV)\* einer Firma oder einer öffentlichen Verwaltung verhandelt wurde.

Das heisst, wenn die Firma oder die öffentliche Verwaltung selber Unterzeichnende eines GAV mit Einfluss auf die Löhne ist.\*\*

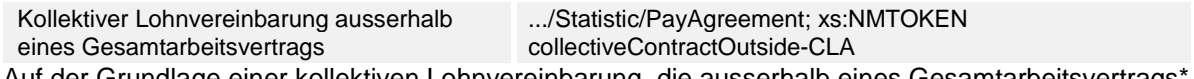

Auf der Grundlage einer kollektiven Lohnvereinbarung, die ausserhalb eines Gesamtarbeitsvertrags\* verhandelt wurde.

Das heisst, wenn Ihr Unternehmen eine kollektive Lohnvereinbarung mit einer Personalkommission und eventuell einer Gewerkschaft vereinbart hat.

Einzelarbeitsvertrag .../Statistic/PayAgreement; xs:NMTOKEN **individualContract** 

Ausschliesslich auf der Grundlage von (privatrechtlichen oder öffentlich-rechtlichen) Einzelarbeitsverträgen

\* Ein GAV ist ein Vertrag, der zwischen einem Arbeitgeberverband (oder mehreren Arbeitgeberverbänden) und/oder einem (oder mehreren) Arbeitgeber(n) einerseits und einem Arbeitnehmerverband (oder mehreren Arbeitnehmerverbänden) und/oder einer Gewerkschaft andererseits abgeschlossen wird. Darin werden gemeinsam Bestimmungen aufgestellt über Abschluss, Inhalt und Beendigung der einzelnen Arbeitsverhältnisse der beteiligten Arbeitgebenden und Arbeitnehmenden (Artikel 356–358 OR). Ein GAV, der zwischen einem Arbeitgeberverband oder mehreren Arbeitgeberverbänden und einem Arbeitnehmerverband oder mehreren Arbeitnehmerverbänden abgeschlossen wird, wird als Verbandsvertrag bezeichnet. Ein GAV, der zwischen einem oder mehreren Unternehmen und einem Arbeitnehmerverband oder mehreren Arbeitnehmerverbänden abgeschlossen wird, wird als Firmenvertrag bezeichnet.

\*\* Lohnanpassung und/oder Lohnskalen. Es sind auch die Fälle eingeschlossen, bei denen ein GAV die Lohnskalen eines Kantons oder einer Gemeinde anwendet.

## <span id="page-189-0"></span>**6.4 Auswahltexte Beschäftigte**

## **6.4.1 Ausbildung des Arbeitnehmers**

Pro Arbeitnehmer wird ein Ausbildungsmerkmal ausgewählt. Die Ausbildung ist durch ein Zeugnis oder Diplom bescheinigt. Es ist nur die höchste abgeschlossene Ausbildung auszuwählen. Für im Ausland erworbene Abschlüsse ist, wenn möglich, eine gleichwertige schweizerische Ausbildung auszuwählen.

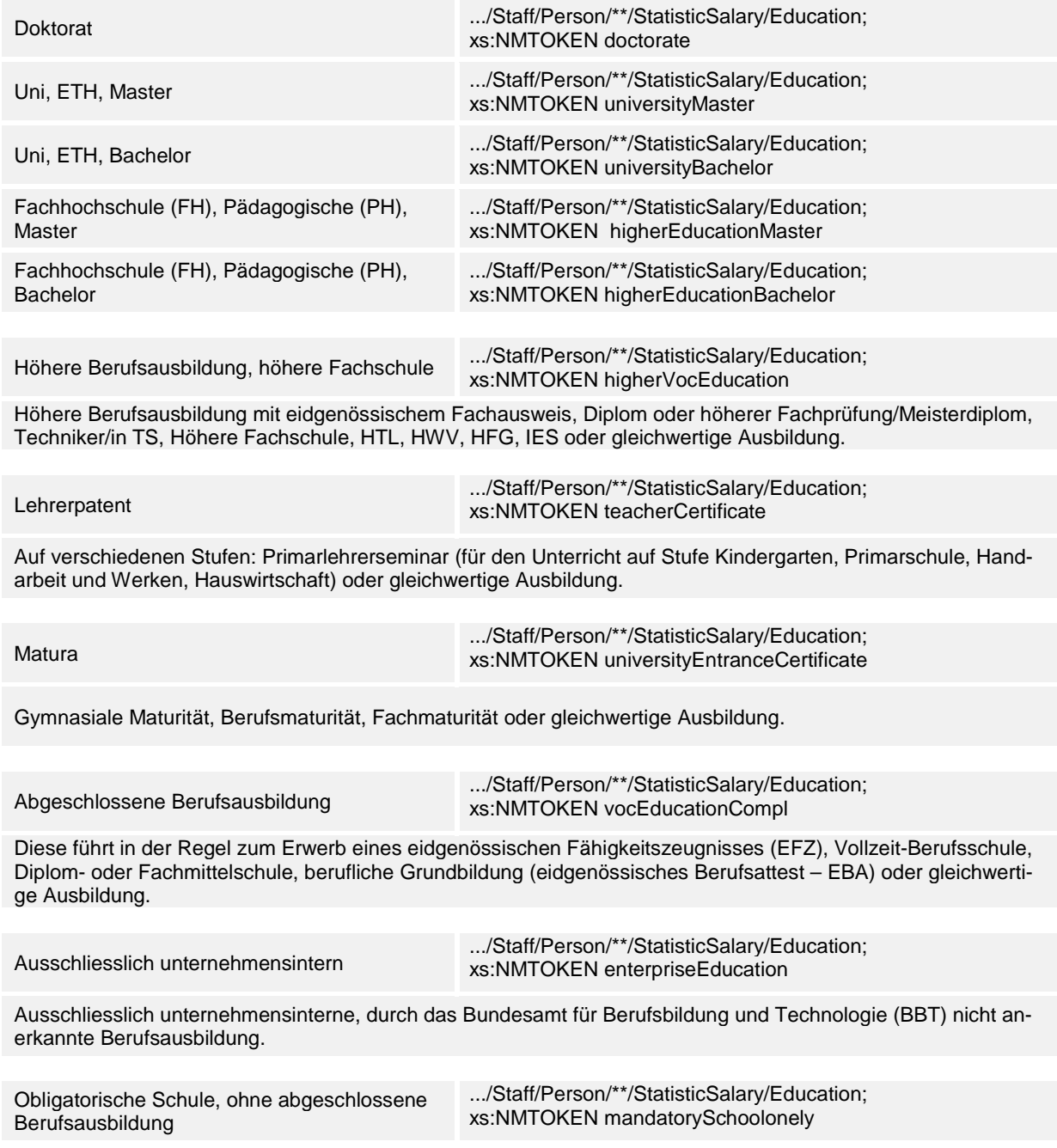

### **6.4.2 Berufliche Stellung des Arbeitnehmers**

Dem Arbeitnehmer wird eine berufliche Stellung zugeteilt:

Oberes Kader .../Staff/Person/\*\*/StatisticSalary/Position; xs:NMTOKEN highestCadre

Leitung oder Mitwirkung in der Geschäftsleitung (Gestaltung oder Mitgestaltung der Politik auf der Ebene Gesamtunternehmen, Verantwortung oder Mitverantwortung für die Realisierung der Unternehmensziele, Koordination der verschiedenen Leitungsfunktionen, Zuständigkeit für Politik und Zielerfüllung in einem bestimmten Verantwortungsbereich).

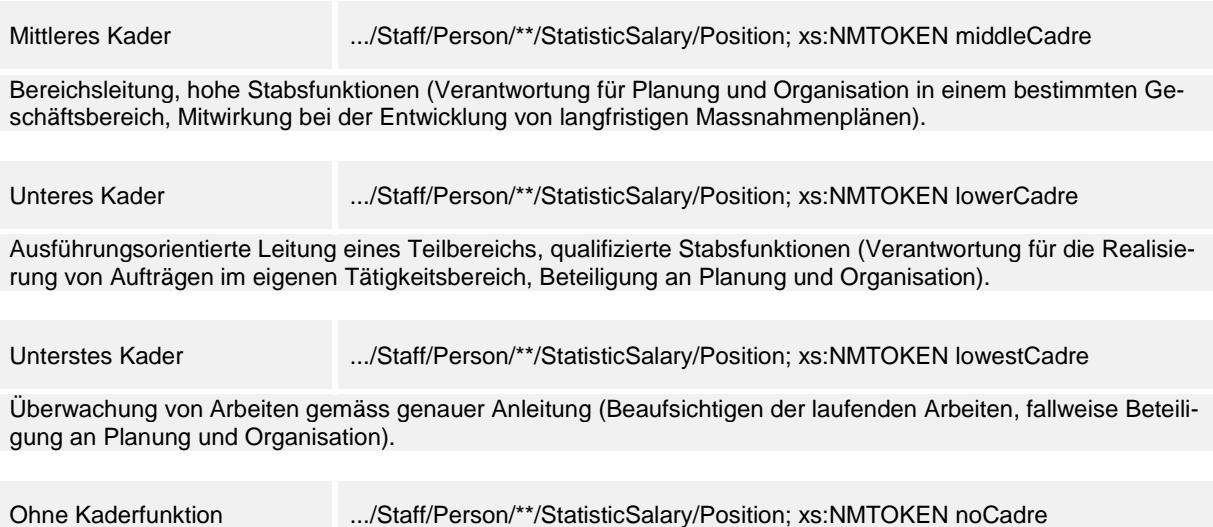

### **6.4.3 Im Unternehmen ausgeführter Beruf**

Bei den Personendaten wird die möglichst genaue Bezeichnung des im Unternehmen ausgeübten Berufs manuell erfasst.

#### Zum Beispiel:

Büroangestellte (statt Angestellte), Metallschleifer (statt Schleifer), Gerichtsschreiberin (statt Lic. Iur.), Primarlehrer (statt Unterricht), Kunstmalerin (statt Malerin), Finanzdirektorin (statt Direktorin), kaufmännischer Lehrling (statt Lehrling),...

**Beruf** Metallschleifer .../Staff/Person/\*\*/StatisticSalary/JobTitle; sd:IDType

### <span id="page-191-0"></span>**6.5 Lohnbasen**

Die Lohnstrukturerhebung verlangt Summen von Einzelbeträgen bestimmter Lohnarten in einem Totalbetrag pro Arbeitnehmer. Für die Berechnung der Lohnbasen gibt es eine Betrachtung für den Monat **Oktober** und eine für die **Beschäftigungsdauer** innerhalb des Kalenderjahres. Auf den folgenden Seiten wird beschrieben, wie die verschiedenen Gruppen aufgrund des Musterlohnarten-Stammes gebildet werden.

Je nach Interpretation und Anwendung durch die Unternehmen müssen die Lohnarten dementsprechend individuell angepasst werden.

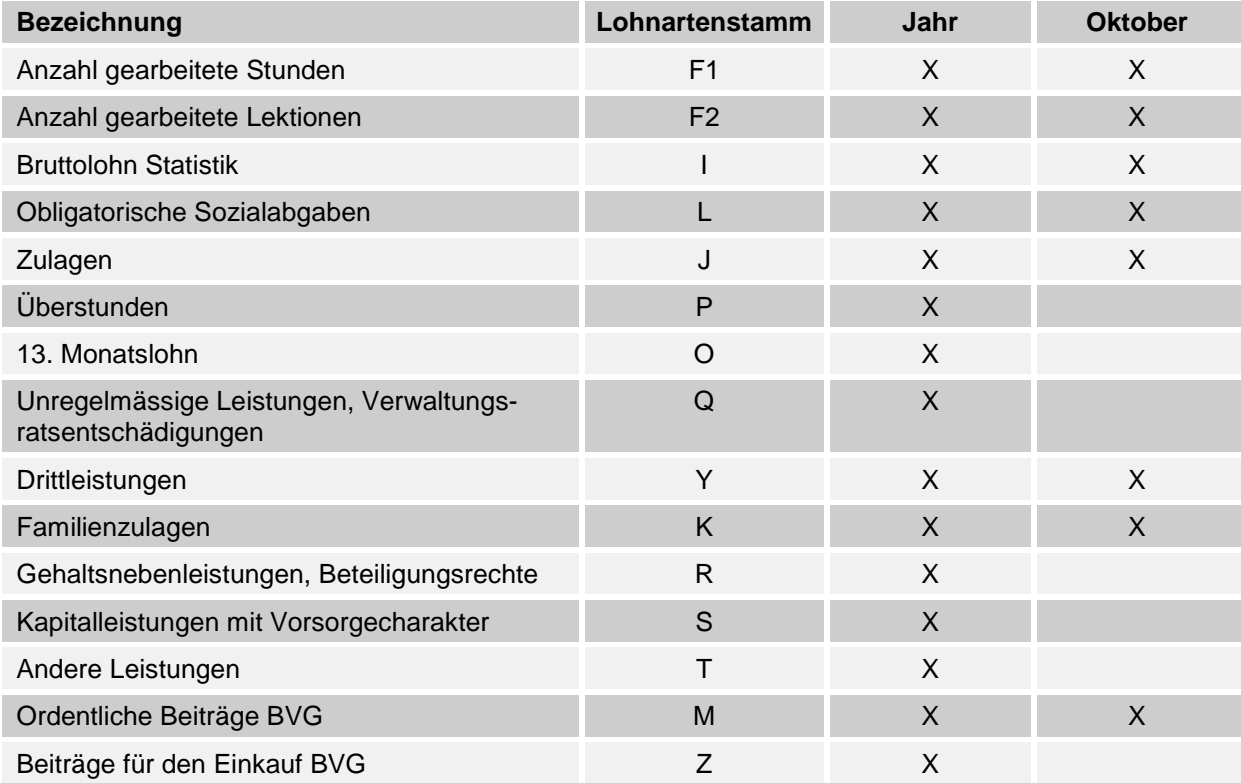

## **6.5.1 Anzahl Stunden (Stundenlohn) Oktober und Jahr**

### **Arbeitnehmer im Stundenlohn**

Anzugeben sind die effektiv bezahlten Stunden für den Monat **Oktober** und für den **Beschäftigungszeitraum** im Erhebungsjahr. Dies besteht einerseits aus den gearbeiteten und voll bezahlten Stunden (ohne Überstunden) und andererseits aus den voll bezahlten Ausfallstunden z. B. infolge Arztbesuch, Militärdienst, Ferien, unfall- oder krankheitsbedingter Abwesenheit usw. Das Total der Stunden kann mit Hilfe von Lohnarten oder direkt aus einem Zeiterfassungssystem übernommen werden.

Nicht dazu gehören:

Die unregelmässigen Beschäftigten mit Jahresarbeitszeitvertrag

#### **Beispiel aus dem Musterlohnartenstamm**

Die Lohnarten zur Ermittlung der Anzahl Stunden werden im Bereich Statistik mit der Bezeichnung «F1» gekennzeichnet.

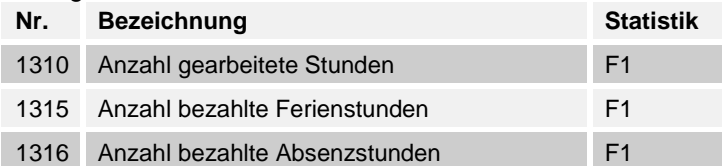

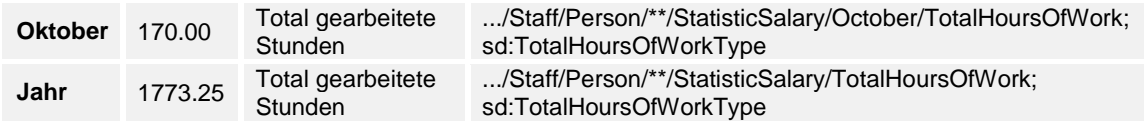

## **6.5.2 Anzahl Lektionen (Stundenlohn) Oktober und Jahr**

### **Arbeitnehmer im Stundenlohn**

Anzugeben sind die effektiv bezahlten Lektionen für den Monat **Oktober** und für den **Beschäftigungszeitraum** im Erhebungsjahr. Dies bestehet einerseits aus den gearbeiteten und voll bezahlten Lektionen und andererseits aus den voll bezahlten Ausfall-Lektionen z. B. infolge Arztbesuch, Militärdienst, Ferien, unfall- oder krankheitsbedingter Abwesenheit usw.

### **Beispiel aus dem Musterlohnartenstamm**

Die Lohnarten zur Ermittlung der Anzahl Lektionen werden im Bereich Statistik mit der Bezeichnung «F2» gekennzeichnet.

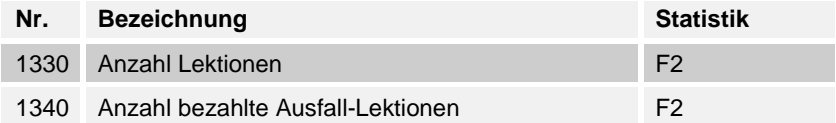

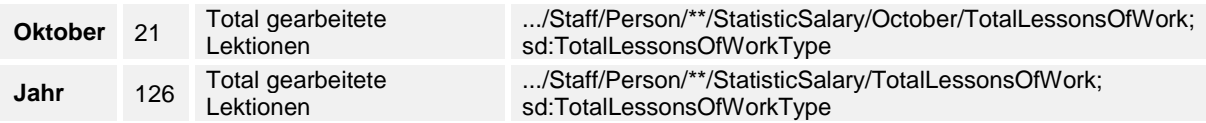

## **6.5.3 Bruttolohn Statistik Oktober und Jahr «I»**

Dieser Bruttolohn hat keinen Zusammenhang mit demjenigen im Bereich Versicherungen und Steuern. Er ist für den Monat **Oktober** und für den **Beschäftigungszeitraum im Erhebungsjahr** der Arbeitnehmer anzugeben und beinhaltet folgende Lohnarten:

- Der ordentlich ausbezahlte Lohn, beispielsweise der Monatslohn, Stundenlohn, Akkordlohn, Lohn für Heimarbeit usw.
- Die ausbezahlten regelmässigen Zulagen, beispielsweise Funktionszulage, Dienstalterszulage, Ortszulage, Wohnungs-, Weg- oder Teuerungszulage.
- Die ausbezahlten AHV-pflichtigen Trinkgelder.
- Die regelmässige Zahlung (mit jedem Lohn ausbezahlt) einer Provision, einer Gewinnbeteiligung oder einer anderen regelmässigen Prämie.

### **Die folgenden Zahlungen sind in diesem Teil nicht zu erfassen:**

- Kostenerstattungen und Spesenvergütungen.
- Erschwerniszulagen «J».
- Familienzulagen «K».
- Der 13. Monatslohn «O».
- Die Vergütung der Überstunden «P».
- Unregelmässige Leistungen und Verwaltungsratsentschädigungen «Q».
- Gehaltsnebenleistungen und Beteiligungsrechte «R».
- Kapitalleistungen mit Vorsorgecharakter «S»
- Andere, vom Arbeitgeber übernommene Vorsorgeleistungen «T».

### **Lohnartenstamm**

Bruttolohnwirksame Lohnarten sind im Lohnartenstamm mit «I» bezeichnet.

### **XML-Schnittstelle**

Pro Arbeitnehmer und Beschäftigungsperiode werden die entsprechenden Lohnarten als «Bruttolohn Statistik» totalisiert.

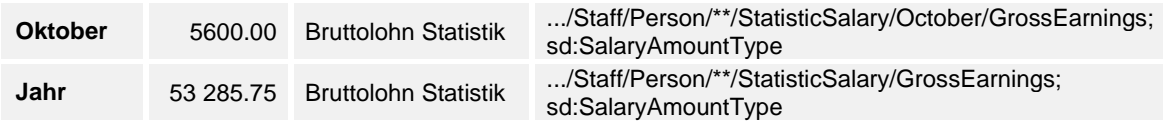

## **6.5.4 Obligatorische Sozialabgaben Oktober und Jahr «L»**

Hier sind die gemäss den geltenden Vorschriften vom Lohn zurückbehaltenen Beiträge für AHV/IV/EO/ALV/NBUV (Arbeitnehmeranteil) für den Monat **Oktober** und für den **Beschäftigungszeitraum im Erhebungsjahr** zu erfassen.

#### **Lohnartenstamm**

Obligatorische Sozialabgaben sind im Lohnartenstamm mit der «L» bezeichnet.

Nicht dazu gehören:

- Der Arbeitgeberanteil
- Der Parifond
- Die Krankentaggeldversicherung KTG
- Die Unfallzusatzversicherung UVGZ

#### **XML-Schnittstelle**

Pro Arbeitnehmer und Beschäftigungsperiode werden die entsprechenden Lohnarten als «Sozialabgaben Statistik» totalisiert.

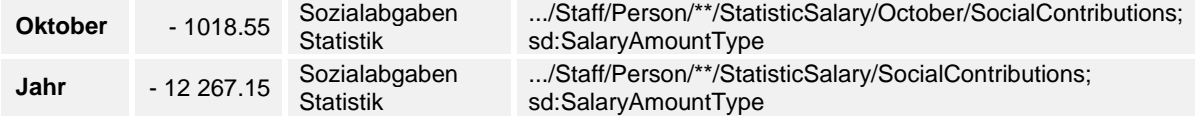

## **6.5.5 Zulagen Oktober und Jahr «J»**

Hier ist für den für den Monat **Oktober** und für den **Beschäftigungszeitraum im Erhebungsjahr** der Bruttobetrag der Zulagen für Schicht-, Sonntags- und Nachtarbeit oder anderer Erschwerniszulagen (Zulagen für Pikettdienst, Schmutzzulagen usw.) anzugeben.

#### **Lohnartenstamm**

Zulagen sind im Lohnartenstamm mit «J» bezeichnet.

### **XML-Schnittstelle**

Pro Arbeitnehmer und Beschäftigungsperiode werden die entsprechenden Lohnarten als «Zulagen Statistik» totalisiert.

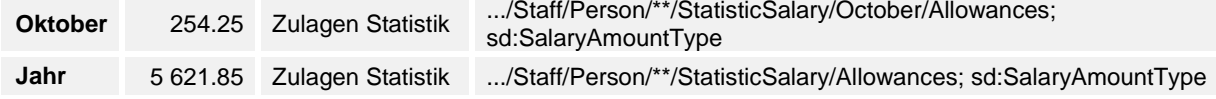

### **6.5.6 Überstunden «P»**

Hier ist der Bruttobetrag der ausbezahlten Vergütung für Überstunden sowie die für nicht bezogene Ferien geleisteten Zahlungen anzugeben.

#### **Lohnartenstamm**

Überstunden sind im Lohnartenstamm mit «P» bezeichnet.

#### **XML-Schnittstelle**

Pro Arbeitnehmer und Beschäftigungsperiode werden die entsprechenden Lohnarten als «Überstunden Statistik» totalisiert.

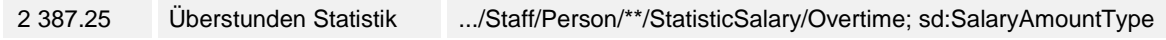

### **6.5.7 13. Monatslohn «O»**

Als 13. Monatslohn (inklusive 14. und folgende) ist der für den Beschäftigungszeitraum ausbezahlte Bruttobetrag einzutragen (sofern er nicht Prämiencharakter hat).

#### **Lohnartenstamm**

Der 13. und weitere Monatslöhne sind im Lohnartenstamm mit «O» bezeichnet.

### **XML-Schnittstelle**

Pro Arbeitnehmer und Beschäftigungsperiode werden die entsprechenden Lohnarten als «13. Monatslohn Statistik» totalisiert.

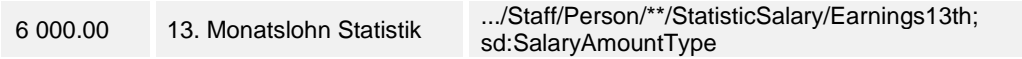

## **6.5.8 Unregelmässige Leistungen und VR-Entschädigungen «Q»**

In diesem Teil sind der Bruttobetrag der Entschädigungen oder Leistungen anzugeben, die der Arbeitnehmende unregelmässig erhält (Bonuszahlungen, leistungsbezogene Gratifikationen, Gewinn- oder Umsatzbeteiligungen, Antritts- und Abgangsentschädigungen, Treueprämien, Dienstaltersprämien und -geschenke, pauschale Umzugsentschädigungen, Weihnachtsgratifikationen,...) sowie die Verwaltungsratsentschädigungen (Sitzungsgelder, Tantiemen, ...).

### **Lohnartenstamm**

Unregelmässige Leistungen und VR-Entschädigungen sind im Lohnartenstamm mit «Q» bezeichnet.

### **XML-Schnittstelle**

Pro Arbeitnehmer und Beschäftigungsperiode werden die entsprechenden Lohnarten als «Unregelmässigen Leistungen und VR Entschädigungen Statistik » totalisiert.

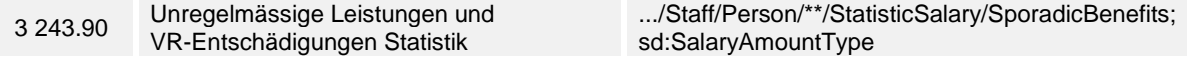

## **6.5.9 Drittleistungen Oktober und Jahr «Y»**

Darunter fallen Leistungen, welche durch Versicherungen oder ähnliche Institutionen für den Monat **Oktober** und für den **Beschäftigungszeitraum im Erhebungsjahr** ausgerichtet werden.

#### **Lohnartenstamm**

Drittleistungen sind im Lohnartenstamm mit «Y» bezeichnet.

#### **XML-Schnittstelle**

Pro Arbeitnehmer und Beschäftigungsperiode werden die entsprechenden Lohnarten als «Drittleistungen Statistik» totalisiert.

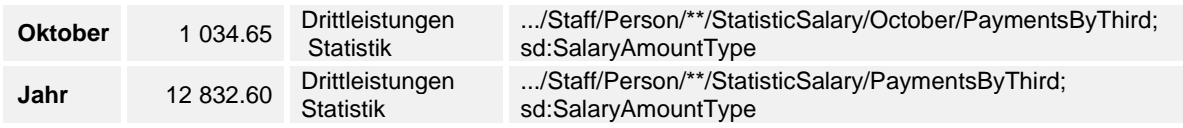

### **6.5.10 Familienzulagen Oktober und Jahr «K»**

Hier ist der Gesamtbetrag der für den Monat **Oktober** und für den **Beschäftigungszeitraum im Erhebungsjahr** ausbezahlten Familienzulagen in Form von Kinderzulagen, Ausbildungszulagen, Haushaltszulagen oder Betreuungszulagen einzutragen.

#### **Lohnartenstamm**

Familienzulagen sind im Lohnartenstamm mit «K» bezeichnet.

#### **XML-Schnittstelle**

Pro Arbeitnehmer und Beschäftigungsperiode werden die entsprechenden Lohnarten als «Familienzulagen Statistik» totalisiert.

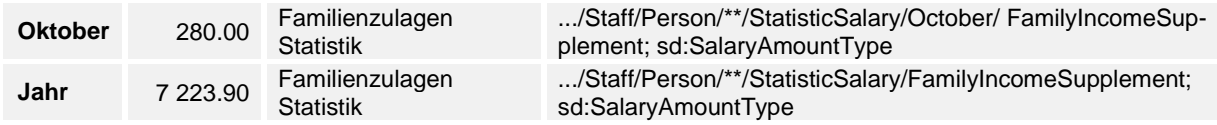

## **6.5.11 Gehaltsnebenleistungen und Beteiligungsrechte «R»**

In diesem Teil ist der Gesamtbetrag der Gehaltsnebenleistungen und Beteiligungsrechte für den Beschäftigungszeitraum einzutragen. Als Referenz zur Ermittlung dieses Betrags gelten die Ziffern 2 und 5 des Lohnausweises. Die Gehaltsnebenleistungen umfassen:

- Verpflegung und Unterkunft (Ziffer 2.1 des Lohnausweises)
- Privatanteil Geschäftswagen (Ziffer 2.2 des Lohnausweises)
- Andere Gehaltsnebenleistungen (Ziffer 2.3 des Lohnausweises)
- Beteiligungsrechte (Ziffer 5 des Lohnausweises)

#### **Lohnartenstamm**

Gehaltsnebenleistungen und Beteiligungsrechte sind im Lohnartenstamm mit «R» bezeichnet.

#### **XML-Schnittstelle**

Pro Arbeitnehmer und Beschäftigungsperiode werden die entsprechenden Lohnarten als «Gehaltsnebenleistungen und Beteiligungsrechte Statistik» totalisiert.

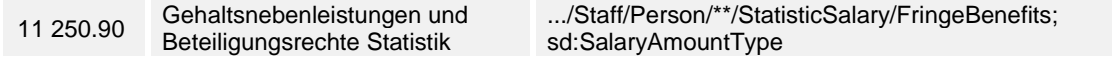

### **6.5.12 Kapitalleistungen mit Vorsorgecharakter «S»**

In diesem Teil ist der Gesamtbetrag der Kapitalleistungen mit Vorsorgecharakter für den Beschäftigungszeitraum zu erfassen, der dem Arbeitnehmenden vom Arbeitgeber ausbezahlt wird und der möglicherweise mit einem reduzierten Steuersatz besteuert wird. Zu diesen Leistungen gehören Abgangsentschädigungen mit Vorsorgecharakter, Kapitalleistungen mit Vorsorgecharakter sowie Lohnzahlungen nach Todesfall.

Ausser Acht zu lassen sind Kapitalleistungen, die von Personalvorsorgeeinrichtungen ausgerichtet werden und die auch im Lohnausweis nicht zu deklarieren sind.

#### **Lohnartenstamm**

Kapitalleistungen mit Vorsorgecharakter sind im Lohnartenstamm mit «S» bezeichnet.

#### **XML-Schnittstelle**

Pro Arbeitnehmer und Beschäftigungsperiode werden die entsprechenden Lohnarten als « Kapitalleistungen mit Vorsorgecharakter Statistik» totalisiert.

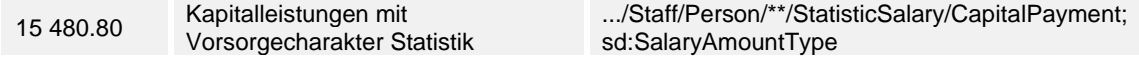

## **6.5.13 Weitere durch den Arbeitgeber übernommene Leistungen «T»**

In diesem Teil ist für den Beschäftigungszeitraum der Gesamtbetrag der weiteren, grundsätzlich von den Arbeitnehmenden geschuldeten, jedoch fakultativ vom Arbeitgeber übernommenen Leistungen anzugeben. Unter weitere Leistungen fallen beispielsweise:

- Beiträge an Einrichtungen der kollektiven beruflichen Vorsorge (2. Säule, einschliesslich Kaderversicherung)
- Zugunsten der/des Arbeitnehmenden und ihrer/seiner Familienmitglieder übernommene Versicherungsbeiträge (Krankenversicherung, freie Vorsorge Säule 3b, Lebensversicherung usw.)
- Beiträge an anerkannte Formen der gebundenen Selbstvorsorge (Säule 3a)

#### **Lohnartenstamm**

Weitere durch den Arbeitgeber übernommene Leistungen sind im Lohnartenstamm mit «T» bezeichnet.

### **XML-Schnittstelle**

Pro Arbeitnehmer und Beschäftigungsperiode werden die entsprechenden Lohnarten als « Weitere durch den Arbeitgeber übernommene Leistungen Statistik» totalisiert.

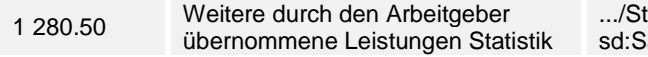

:aff/Person/\*\*/StatisticSalary/OtherBenefits; alaryAmountType

## **6.5.14 Ordentliche Beiträge BVG Oktober und Jahr «M»**

Anzugeben sind die nach Gesetz, Statut oder Reglement geleisteten ordentlichen Beiträge für die berufliche Vorsorge oder die 2. Säule (Arbeitnehmeranteil) für den Monat **Oktober** und für den **Beschäftigungszeitraum im Erhebungsjahr**.

Allfällige Beiträge für den Einkauf sollen hier nicht angegeben werden.

#### **Lohnartenstamm**

Ordentliche Beiträge BVG sind im Lohnartenstamm mit «M» bezeichnet.

#### **XML-Schnittstelle**

Pro Arbeitnehmer und Beschäftigungsperiode werden die entsprechenden Lohnarten als «Ordentliche Beiträge BVG Statistik» totalisiert.

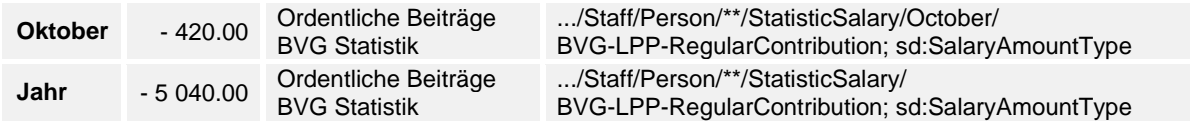

## **6.5.15 Beiträge für den Einkauf BVG «Z»**

In diesem Teil ist für den Beschäftigungszeitraum der Gesamtbetrag der Beiträge für den Einkauf BVG anzugeben.

#### **Lohnartenstamm**

Beiträge für den Einkauf BVG sind im Lohnartenstamm mit «Z» bezeichnet.

#### **XML-Schnittstelle**

Pro Arbeitnehmer und Beschäftigungsperiode werden die entsprechenden Lohnarten als «Beiträge für den Einkauf BVG Statistik» totalisiert.

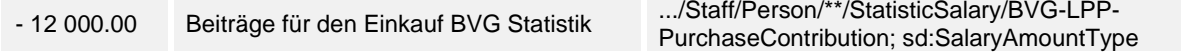

### <span id="page-199-0"></span>**7. Beschäftigte**

### <span id="page-199-1"></span>**7.1 Persönliche Daten**

### **7.1.1 Name und Vorname**

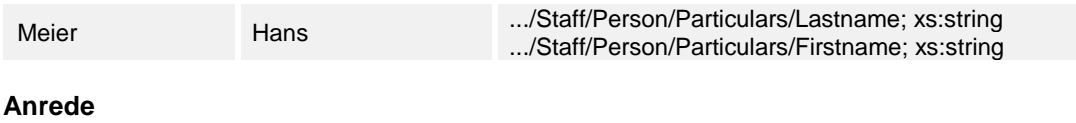

#### Frau Herr

### **7.1.2 Geschlecht**

Die Unterscheidung zwischen weiblichen und männlichen Mitarbeitenden ist nötig. Das unterschiedliche AHV-Rentenalter nimmt Einfluss auf die Berechnung des AHV-Freibetrages. Die Versicherer benötigen diese Unterscheidung ebenfalls.

Es empfiehlt sich, das Geschlecht mit der Anrede zu plausibilisieren.

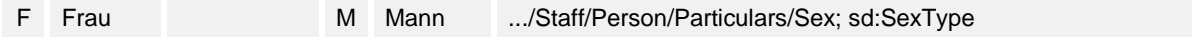

### **7.1.3 Geburtsdatum**

Das Geburtsdatum ist ein zwingender Bestandteil.

28.02.1977 .../Staff/Person/Particulars/DateOfBirth; xs:date

### **7.1.4 Adresse**

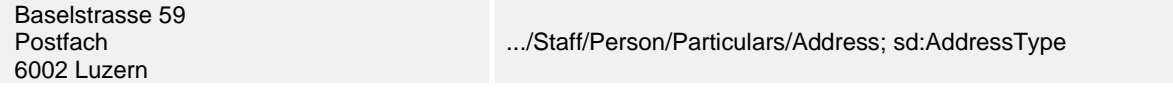

Bei der Gestaltung der Postadresse müssen grundsätzlich die Weisungen der Schweizerischen Post befolgt werden.

#### **Zahlungsadresse**

Credit Suisse Schwanenplatz 8 6004 Luzern Konto-Nummer 998.3338 01 1755

#### **Telefonnummer/n**

041 270 33 11

#### **E-Mail**

hans.meier@floridasurv.com

### **7.1.5 Sprache**

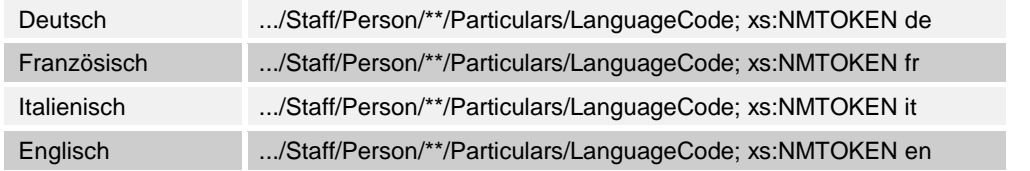

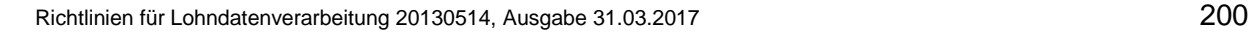

### **7.1.6 Heimatort**

Düdingen FR

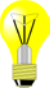

## **7.1.7 Staatsangehörigkeit**

Die Codes für eine korrekte Zuteilung der Staatsangehörigkeit sind bei der UNO hinterlegt (ISO 3166). Diese Liste ist nicht zwingend aktuell und deshalb nicht abschliessend.

CH .../Staff/Person/Particulars/Nationality; sd[:NationalityType](file:///D:%5CDaten%5CSuva%5CFachstelle%20f%C3%BCr%20Lohndatenverarbeitung%5CLohnstandard-ch%5CTechnisches%5CSchema%5CSaleryDeclaration20051202%5Crichtlinien_lohndatenuebermittlung_20051202%5Crichtlinien_lohndatenuebermittlung_20051202%5Chtml%5CSalaryDeclarationTechDoc.html%23type_NationalityType%23type_NationalityType)

Ist die Staatsangehörigkeit unbekannt oder die Person ist «staatenlos», wird ein Zahlen-Code verwendet:

11 unbekannt

22 staatenlos

## **7.1.8 Aufenthaltskategorien**

Sofern es sich beim Arbeitnehmer nicht um einen Schweizer handelt, wird eine der folgenden Kategorien ausgewählt:

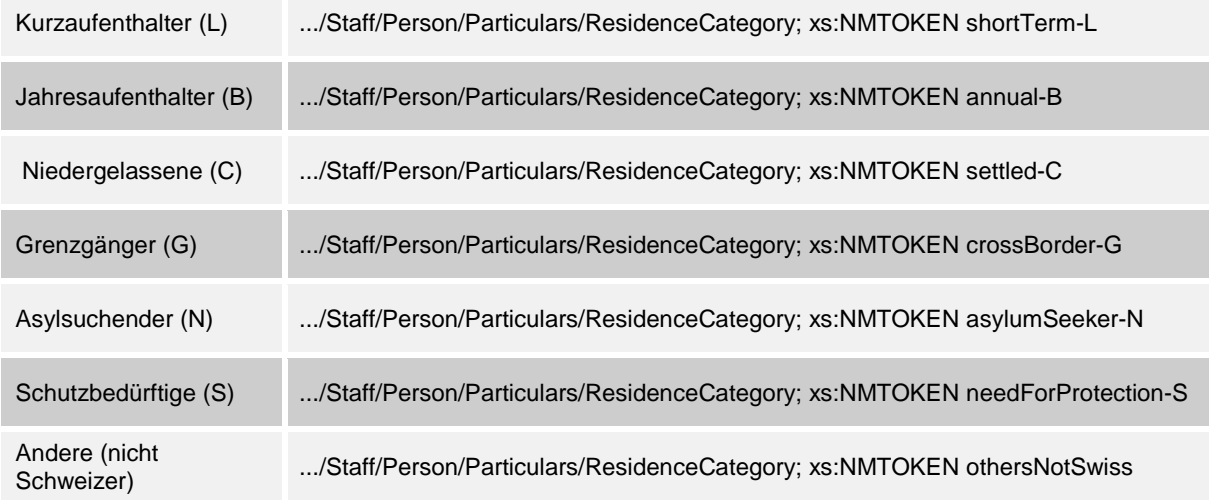

## **7.1.9 Wohnkanton**

Der Wohnkanton ordnet die Daten des Lohnausweises der zuständigen kantonalen Steuerverwaltung zu. Bei steuerbefreiten Personen oder quellensteuerpflichtigen Personen mit Wohnsitz im Ausland wird stattdessen die Bezeichnung EX zugeteilt.

LU .../Staff/Person/Particulars/ResidenceCanton; sd:CantonAndExType

### **7.1.10 Nummern**

### **Personalnummer**

Die Personalnummer ist in der Regel numerisch und vom Software-Hersteller, respektive dem Unternehmen frei wählbar.

1254 .../Staff/Person/Particulars/EmployeeNumber; xs:string

#### **Sozialversicherungsnummer**

Die Sozialversicherungs-Nummer ist 13-stellig, wird von der Zentralen Ausgleichsstelle (ZAS) zugeteilt und ersetzt die frühere AHV-Versicherten-Nummer. Die ersten 3 Stellen beinhalten den Ländercode, dann folgen zwei Blöcke Nummern mit je 4 Stellen. Die 2-stellige Prüfziffer am Schluss dient dazu, Eingabefehler zu erkennen.

#### **Bildung der Prüfziffer nach EAN13**

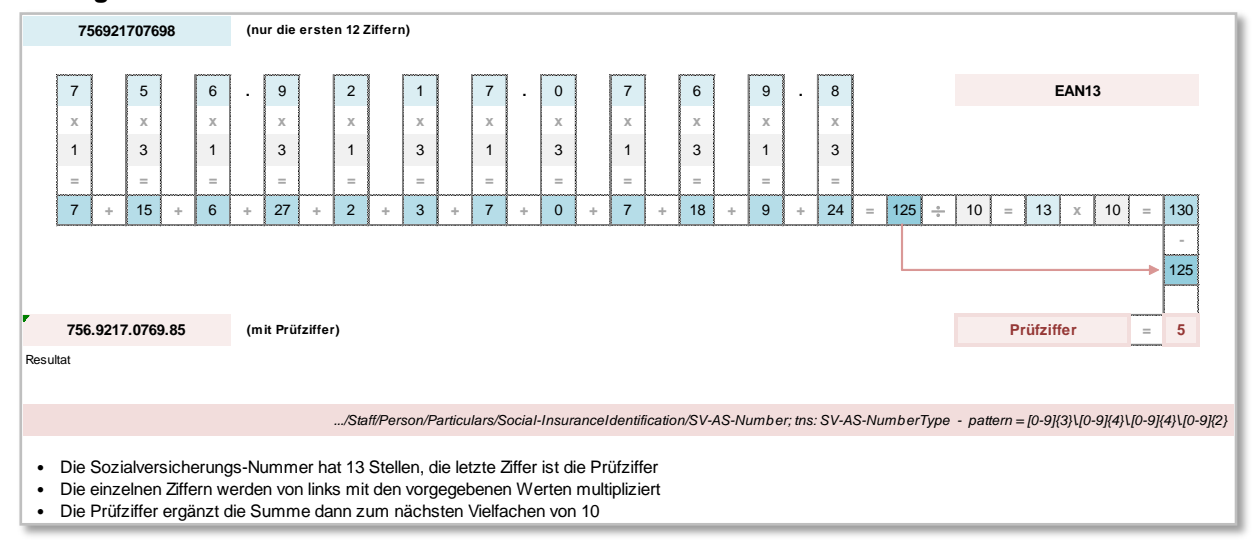

#### **«Unbekannt»**

Ist die Sozialversicherungsnummer unbekannt (z. B. Jugendliche), muss «unbekannt» gewählt werden. Mit dieser Information erspart sich das Unternehmen eine Rückfrage der Ausgleichskasse.

X unbekannt .../Staff/Person/Particulars/Social-InsuranceIdentification/unknown; sd[:EmptyType](file:///D:%5CDaten%5CSuva%5CFachstelle%20f%C3%BCr%20Lohndatenverarbeitung%5CLohnstandard-ch%5CTechnisches%5CSchema%5CSaleryDeclaration20051202%5Crichtlinien_lohndatenuebermittlung_20051202%5Crichtlinien_lohndatenuebermittlung_20051202%5Chtml%5CSalaryDeclarationTechDoc.html%23type_EmptyType%23type_EmptyType)

## **7.1.11 Zivilstand mit Gültig-Ab Datum**

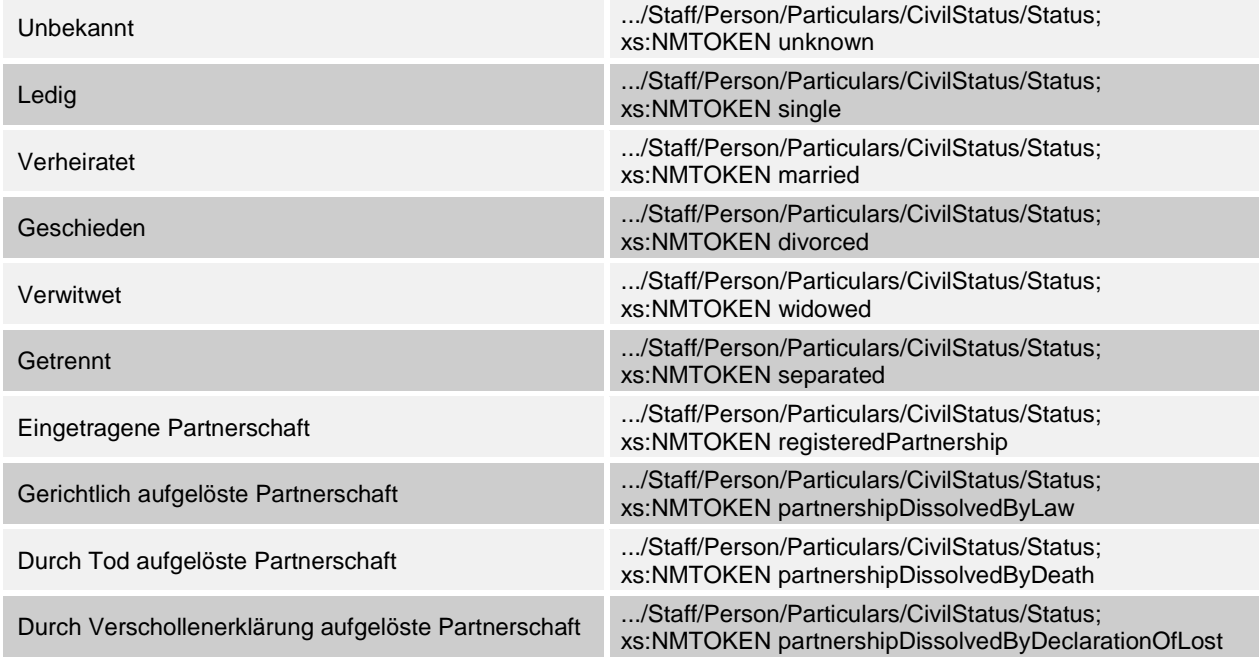

Das Gültig-Ab Datum ist bei jedem Wechsel des Zivilstands zwingend zu erfassen. Bei ledigen Personen oder wenn der Zivilstand unbekannt ist, wird das Geburtsdatum angegeben.

17.08.1989 .../Staff/Person/Particulars/CivilStatus/ValidAsOf; xs:date

## **7.1.12 Familie**

### **Name/Vorname Partner/in**

Meier Catia

### **Angaben zu den Kindern**

Für die Übermittlung der Detaildaten der Familienzulagen an die Familienausgleichskasse sind die Personalien und der Familienstatus der Kinder zu erfassen

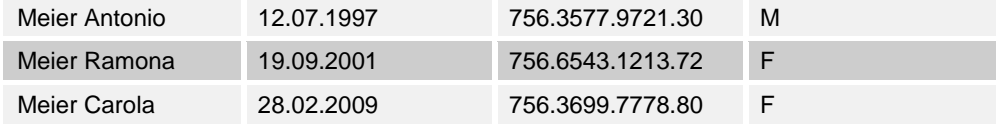

#### **Familienstatus**

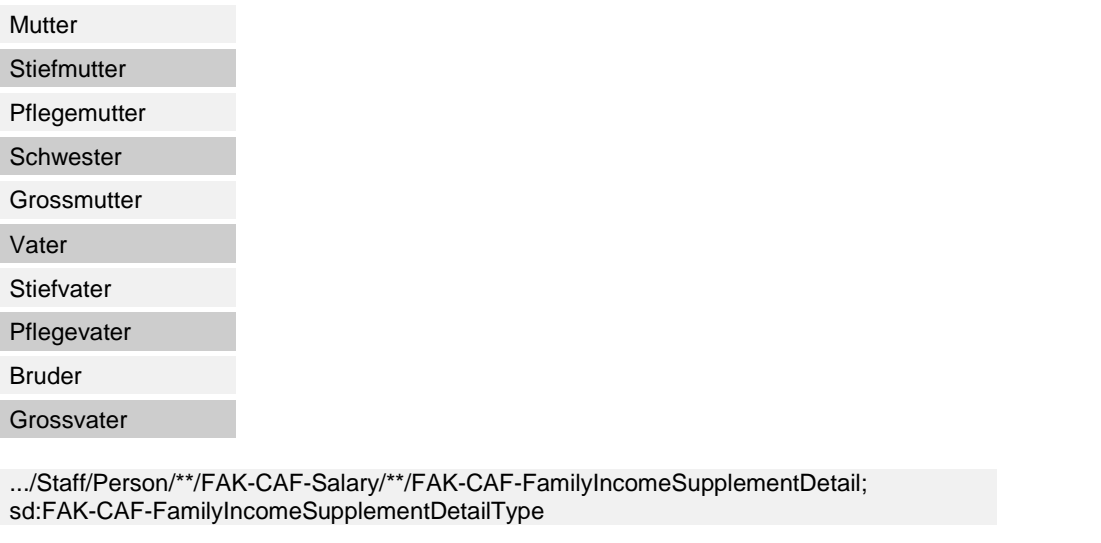

#### **Bei alleinerziehenden Personen muss ein entsprechendes Feld erfasst werden können.**

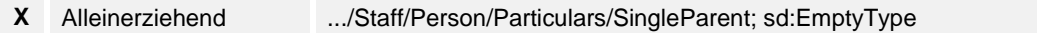

## **7.1.13 Verwandtschaftsgrad zum Inhaber**

Die Angaben sind vor allem im Zusammenhang mit landwirtschaftlichen Betrieben notwendig. Sie dienen dazu, bei der Abrechnung mit der Ausgleichskasse Fragen wie Globallohn usw. zu beantworten.

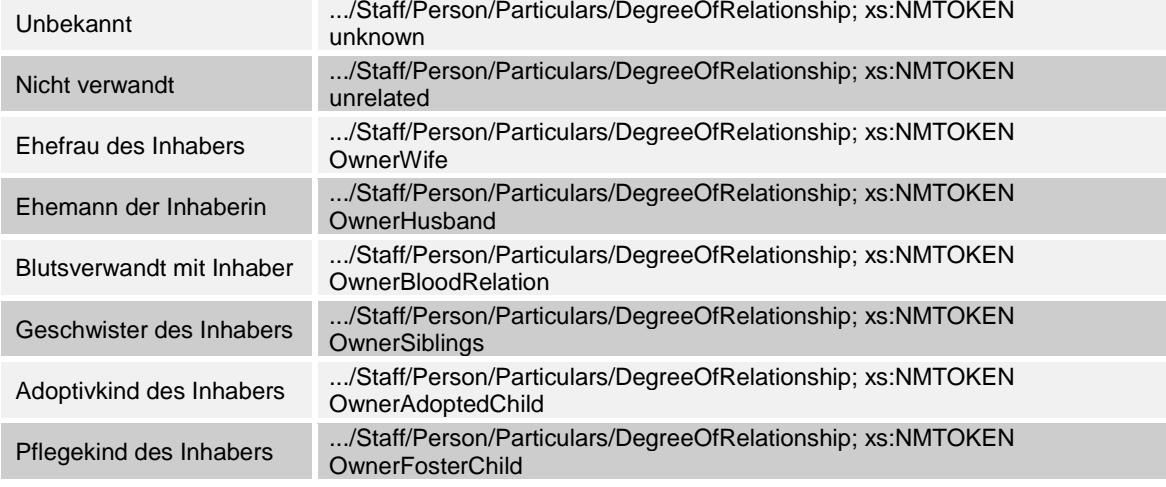

## <span id="page-204-0"></span>**7.2 Arbeitsverhältnis**

### **7.2.1 Beschäftigungs- / Beitragsdauer**

In der Regel sind Beschäftigungs- und Beitragsdauer identisch. Eine Ausnahme ist z. B. eine Lohnfortzahlung nach einer fristlosen Entlassung. Auf die Beitragsdauer haben auch allfällige Versicherungscodewechsel Einfluss. Pro Versicherungscode wird eine separate Beitragsdauer gebildet.

Die Ein- und Austrittsdaten dienen zur Ermittlung der diversen Versicherungshöchstlöhne. Zudem werden sie für die Abrechnung mit den verschiedenen Versicherungen sowie für den Lohnausweis und die Lohnstrukturerhebung benötigt.

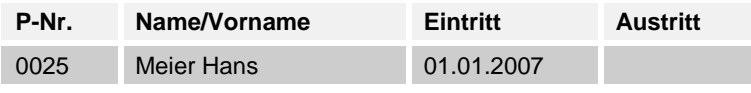

.../Staff/Person/\*\*/AHV-AVS-Salary/AccountingTime; sd:TimePeriodType

.../Staff/Person/\*\*/UVG-LAA-Salary/AccountingTime; sd:TimePeriodType

.../Staff/Person/\*\*/UVGZ-LAAC-Salary/AccountingTime; sd:TimePeriodType

.../Staff/Person/\*\*/KTG-AMC-Salary/AccountingTime; sd:TimePeriodType

.../Staff/Person/\*\*/FAK-CAF-Salary/FAK-CAF-Period; sd:TimePeriodType

.../Staff/Person/\*\*/TaxSalary/Period; sd:TimePeriodType

.../Staff/Person/\*\*/StatisticSalary/Period; sd:TimePeriodType

### **Aus- und Wiedereintritt**

Tritt eine Person im gleichen Jahr aus und wieder ein, ist möglichst dieselbe Personalnummer zu verwenden (Verhinderung einer Doppelerfassung, Erhaltung der Mitarbeitergeschichte).

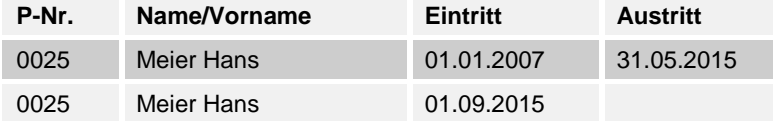

Ist eine Person definitiv ausgetreten, wird im XML das entsprechende Datum eingesetzt. .../Staff/Person/Work/WithdrawalDate; xs:date

## **7.2.2 Individuell vereinbarter Beschäftigungsgrad**

- Der Beschäftigungsgrad umschreibt das Arbeitspensum in Prozenten der betriebsüblichen Sollarbeitszeit. Bei regelmässiger Teilzeitarbeit nimmt er Einfluss auf die Berechnung verschiedener Zulagen (Pauschalspesen, Jahresendzulagen, etc.)
- Der Beschäftigungsgrad hat keinen Einfluss auf die Berechnung der Höchstlöhne. So dürfen z. B. bei einer Teilzeitbeschäftigung von 50 % die Ansätze der Höchstlöhne nicht um 50 % reduziert werden
- Der Beschäftigungsgrad soll den UVG-Code nicht automatisch beeinflussen. Dieser Code muss ausschliesslich durch den Anwender gesetzt werden und nicht durch das System. Hingegen ist es möglich, dass das System bei einer entsprechenden Plausibilisierung dem Anwender einen Hinweis geben kann
- Für Arbeitnehmende mit einem Jahresarbeitsvertrag ist der vertragliche Beschäftigungsgrad zu erfassen
- Der Beschäftigungsgrad ist mit der wöchentlichen Arbeitszeit (Stunden oder Lektionen) zu plausibilisieren
- In der XML-Struktur ist einerseits der Beschäftigungsgrad bei Austritt oder Ende Jahr und andererseits derjenige des Monats Oktober anzuzeigen sofern die Person in diesem Monat beschäftigt war

#### **Beschäftigungsgrad bei Austritt oder Ende Jahr**

Beschäftigungsgrad 80 % ..../Staff/Person/Work/ActivityRate; sd:ActivityRateType

#### **Beschäftigungsgrad im Monat Oktober**

Beschäftigungsgrad 100 % .../Staff/Person/StatisticSalary/October/ActivityRate; sd:ActivityRateType

## **7.2.3 Individuell vereinbarte wöchentliche Arbeitszeit (Monatslohn)**

#### **Arbeitnehmer im Monatslohn**

Bei den Personendaten ist die arbeitsvertraglich festgelegte wöchentliche Arbeitszeit des einzelnen Arbeitnehmers zuzuweisen. Die individuell vereinbarte Arbeitszeit ist mit der betriebsüblichen wöchentlichen Arbeitszeit und dem Beschäftigungsgrad zu plausibilisieren.

#### **Berechnungsbeispiele**

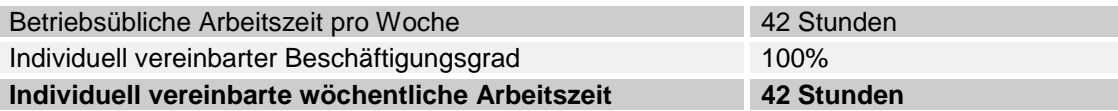

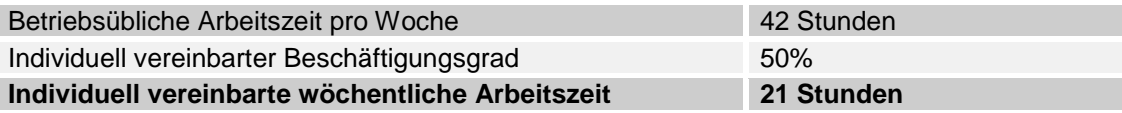

Für unregelmässig Beschäftigte mit Jahresarbeitsvertrag sollte eine «theoretische» Arbeitszeit pro Woche angegeben werden (betriebsübliche Arbeitszeit pro Woche x vertraglicher Beschäftigungsgrad).

42.00 Stunden pro Woche .../Staff/Person/Work/WorkingTime/WeeklyHours; sd:WeeklyHoursType

### **Arbeitnehmer im Monatslohn (auf der Basis von Stunden)**

Hier ist die individuelle wöchentliche Arbeitszeit in Stunden und Industrieminuten zu erfassen.

#### **Legende:**

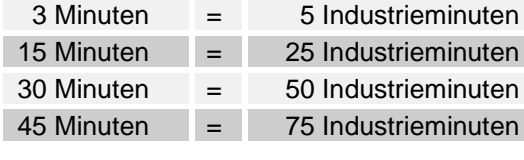

33.00 Stunden pro Woche .../Staff/Person/Work/WorkingTime/WeeklyHours; sd:WeeklyHoursType

#### **Arbeitnehmer im Monatslohn mit Lektionen**

Hier ist die individuelle wöchentliche Arbeitszeit in Lektionen zu erfassen.

Für Arbeitnehmer, die auf der Basis von **Lektionen** entlöhnt werden, ist anstelle der Arbeitszeit die Anzahl der erteilten Lektionen anzugeben (bitte nicht in Stunden und Minuten umrechnen).

20 Lektionen pro Woche .../Staff/Person/Work/WorkingTime/WeeklyLessons; sd:WeeklyLessonsType

### **7.2.4 Anzahl Ferientage**

Hier ist die Anzahl der nach Arbeitsvertrag gutgeschriebenen Ferientage pro Person und Jahr auszuweisen. Darin enthalten sind auch zusätzlich bewilligte Ferientage für die Kompensation von Feiertagen, welche auf einen Samstag oder Sonntag fallen sowie die gutgeschriebenen Ferientage nach einer Erhöhung der wöchentlichen Arbeitszeit. Die Information ist optional bei Personen, die unregelmässig arbeiten, da Feriengutschriften meist mit dem Stundenlohn ausbezahlt werden.

Diese Information betrifft den Ferienanspruch für die Stelle und nicht den unbezahlten Urlaub oder die tatsächlichen Ferientage.

Bei einem Beschäftigungsgrad unter 100%, sind alle Ferientage anzugeben (keine Umrechnung):

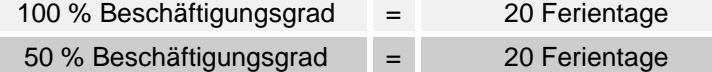

Bei Eintritt während des Jahres ist der effektive Ferienanspruch anzugeben:

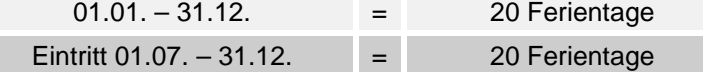

Bei Austritt während des Jahres sind die Ferientage auszuweisen, die am Anfang des Jahres oder beim ersten Eintritt im aktuellen Jahr gutgeschrieben wurden.

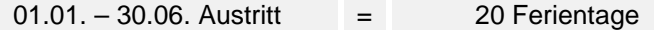

Bei Aus- und Wiedereintritt mit gleicher Personal-Nummer sind die Ferientage auszuweisen, die am Anfang des Jahres oder beim ersten Eintritt im aktuellen Jahr gutgeschrieben wurden.

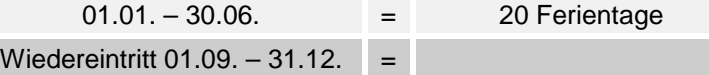

.../Staff/Person/Work/LeaveEntitlement; sd:DaysPerYearType

### **7.2.5 Auswahl eines Arbeitsorts**

Zur Zuweisung in den Beschäftigtendaten sind die in den Unternehmensdaten erfassten Arbeitsorte verfügbar.

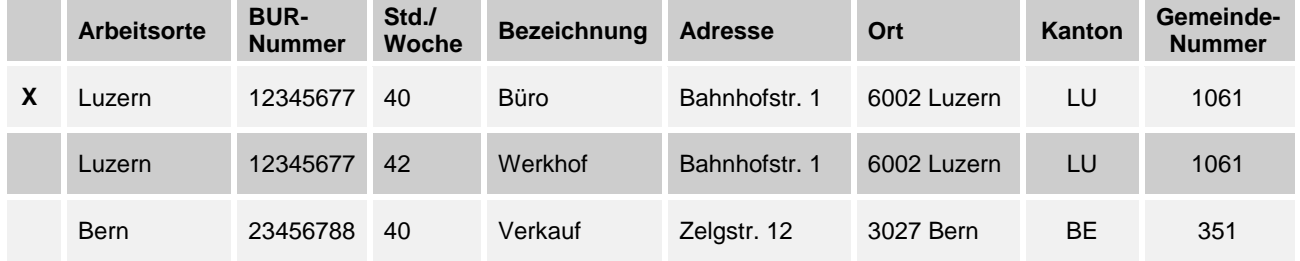

### **7.2.6 Arbeitsvertrag**

Diese Information gibt Auskunft darüber, welche Art von Arbeitsvertrag und welche Entlöhnungsart die Person hat. Eine der folgenden Auswahlmöglichkeiten wird zugeteilt.

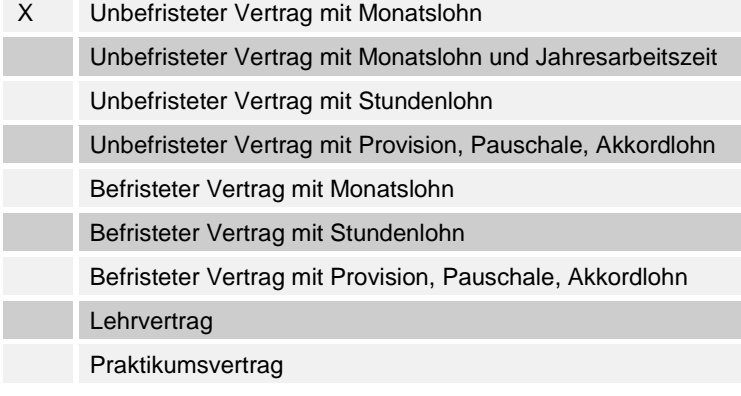

.../Staff/Person/StatisticSalaries/StatisticSalary/Contract

## **7.2.7 Grundlohndaten**

#### **Fixe Lohndaten**

Monatlich wiederkehrende Lohnarten mit gleichbleibenden Werten oder Teile davon werden sinnvollerweise bereits bei den Grundlohndaten im Personalstamm hinterlegt. Dies vereinfacht die Lohnverarbeitung.

#### **Beispiel Auszug aus Personaldaten**

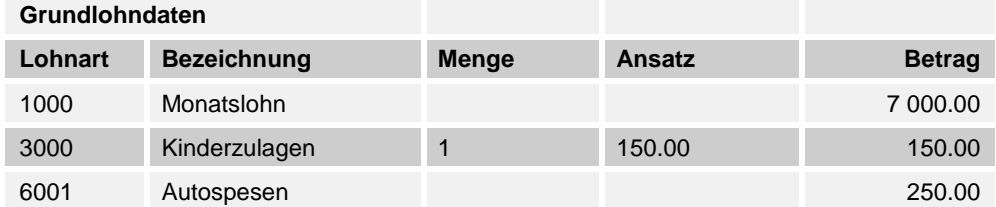

Grossfirmen arbeiten vielfach mit Tätigkeitsprofilen (Aussendienst, Kader, Ausbildung, Administration, Personalrestaurant usw.). Aufgrund dieser Profile werden Lohnarten entsprechend gruppiert und einer Person zugeteilt.

### **Beispiel Tätigkeitsprofil Aussendienst**

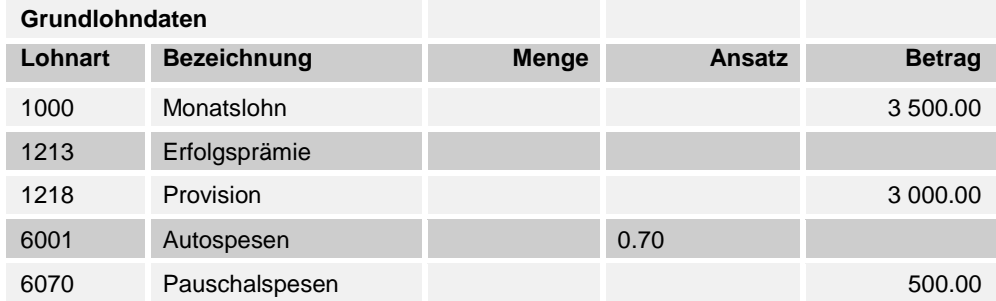

#### **Variable Lohndaten**

Variable Lohndaten sind von Zahltag zu Zahltag unterschiedlich**.** Sie sind vom Anwender jeweils manuell einzugeben und können deshalb nicht in den Grundlohndaten hinterlegt werden.

#### **Vorgegebene Lohnarten**

Berechnende Abzugs- und technische Lohnarten werden ausschliesslich vom Programm ermittelt und sind nicht in den Grundlohndaten hinterlegt.

### **7.2.8 Quellensteuer**

Die Quellensteuer-Tabellen sind publiziert unter: [https://www.estv.admin.ch/estv/de/home/direkte-bundessteuer/quellensteuer/dienstleistungen/tarife](https://www.estv.admin.ch/estv/de/home/direkte-bundessteuer/quellensteuer/dienstleistungen/tarife-herunterladen.html)[herunterladen.html](https://www.estv.admin.ch/estv/de/home/direkte-bundessteuer/quellensteuer/dienstleistungen/tarife-herunterladen.html)

### **7.2.9 Landwirtschaftlicher Angestellter**

Diese Information dient der Ausgleichkasse bei der Abrechnung von landwirtschaftlichen Angestellten. **X** Landwirtschaftlicher Angestellter .../Staff/Person/Work/AgriculturalEmployee; sd:EmptyType

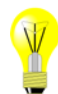

## <span id="page-210-0"></span>**7.3 Versicherungscodes**

### **7.3.1 UVG-Code**

Bei mehreren UVG-Versicherern (z. B. Gemeindeverwaltungen) wird der zuständige Versicherer der Person zugeteilt.

Bei den Personendaten sind die in den Unternehmensdaten hinterlegten UVG-Codes zur Auswahl verfügbar.

Die erste Stelle zeigt in welchem Betriebsteil der Mitarbeiter beschäftigt ist. Die zweite weist auf den Versicherungsumfang und Abzug hin.

### **Beispiel für die Auswahl eines UVG-Codes**

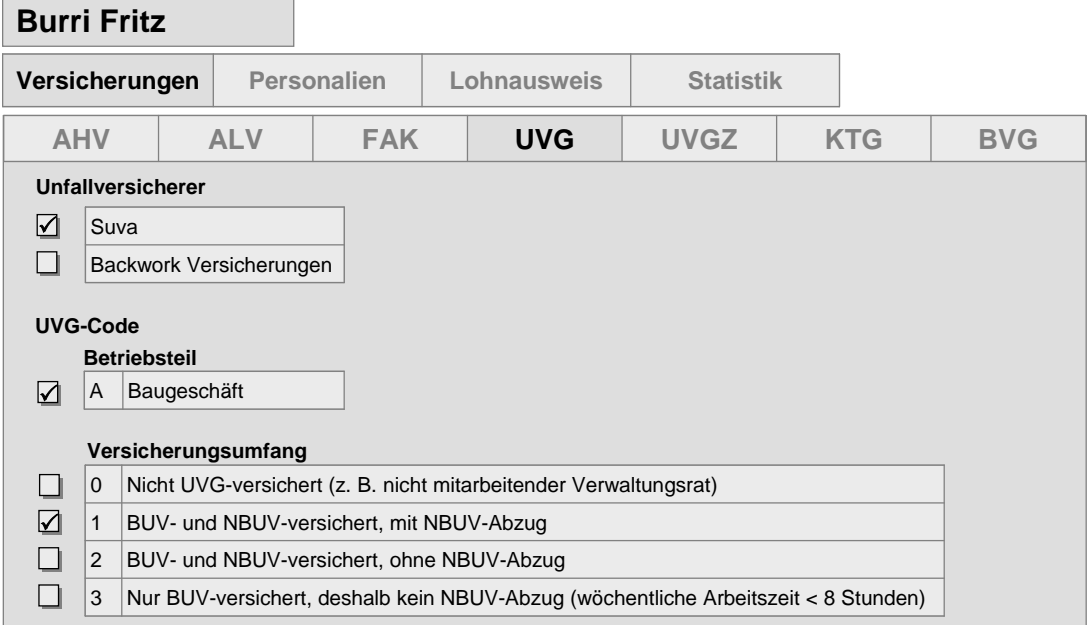

.../Staff/Person/\*\*/UVG-LAA-Salary/UVG-LAA-Code; sd:UVG-LAA-CodeType

## **7.3.2 UVGZ-Codes**

Bei den Personendaten kann eine Auswahl der UVGZ-Codes getroffen werden. Diese Werte wurden vorher als Versicherungslösung in den Unternehmensdaten hinterlegt. Je nachdem wie die Person versichert ist, können ihr ein oder zwei Codes zugeteilt werden.

#### **Beispiel mit einem UVGZ-Code**

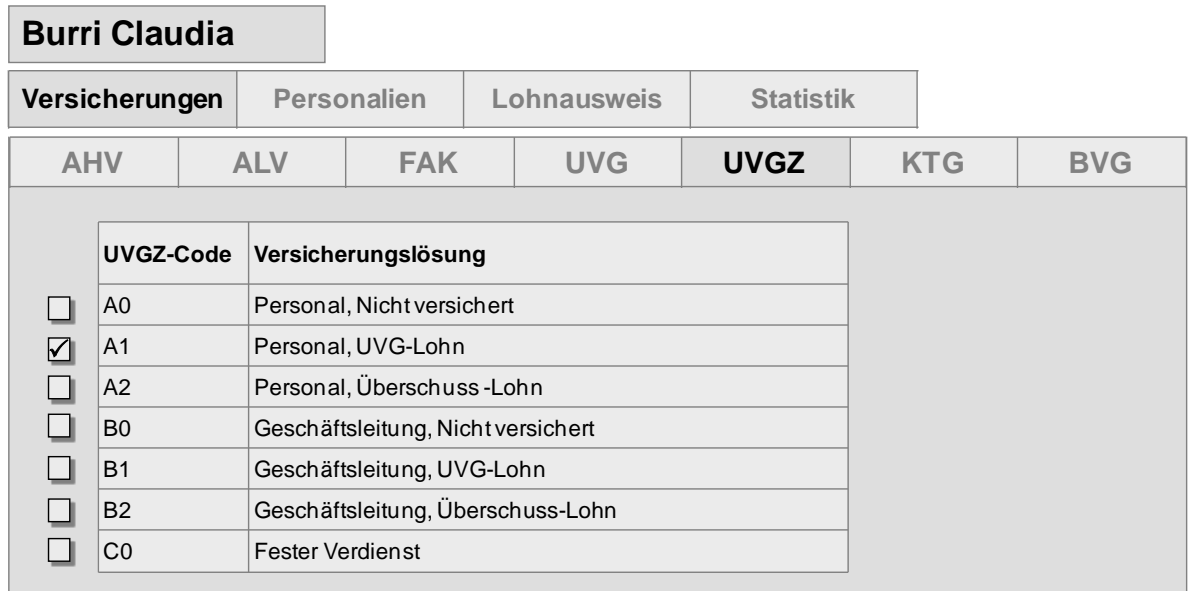

#### **Beispiel mit zwei UVGZ-Codes**

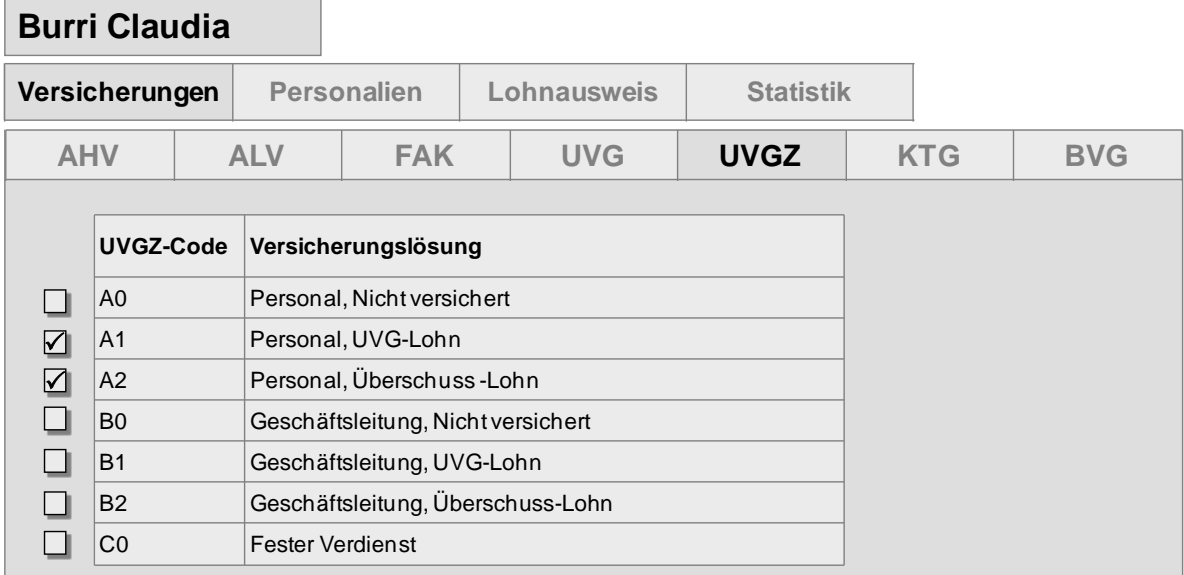

.../Staff/Person/\*\*/UVGZ-LAAC-Salary/UVGZ-LAAC-Code; sd:AssuranceCategoryCodeType

## **7.3.3 KTG - Code**

Bei den Personendaten kann eine Auswahl der KTG-Codes getroffen werden. Diese Werte wurden vorher als Versicherungslösung in den Unternehmensdaten hinterlegt. Je nachdem wie die Person versichert ist, können ihr ein oder zwei Codes zugeteilt werden.

#### **Beispiel mit einem KTG-Code**

# **Burri Claudia**

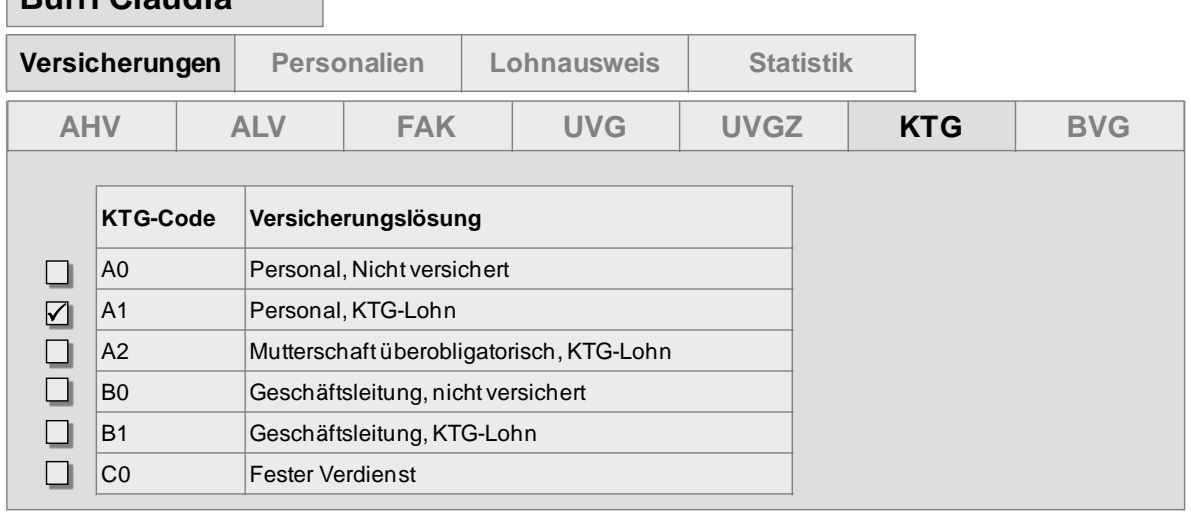

### **Beispiel mit zwei KTG-Codes**

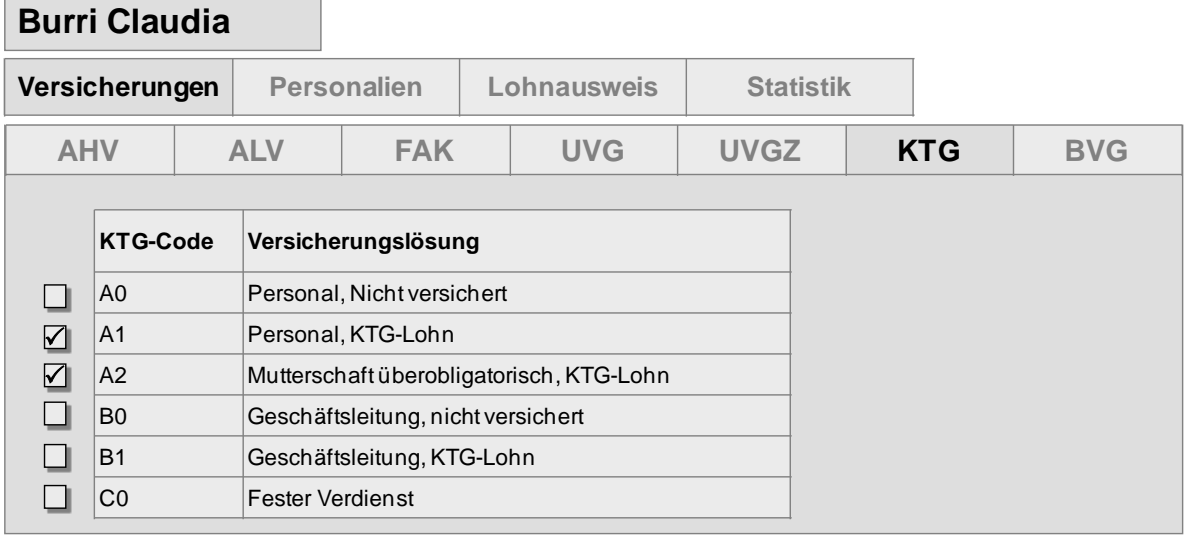

.../Staff/Person/\*\*/KTG-AMC-Salary/KTG-AMC-Code; sd:AssuranceCategoryCodeType

## **7.3.4 BVG-Code**

Bei den Personendaten kann eine Auswahl der BVG-Codes getroffen werden. Diese Werte wurden vorher als Versicherungslösung in den Unternehmensdaten hinterlegt. Je nachdem wie die Person versichert ist, können ihr ein oder zwei Codes zugeteilt werden.

Personen welche dem BVG nicht unterstellt sind (z. B. Expatriates) werden in der Lohnbuchhaltung speziell gekennzeichnet werden. Für sie dürfen keine Daten des Versicherers erfasst oder zugeteilt werden. Im XML werden für diese Personen dem Distributor keine BVG-Daten mitgeliefert.

**Beispiel einer nicht BVG-unterstellten oder nicht BVG-versicherten Person** 

| <b>Zwahlen Hans</b>                                  |      |                         |            |                                   |  |            |                    |                        |  |                     |
|------------------------------------------------------|------|-------------------------|------------|-----------------------------------|--|------------|--------------------|------------------------|--|---------------------|
| Versicherungen                                       |      |                         |            | <b>Personalien</b><br>Lohnausweis |  |            | <b>Statistik</b>   |                        |  |                     |
| <b>AHV</b>                                           |      |                         | <b>ALV</b> | <b>FAK</b>                        |  | <b>UVG</b> | <b>UVGZ</b>        | <b>KTG</b>             |  | <b>BVG</b>          |
| ☑<br>Nicht BVG unterstellt oder nicht BVG versichert |      |                         |            |                                   |  |            |                    |                        |  |                     |
|                                                      | Code | Vorsorgelösung          |            |                                   |  |            | <b>Versicherer</b> | Versicherer-<br>nummer |  | Vertrags-<br>nummer |
| $\Box$                                               | 1101 | Filiale Bern, Personal  |            |                                   |  |            | Oldsoft            | <b>LXX</b>             |  | 2600.88.1           |
|                                                      | 1111 | Filiale Basel, Personal |            |                                   |  |            | Oldsoft            | <b>LXX</b>             |  | 2600.88.1           |
|                                                      | 11   | Filiale Bern, Kader     |            |                                   |  |            | Life               | <b>LYY</b>             |  | 45678.9             |
|                                                      | 21   | Filiale Basel, Kader    |            |                                   |  |            | Life               | <b>LYY</b>             |  | 45678.9             |

#### **Beispiel einer Person mit zwei BVG-Versicherungslösungen**

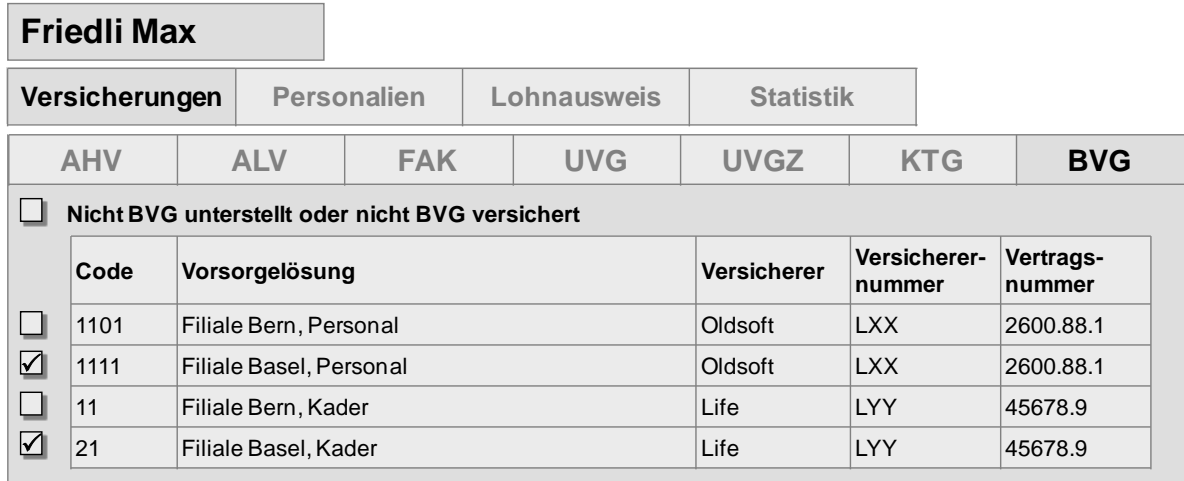

.../Staff/Person/\*\*/BVG-LPP-Salary/BVG-LPP-Code; sd:BVG-LPP-AssuranceCategoryCodeType

## **7.3.5 AHV- /ALV-Codes, Sonderfall**

Sofern das System die AHV/ALV-Beitragspflicht mit einem Code darstellt, muss dieser übersteuerbar sein, um den Sonderfall abzuwickeln. Oder Codierung ist eine entsprechende Auswahl vorzusehen.

#### **Beispiel mit AHV-Code**

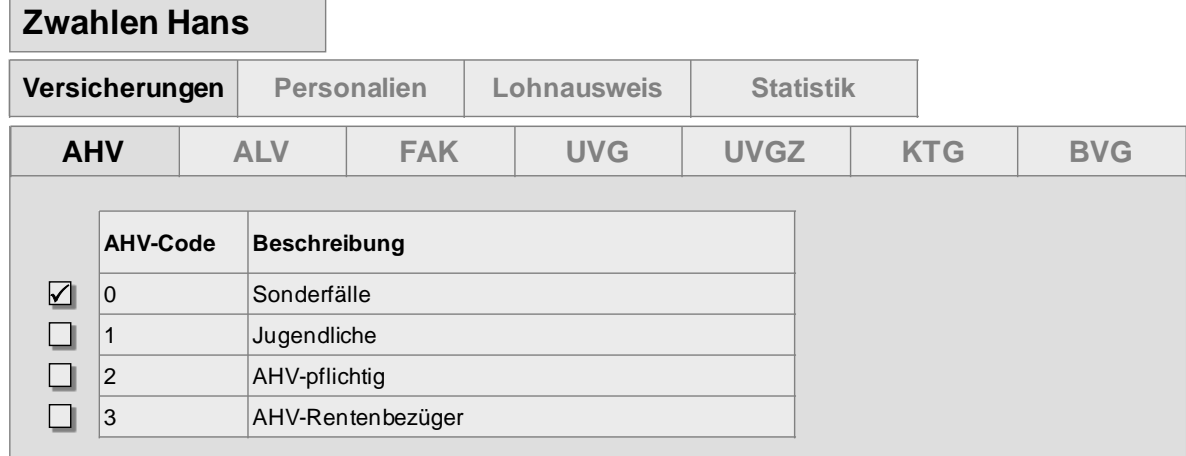

Bei der ALV erfolgt das Übersteuern analog der AHV

#### **Beispiel ohne Codes**

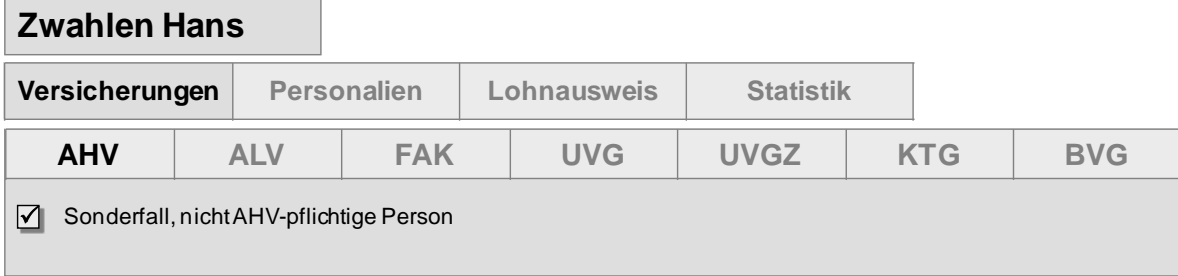

Bei der ALV erfolgt das Übersteuern analog der AHV